# SIEMENS

Preface **Exercise Service** 

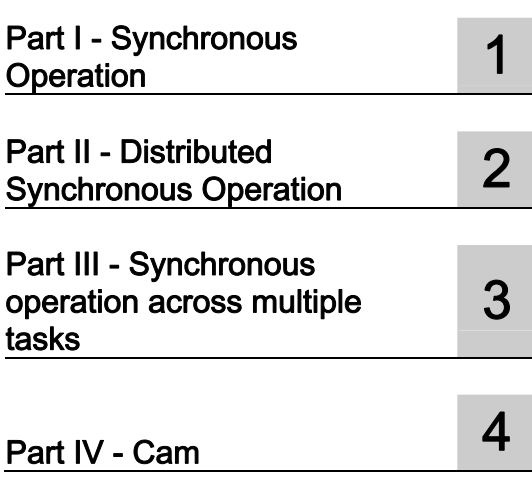

# SIMOTION

Motion Control Technology Objects Synchronous Operation, Cam

Function Manual

#### Legal information

#### Warning notice system

This manual contains notices you have to observe in order to ensure your personal safety, as well as to prevent damage to property. The notices referring to your personal safety are highlighted in the manual by a safety alert symbol, notices referring only to property damage have no safety alert symbol. These notices shown below are graded according to the degree of danger.

#### DANGER

indicates that death or severe personal injury will result if proper precautions are not taken.

#### WARNING

indicates that death or severe personal injury may result if proper precautions are not taken.

#### $\land$  CAUTION

with a safety alert symbol, indicates that minor personal injury can result if proper precautions are not taken.

#### **CAUTION**

without a safety alert symbol, indicates that property damage can result if proper precautions are not taken.

#### **NOTICE**

indicates that an unintended result or situation can occur if the corresponding information is not taken into account.

If more than one degree of danger is present, the warning notice representing the highest degree of danger will be used. A notice warning of injury to persons with a safety alert symbol may also include a warning relating to property damage.

#### Qualified Personnel

The product/system described in this documentation may be operated only by personnel qualified for the specific task in accordance with the relevant documentation for the specific task, in particular its warning notices and safety instructions. Qualified personnel are those who, based on their training and experience, are capable of identifying risks and avoiding potential hazards when working with these products/systems.

#### Proper use of Siemens products

Note the following:

#### $\land$  WARNING

Siemens products may only be used for the applications described in the catalog and in the relevant technical documentation. If products and components from other manufacturers are used, these must be recommended or approved by Siemens. Proper transport, storage, installation, assembly, commissioning, operation and maintenance are required to ensure that the products operate safely and without any problems. The permissible ambient conditions must be adhered to. The information in the relevant documentation must be observed.

#### **Trademarks**

All names identified by ® are registered trademarks of the Siemens AG. The remaining trademarks in this publication may be trademarks whose use by third parties for their own purposes could violate the rights of the owner.

#### Disclaimer of Liability

We have reviewed the contents of this publication to ensure consistency with the hardware and software described. Since variance cannot be precluded entirely, we cannot guarantee full consistency. However, the information in this publication is reviewed regularly and any necessary corrections are included in subsequent editions.

Siemens AG Industry Sector Postfach 48 48 90026 NÜRNBERG GERMANY

 Copyright © Siemens AG 2010. Technical data subject to change

# <span id="page-2-0"></span>Preface

#### Preface

This document is part of the Description of System and Functions documentation package.

#### Scope of validity

This manual is valid for the following versions:

- SIMOTION SCOUT V4.2.
- SIMOTION Kernel V4.2, V4.1, V4.0, V3.2, V3.1 or V3.0
- SIMOTION technology packages Cam, Cam\_ext/Path (Kernel V3.2 and higher) and TControl in the version for the respective kernel (including technology packages Gear, Position and Basic MC as of Kernel V3.0).

#### Chapters in this manual

The following is a list of chapters included in this manual along with a description of the information presented in each chapter.

● [Synchronous Operation](#page-10-0) (Page [11](#page-10-0)) (Part I)

Function of the synchronous operation, i.e. the grouping of a master object and a slave axis

● [Distributed Synchronous Object](#page-140-0) (Page [141](#page-140-0)) (Part II)

Function of distributed synchronous operation, i.e. synchronous operation across different controllers

● [Synchronous Operation IPO - IPO\\_2](#page-202-0) (Page [203\)](#page-202-0) (Part III)

Function of synchronous operation with master object and following axis in different interpolator cycle clocks (IPO or IPO\_2)

● [Cam](#page-208-0) (Page [209\)](#page-208-0) (Part IV)

Function of the Cam technology object

**Index** 

Keyword index for locating information

#### SIMOTION Documentation

An overview of the SIMOTION documentation can be found in a separate list of references.

This documentation is included as electronic documentation in the scope of delivery of SIMOTION SCOUT. It comprises 10 documentation packages.

The following documentation packages are available for SIMOTION V4.2:

- SIMOTION Engineering System
- SIMOTION System and Function Descriptions
- SIMOTION Service and Diagnostics
- SIMOTION IT
- SIMOTION Programming
- SIMOTION Programming References
- SIMOTION C
- SIMOTION P
- SIMOTION D
- SIMOTION Supplementary Documentation

### Hotline and Internet addresses

#### Additional information

Click the following link to find information on the the following topics:

- Ordering documentation/overview of documentation
- Additional links to download documents
- Using documentation online (find and search in manuals/information)

http://www.siemens.com/motioncontrol/docu

Please send any questions about the technical documentation (e.g. suggestions for improvement, corrections) to the following e-mail address: docu.motioncontrol@siemens.com

#### My Documentation Manager

Click the following link for information on how to compile documentation individually on the basis of Siemens content and how to adapt this for the purpose of your own machine documentation:

http://www.siemens.com/mdm

#### **Training**

Click the following link for information on SITRAIN - Siemens training courses for automation products, systems and solutions:

http://www.siemens.com/sitrain

### FAQs

You can find Frequently Asked Questions on the Service&Support pages under Product Support:

http://support.automation.siemens.com

# Technical support

Country-specific telephone numbers for technical support are provided on the Internet under Contact:

http://www.siemens.com/automation/service&support

Preface

# Table of contents

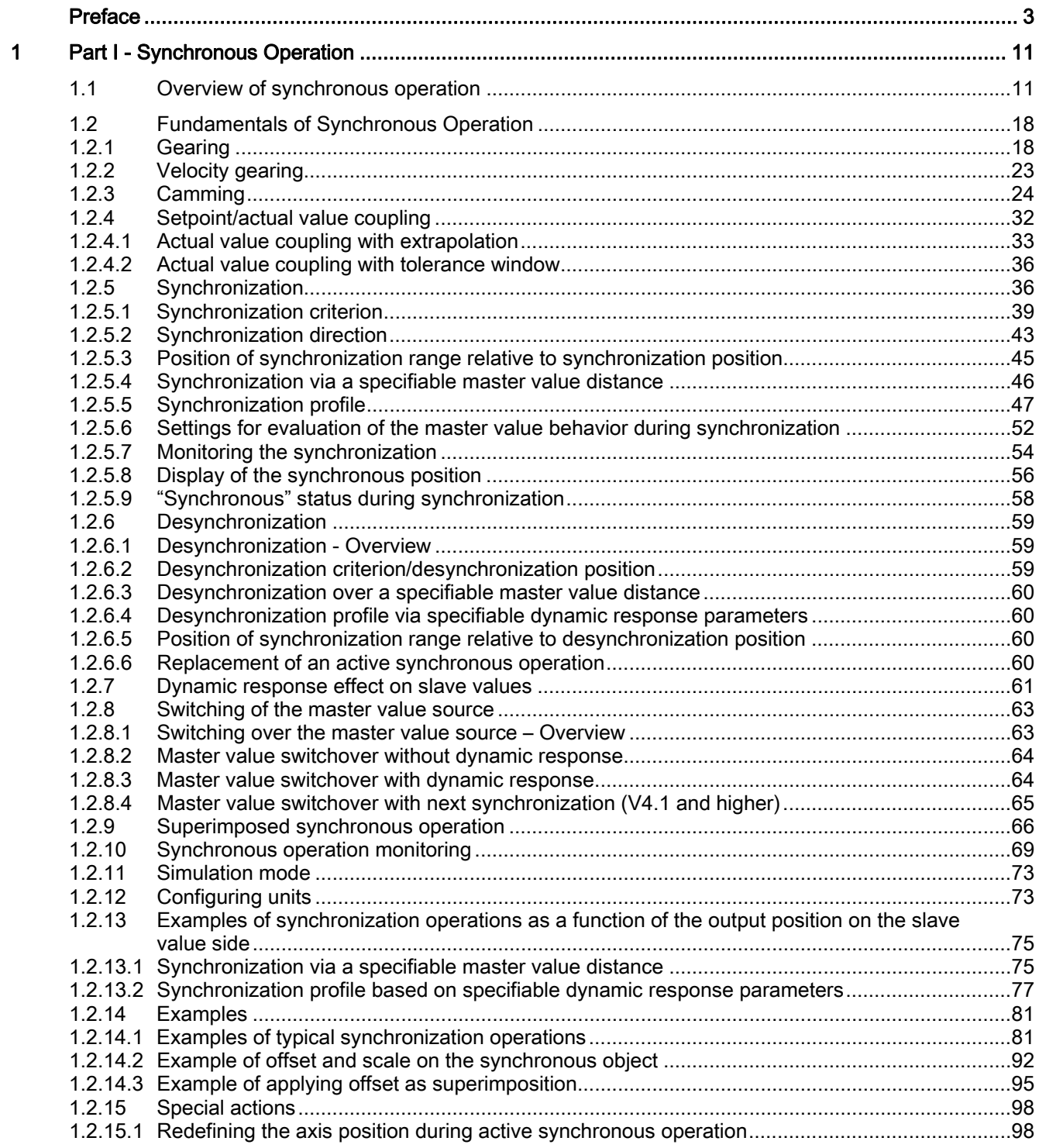

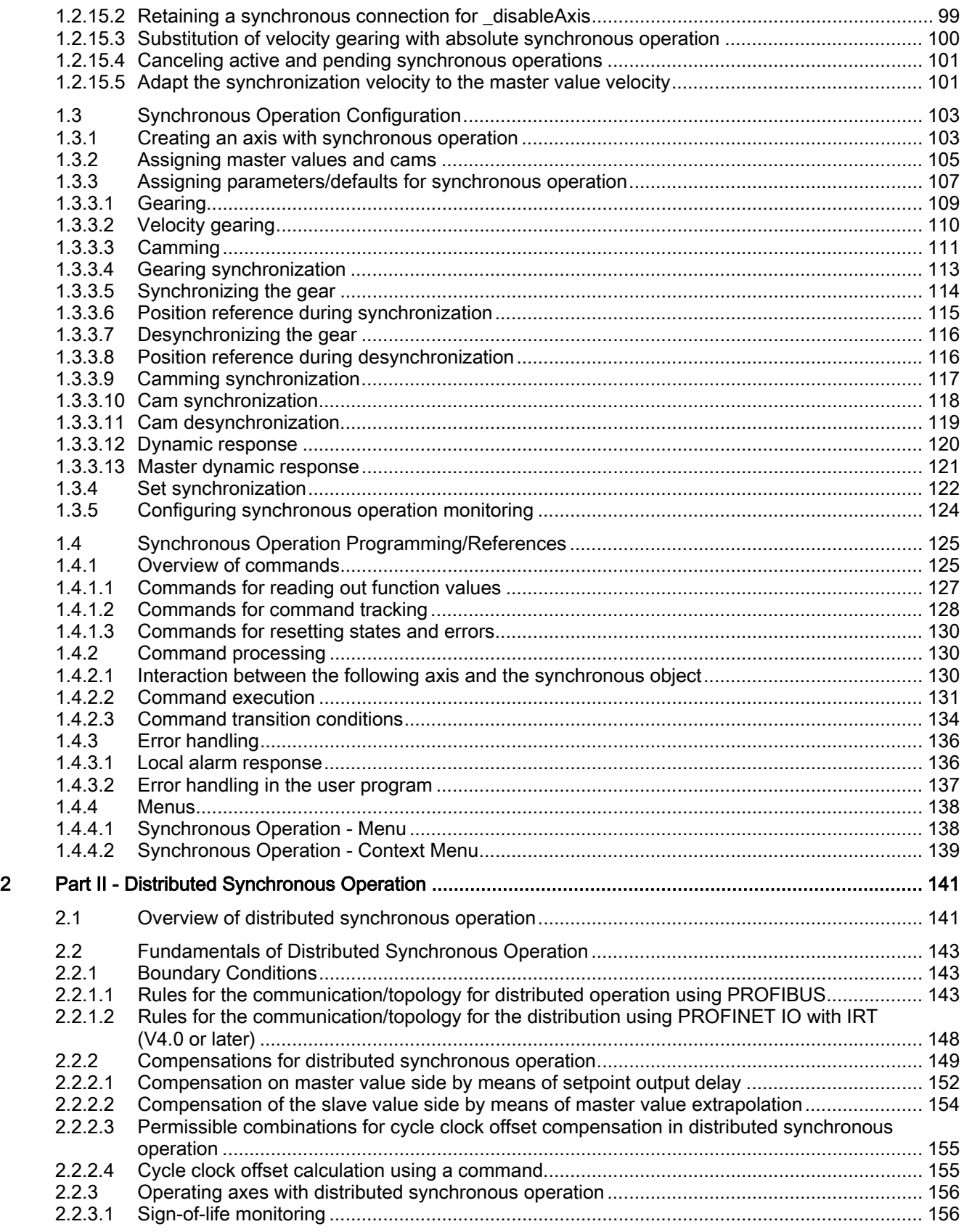

Technology Objects Synchronous Operation, Cam 8 Function Manual, 11/2010

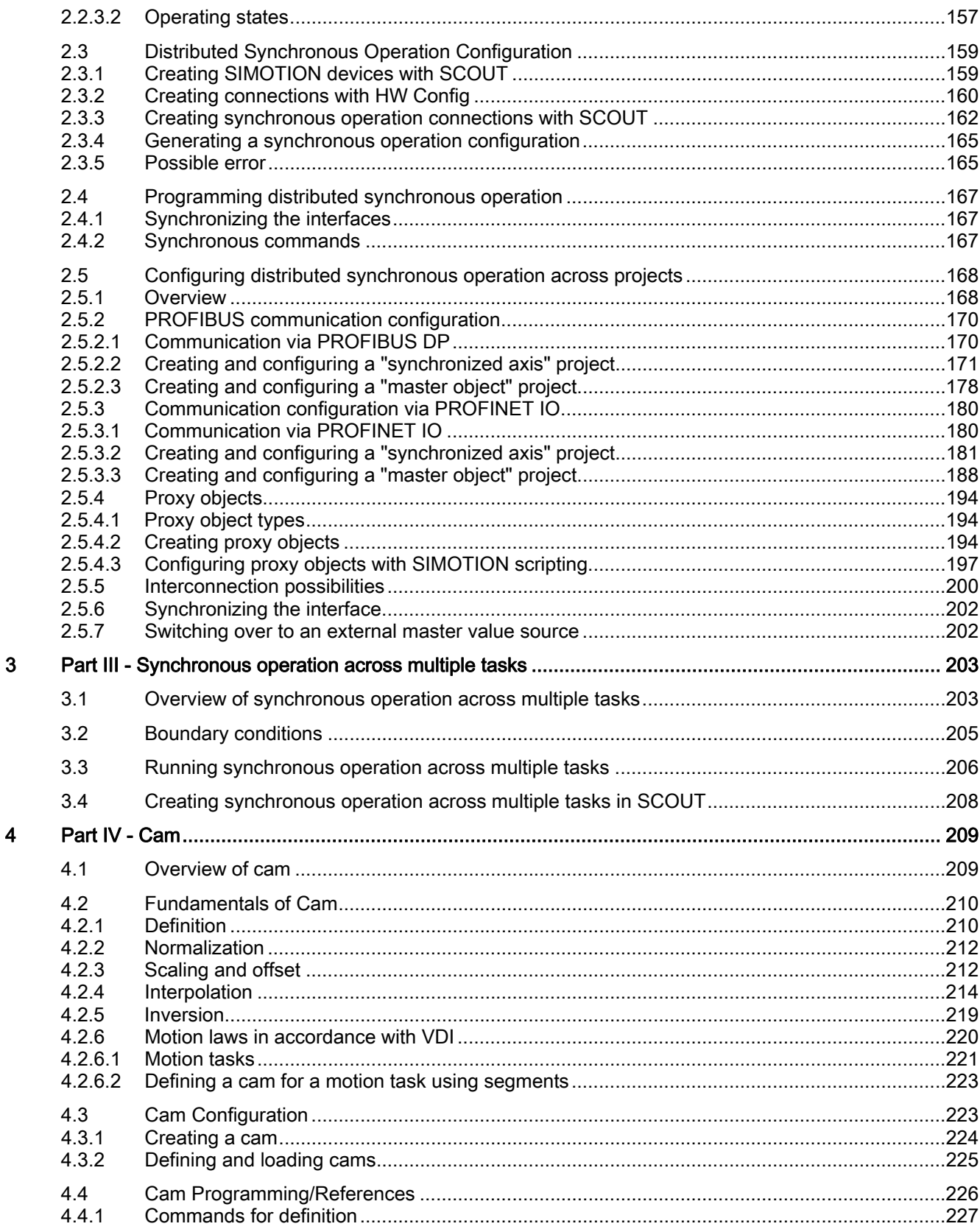

 $\overline{\mathbf{4}}$ 

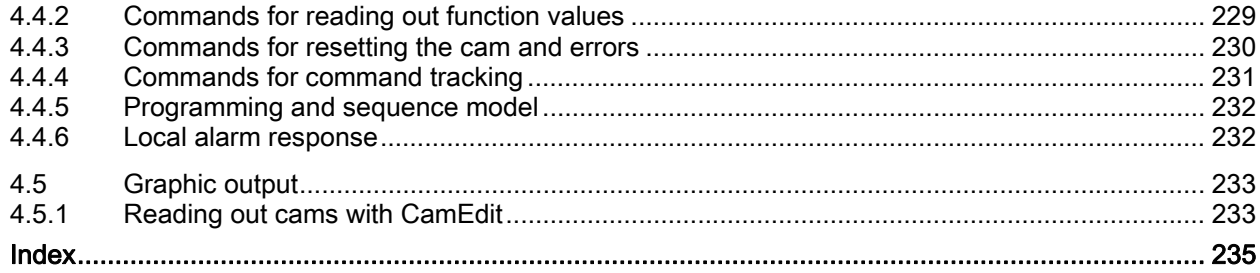

# <span id="page-10-0"></span>Part I - Synchronous Operation

# <span id="page-10-1"></span>1.1 Overview of synchronous operation

This part describes the function of the synchronous operation technology. It introduces you to the setting and configuration functions, as well as providing information about the supplementary conditions and the operating characteristics of synchronous objects.

#### What is synchronous operation used for?

Synchronous operation functions are taking on an increasingly significant role in automation engineering. The progress in open-loop and closed-loop control engineering and the availability of increasingly more powerful systems mean that solely mechanical solutions are more and more frequently being replaced with "electronic" variants.

The synchronous operation functions of the SIMOTION technology provide the option of replacing rigid mechanical connections with "control engineering", thus producing more flexible, maintenance-friendly solutions.

#### What is synchronous operation in SIMOTION?

The synchronous operation functionality of axes is provided by the synchronous object. A leading object (master) generates a master value, which is processed by the synchronous object according to specific criteria (gear ratio, scaling, offset, cam) and assigned to the following axis (slave) as a reference variable.

#### Mechanical model

The mechanical model for a synchronous operation relationship is, for example, a gear with a drive wheel and an output wheel. The model for camming could be a cam gear with a mechanical cam and sampling mechanism. A coupling used for enabling and disabling the following motion on-the-fly is also used as a model.

## Synchronous operation functions

The following synchronous operation functions can be implemented:

● With [gearing](#page-17-1) (Page [18](#page-17-1)), a linear transmission function between a master value and a following axis can be achieved using control engineering, thus producing the same result as could be achieved mechanically using a gear. A gear ratio can be specified for use in linear mapping of the master axis position onto the following axis position.

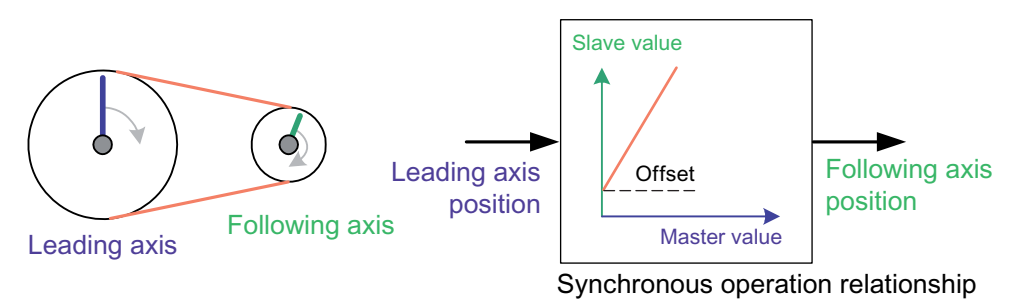

Figure 1-1 Gearing synchronous operation function (mechanical example)

- With [velocity gearing](#page-22-0) (Page [23](#page-22-0)), a constant velocity coupling is implemented. (V3.1 and higher)
- With [camming](#page-23-0) (Page [24](#page-23-0)), a non-linear transmission function between a master value and following axis can be achieved. The slave value is generated from the master value using the transmission function defined in the cam. The cam is defined using interpolation points or mathematical functions and is interpolated between the specifications.

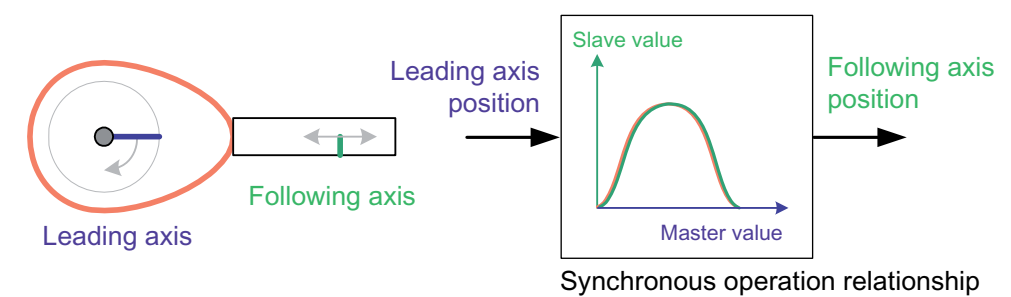

Figure 1-2 Camming synchronous operation function (mechanical example)

# A synchronous operation sequence

Synchronous operation of a following axis to a master value using the SIMOTION synchronous operation functions is divided into three phases:

- Synchronization
- Synchronized traversing
- Desynchronization

Within these phases, there are several options for influencing the synchronous operation functions.

#### Synchronization/Desynchronization

The synchronous operation to the master value during synchronization or desynchronization can be defined differently depending on the application.

It is determined on the basis of:

- The synchronization criterion/synchronization position
- The synchronization direction
- The position of the synchronization range relative to the synchronization position
- Synchronization profile

See the section titled [Synchronization](#page-35-1) (Page [36\)](#page-35-1).

#### **Objects**

A synchronous operation relationship exists between the following objects:

- At least one *master object* (master) The master object is a technology object that provides motion information with a position (the motion slave value). This can be, for example, a positioning axis or an external encoder.
- At least one *synchronized axis*, comprising:
	- A following axis (slave)
	- One or two synchronous objects
	- Possibly one or more *cams*

A synchronous object is automatically created as a separate object in SIMOTION SCOUT when an axis with synchronous operation technology is created.

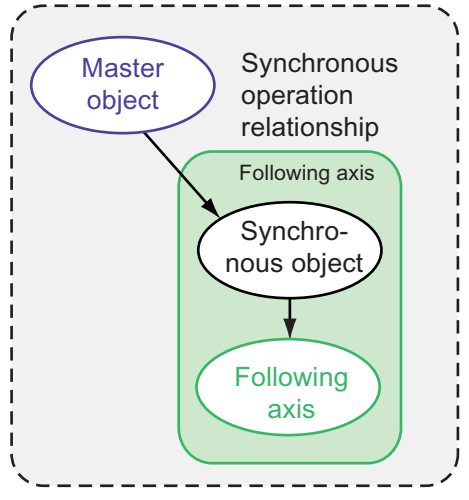

Figure 1-3 Objects in gearing

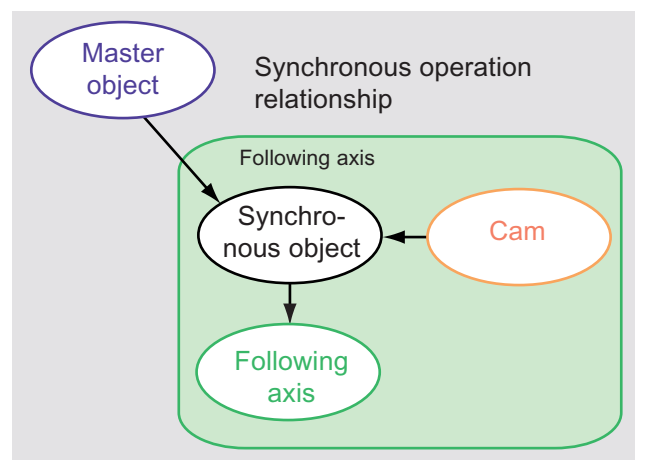

Figure 1-4 Objects in camming

#### Master values

The master value can be specified by the following technology objects:

- Axis
- External Encoder

With restrictions (not for distributed synchronous operation or synchronous operation IPO-IPO\_2), the following technology objects can also specify the master value:

- Fixed Gear
- **Addition Object**
- Formula Object

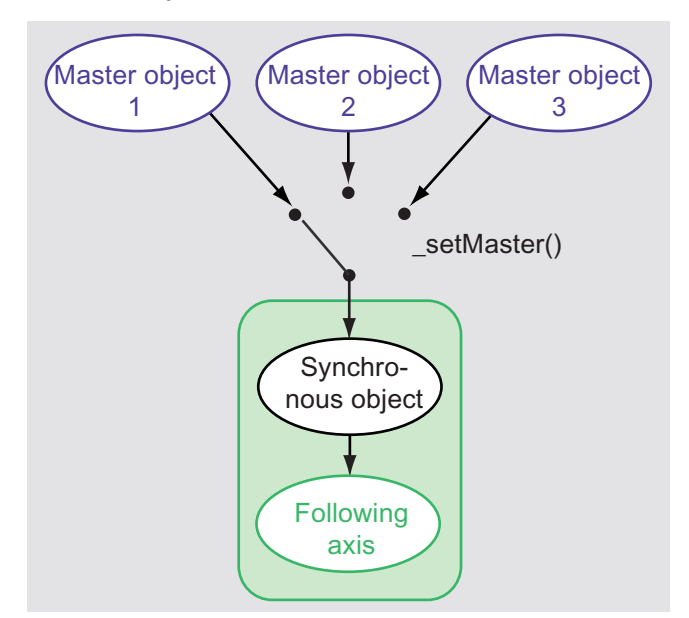

Figure 1-5 Example of a synchronous object with several master values

A following axis can be interconnected with more than one master value by means of the synchronous object. However, only one of these master values can be activated at any given time. The process of switching over to a different master value is described in the section titled [Switching over the master value source](#page-62-0) (Page [63\)](#page-62-0).

When axes serve as the master value source, the setpoint coupling or the actual value coupling with extrapolation can be selected. When external encoders serve as the master value source, actual value coupling/actual value coupling with extrapolation (V3.0 and higher) can be selected. See the section titled [Setpoint/actual value coupling](#page-31-0)  (Page [32](#page-31-0)).

#### **Note**

A drive axis cannot be used as the master value source for a gearing.

#### Processing cycle clock of the synchronous object

The processing cycle clock of the synchronous object and the processing cycle clock of the synchronized axis must be identical.

#### **Note**

If you change the processing cycle clock of the synchronized axis using the configuration screen form, the processing cycle clock of the synchronous object is changed automatically. If you change the processing cycle clock of the synchronized axis or of the synchronous object using the expert list, the processing cycle clock of the synchronous object or synchronized axis is *not* changed.

#### Recursive synchronous operation interconnection

A recursive synchronous operation interconnection is present when, in a single synchronous operation relationship, a synchronized axis is interconnected directly or indirectly again as a master value via other technology objects. A synchronized axis cannot act as a following axis to a master value and as a master value for the same axis simultaneously. Recursive synchronous operation interconnections can result if, for example, a synchronous operation relationship is to be switched over in the event of an error. Also refer to the section titled [Error handling in the user program](#page-136-0) (Page [137](#page-136-0)).

#### Units

The master and slave values are coupled without physical conversion in the relevant parameterized units. If, for example, the master axis is a linear axis and the following axis is a rotary axis, a length unit corresponds to an angular unit (for a 1:1 conversion ratio).

#### Modulo behavior

Different modulo ranges on the master value object and the following axis are taken into account on the synchronous object.

# Camming with several cams

Several cams can be used in one camming operation. You can switch over to another cam dynamically using the \_enableCamming() command in the user program.

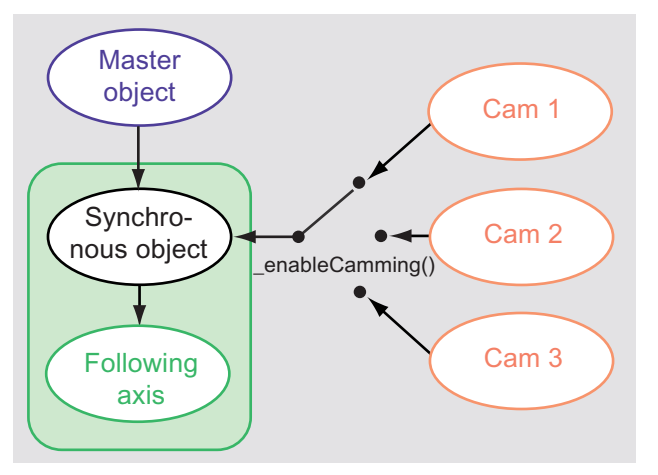

Figure 1-6 Example of camming with several cams

#### Rules for interconnection

To recap, the following rules apply to synchronous operation:

- The synchronous object and following axis must be on the same runtime system (SIMOTION device).
- The master object and synchronized axis may be in different SIMOTION devices. Where this applies, reference is made to [distributed synchronous operation](#page-140-0) (Page [141\)](#page-140-0).
- The master object and synchronized axis may operate in different IPO cycles (see [Overview of synchronous operation IPO - IPO\\_2 \(](#page-202-0)Page [203](#page-202-0))).
- The synchronous object and the following axis are permanently assigned to each other during configuration.
- Up to two synchronous objects may be interconnected with a following axis.
- The master value object may be interconnected with several synchronous objects.
- The synchronous object may be interconnected with several master values and cams.
- A cam may be interconnected with several synchronous objects.

# Superimposed synchronous operation

In superimposed synchronous operation, two synchronous objects can be connected to one following axis. The two synchronous operations superimpose one another (V3.0 and higher).

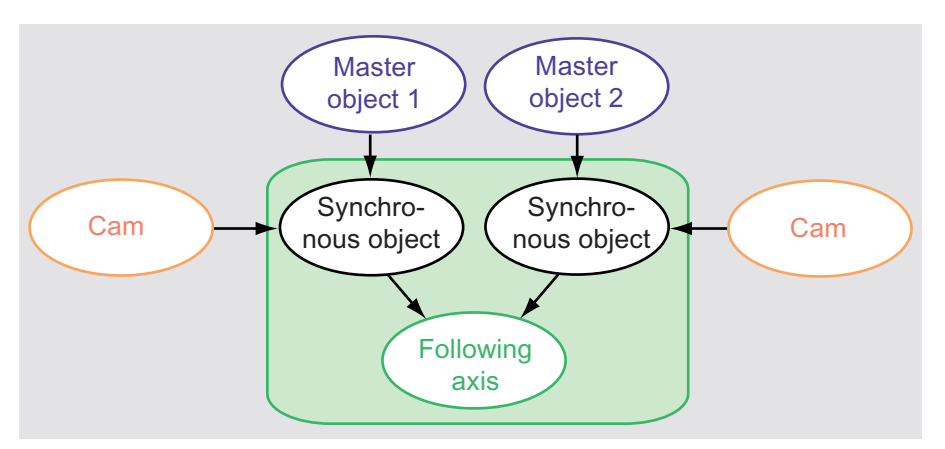

Figure 1-7 Example of superimposed synchronous operation

For additional information, see the section titled [Superimposed synchronous operation](#page-65-0)  (Page [66](#page-65-0)).

### See also

[Synchronous Operation Configuration](#page-102-0) (Page [103](#page-102-0)) [Synchronous Operation Programming/References](#page-124-0) (Page [125\)](#page-124-0)

# <span id="page-17-1"></span><span id="page-17-0"></span>1.2.1 Gearing

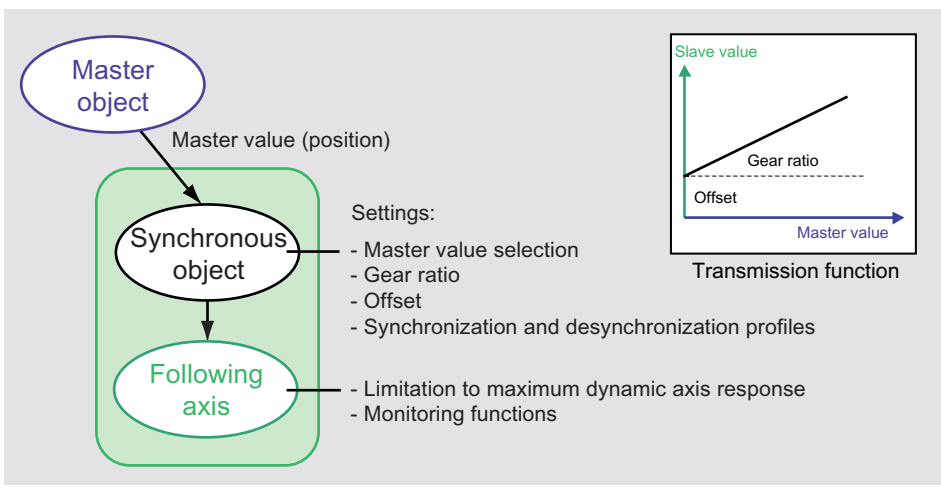

Figure 1-8 Gearing

Gearing is characterized by a linear transmission function between the master value source and the following axis/axes.

Slave value = Gear ratio x Master value + Offset

This gear ratio can be specified as the ratio of two decimal numbers (numerator/denominator) or as a rational number. A zero point offset can be included in the calculation. Absolute or relative gearing can be set using the gearingType parameter of the \_enableGearing() command.

# Absolute gearing

With absolute gearing (gearingType=ABSOLUTE), the synchronous operation occurs absolutely relative to the zero point of the master value and slave value, taking into account the gear ratio.

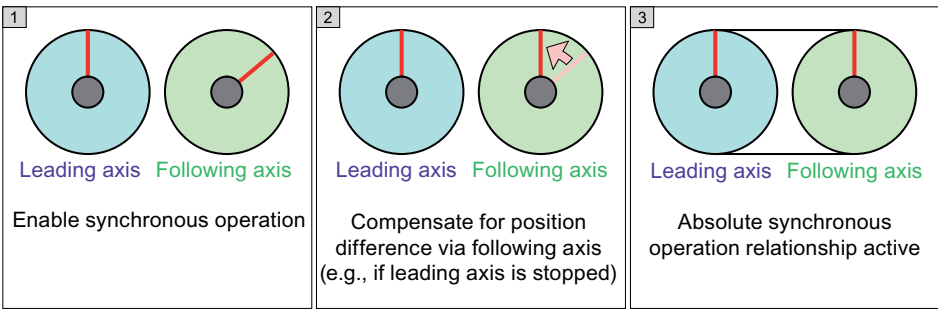

Figure 1-9 Sequence of the absolute gearing synchronization (simplified example)

A specified offset of the slave value is included. This offset is equal to zero, except when the synchronization criterion ON\_MASTER\_AND\_SLAVE\_POSITION or IMMEDIATELY AND SLAVE POSITION is set in the syncPositionSlave parameter, in which case an offset is specified.

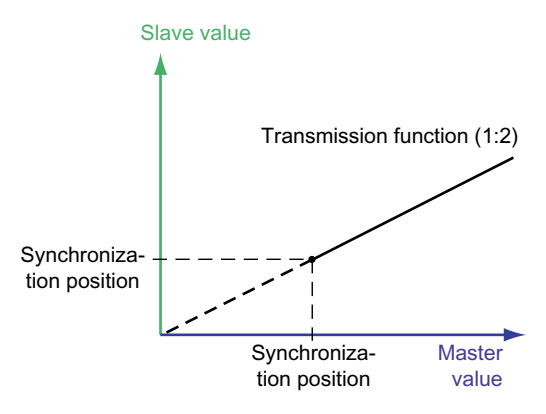

Figure 1-10 Absolute gearing without specification of the slave value position

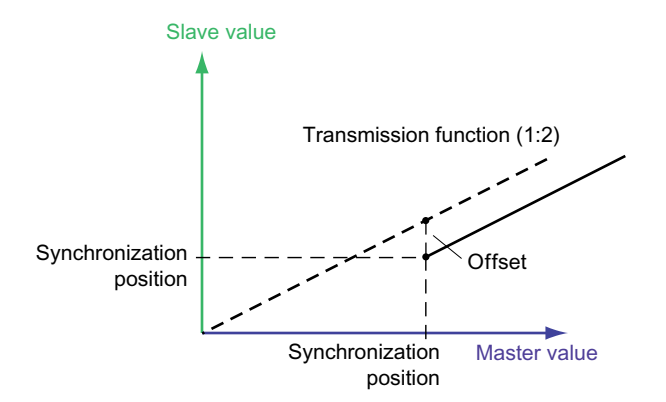

Figure 1-11 Absolute gearing with specification of the slave value position

Position differences on the slave value side are compensated for during synchronization. Modulo settings are taken into account.

#### Relative gearing

With relative gearing (gearing Type:=RELATIVE), the synchronous operation occurs relative to the synchronization position on the master value and slave value sides.

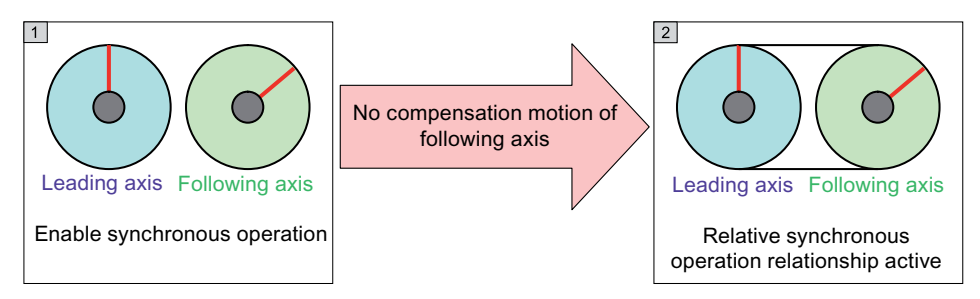

Figure 1-12 Sequence of the relative gearing synchronization (simplified example)

The offset is determined implicitly in the transmission function:

- If programmed without a specified offset: The offset is derived from the current position of the following axis at the start of synchronization and from an offset derived implicitly during synchronization if the axis is driven to a velocity (and acceleration) derived from the gear ratio.
- If programmed with a specified offset: Using the synchronization criterion setting ON\_MASTER\_AND\_SLAVE\_POSITION or IMMEDIATELY\_AND\_SLAVE\_POSITION, the offset is determined from the current following axis position at the start of synchronization and the offset programmed in syncPositionSlave.

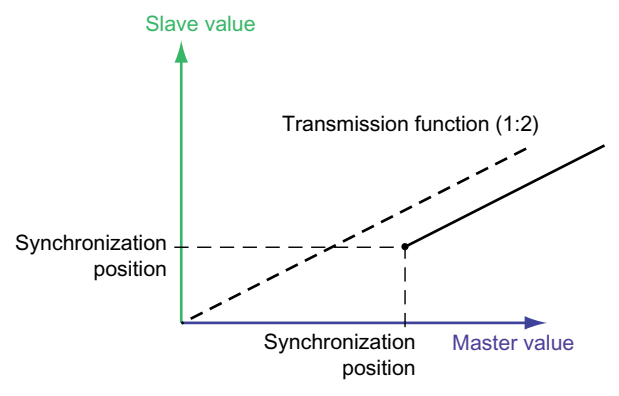

Figure 1-13 Relative gearing without offset

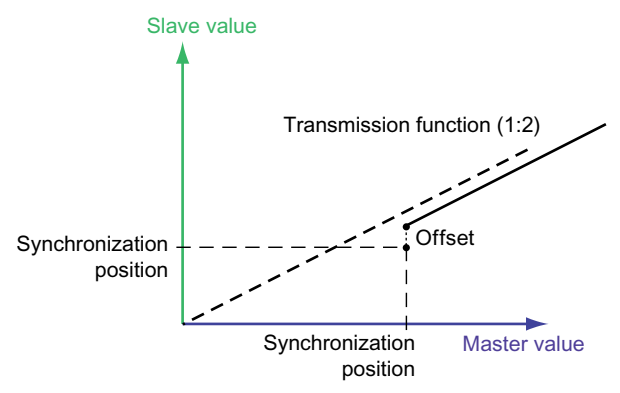

Figure 1-14 Relative gearing with offset

From the point at which the status becomes "synchronous", relative gearing is also in positional synchronism. In other words, the offset remains constant in the transmission function from this point onwards.

#### Gear ratio

The gear ratio is used to define the transmission function of the gearing between the master value and slave value. The gear ratio corresponds to the slope of the transmission function. It can entered as either a fraction or a floating-point number using the gearingMode parameter of the \_enableGearing() command.

As a fraction (gearingMode:=GEARING\_WITH\_FRACTION)

The gear ratio is specified as a fraction (slave value difference/master value difference) using the following function parameters:

- gearingRatioType: Type of gear ratio specification (directly or via replacement values)
- gearingNumerator: Value for direct specification of the gear ratio numerator
- gearingDenominator: Value for direct specification of the gear ratio denominator
- As a floating-point number (gearingMode=GEARING\_WITH\_RATIO) The gear ratio is specified as a floating-point number using the following function parameters:
	- gearingRatioType: Type of gear ratio specification (directly or via replacement values)
	- gearingRatio: Value for direct specification of the gear ratio as a floating-point number Disadvantage: Gear ratios such as  $1/3 \approx 0.333$  are subject to rounding errors.

The long-term effect is to be taken into account with modulo axes. If master and slave axes are configured as modulo axes, to ensure the long-term stability of the gear, the gear ratio is preferably to be entered as a nominator/denominator ratio. If this is not possible, a LREAL value with corresponding decimal places should be used.

#### Direction of gearing

The gear ratio can be set in the same direction or in the opposite direction (corresponding to a negative gear ratio) using the **direction** parameter of the **enableGearing** command.

- For POSITIVE, traversal is made in the same direction as the master values, this means that the axes run in the same direction.
- For NEGATIVE, traversal is made in the opposite to master values, this means that the axes run in the opposite direction.
- With CURRENT, the direction of the current slave values is retained; along with the direction of the master value; this results in coupling in the same or opposite direction, which is then maintained for the entire command execution time (that is, if the master value direction changes, then the slave direction changes as well).
- REVERSE means movement in the inverse direction of the slave values.

If the slave values are at a standstill at the point at which the command is activated, the following conversion is performed: CURRENT becomes POSITIVE and REVERSE becomes NEGATIVE.

#### Change in the offset

The activationMode parameter of the \_setGearingOffset() command specifies when the offset takes effect. (V3.1 and higher)

The changeover applies as follows:

- For the next synchronous operation and all subsequent synchronous operations if DEFAULT\_VALUE is set
- For the current synchronous operation only if ACTUAL\_VALUE is set
- For the current synchronous operation and all subsequent synchronous operations if ACTUAL\_AND\_DEFAULT\_VALUE is set

Note the following:

- If the synchronization operation of the **\_enableGearing()** command is not yet active, the current offset is carried out without compensation, that is, it is figured in directly.
- If the setGearingOffset() command is programmed to current values during synchronization, the offset does not take effect until after synchronization. A compensating movement takes place.

#### Apply offset as superimposition

The **dynamicReference** parameter of the setGearingOffset command can be used to specify whether the dynamic parameters refer to the total motion or the motion difference (V3.2 and higher).

- **TOTAL\_MOVE:** Dynamic response parameters refer to the total motion. (Default setting) The transition process is determined entirely on the basis of the offset values and the dynamic response parameters.
- OFFSET\_MOVE: Dynamic response parameters refer to the motion difference. The transition process is determined on the basis of the current synchronous operation definition as superimposed motion with the specified dynamic values.

#### **Note**

With a constant master value velocity, the dynamic transitions have a similar form and differ as a result of the dynamic response parameters that act differently.

#### See also

[Example of applying offset as superimposition](#page-94-0) (Page [95](#page-94-0))

# <span id="page-22-0"></span>1.2.2 Velocity gearing

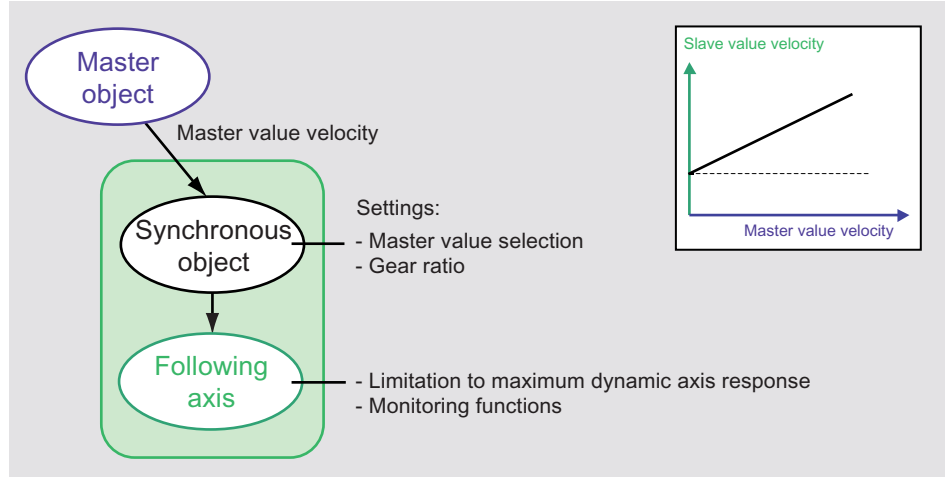

Figure 1-15 Velocity gearing

In contrast to gearing or camming, which relate to the position of an axis, synchronous velocity operation (V3.1 and higher) relates to the *velocity of an axis*. A velocity setpoint is calculated for the following axis. After activation, the axis travels immediately at the specified acceleration to the synchronous operation velocity. A linear transmission function is implemented.

The gear ratio can be specified as a positive floating-point number.

The gear ratio can be set in the same direction or in the opposite direction (corresponding to a negative gear ratio) using the direction parameter of the \_enableVelocityGearing() command.

- POSITIVE means that the axes are running in the same direction.
- NEGATIVE means that the axes are running in opposite directions.

#### See also

[Substitution of velocity gearing with absolute synchronous operation](#page-99-0) (Page [100](#page-99-0))

# <span id="page-23-0"></span>1.2.3 Camming

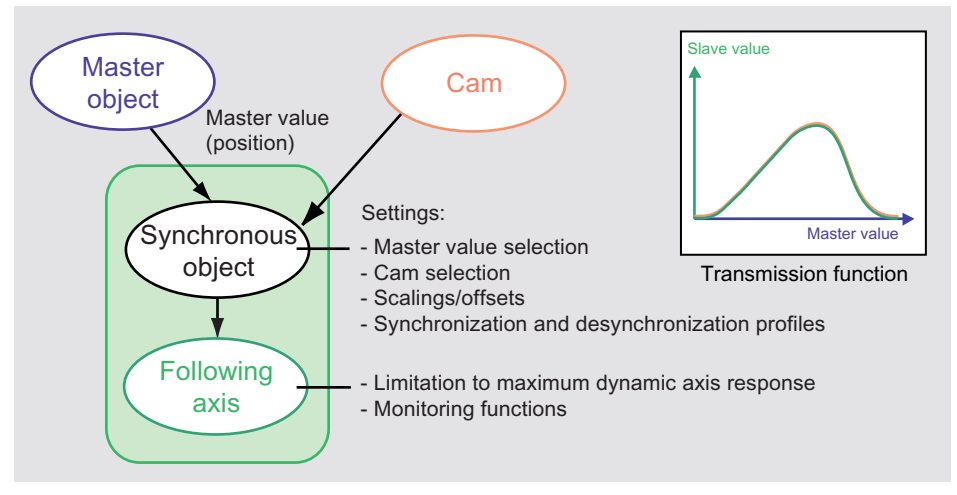

Figure 1-16 Camming

With camming, a non-linear transmission function between the master value position and following axis position is implemented using a cam.

Slave value =  $KS$  (master value + offset  $_{master value}$ ) + offset  $_{slave value}$ 

KS: Cam (transmission function)

See [Cam, Definition](#page-209-1) (Page [210](#page-209-1))

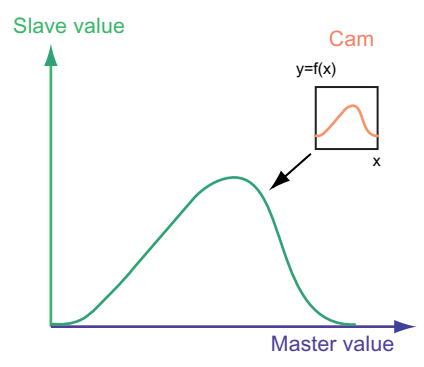

Figure 1-17 Example of transmission function for camming

The cam can be applied as an absolute cam or as a relative cam in both the definition range (master values) and the value range (slave values). The setting is made for the master values in the masterMode parameter and for the slave values in the slaveMode parameter of the \_enableCamming() command.

The figure below compares the relationship between the master value and slave value with the following supplementary conditions:

- Same cam: here, with definition range {0.0, 300.0} and value range {0.0, 100.0}
- Same initial value of following axis: here, 150 mm
- Same initial value of master value: here, 450 mm (master value has module property 0 - 1000 mm)

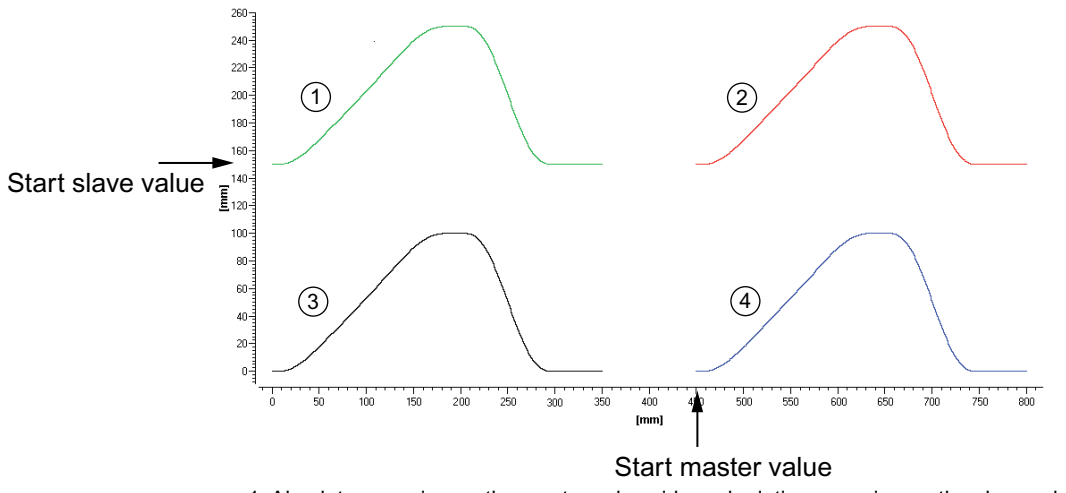

1: Absolute camming on the master value side and relative camming on the slave value side 2: Relative camming on the master value side and relative camming on the slave value side 3: Absolute camming on the master value side and absolute camming on the slave value side

4: Relative camming on the master value side and absolute camming on the slave value side

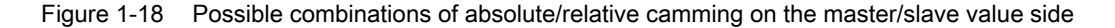

#### Absolute camming on the slave value side

Absolute camming on the slave value side is set in slave mode:=ABSOLUTE. With absolute camming on the slave value side, the slave values are taken directly from the value range of the cam. The offset on the slave value side is equal to zero, except when the synchronization criterion ON\_MASTER\_AND\_SLAVE\_POSITION or

IMMEDIATELY\_AND\_SLAVE\_POSITION is set in the syncPositionSlave parameter, in which case an offset is specified.

#### Relative camming on the slave value side

Relative camming on the slave value side is set in **slaveMode:=RELATIVE**. With relative camming on the slave value side, the initial value of the cam is offset to the slave value position at the start of synchronization.

The offset on the slave value side is determined as follows:

- If programming is performed without a specified offset, the offset is determined from the offset of the cam initial value to the slave value position at the start of synchronization
- If programming is performed with a specified offset in the synchronization criterion setting ON\_MASTER\_AND\_SLAVE\_POSITION or IMMEDIATELY\_AND\_SLAVE\_POSITION, the offset is determined from the offset of the cam initial value to the slave value position at the start of synchronization plus the offset programmed in the syncPositionSlave parameter.

From the point at which the status becomes "synchronous", the offset on the slave value side remains constant in the transmission function.

In V4.2 and higher, there is new configuration data element syncingMotion.camReferenceBySlaveModeRelative with the following settings:

- **POSITION AT START OF CAMMING** allows the reference position for the start of the relative synchronous operation to be moved to the starting point for synchronization which means that the difference between the starting point on the slave side and the cam initial value in the offset on the slave value side does not have to be stated. POSITION\_AT\_START\_OF\_CAMMING relates the following axis position to the starting point for synchronization within the cam. This simplifies synchronization at a standstill and ensures compatibility with the previous solution.
- The default value is set to COMPATIBILITY\_MODE.
- syncingMotion.camReferenceBySlaveModeRelative:=BEGIN\_OF\_CAM is set when creating afresh.

#### Relative camming on the master value side

Relative camming on the master value side is set in masterMode:=RELATIVE. With relative camming on the master value side, the synchronization position on the master value side is assigned to the position within the cam definition range specified in the camStartPositionMaster parameter. The offset on the master value side is determined from the difference between the synchronization position on the master value side and the value

specified in the camStartPositionMaster parameter.

If the position specified in **camStartPositionMaster** is not within the definition range of the cam, alarm "40017 Cam starting point is outside the definition range" is generated. From the point at which the status becomes "synchronous", the offset on the master value side remains constant in the transmission function.

#### Non-cyclic/cyclic cam application

The cammingMode parameter of the \_enableCamming() command can be used to set the cam for either a non-cyclic application or a cyclic application.

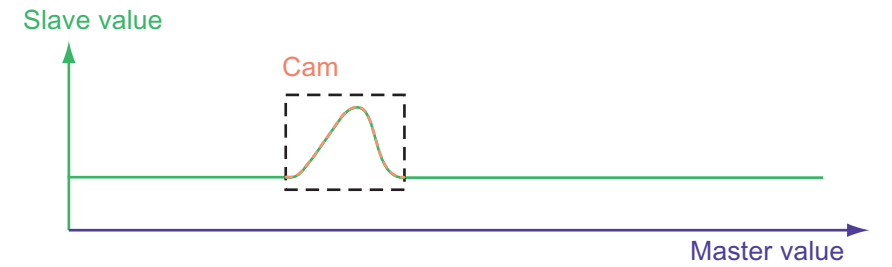

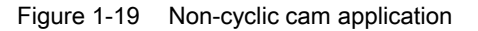

Non-cyclic (NOCYCLIC) means that the cam is applied exactly once in the defined master value range. When the end point or starting point of the cam is reached, the cam terminates itself.

If the master value range is run through again in the same direction or is run through after reversing to face the opposite direction, the cam is not applied again.

Slave value

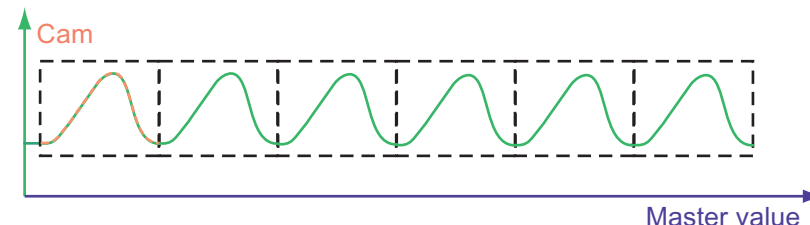

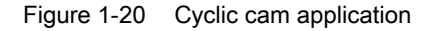

With the cyclic (CYCLIC) application of a cam, the definition range of the cam is mapped cyclically onto the master values. If the master values reverse, the cam is also continued cyclically beyond the original

starting point.

#### Cyclic application of a cam with absolute synchronous operation on the slave value side

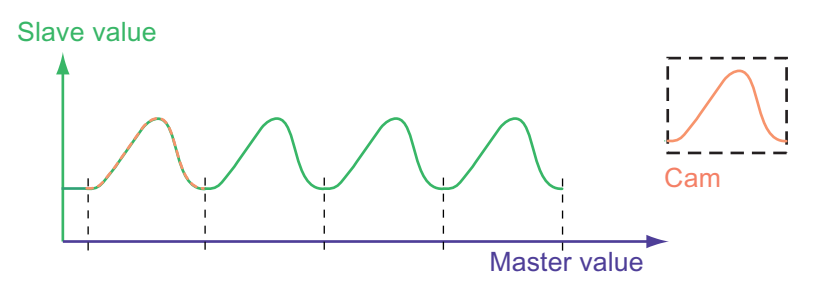

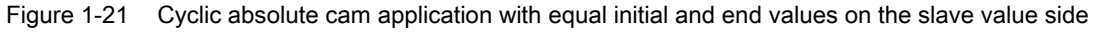

Technology Objects Synchronous Operation, Cam Function Manual, 11/2010 27

● If the function values of the cam are equal at the start and end of the definition range of the cam, the motion can be continued smoothly.

This produces a periodic motion.

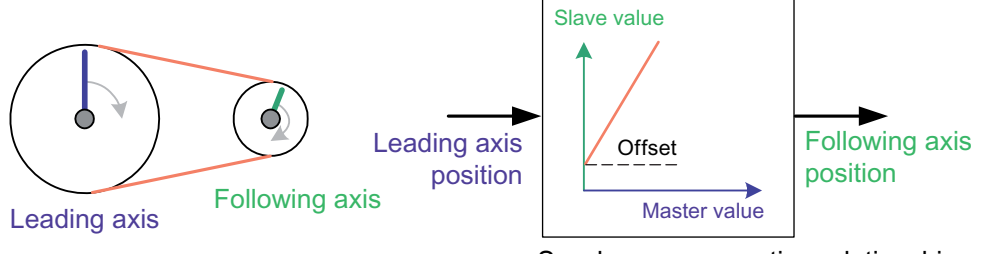

Synchronous operation relationship

- Figure 1-22 Cyclic absolute cam application with unequal start and end values on the slave value side
- If the function values of the cam are not equal at the start and end of its definition range, this results in a discontinuity in the position.

This is limited on the following axis to the maximum dynamic values.

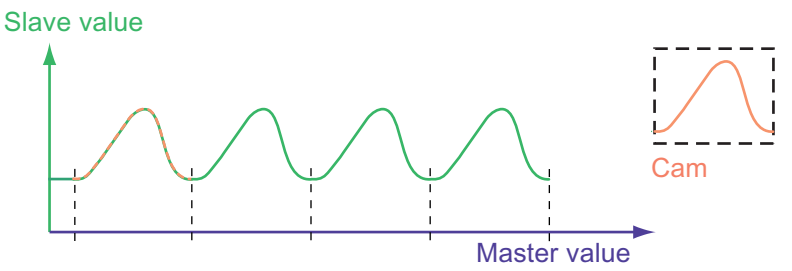

Figure 1-23 Example of cyclic cam application with identical start and end values

 $\bullet$  If the function value of the cam is *not* identical, or equal in terms of a modulo relationship, at the start and end of its definition range, the new starting point of the cam is the end point of the executed cam.

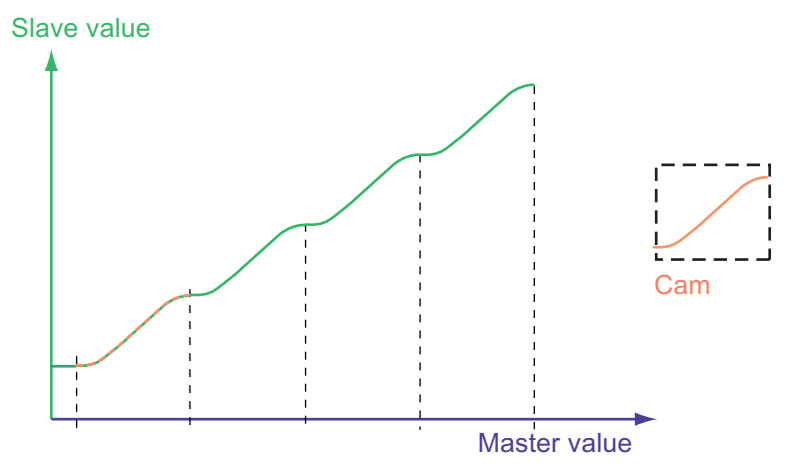

Figure 1-24 Example of cyclic cam application with different start and end values - relative

#### Cam direction

The direction parameter of the **enableCamming** command can be used to set the cam in a positive or negative direction.

● POSITIVE means in the same direction. Increasing master values correspond to increasing values in the definition range of the cam, and vice versa.

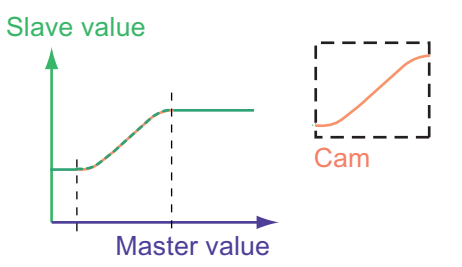

Figure 1-25 Positive cam application (POSITIVE)

● NEGATIVE means in the opposite direction. Decreasing master values correspond to increasing values in the cam definition range, and vice versa. The cam is mirrored at the center of its definition range.

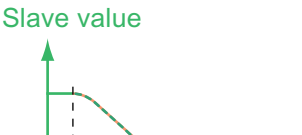

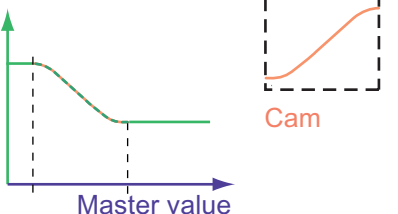

Figure 1-26 Negative cam application (NEGATIVE)

#### Example application:

The aim is to use the same cam for deceleration as for acceleration, but in the opposite direction.

#### Correction of camming motions

Synchronous motions can be corrected by changing the scaling and offset of the master value and the slave value.

Other options include:

- Offset and scaling on the cam itself
- Superimposed motions on the following axis
- On-the-fly setting of the reference point on the leading value source and the following axis

#### Scaling and offset

The scaling and offset can be specified on the synchronous object for camming on both the master value side and slave value side.

The slave value is determined from the master value using the following equation:

Slave value  $=$  F<sub>CAM</sub>  $\Big|$  Master value - Offset  $_{\text{master value}}$  $\bf S$ Caling  $_{\rm master\ value}$ Scaling <sub>slave value</sub> + Offset <sub>slave value</sub>

Figure 1-27 Equation for scale and offset on the camming

See also [Example of offset and scaling on the synchronous object](#page-91-0) (Page [92\)](#page-91-0)

#### Scaling/offset on the cam

In addition to the option of the scaling/offset on the synchronous object, a scaling/offset is also possible on the cam. This enables a cam to be custom-adjusted in its definition range and value range.

See [Scaling and offset](#page-211-1) (Page [212\)](#page-211-1)

#### Changing the scaling and offset

The \_setCammingScale() and \_setCammingOffset() commands can be used to switch the scaling and offset within active, cyclic camming. The **activationMode** parameter determines when these take effect:

- For the next camming operation and all subsequent operations if DEFAULT\_VALUE is set
- For the current camming operation only, if **ACTUAL\_VALUE** is set
- For the current camming operation and all subsequent operations if ACTUAL\_AND\_DEFAULT\_VALUE is set

Note the following:

- If synchronization of the \_enableCamming() command is not yet active, the current scaling/offset is carried out without compensation; that is, it is included directly.
- If the \_setCammingScale()/\_setCammingOffset() command is programmed with new values during synchronization (using the ACTUAL\_VALUE setting), the scaling/offset only becomes active after synchronization. A compensating movement takes place.

#### Effectiveness of scaling and offset

The scaleSpecification/offsetSpecification parameter of the setCammingScale() or \_setCammingOffset() command is used to program the effectiveness of a new scaling or offset procedure.

- With immediate effect (IMMEDIATELY)
- At the start of a new cycle for a cyclic cam application (NEXT\_CAM\_CYCLE)

Comments: If a setCammingScale()/ setCammingOffset() command is canceled during the compensating movement due to another \_setCammingScale()/\_setCammingOffset() command with NEXT\_CAM\_CYCLE, compensation is canceled and a jump in the setpoints can occur. The new command is enabled at the beginning of the new cam cycle.

#### **Examples**

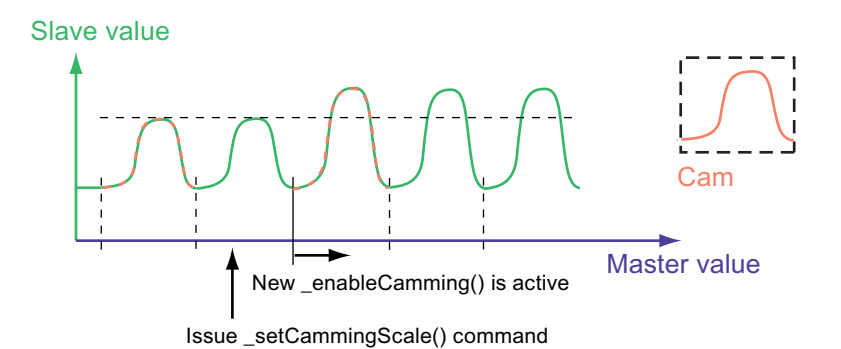

Figure 1-28 Example of switchover from scaling during cyclic synchronous operation; setting: activationMode:=DEFAULT\_VALUE; effective: scaleSpecification:=NEXT\_CAM\_CYCLE

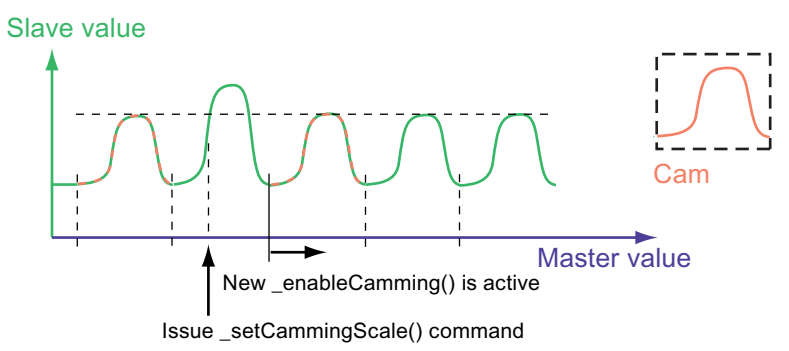

Figure 1-29 Example of switchover from scaling during cyclic synchronous operation; setting: activationMode:=ACTUAL\_VALUE; effective: scaleSpecification:=IMMEDIATELY

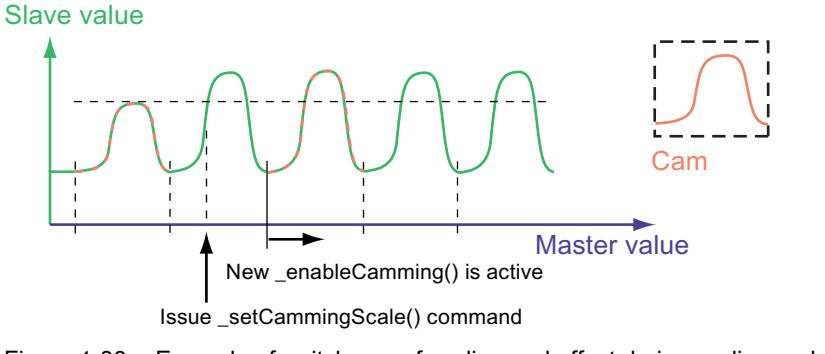

Figure 1-30 Example of switchover of scaling and offset during cyclic synchronous operation, ACTUAL\_AND\_DEFAULT\_VALUE setting with effectiveness IMMEDIATELY

#### Applying scaling/offset as superimposition

The dynamicReference parameter of the \_setCammingScale() or \_setCammingOffset() command can be used to specify whether the dynamic parameters refer to the total motion or the motion difference (V3.2 and higher).

See Apply offset as superimposition at [Gearing](#page-17-1) (Page [18\)](#page-17-1).

# See also

[Display of the synchronous position](#page-55-0) (Page [56](#page-55-0))

# <span id="page-31-0"></span>1.2.4 Setpoint/actual value coupling

# **Overview**

When an axis is used as a master value object, the following can be configured for the synchronous operation:

● Setpoint coupling: The setpoint of the axis is used as the master value for the following axis.

This is advantageous if the control specifies the setpoints for both the master axis and following axis, and the axes are to behave synchronously in relation to one another. In general, setpoint coupling is recommended for purposes of signal quality.

● Actual value coupling with extrapolation (V3.0 and higher): The actual value of an axis is used as the master value for the following axis. The actual value can be extrapolated in order to compensate for delays caused by actual value acquisition, actual/master value processing in the control, and the dynamic followup response of the following axis. Since the actual values are equal to the setpoints for the virtual axis, an extrapolated setpoint can be set.

When an external encoder is used as a master value object, the following can be configured for the synchronous operation:

- Actual value coupling: The actual value of an external encoder is used as the master value for the following axis.
- Actual value coupling with extrapolation (V3.0 and higher): The actual value can be extrapolated in order to compensate for delay times caused by actual value acquisition, actual/master value processing in the control, and the dynamic follow-up response of the following axis.

A tolerance window with respect to the actual value behavior can be specified for the actual value coupling.

#### **Note**

If the actual values/setpoints are required to be equal during a synchronous operation, the same Ti (actual value acquisition)/To (setpoint acceptance) times must be adopted for all drive units used (e.g. SINAMICS\_Integrated, CU320).

#### See also

[Actual value coupling with tolerance window](#page-35-0) (Page [36](#page-35-0))

# 1.2.4.1 Actual value coupling with extrapolation

<span id="page-32-0"></span>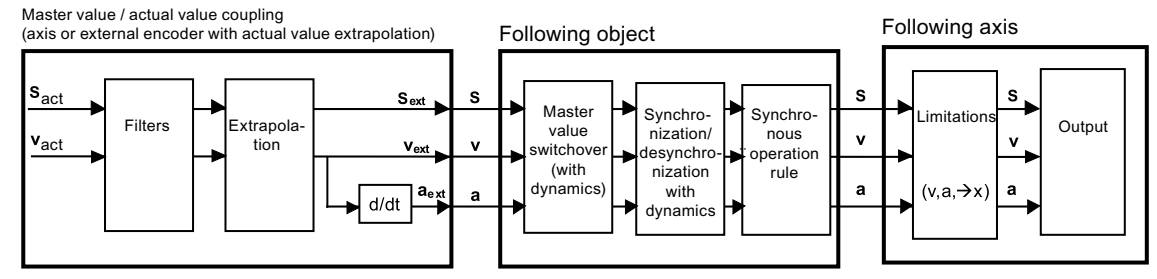

Figure 1-31 Principle of actual value coupling (overview)

For a synchronized group with actual value coupling (e.g. master value is the actual encoder value of an axis or an external encoder), the associated principle means delay times result because of bus communication, system cycle clocks and clock-pulse scaling, fine interpolation, position setpoint filters, and controller settings. These times can be compensated for using an extrapolation.

Extrapolation means you know the history and are looking into the future (extrapolation time).

The extrapolation time should be as short as possible for dynamic master value changes. An IPO : servo pulse duty factor of 1:1 is good.

If an actual encoder value is assumed as the master value, it is useful to extrapolate the measured actual value for the synchronous operation in order to compensate for dead times that result within the system when acquiring actual values, e.g. due to bus communication and system processing times.

The extrapolation is set on the leading axis or on the external encoder.

Noisy sensor signals result in large velocity jumps which affect the extrapolation. These can be reduced or compensated for using appropriate filter settings

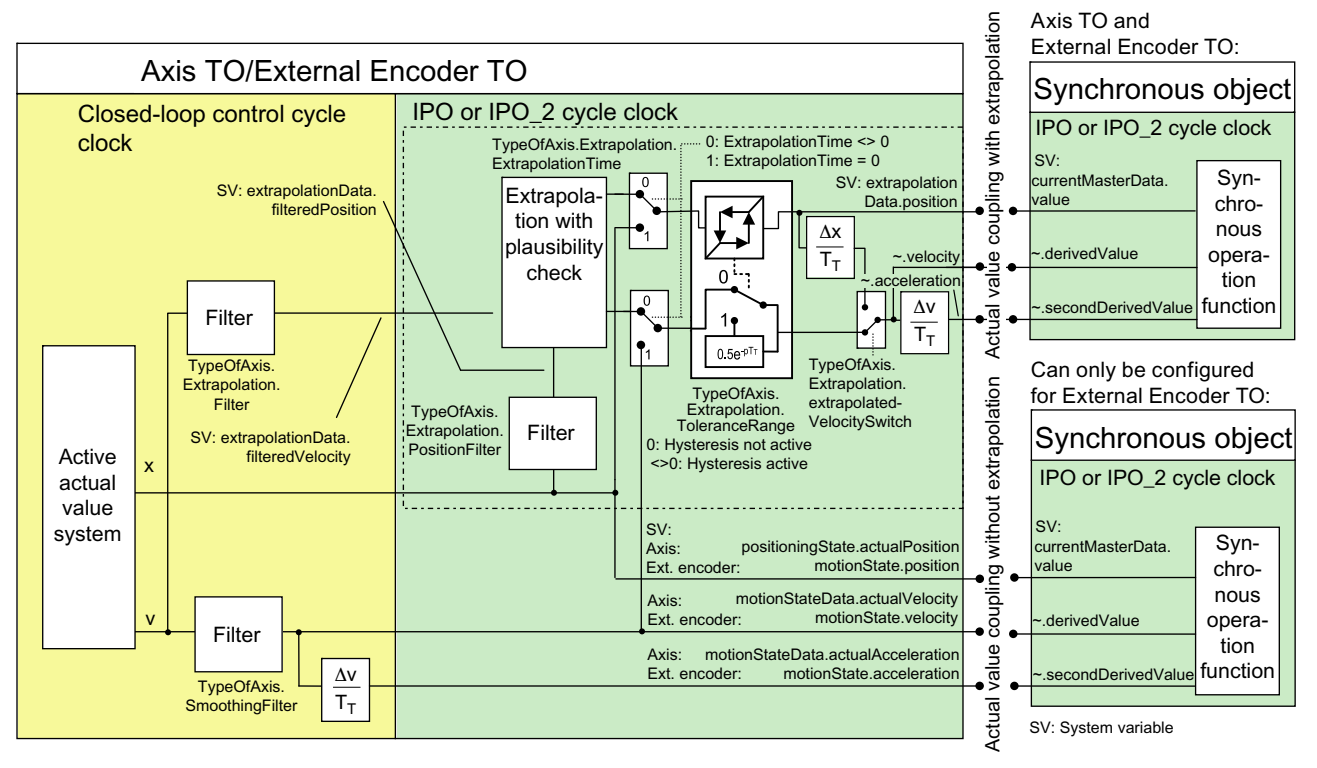

Figure 1-32 Actual value coupling with extrapolation for the Axis TO or External Encoder TO

You can find an overview of the actual value coupling with and without extrapolation in the axis configuration in the SCOUT signal flow dialog (project navigator, select Axis TO > Signal flow > Extrapolation).

### Filtering of actual position

The actual position value for the synchronous operation can be filtered separately for the extrapolation using a PT2 filter. (V4.1 and higher) The filter for the actual position value of the axis is set using the typeOfAxis.extrapolation.positionFilter.T1 and typeOfAxis.extrapolation.positionFilter.T2 configuration data. The filter acts on the actual position for the extrapolation. The velocity for the extrapolation is taken over from the actual values of the axis or External Encoder before application of the smoothing filter (typeOfAxis.smoothingFilter).

### Filtering of actual velocity

The position is extrapolated based on the filtered or averaged velocity value.

We would recommend setting the velocity filter (Extrapolation.Filter) first and then also using the position filter if the result is not sufficient.

The position filter times should also be taken into account in the extrapolation time.

The velocity filter (Extrapolation.Filter) does not affect the extrapolation time, but does have influence during dynamic changes to master values (due to delayed values). See also .

TypeofAxis.Extrapolation.filter.timeConstant: Time used for averaging or time constant for filtering

#### Extrapolation of actual velocity and actual position

These delay times can be compensated using an extrapolation.

● TypeofAxis.Extrapolation.extrapolationTime: Time specification for extrapolation

Extrapolation is not performed if 0.0 is specified. The extrapolated values (position and velocity) can be monitored (extrapolationData system variable). The extrapolation compensates for the local delays that result from use of the actual value instead of the setpoint.

#### **Note**

Extreme care must be taken when changing the extrapolation time to the runtime; otherwise knocking could result in the machine.

#### Note

SIMOTION contains utilities & applications which are included in the scope of delivery of SIMOTION SCOUT, a tool to assist in calculating the extrapolation times.

#### Switch for the velocity master value during master value extrapolation

The TypeofAxis.Extrapolation.extrapolatedVelocitySwitch configuration data element can be used to generate the velocity master value from the extrapolated position master value using differentiation; alternatively, the extrapolated velocity master value for the synchronous operation can be used.

#### **Display**

The extrapolated and filtered values are indicated in the following system variables:

- sensorData[n].position
- sensorData[n].velocity
- sensorData[n].acceleration

The system variables for sensorData are calculated in the servo cycle.

The actual axis value that is active for closed-loop control, the IPO cycle, and master value coupling

is displayed in the following variables:

- positioningState.actualPosition
- motionStateData.actualVelocitv
- motionStateData.actualAcceleration

The system variables for positioningState and motionState are calculated in the IPO cycle.

These actual values are the reference for the cam calculation in the IPO cycle, for the

actual value connection with external encoders without extrapolation, for the actual value reference in the IPO cycle,

e.g. for profiles relating to actual position.

### Reduction in reaction times/dead times

The Execution.executionLevel:=SERVO setting on the master value object, e.g. External Encoder technology object, can be configured in the Synchronous Object technology object and Following Axis technology object to enable execution of the IPO system component of the master value, synchronous operation, and axis in the servo following actual value acquisition.

For further information, refer to the Motion Control Technology Objects Axis Electric/Hydraulic, External Encoder Function Manual, "Motion execution/interpolator".

# Transferring the actual velocity from the drive (V4.2 and higher)

#### With the setting

typeOfAxis.numberOfEncoders.encoder\_n.encoderValueType:=POSITION\_AND\_PROFIDRI VE\_NIST\_B, you have the option of converting the speed of rotation transferred in PROFIdrive NIST B to a velocity and applying this value as the actual velocity of the encoder/sensor. In this case, the actual position of the sensor does not need to be differentiated to derive the actual velocity.

With the setting typeofAxis.numberOfEncoders.encoder\_n.encoderValueType:= POSITION AND DIRECT NIST, a speed of rotation transferred in the I/O area and normalized as NIST\_B is taken as the actual value and converted to an actual velocity. In this case, 4000H corresponds to 100%. The address is set in

typeofAxis.numberOfEncoders.encoder\_n.sensorNist.logAddress, and the reference value is set in typeofAxis.numberOfEncoders.encoder\_n.sensorNist.referenceValue. With encoders with nact evaluation, the speed determined by the encoder and the resulting velocity can be accepted by the encoder. In this case, the actual position of the sensor does not need to be differentiated to derive the actual velocity. Two methods of transmission are available:

- Transmission in the PROFIdrive message frame
- Transmission in the I/O area

See also

#### <span id="page-35-0"></span>1.2.4.2 Actual value coupling with tolerance window

If the master value is superimposed with high-frequency noise signals that cannot be followed by the synchronous operation, this can cause the dynamic response boundaries to be exceeded or the master value to briefly change directions during synchronization.

In the typeOfAxis.extrapolation.toleranceRange configuration data element on the master axis or external encoder, a tolerance window can be set around the actual position (V3.1 and higher), to prevent, for example, the dynamic limits from being exceeded on the following axis in the case of a master value with high-frequency disturbances, or direction changes during synchronization.

## <span id="page-35-1"></span>1.2.5 Synchronization

In order for the following axis to follow the master value according to the transmission function, the following axis must first be synchronized to the master value.
The type of synchronization is determined from several assignable parameters/settings:

- The synchronization criterion/synchronization position, which corresponds to the setting specified in the synchronizing Mode parameter; the synchronization position on the master value side and/or the synchronization position on the slave value side are directly specified here or are derived from the synchronization criterion and, if necessary, the transmission function
- The synchronization direction, the motion direction of the slave values during synchronization; can be set in the synchronizing Direction parameter
- Position of synchronization range relative to synchronization position: Leading, trailing, or symmetrical synchronization; can be set in the syncPositionReference parameter
- the reference of the synchronization profile; can be set in the syncProfileReference
	- Synchronization over a specifiable master value distance The synchronization length over the master value is specified in the synchronization command.
	- Synchronization profile via specifiable dynamic response parameters (time reference) The dynamic response parameters are specified in the synchronization command.

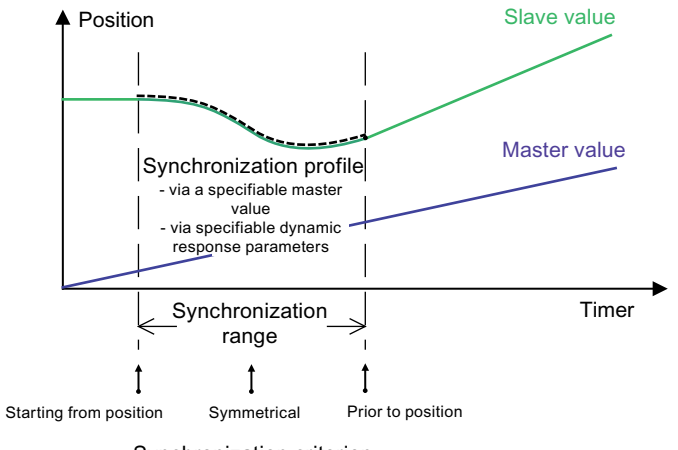

Synchronization criterion (master value position and/or following axis position)

Figure 1-33 Parameters for synchronization

|                             | <b>Properties</b>                                      | Synchronization via a<br>specifiable master<br>value distance | Synchronization profile<br>based on specifiable<br>dynamic response<br>parameters, leading<br>synchronization | Synchronization profile<br>based on specifiable<br>dynamic response<br>parameters, trailing<br>synchronization |
|-----------------------------|--------------------------------------------------------|---------------------------------------------------------------|----------------------------------------------------------------------------------------------------|----------------------------------------------------------------------------------------------------|
| Dynamic response properties |                                                        |                                                               |                                                                                                    |                                                                                                    |
|                             | Constant velocity<br>synchronization<br>profile        | Yes                                                           | Yes                                                                                                    | Yes                                                                                                    |
|                             | Constant<br>acceleration<br>synchronization<br>profile | No                                                            | With SMOOTH velocity<br>profile setting                                                                       | With SMOOTH velocity<br>profile setting                                                                        |

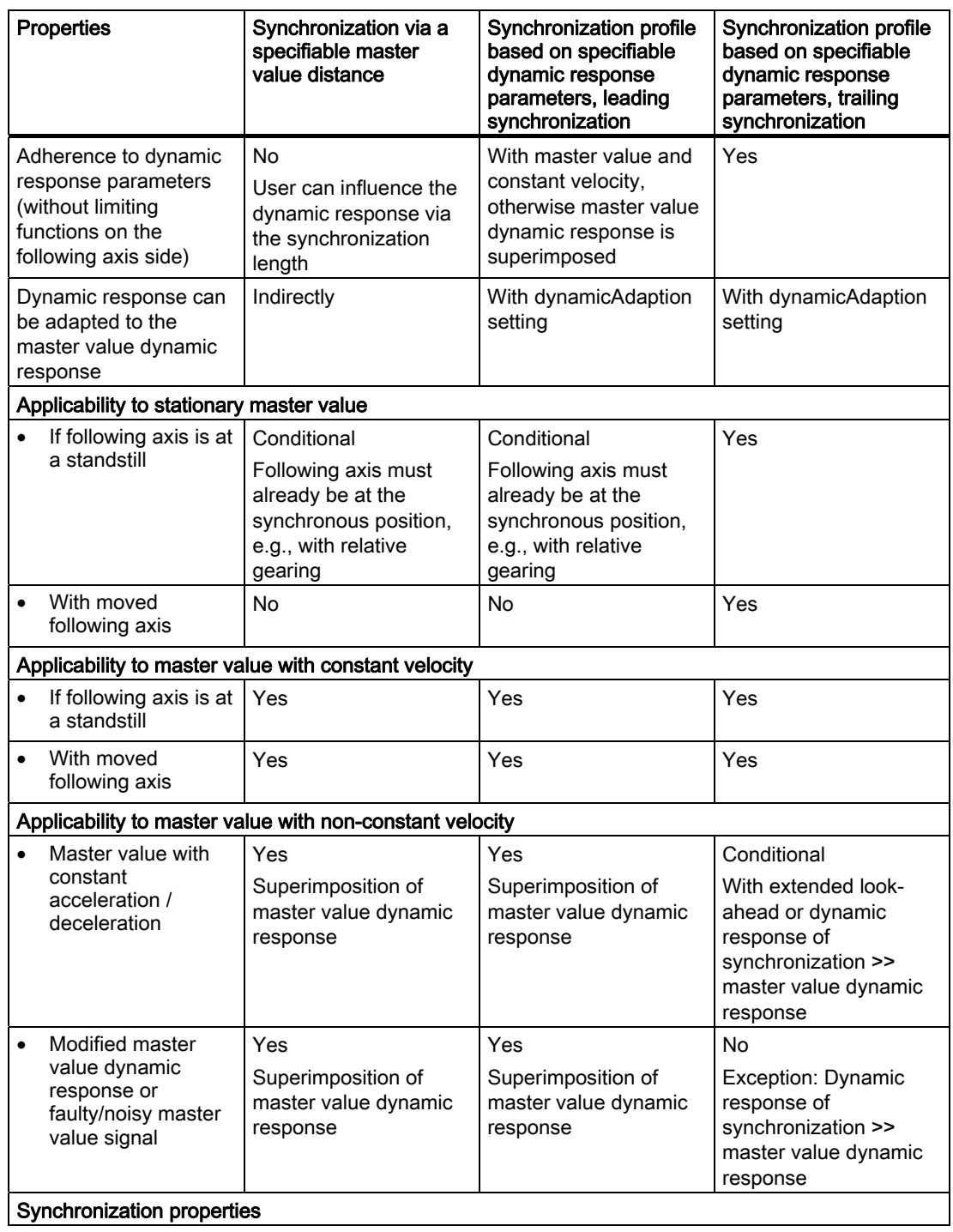

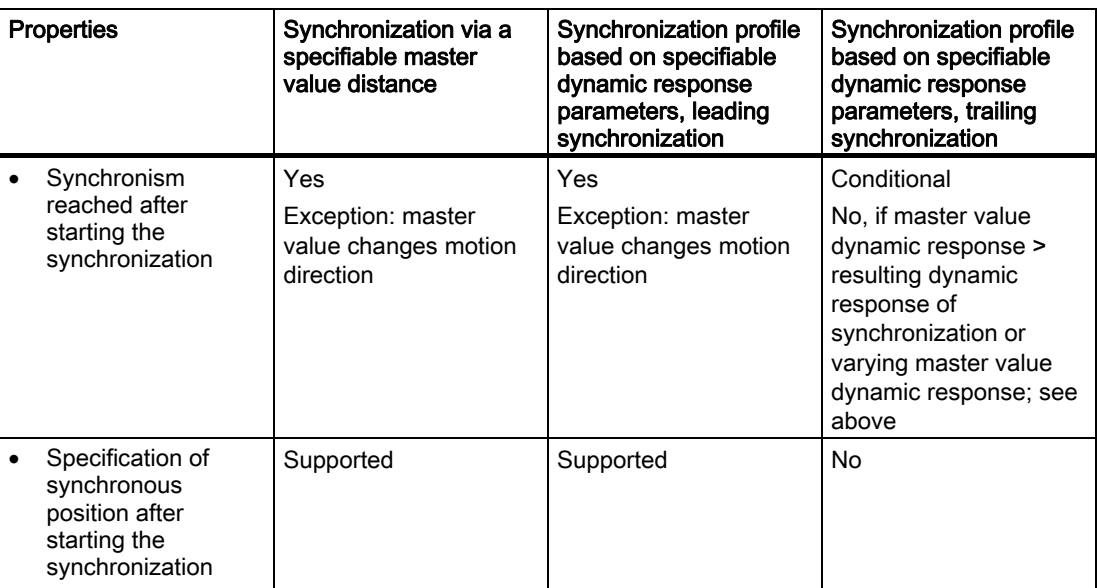

Properties of different synchronization options

## 1.2.5.1 Synchronization criterion

#### Synchronization criterion/synchronization position

The synchronization criterion can be set for synchronization using the synchronizingMode parameter of the \_enableGearing()/\_enableCamming() or

\_disableGearing()/\_disableCamming() command as outlined below. Synchronization can take place over several modulo ranges of the master value or slave value.

### Synchronization on current master value position without specification of an offset on the slave value side

The current master value position is the synchronization criterion and the synchronization position on the master value side. The synchronization criterion is set with synchronizingMode:=IMMEDIATELY. The syncPositionMaster parameter is not active. An offset on the slave value side is not specified, and the syncPositionSlave parameter is not active. With relative camming on the master value side, the camStartPosition parameter is active. Synchronization starts immediately. Synchronization occurs subsequently. The syncPositionReference parameter is not active.

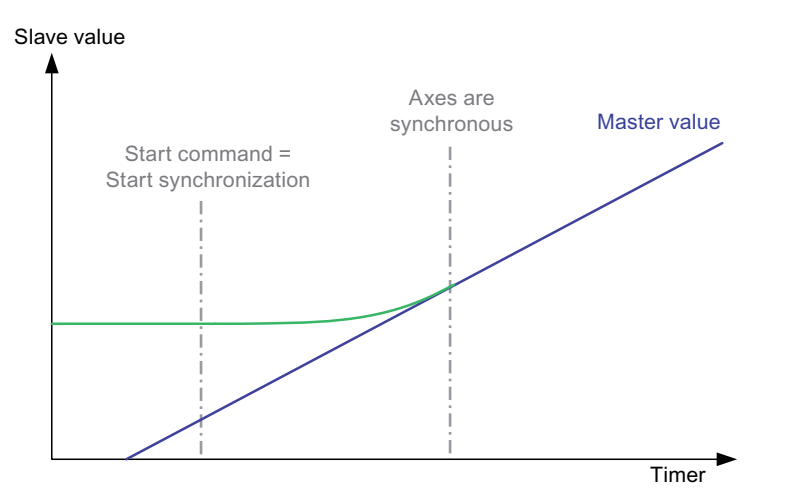

Figure 1-34 Example of synchronization - immediately active, trailing synchronization, absolute without offset, ratio 1:1

### Synchronization on current master value position with specification of an offset on the slave value side

The current master value position is the synchronization criterion, and an offset on the slave value side is specified. The synchronization criterion is set with synchronizingMode:=IMMEDIATELY\_AND\_SLAVE\_POSITION. The synchronization position on the master value side is the current master value position. The syncPositionMaster parameter is not active. The offset on the slave value side is specified in the syncPositionSlave parameter. With relative camming on the master value side, the camStartPosition parameter is active. Synchronization starts immediately. Synchronization occurs subsequently. The syncPositionReference parameter is not active.

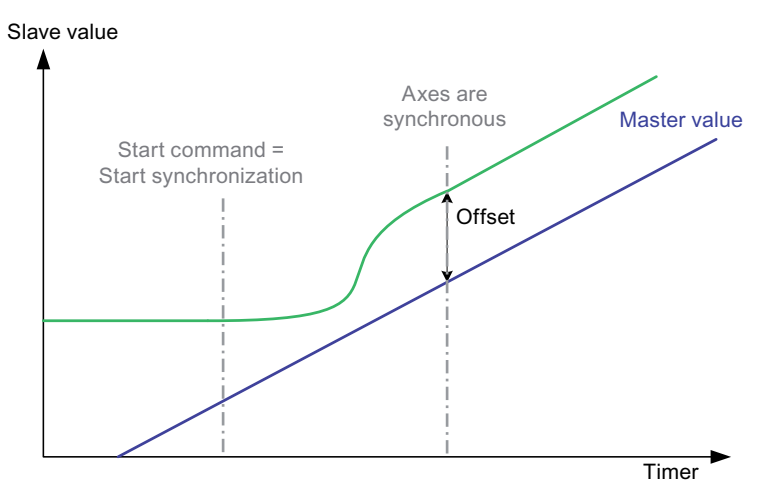

Figure 1-35 Example of synchronization - immediately active, trailing synchronization, absolute and offset on following axis position, ratio 1:1

### Synchronization on specified master value position without specification of an offset on the slave value side

The specified master value position is the synchronization criterion. The synchronization criterion is set with synchronizingMode:=ON\_MASTER\_POSITION. The synchronization position on the master value side is set in the syncPositionMaster parameter. An offset on the slave value side is not specified, and the syncPositionSlave parameter is not active. With relative camming on the master value side, the camStartPosition parameter is active. The syncPositionReference parameter specifies whether to activate leading, symmetrical (only for synchronization via a specifiable master value distance), or trailing synchronization.

Regarding the start of synchronization, see [Position of synchronization range relative to](#page-44-0)  [synchronization position](#page-44-0) (Page [45\)](#page-44-0).

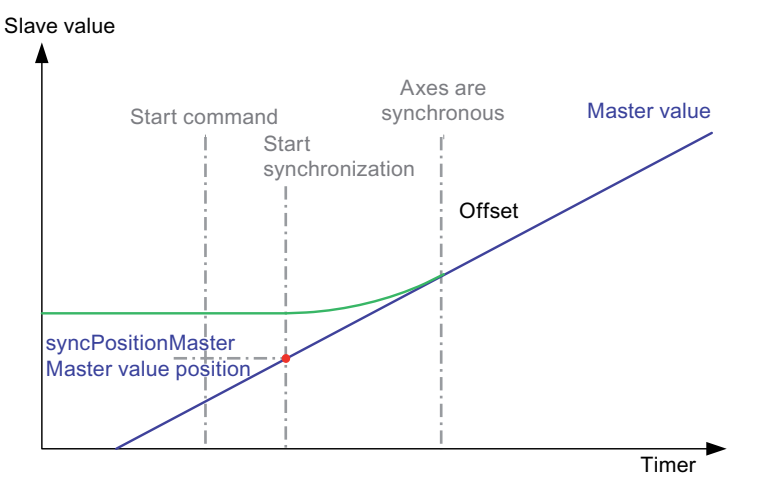

Figure 1-36 Example of synchronization - specification of master value synchronization position, trailing synchronization, absolute, ratio 1:1

### Synchronization on specified master value position with specification of an offset on the slave value side

The specified master value position is the synchronization criterion. The synchronization criterion is set with synchronizingMode:=ON\_MASTER\_AND\_SLAVE\_POSITION. The synchronization position on the master value side is set in the syncPositionMaster parameter. With relative camming on the master value side, the camStartPosition parameter is active. The offset on the slave value side is specified in the syncPositionSlave parameter. The syncPositionReference parameter specifies whether to activate leading, symmetrical (only for synchronization via a specifiable master value distance), or trailing synchronization.

Regarding the start of synchronization, see [Position of synchronization range relative to](#page-44-0)  [synchronization position](#page-44-0) (Page [45\)](#page-44-0).

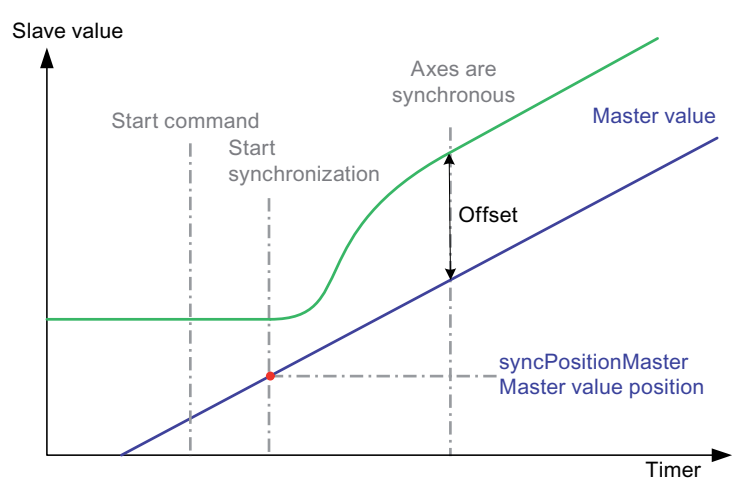

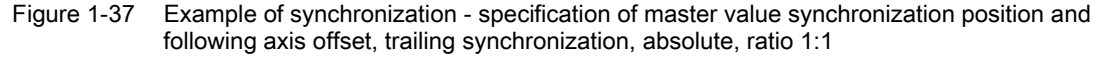

### Synchronization on the specified following axis position

The specified following axis position is the synchronization criterion. The synchronization criterion is set with synchronizingMode:=ON\_SLAVE\_POSITION. The synchronization position on the slave value side is specified in the syncPositionSlave parameter. An offset on the slave value side cannot be specified. The synchronization position on the master value side is determined from the application of the inverse transmission function to the synchronization position on the slave value side. With relative camming on the master value side, the camStartPosition parameter is active. The syncPositionMaster parameter is not active. Synchronization starts if the synchronization position specified in the syncPositionSlave parameter is reached on the following axis as a result of a motion initiated elsewhere.

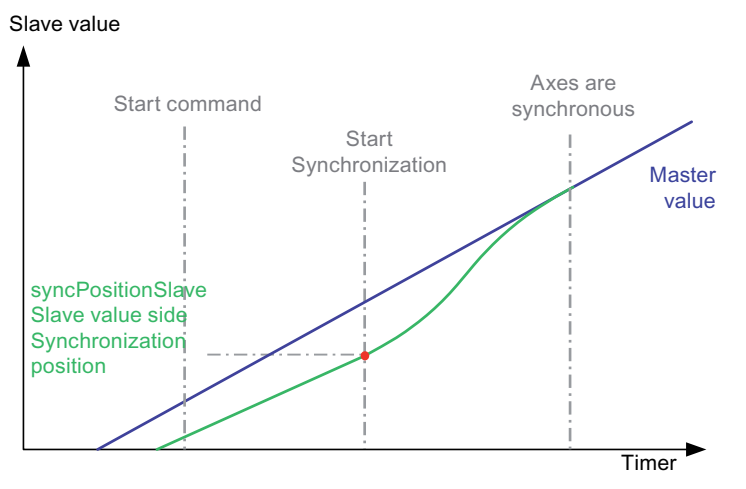

Figure 1-38 Example of synchronization - specification of following axis synchronization position, trailing synchronization, absolute, ratio 1:1

### Synchronization at the end of the current camming cycle

The master value position at the end of the current camming cycle is the synchronization criterion. This setting can only be assigned in conjunction with relative camming on the master value side and already active camming. The synchronization criterion is set with synchronizingMode:=AT\_THE\_END\_OF\_CAM\_CYCLE. The synchronization position on the master value side is the master value position at the end of the current camming cycle. The syncPositionMaster parameter is not active. With relative camming on the master value side, the camStartPosition parameter is active. An offset on the slave value side cannot be specified, and the syncPositionSlave parameter is not active. The syncPositionReference parameter specifies whether to activate leading, symmetrical (only for synchronization via a specifiable master value distance), or trailing synchronization.

### 1.2.5.2 Synchronization direction

The synchronizingDirection parameter of the synchronous operation commands can be used to specify the direction of the motion for synchronization. If a specific synchronization direction is specified, the synchronization motion is in this direction only.

The synchronization direction of the following axis in the synchronization phase can be specified with the synchronizingDirection parameter in the \_enableGearing(), disableGearing(), enableCamming(), and disableCamming() commands (V3.1 and higher). This function is relevant, for example, for axes, for which synchronization is possible in both directions.

For information on axes with backstop, refer to the Motion Control Technology Objects Axis Electric/Hydraulic, External Encoder Function Manual, "Manipulated variable limitation (backstop)"

Synchronization with direction of specification can be set as follows:

Maintain present system behavior (SYSTEM\_DEFINED):

This corresponds to the shortest path setting, however the direction of motion is maintained for the axis motion.

- Maintain direction of the following axis (SAME\_DIRECTION): The current direction of following axis motion is maintained during the synchronization phase.
	- The direction of following axis motion is maintained during synchronization when the master value is at a standstill.
	- The synchronization occurs in the positive direction during synchronization at both the master value standstill and the following axis standstill.
- POSITIVE\_DIRECTION setting: A positive synchronization direction is defined.
- NEGATIVE DIRECTION setting: A negative synchronization direction is defined.
- **SHORTEST** WAY setting: Synchronize to the **shortest way**, regardless of which direction of motion ensues in the synchronization phase. With this setting, however, a direction reversal could occur during synchronization.

### <span id="page-44-0"></span>1.2.5.3 Position of synchronization range relative to synchronization position

The position of the synchronization range relative to the synchronization position can be set with the syncPositionReference parameter of the \_enableGearing() or \_enableCamming() command:

- Synchronize before the specified synchronization position: Leading synchronization (syncPositionReference:=BE\_SYNCHRONOUS\_AT\_POSITION)
	- The end point of the synchronization is specified via the synchronization criterion.
	- The starting point of synchronization is determined for synchronization via a specifiable master value distance, on the basis of the specified synchronization length, and is calculated with reference to the dynamic response parameters of the system in accordance with the specified dynamic values and the master value behavior.
- Synchronize starting from the specified synchronization position: Trailing synchronization (syncPositionReference:=SYNCHRONIZE\_WHEN\_POSITION\_REACHED)
	- The starting point of synchronization is specified directly or implicitly (by means of the following axis position).
	- The end point of the synchronization is calculated for synchronization via a specifiable master value distance from the specified synchronization length and is calculated with reference to the dynamic response parameters of the system according to the dynamic response parameters and the master value behavior.
- Symmetrically relative to the specified synchronization position (syncPositionReference:=SYNCHRONIZE\_SYMMETRIC)
	- With synchronization via a specifiable master value distance, the starting point and end point of synchronization are determined on the basis of the master value positions, in accordance with the specified synchronization length.
	- Synchronization with the SYNCHRONIZE\_SYMMETRIC specification is not possible with a synchronization profile using specifiable dynamic response parameters (RELATE\_SYNC\_PROFILE\_TO\_TIME). This command is rejected with TO alarm "30001: illegal parameter".

Synchronization starts under the following conditions:

- With trailing synchronization: When the synchronization position on the master value side or slave value side is reached
- With symmetrical synchronization: When the master value has reached the synchronization position, reduced by half the synchronization length in the master value direction of motion Master value>= synchronization position (synchronization length in direction of motion of master value/2).
- With leading synchronization: When the synchronization position on the master value side is reached, reduced by the synchronization length in the direction of motion

Note the following:

- With trailing synchronization and absolute synchronous operation, the following axis distance to be traveled according to the transmission function based on the progress of the master value must be applied too. For this reason, leading synchronization should be used whenever possible.
- With synchronization criterion synchronizingMode:=IMMEDIATELY or IMMEDIATELY\_AND\_SLAVE\_POSITION, trailing synchronization is implicitly present.

## <span id="page-45-0"></span>1.2.5.4 Synchronization via a specifiable master value distance

With synchronization via a specifiable master value distance, a synchronization profile is calculated from a specifiable path length of the master value and is applied relative to the master value.

### The setting is made with the syncProfileReference:= RELATE\_SYNC\_PROFILE\_TO\_LEADING\_VALUE parameter.

The path length of the master value is specified in the syncLength parameter.As a result, synchronism is always achieved in the setpoint specification. The dynamic response during synchronization is dependent on the calculated profile via the master value and on the change in the master value. The dynamic response values specified in the command are not active.

# Synchronization length

The synchronization operation takes place as long as the master value is within this defined length. No dynamic response values are taken into account. The profile is calculated as a function of the master value velocity. (See Synchronization profile type)

The **synchronization range** is specified using the synchronization length of the master value defined in the syncLength parameter of the \_enableGearing() or \_enableCamming() commands.

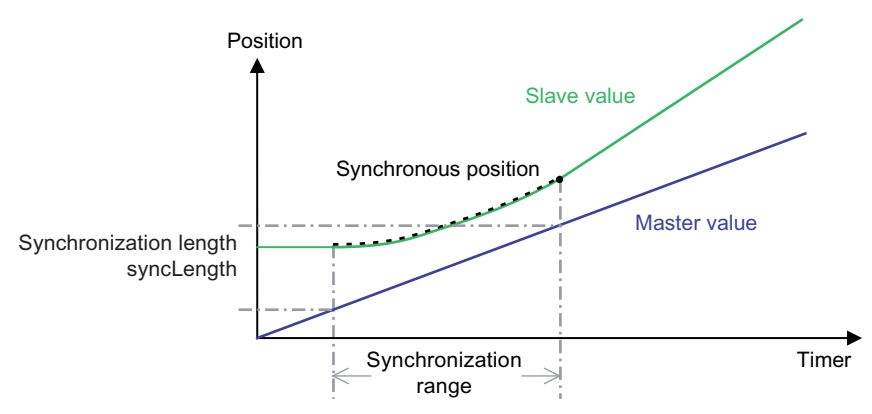

Figure 1-39 Synchronization length for synchronization via a specifiable master value distance

The "synchronous" status is set immediately if the master value source and following axis are at a standstill and the synchronization criterion has already been fulfilled. In this case, the message "50006 Activation/deactivation of synchronous operation executed directly" is output.

### Synchronization profile type

The synchronization profile type for synchronization with master value reference is set using the syncingMotion.velocityMode configuration data element:

- In the CONTINUOUS setting (default), the synchronization profile is calculated with a constant position and constant velocity, but not with constant acceleration. The slave value is synchronized using a polynomial profile and the master value. Therefore, the resulting velocity and acceleration of the following axis for synchronization are dependent on the synchronization length and the dynamic response of the master value during synchronization.
- In the NON\_CONTINUOUS setting, the synchronization profile is calculated using the specified master value length with a constant position only in the slave value behavior. The slave value is synchronized using a linear profile and the master value.

### 1.2.5.5 Synchronization profile

#### Synchronization profile based on specifiable dynamic response parameters (time reference)

When this synchronization profile is used, a synchronization profile is calculated according to the specified dynamic response parameters and the master value dynamic response that exists at the start of the profile. The profile is applied *according to the master value* for leading synchronization and *according to time* for trailing synchronization.

The setting is made with the syncProfileReference:= RELATE\_SYNC\_PROFILE\_TO\_TIME parameter.

The dynamic response for the synchronization is specified in the dynamic response parameters for the synchronous operation commands. A velocity profile with constant velocity (TRAPEZOIDAL) or constant acceleration (SMOOTH) can be specified using the velocityProfile parameter. For synchronization with a synchronization profile based on dynamic response parameters and with constant acceleration, any reversing that takes place during synchronization is at zero acceleration in the reversing point.

The synchronization profile based on dynamic response parameters can be applied:

- For leading synchronization
- For trailing synchronization

Symmetrical synchronization is not possible.

See also [Position of synchronization range relative to synchronization position](#page-44-0) (Page [45\)](#page-44-0), as well as the section titled [Adapt the synchronization velocity to the master value velocity](#page-100-0)  (Page [101\)](#page-100-0).

### Application

A synchronization profile based on dynamic response parameters is especially suited for:

● Time-optimized synchronization, according to dynamic response specifications

## Adaptation to the dynamic response of the master value (leading and trailing synchronization)

If the current dynamic response variables of the master value are larger than the dynamic response parameters of the synchronization command, the parameters can be automatically adapted to the dynamic response parameters. (V3.1 and higher)

Parameters for adapting the synchronization dynamic response to the target dynamic response can be assigned on the synchronous object under Settings(syncingMotion.synchronizing-Adaption).

If dynamic response adaptation is disabled, the synchronization dynamic response is no longer adapted to the required target dynamic response. This can lead to the situation where during trailing synchronization, the synchronized axis can no longer synchronize with the leading axis. During leading synchronization, the synchronization motion may not be started under certain circumstances.

#### Overdrive factor

The permissible magnification of the specified dynamic response values for making up a constant path difference is specified using the magnification factor

(syncingMotion.overdriveFactor) under Settings. The magnification factor relates to the dynamic response of the master value. At 100% magnification, the dynamic response of the synchronization is adapted to the current dynamic response of the master value, taking into account the transmission. When overDriveFactor > 100% is set and has taken effect, the "synchronous" status can also be established if the master value is in the acceleration or deceleration phase during synchronization.

If an overshoot occurs, alarm 40012 "Dynamic limitations (type: ...) are violated" is output at the synchronous object.

### Application

If a low synchronization velocity is selected on the command, the adaptation is set, and a corresponding overshoot factor is selected, the synchronization velocity of the following axis is adapted to the master value velocity.

#### Direction-dependent dynamic response

Direction-dependent or direction-independent effectiveness of the programmed dynamic response values can be set with syncingMotion.directionDynamic. (Default: NO)

See Motion Control Technology Objects Axis Electric/Hydraulic, External Encoder Function Manual, "Dynamic limits"

### <span id="page-48-0"></span>Leading synchronization with synchronization profile based on dynamic response parameters

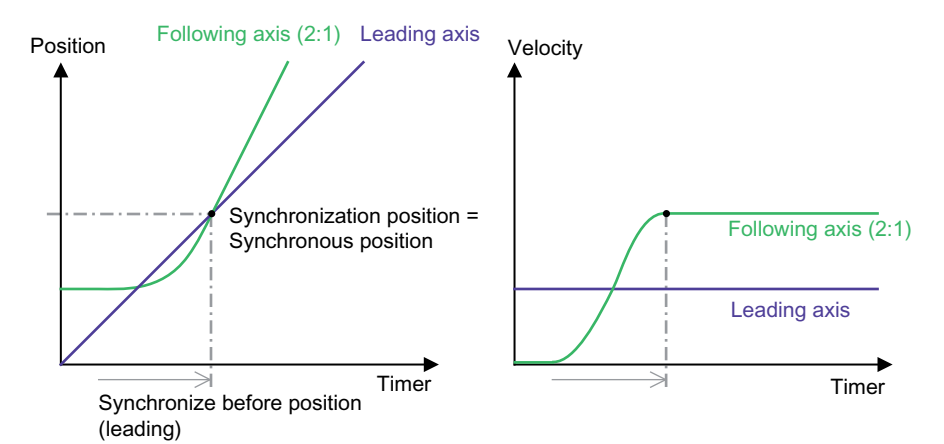

Figure 1-40 Example of leading synchronization (gearing with 2:1 gear ratio, synchronize following axis from standstill)

Only with a synchronization profile based on specifiable dynamic response parameters is a synchronization profile calculated for leading synchronization, taking into account the current master value velocity, the current position, and the dynamic response of the following axis, as well as the dynamic values for synchronization specified in the command. The synchronization profile is then traversed relative to the master value. In addition, if the master value dynamic response changes, the synchronization profile is not recalculated. For this reason, a change in the master value velocity can be seen superimposed in the synchronization operation.

In addition, with the Extended Look ahead setting, the acceleration of the master value in the synchronization profile is not taken into account.

### Start of synchronization

The synchronization operation starts:

- At the time calculated by the system from which the specified dynamic response parameters can be optimally synchronized with respect to time at a constant master value velocity
- Immediately, if it is not possible to calculate an optimum synchronization time and the synchronization position can be reached (with static master value, for example)

### Application

Leading synchronization is appropriate in the following cases:

- If there is to be synchronism at the specified synchronous position and the synchronous position can be easily specified from the application, taking into account the required synchronization operation.
- If dynamic response changes for the master value can be expected during synchronization and are taken into account in the synchronization profile but are not to be reinforced through extrapolation.

## Remarks

- The programmed velocity profile (SMOOTH, TRAPEZOID) is applied.
- The syncingMotion.smoothAbsoluteSynchronization configuration data element is not relevant for leading synchronization.
- Synchronization with extended look-ahead is not active with leading synchronization.
- With leading synchronization, the current master value velocity, and the resulting synchronization profile, if there is insufficient time for synchronization before the master value reaches the synchronization position, synchronization does not take place. The status can be read out via system variables. Exception: Modulo master value; in this case, the next possible synchronization position is awaited.

## Trailing synchronization with synchronization profile based on dynamic response parameters

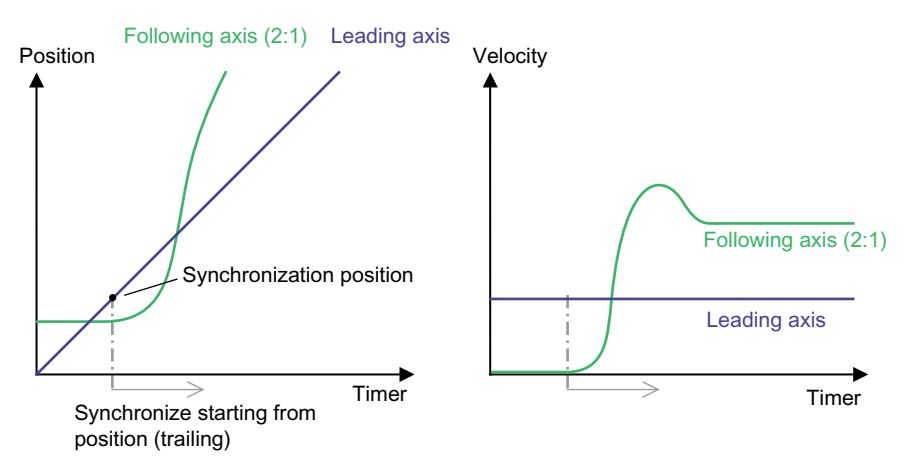

Figure 1-41 Example of trailing synchronization (gearing with 2:1 gear ratio, synchronize following axis from standstill)

With trailing synchronization, the synchronization operation starts when the synchronization criterion is reached. Taking into account the current master value velocity and the specified dynamic response values, the system calculates and executes a time-related synchronization profile such that synchronization is achieved as fast as possible. When calculating the synchronization profile, the current master value acceleration is only taken into account in cases where extended look-ahead is specified.

If a master value change greater than the maximum permissible value causes the synchronization profile to be recalculated, the profile starts out according to the existing velocity and, if extended look-ahead is enabled, the existing acceleration, so that changing dynamic values of the master value can produce significant changes in the motion of the following axis.

### Application

Trailing synchronization is appropriate in the following cases:

- When the current master value position must be used directly as the synchronization position.
- When no dynamic response changes of the master value during synchronization are expected.
- When other reasons dictate that synchronization can take place only after the synchronization position.

Depending on the position of the slave value at the synchronous position, large dynamic movements of the slave value may occur since, in order to comply with the dynamic limits and taking into account the master value dynamic response, the following must occur:

- Synchronism must be achieved
- If there are dynamic response changes to the master value, the (anticipated) position changes to the master value must be made up for.

#### **Remarks**

Trailing synchronization is not suitable for non-constant velocity and acceleration of the master value (i.e. if the acceleration/deceleration changes continually).

#### Smooth synchronization

Absolute trailing synchronization with consideration of jerk

The syncingMotion.smoothAbsoluteSynchronization configuration data element can be used to specify whether a smooth velocity profile is supported during the succeeding synchronization (V3.2 and higher).

Synchronization is not calculated subject to changes in the master value velocity.

- Provision for jerk during absolute synchronization can be made by setting syncingMotion.smoothAbsoluteSynchronization:= YES .
- A setting of NO (default) means that jerk will not be taken into account during absolute synchronization, even with velocity profile SMOOTH.

#### Trailing synchronization with extended look ahead

The synchronization with extended look-ahead allows a constant acceleration/deceleration of the master value to be used during the synchronization.

- With synchronization with **standard look ahead**, the position and the velocity are included in the synchronization calculation.
- For synchronization with extended look-ahead, the current values of the master axis for position, velocity and acceleration/deceleration are used to calculate the synchronization distance of the following axis (V3.2 and higher).

Any changes to the acceleration of the master axis during the synchronization action are ignored and can cause a longer synchronization distance than for synchronization with standard look-ahead.

The function can be activated via the synchronizingWithLookAhead parameter of the \_enableGearing() command.

Extended look-ahead can be preset on the synchronous object via system variable .gearing-Settings.synchronizingWithLookAhead (V4.0 and higher).

#### See also

[Position of synchronization range relative to synchronization position](#page-44-0) (Page [45\)](#page-44-0)

### 1.2.5.6 Settings for evaluation of the master value behavior during synchronization

#### Toleration of a master value reversal during synchronization:

During synchronization, when the direction of the master value is reversed, the synchronization process is canceled with error message 50007 output at the synchronous object.

If the direction reversal is based on tolerable and predominantly non-influenceable master value fluctuations during downtime, as they occur in the case of an actual value coupling (socalled actual value "noise") or primary extrapolation of the master value, cancelation of synchronization can be prevented by specifying a tolerance band for the master value reversal (master value hysteresis) (V4.0 and higher).

The maximum master value fluctuation to be tolerated by the system is to be parameterized in the configuration data syncingMotion.masterReversionTolerance in the master value positioning unit. An effective hysteresis at a value greater than 0 freezes the master value in the reversal point during direction reversal and thus simulates a still-standing master value for synchronization.

The master value tolerance continuously acts on the active or soon-to-be active master value (see master value switching), beginning with activation of the master value and the hysteresis. The effective direction of the hysteresis is automatically determined by the system and is maintained by the permanent functionality that is also outside of synchronization.

### **NOTICE**

When a master value tolerance  $> 0$  is specified, the system is permitted to immediately offset the following axis change corresponding to one of these master value variables, with maximum dynamics on the following axis, e.g. during use in connection with time-related synchronization. During this process, the current effective coupling factor must also be taken into account.

The variable of the master value tolerance should therefore be selected at as low a level as possible and should be immediately oriented toward the measured fluctuations of the actual value or the extrapolation error.

The effective hysteresis, and thus also an existing reversal point, can be reset by setting the master value tolerance to the value 0. The change, in the same way as setting the tolerance to a value greater than 0, immediately becomes active.

Detailed information regarding toleration of a master value reversal during synchronization can be found in the Utilities & Applications under submenu FAQs > Technology.

### Toleration of master value velocity changes during synchronization:

The tolerance of master value velocity changes can be set in the syncingMotion.maximumOfMasterChange configuration data element. (Default setting: 20%) If, during synchronization with a synchronization profile based on master value distance, there is a change to the master value velocity in excess of what has been parameterized in the configuration data element, an error message is output and the synchronization profile is recalculated.

If, during synchronization with a synchronization profile based on dynamic response parameters and with leading synchronization, there is a change to the master value velocity in excess of what has been set in the configuration data element, an error message is generated but the profile is not recalculated.

During synchronization with a synchronization profile based on dynamic response parameters and with trailing synchronization, the configuration data element is not active. A change to the master value velocity produces an immediate response.

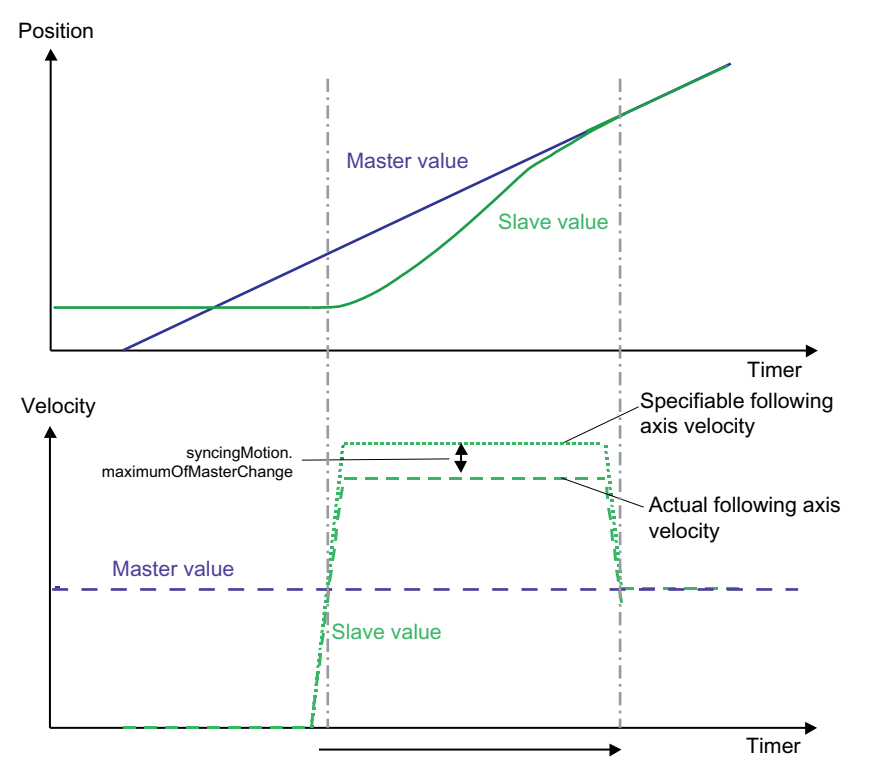

Figure 1-42 Example of syncingMotion.maximumOfMasterChange for leading synchronization with synchronization profile based on specifiable dynamic response parameters

The values of customizable dynamic parameters for synchronization profiles are initially reduced by the values defined in the syncingMotion.maximumOfMasterChange configuration data element. The following axis is then accelerated at reduced acceleration to the reduced velocity, in order to maintain reserves and to terminate synchronization safely at the specified synchronization position.

If the master value velocity changes, then the same changes are made to the dynamic response values of the synchronization procedure. Error message "50009 Changing the dynamic response of the master leads to a dynamic violation when synchronizing/desynchronizing" is issued if the parameterized tolerance is exceeded.

If the direction of the master value reverses during synchronization, the synchronization procedure is aborted with the "50007 error occurred while activating/deactivating the synchronous operation" error. This does not apply for immediate synchronization or synchronization starting at a defined reference point when syncProfileReference:=RELATE\_SYNC\_PROFILE\_TO\_TIME with synchronizingMode:=IMMEDIATELY or syncProfileReference:=RELATE\_SYNC\_PROFILE\_TO\_TIME with synchronizingMode:=SYNCHRONIZE\_WHEN\_POSITION\_REACHED.

With trailing synchronization, the syncingMotion.maximumOfMasterChange configuration data element is not active, i.e. responses are issued continuously.

## <span id="page-53-0"></span>1.2.5.7 Monitoring the synchronization

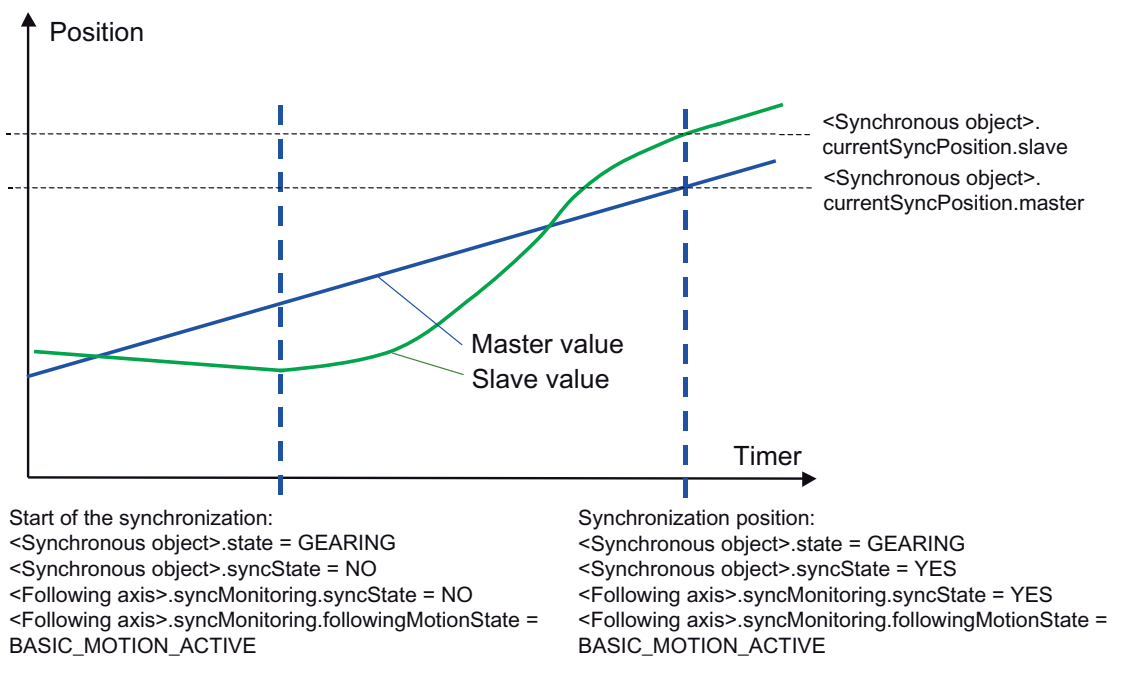

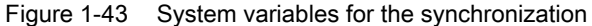

### Synchronization status on synchronous object

- The state system variable on the synchronous object indicates whether a synchronous operation is active:
	- With state:=CAMMING a camming is active.
	- With state:=GEARING a gearing is active.
	- With state:=VELOCITY\_GEARING a velocity gearing is active.
	- With state:=INACTIVE, no function is active on the synchronous object. When synchronization starts, the system variable is set to the appropriate value and reset again once synchronization is complete.
- The syncState system variable on the synchronous object indicates whether the slave value calculated on the synchronous object is synchronous with the master value.
	- If both the master value and slave value are synchronous, this variable will be set to the YES state. The master value pending on the synchronous object (currentMasterData.value) and the slave value output to the following axis (currentSlaveData.value) will then be synchronous.
	- The start of desynchronization or any other loss of synchronism causes the variable to be reset to the NO value. Any restrictions imposed on the slave value transferred by the following axis as a

result of the limitation to the maximum dynamic values and the associated nonsynchronization of the master and following axis are *not* reflected in the state of the syncState variable.

In terms of dynamic limits on the following axis, see Motion Control Technology Objects Axis Electric/Hydraulic, External Encoder Function Manual, "Dynamic limits".

- The associated synchronization position of the master and the slave value, i.e. the position from where the master and the slave axis run synchronous are contained in the currentSyncPosition system variables on the synchronous object. See [Display of the Synchronization Position](#page-55-0) (Page [56\)](#page-55-0).
- The status of the synchronization can be queried using the synchronizingState system variable on the synchronous object (V3.2 and higher).
	- WAITING\_FOR\_SYNC\_POSITION: Waiting for master value synchronization position
	- WAITING FOR CHANGE OF MASTER DIRECTION: Waiting for master value direction reversal
	- **SYNCHRONIZING NOT POSSIBLE:** Synchronization is not possible
	- SYNCHRONIZING: Synchronization in progress
	- INACTIVE: Synchronization phase is not active
	- WAITING\_FOR\_MERGE: Synchronization command issued but not yet active

- The execution status of the active command for activation/deactivation is described in the enableCommand and disableCommand system variables.
	- INACTIVE means that no command is configured.
	- WAITING\_FOR\_START means that the command is executed during slave value generation, and that it is waiting for the start criterion for synchronization to be reached.
	- ACTIVE means that synchronization is active and that the operation is synchronous.
	- If there are two commands during slave value generation, both system variables can assume a value not equal to INACTIVE. If both are enable commands, the state of the current command is displayed (the state of the next command is always WAITING\_FOR\_START).
- The relevant active command parameter and the parameter for synchronization are grouped together and can be read out in the effectiveData system variable structure.

#### Synchronization status on following axis

- The syncMonitoring.syncState variable on the following axis indicates the synchronous operation state on the setpoint side. During synchronization and desynchronization, syncState:=NO.
- The syncMonitoring.followingMotionState variable on the following axis indicates the status of the synchronous motions:
	- INACTIVE: Synchronous motion is not active
	- BASIC\_MOTION\_ACTIVE: Synchronous operation is active as main motion
	- SUPERIMPOSED MOTION ACTIVE: Synchronous operation is active as superimposed motion
	- **BASIC\_AND\_SUPERIMPOSED\_MOTION\_ACTIVE:** Synchronous operation is active as main and superimposed motion

#### <span id="page-55-0"></span>1.2.5.8 Display of the synchronous position

The currentSyncPosition system variables on the synchronous object indicate the last calculated synchronous position of a synchronous operation.

- currentSyncPosition.master: Synchronous position of the master value
- currentSyncPosition.slave: Synchronous position of the following axis

These value are valid only when 'syncState = YES'.

### Start position of the cam on the axis

The master value and slave value at the cam start of the current camming operation are shown in system variables (V4.0 and higher). The values can also be shown when the starting point of the synchronous operation lies within the cam.

- currentSyncPosition.camMasterMatchPosition: Master value at the cam start
- currentSyncPosition.camSlaveMatchPosition: Slave value at the cam start
- currentSyncPosition.distanceCamMasterMatchPostion:

Current relative position in the cam (distance to the cam start) Application: Calculation of the corresponding axis positions, also for camming, e.g. a desynchronization position. The axis position must be specified absolute in relation to the axis, even for relative synchronous operation.

These system variables, can be used, for example, to determine the exact position of the cam for the axis, even for relative camming, and to specify the desynchronization position relative to the axis.

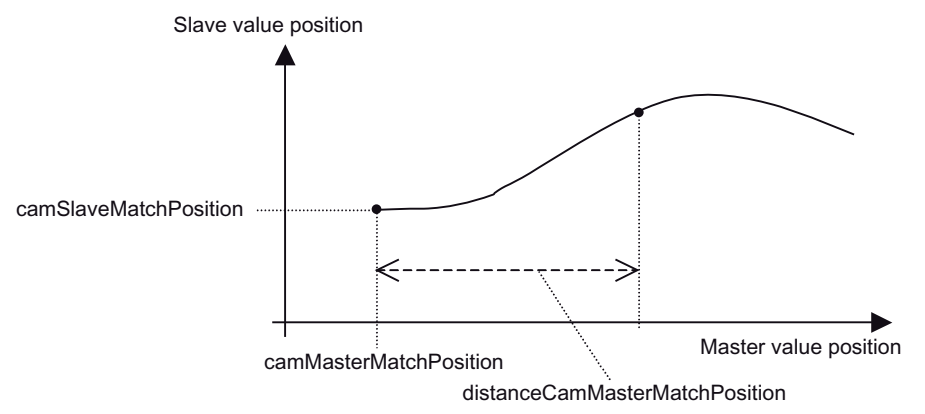

Figure 1-44 Display of the master value and slave value positions in the currentSyncPosition system variable

## Position reproduction for modulo axes with gearing

The currentSyncPosition.slavePositionAtMasterModuloStart system variable can be used to read out the slave value position at the modulo starting point of the master value (V4.0 and higher).

currentSyncPosition.slavePositionAtMasterModuloStart: Slave value position at the modulo starting point of the master value currentSyncPosition.slave will be indicated if no modulo is active at the master value.

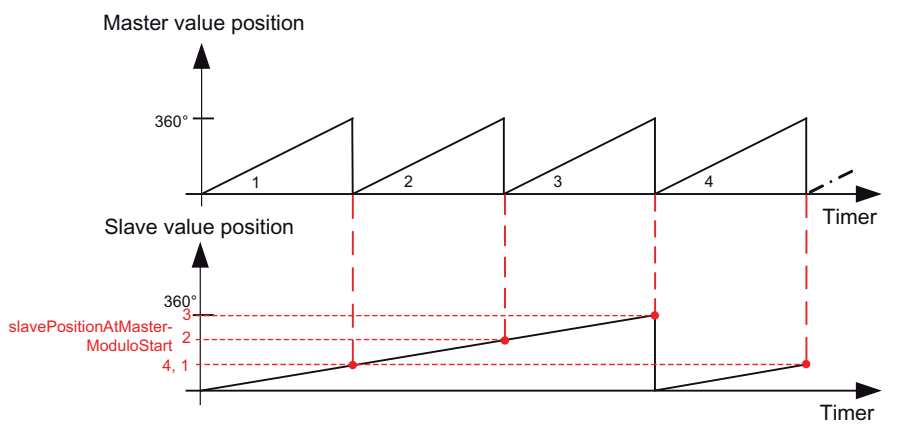

Figure 1-45 Position difference caused by a different modulo starting point

### Application

For known gear ratio and known modulo lengths, the assignment of master value and slave value can be closed, even when the slave value modulo length does not correspond to the master value modulo length.

### 1.2.5.9 "Synchronous" status during synchronization

- With synchronization via a specifiable master value distance, the "synchronous" status is achieved at the end of the synchronization distance.
- The "synchronous" state of synchronization with a synchronization profile based on customizable dynamic response parameters and leading synchronization is achieved when the synchronization position is reached (in this case, this is the same as the synchronous position). At the synchronous point, synchronism is present in the position, velocity, and acceleration (only with SMOOTH velocity profile).
- With synchronization using a synchronization profile based on specifiable dynamic response parameters and with trailing synchronization, the "synchronous" status is achieved when synchronism exists in the position, velocity, and acceleration (only with profile SMOOTH and syncingMotion.smoothAbsoluteSynchronization:=YES) in accordance with the transmission function.

With relative gearing without offset, the position is not evaluated during synchronization.

Part I - Synchronous Operation

1.2 Fundamentals of Synchronous Operation

## <span id="page-58-0"></span>1.2.6 Desynchronization

### 1.2.6.1 Desynchronization - Overview

Desynchronization refers to the termination of the synchronous operation.

The desynchronization is defined by several parameters/settings:

- Desynchronization criterion/desynchronization position
- Position of synchronization range relative to desynchronization position
- the desynchronization profile
	- Desynchronization over a specifiable master value distance The desynchronization length is specified in the desynchronization command.
	- Desynchronization profile via specifiable dynamic response parameters The dynamic response parameters are specified in the desynchronization command.

### 1.2.6.2 Desynchronization criterion/desynchronization position

The desynchronization criterion/desynchronization position is specified in syncOffMode.

- Desynchronization at the current master value position; immediate desynchronization Desynchronization at the current master value position is set in syncOffMode:=IMMEDIATELY. Only trailing desynchronization can occur. The setting in the syncOffPositionReference parameter is not active. The syncOffPositionMaster parameter is not active. The syncOffPositionSlave parameter is not active.
- Desynchronization at a specified master value position Desynchronization at a specifiable master value position is set in syncOffMode:=ON\_MASTER\_POSITION. The syncOffPositionReference parameter can be used to set leading, symmetrical (only with desynchronization via master value distance), and trailing desynchronization. The desynchronization position on the master value side is set in the syncOffPositionMaster parameter. The syncOffPositionSlave parameter is not active.
- Desynchronization at a specified slave value position Desynchronization at a specifiable slave value position is set in syncOffMode:=ON\_SLAVE\_POSITION. The syncOffPositionReference parameter can be used to set leading, symmetrical (only with desynchronization via master value distance), and trailing desynchronization. The desynchronization position on the slave value side is specified in the syncOffPositionSlave parameter. The syncOffPositionMaster parameter is not active.
- Desynchronization at end of cam cycle Desynchronization at the end of the cam cycle is set in syncOffMode:=AT\_THE\_END\_OF\_CAM\_CYCLE. The syncOffPositionMaster parameter is not active. The syncOffPositionSlave parameter is not active.

## 1.2.6.3 Desynchronization over a specifiable master value distance

Desynchronization via a specifiable master value distance is set in the syncProfileReference:=RELATE\_SYNC\_PROFILE\_TO\_LEADING\_VALUE parameter. The slave values travel to zero velocity while the master value travels through the desynchronization length. The desynchronization length is specified in the syncOffLength parameter.

See also [Synchronization over a specifiable master value distance](#page-45-0) (Page [46](#page-45-0)).

## 1.2.6.4 Desynchronization profile via specifiable dynamic response parameters

Desynchronization based on specifiable dynamic response parameters is set in the syncProfileReference:=RELATE\_SYNC\_PROFILE\_TO\_TIME parameter. The slave values travel to zero velocity with the dynamic response values specified in the desynchronization command according to the specified desynchronization criterion.

See also [Synchronization profile based on specifiable dynamic response parameters \(time](#page-48-0)  [reference\)](#page-48-0) (Page [49\)](#page-48-0).

## 1.2.6.5 Position of synchronization range relative to desynchronization position

The position of the synchronization range relative to the desynchronization position can be specified more precisely with the syncPositionReference parameter of the \_disableGearing() or \_disableCamming() command:

- Desynchronization before the specified desynchronization position Desynchronization before the specified desynchronization position is set using the syncOffPositionReference:=AXIS\_STOPPED\_AT\_POSITION parameter. The slave value travels to zero velocity to the specified desynchronization position.
- Desynchronization starting from the specified desynchronization position Desynchronization starting from the specified desynchronization position is set using the syncOffPositionReference:=BEGIN\_TO\_STOP\_WHEN\_POSITION\_REACHED parameter. The slave value travels to zero velocity starting from the specified desynchronization position.
- Symmetrical desynchronization relative to the specified desynchronization position Symmetrical desynchronization relative to the specified desynchronization position is set with the syncOffPositionreference:= STOP\_SYMMETRIC\_WITH\_POSITION parameter. The slave value travels to zero velocity symmetrically relative to the specified desynchronization position. The setting is not possible for the desynchronization profile based on dynamic response parameters.

# 1.2.6.6 Replacement of an active synchronous operation

If a synchronous operation is active, it can be replaced by another synchronous operation only when the synchronization criterion of the following synchronous operation can be maintained.

Example:

- For an active camming, the following axis travels only in the negative direction.
- A enableCamming() command with synchronizingDirection:=POSITIVE\_DIRECTION is issued at the end of the cam cycle (or the criterion, for example, the specified master distance ensures this).

In this case, the first active camming is not ended: the system waits until the following axis travels in the positive direction, which, because of the active synchronous operation, never occurs. To prevent the described behavior, change the synchronization criterion appropriately or end the active synchronous operation first (using a disable command) and then activate the new synchronous operation.

### Replacement of a synchronous operation with small synchronization length

If a synchronous operation group is ended using a \_disable command with a very short desynchronization length, high dynamic response values result that must be replaced using discontinuous acceleration. If the **disable** command is replaced before its ending by a new motion command with continuous velocity profile, the still-present high acceleration values are replaced prior to processing the added command. This results in a longer traversal distance of the axis that can also cause the reversing of the axis.

In cases in which an immediate replacement of the synchronous operation is necessary, for the described reason, no \_disable command should be used, but rather an immediate switch made to the replacing motion command. In this case, the jerk for the following command may need to be increased.

If no **disable** command is necessary, the subsequent move/pos command for a continuous velocity command should possess high dynamic response values or traverse using a "trapezoidal profile".

## 1.2.7 Dynamic response effect on slave values

The dynamic response of the slave values is determined from:

- The dynamic response of the master value
- The dynamic response of any master value switchover occurring during the motion
- The dynamic response of the synchronization
- The dynamic response resulting from the transmission function
- If necessary, the dynamic response resulting from the application of offsets and scaling changes
- The limitation of the slave value dynamic response to the maximum values of the following axis

The dynamic response specifications on the synchronous object refer to the slave values calculated on the synchronous object during synchronization. The dynamic limits of the following axis are not taken into account by the synchronous object.

To avoid excessive dynamic response specifications on the slave values,

- The slave values calculated from the the master value based on the transmission function should not exceed the dynamic limits
- The dynamic response specifications for synchronization and master value switchover should not exceed the dynamic limits

The resulting dynamic values are limited to the maximum values on the following axis based on the axis configuration.

The individual dynamic response parameters that are active during synchronous operation are illustrated in the figure below.

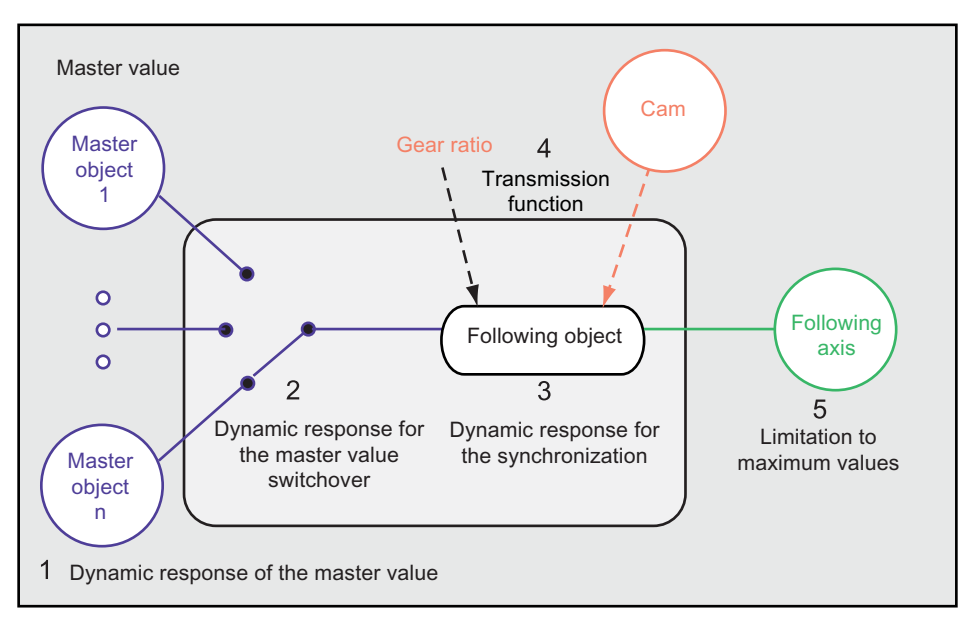

Figure 1-46 Dynamic response during synchronous operation

Legend:

- 1. The dynamic response of the master value is determined by the motion.
- 2. The dynamic response of the master value switchover can be specified using the \_setMaster() command.
- 3. Synchronization/desynchronization and compensation:
	- Without dynamic specification during synchronization via a specifiable master value distance (RELATE\_SYNC\_PROFILE\_TO\_LEADING\_VALUE)
	- Synchronization profile based on specifiable dynamic response parameters (time reference) (RELATE\_SYNC\_PROFILE\_TO\_TIME) The dynamic values set on the synchronous object are only valid for camming or gearing *during synchronization/desynchronization* and when applying corrections, but not in the "synchronous" status. See [Synchronization](#page-35-0) (Page [36\)](#page-35-0), [Desynchronization](#page-58-0)  (Page [59](#page-58-0)).
- 4. The dynamic response specification for the following axis is determined by the synchronous object and the gear ratio. The synchronous object is *not* subject to any dynamic limitation in the 'synchronous' status.

5. The slave setpoints on the following axis are limited to the maximum axial dynamic response. Configuration data: TypeOfAxis.MaxAcceleration/MaxVelocity/MaxJerk System variables: plusLimitsOfDynamics/minusLimitsOfDynamics The lowest limit is taken into account in each case.

See the Motion Control Technology Objects Axis Electric/Hydraulic, External Encoder Function Manual, "Dynamic limits".

The maximum axial jerk is only used for monitoring and, if necessary, limiting the synchronous operation setpoints if synchronous operation monitoring has been activated with provision made for jerk. The setting for synchronous operation monitoring has no effect on the synchronous operation setpoints generated. This even applies for the synchronization procedure, for example.

The alarm "40202 Dynamic response of the synchronous operation setpoint cannot be achieved" is output if the slave setpoints calculated by the synchronous operation are higher than the active axial limits for velocity and acceleration. If the slave values are limited as a result of this or due to dynamic discontinuity of slave values for synchronous operation (caused by master value jumps, for example), a setpoint error is generated in the slave values. See [Synchronous operation monitoring](#page-68-0) (Page [69](#page-68-0)).

The maximum jerk on the axis can be exceeded during synchronization and desynchronization if the jerk setting in the synchronization parameters on the synchronous object is greater than the maximum jerk on the axis. To prevent this, an alarm response can be configured, for example.

6. If desynchronization occurs within a system cycle clock and the target dynamics are thereby at zero with regard to velocity and acceleration at the next cycle clock limit, no alarm is output.

### 1.2.8 Switching of the master value source

#### 1.2.8.1 Switching over the master value source – Overview

If more than one master value is assigned to a synchronized axis, the master value source can be selected and switched over on the synchronous object using the setMaster command.

If a synchronous object is assigned to multiple master values, a random master value source is selected internally following system startup. The correct master value source must be specified in the user program. The master value source can be switched "on-the-fly". When it is enabled, the master values are referenced to the units system of the current master value source. A relative or absolute coupling influences the transition process.

The master value transition can be set with and without dynamic response using the transientBehavior parameter of the \_setMaster command (V3.2 and higher):

- **DIRECT:** Without dynamic response (default)
- WITH\_DYNAMICS: With dynamic response
- WITH\_NEXT\_SYNCHRONIZING: With next synchronization (as of V4.1)

## See also

[Master value switchover without dynamic response](#page-63-0) (Page [64\)](#page-63-0) [Master value switchover with dynamic response](#page-63-1) (Page [64\)](#page-63-1) [Master value switchover with next synchronization \(V4.1 and higher\)](#page-64-0) (Page [65\)](#page-64-0)

### <span id="page-63-0"></span>1.2.8.2 Master value switchover without dynamic response

The transition behavior when the master value source is changed is different for absolute synchronous operation and relative synchronous operation.

- With relative synchronous operation, an additional slave value difference occurs only if the dynamic master values are different with regard to velocity and acceleration.
- With absolute synchronous operation, a non-continuous master value transition can occur. Discontinuities in the slave values are limited to the maximum dynamic axis parameters on the following axis. A compensation movement is generated in certain circumstances.

Different modulo settings of the master value sources are taken into account.

## <span id="page-63-1"></span>1.2.8.3 Master value switchover with dynamic response

The dynamic response parameters: The velocity profile, velocity, acceleration, and, if necessary, jerk can be specified directly in the \_setMaster() command. These parameters refer to the dynamic response of the transition of the master value source. The setMasterCommand system variable indicates the status of the **setMaster()** motion on the synchronous object.

### Note

If the setMaster command switches over the master value, the output of the synchronous object remains asynchronous to the new master value during the transition. The system variables for the synchronization remain unaffected. The transition behavior of the master value does not have any effect on the active gearing/camming.

Please note that a master value switchover does not constitute a new synchronization procedure, i.e. the syncState system variable (on the synchronous object) indicates YES.

To ensure setpoint synchronism, the setMasterCommand and syncState system variables must be monitored.

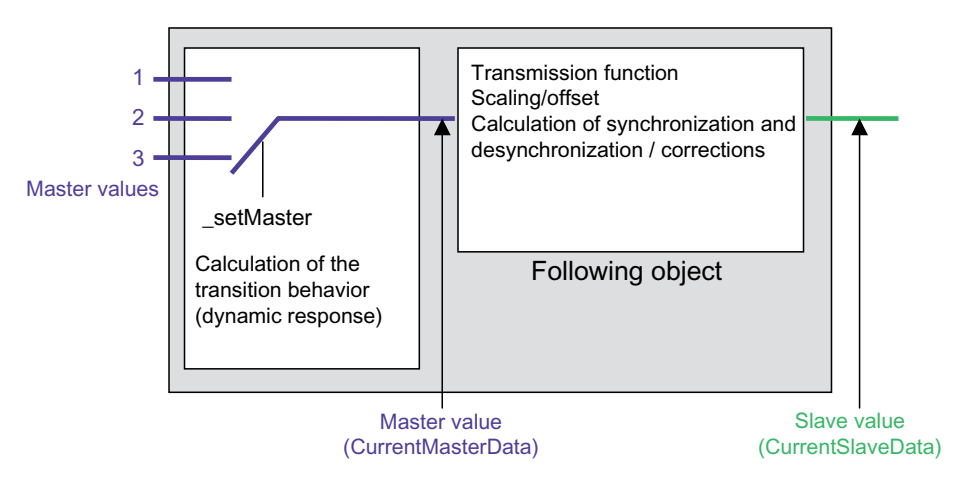

Figure 1-47 Transition behavior and master value for the master value switching with dynamic response

The transition behavior for the new master value is calculated separately from the synchronization and desynchronization, and until the end of the compensation is used as master value for the setpoint monitoring and the evaluation of the syncState, synchronizingState synchronization status.

The comparison of this value with the output value of the synchronous object sets the syncState and synchronizingState variables: syncState=YES and synchronizingState=INACTIVE. Despite the switching, the differenceCommandValue setpoint difference is zero.

### <span id="page-64-0"></span>1.2.8.4 Master value switchover with next synchronization (V4.1 and higher)

The master value switchover is active together with the next

\_enableCamming()/\_enableGearing() synchronization command, whereby all specifications refer to the new master value. The dynamic response values in the setMaster() command are not active because the dynamic response values of the synchronization command are active during synchronization.

System variable stateSetMasterCommand indicates the current status. Parameter transientBehaviour sets the master value switchover:

- Master value switchover: is not active: system variable **stateSetMasterCommand =** INACTIVE , parameter transientBehaviour = INACTIVE
- Master value switchover is active, switchover occurs directly: system variable stateSetMasterCommand = TRANSIENT\_BAHAVIOR\_DIRECT, parameter transientBehaviour = DIRECT
- Master value switchover is active, switchover occurs with dynamic response values: system variable stateSetMasterCommand = TRANSIENT\_BAHAVIOR\_WITH\_DYNAMICS , parameter transientBehaviour = WITH\_DYNAMICS
- Master value switchover is active; switchover occurs with next synchronization: system variable stateSetMasterCommand = TRANSIENT\_BAHAVIOR\_WITH\_NEXT\_SYNC, parameter transientBehaviour = WITH\_NEXT\_SYNCRONIZING)

## <span id="page-65-0"></span>1.2.9 Superimposed synchronous operation

Two synchronous operations can be *superimposed* by creating another synchronous object on an axis. (V3.0 and higher)

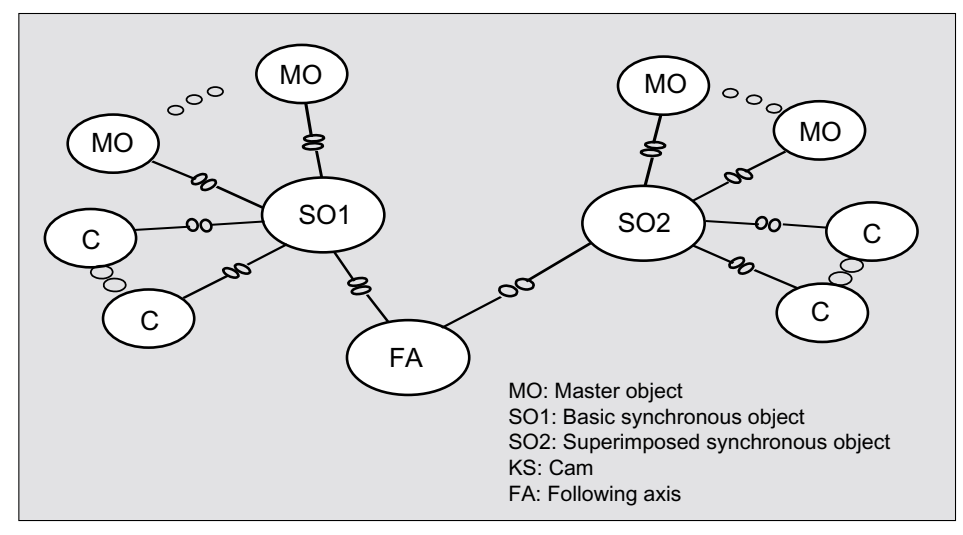

Figure 1-48 Schematic of a superimposed synchronous operation

To differentiate from the simple synchronous operation, the first synchronous operation is called a *basic synchronous operation* and the second is called a *superimposing synchronous* operation. The synchronous objects are called accordingly *basic synchronous object* and superimposing synchronous object.

The synchronous operation can be set on the synchronous object to act as the basic motion, main motion (has the same effect as non-superimposed synchronous operation), or superimposed (or secondary) motion

(syncingMotion.motionImpact:=STANDARD/SUPERIMPOSED\_MOTION configuration data element).

A maximum of one basic synchronous object can be interconnected to an axis, plus one superimposed synchronous object on the same axis.

### Creating an axis with superimposed synchronous operation

In the project navigator under <Axis\_n>, it is possible to insert a (maximum) of one further synchronous object <Axis\_n\_SYNCHRONOUS\_OPERATION\_1>, which is then superimposed, i.e. configuration data **motionImpact** is initialized to SUPERIMPOSED\_MOTION.

1. Select the axis in the project navigator.

2. Select Expert > Superimposed synchronous object from the shortcut menu.

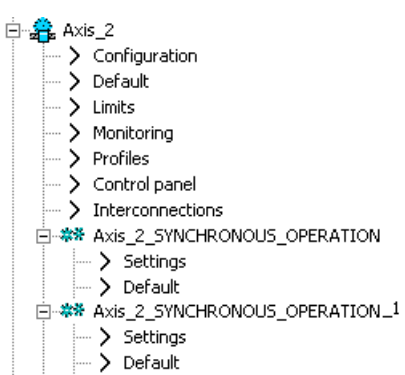

Figure 1-49 Representation of superimposed synchronous operation in the project navigator

The configuration and settings for superimposed synchronous operation are made in the same way as for the basic synchronous object.

#### **Programming**

All functions of the basic synchronous object (e.g. enableGearing, disableGearing, etc.) can be applied on the superimposed synchronous object. Cross-references between synchronous objects are not possible.

#### Absolute or relative superimposed synchronous operation

With superimposed synchronous operation, the properties for absolute or relative are the same as for basic synchronous operation, with the exception that the coordinates refer to the superimposed coordinate system on the slave axis.

#### **Coordinates**

For the basic synchronous object, the synchronization parameters specified for the slave value position refer to:

- The total coordinate system with mergeMode:=IMMEDIATELY and decodingConfig.transferSuperimposedPosition <> TRANSFER\_RESET
- the basic coordinate system in all other cases

The superimposed synchronous object refers to the superimposed coordinates where slave value position specifications have been given.

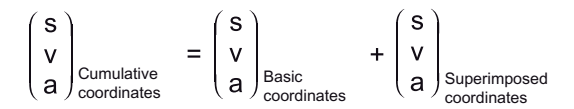

Figure 1-50 Coordinates for superimposed synchronous operation

Just as with a superimposed motion, each synchronous object has its own coordinate system. The "outputs" of the synchronous objects are added in the Slave Axis technology object. If, for example, the basic synchronous operation and superimposed synchronous operation have the same master value, and motion takes place in absolute gearing with a ratio of 1:1, the position value of the following axis will be twice that of the master axis after both synchronous objects have been synchronized.

### Behavior of superimposed synchronous operation in relation to basic motion

Superimposed synchronous operation behaves like a superimposed positioning motion with regard to the basic motion on the axis (motion or synchronous operation). decodingConfig.transferSuperimposedPosition configuration data on the synchronous axis specifies when superimposed motions are to be applied to the basic motion, and when they are to be substituted. This setting determines, for example, when mergeMode= IMMEDIATELY that the superimposed motion is to be substituted on the basic motion. These configuration data settings also apply to superimposed synchronous operations (see also [here](#page-129-0) (Page [130\)](#page-129-0)).

There can be only *one* superimposed motion on the axis at one time, for example, a superimposed positioning motion  $\alpha$ superimposed synchronous operation. A superimposed synchronous operation can be active without a basic motion being active at the same time.

See also superimposed motion for axis, Motion Control Technology Objects Axis Electric/Hydraulic, External Encoder Function Manual.

### **Monitoring**

The output values of a synchronous object (and thus also the motion component of the superimposed synchronous operation for the axis) can be read out in the **currentSlaveData** system variable on the synchronous object.

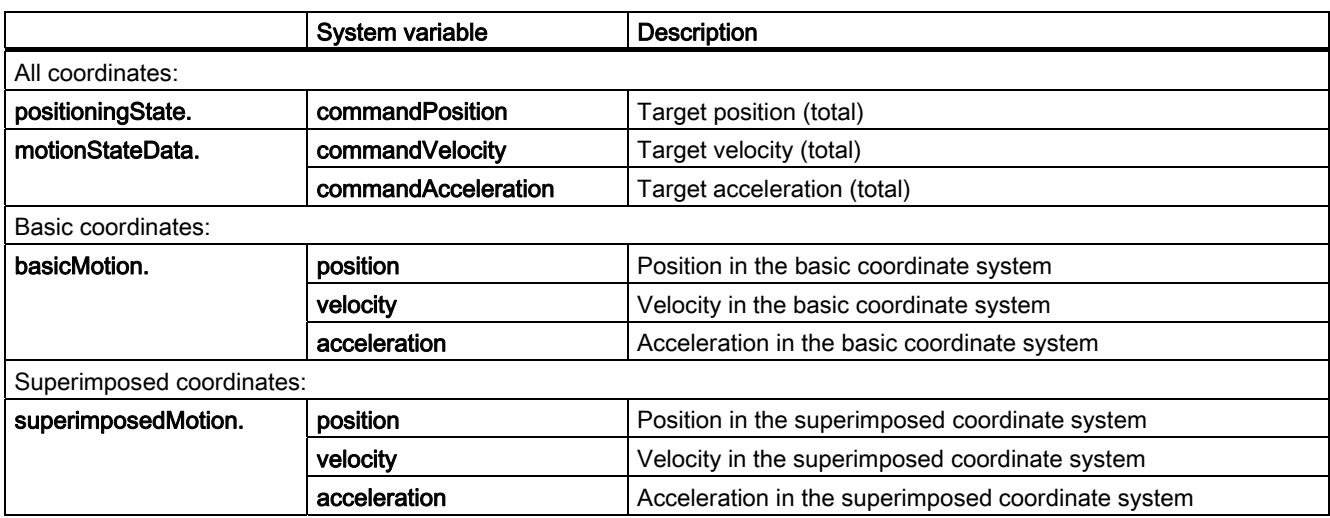

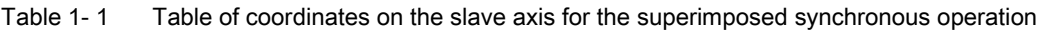

The syncMonitoring system variable on the following axis also displays the status of the synchronous operation motion (V3.0 and higher):

- followingMotionState =
	- INACTIVE: Synchronous motion is not active
	- BASIC\_MOTION\_ACTIVE: Standard synchronous operation is active
	- SUPERIMPOSED\_MOTION\_ACTIVE: Superimposed synchronous operation is active
	- **BASIC\_AND\_SUPERIMPOSED\_MOTION\_ACTIVE:** Standard synchronous operation and superimposed synchronous operation are active

#### Compensations during distributed synchronous operation

Compensation during distributed synchronous operation is also useful/effective during superimposed synchronous operation.

See [Compensations for distributed synchronous operation](#page-148-0) (Page [149](#page-148-0)).

#### Synchronous operation monitoring/statuses

If basic synchronous operation and superimposed synchronous operation are active, the synchronized status (syncMonitoring.syncState) is only set if both synchronous operations are synchronized.

Example:

A synchronous operation is started. After synchronization, the synchronous operation is assigned 'synchronized status. Now another synchronous operation is started. The 'synchronized' status disappears for the duration of the synchronization and is not reset until the synchronization of the second synchronous operation is complete.

The variables and monitoring on the axis refer to the total synchronous operation. Error messages (synchronous operation errors on the synchronized axis) are issued on all interconnected synchronous objects.

## <span id="page-68-0"></span>1.2.10 Synchronous operation monitoring

The slave values calculated by the synchronous object (currentSlaveData) and any additional setpoints on the axis are limited on the following axis to the maximum dynamic response values. The deviation in the slave values resulting from this limitation is monitored. The current maximum limits for velocity and acceleration (and jerk) on the axis influence this monitoring process.

See the Motion Control Technology Objects Axis Electric/Hydraulic, External Encoder Function Manual, "Dynamic limits".

The syncMonitoring system variables on the following axis indicate setpoint and actual value differences:

#### Setpoint monitoring

differenceCommandValue shows the difference between the setpoint generated at the synchronous object and the executable setpoint at the axis, with dynamic limits taken into account. limitCommandValue shows that the difference between the calculated slave value and executable setpoint is above the permissible tolerance.

#### ● Actual value monitoring

differenceActualValue shows the difference between the synchronous operation setpoint and current actual value. With V4.2 and higher, the communication times in the system are taken into account when determining the difference between setpoint and actual value.

### Setpoint monitoring

On the axis, the slave values calculated by the synchronous operation are limited to the maximum dynamic response values of the axes. This can cause the setpoints on the axis to change.

Any resulting difference between the calculated slave value of the synchronous object (currentSlaveData) and the executable setpoint is indicated in syncMonitoring.differenceCommandValue at the following axis.

The syncMonitoring.syncState synchronization status on the following axis is set according to the syncState on the synchronous object. Exception: [Superimposed synchronous operation](#page-65-0) (Page [66\)](#page-65-0).

The following comparison must be performed to determine whether the following axis is synchronized on the setpoint value side:

(<Following axis>.syncMonitoring.syncState:=YES) AND (<Following axis.syncMonitoring.differenceCommandValue = 0)

### Actual value monitoring

On the following axis, the difference between the slave value calculated from the synchronous operation (currentSlaveData) and the actual value on the axis can be queried using the syncMonitoring.differenceActualValue system variable, provided no superimposed motion is present (see [Superimposed synchronous operation](#page-65-0) (Page [66\)](#page-65-0)).

#### Note

With V4.2 and higher, the communication times are taken into account in the system during synchronous operation monitoring.

### Velocity gearing monitoring

The syncMonitoring system variable on the slave axis also displays the status of the velocity gearing (V3.1 and higher):

- differenceCommandVelocity: velocity difference on the setpoint side between the velocity setpoint calculated on the synchronous object (currentSlaveData) and the executable velocity on the following axis (only applies to synchronous velocity operation).
- differenceActualVelocity: velocity difference on the actual value side between the velocity setpoint calculated on the synchronous object (currentSlaveData) and the executable velocity on the following axis (only applies to synchronous velocity operation).

### **Configuration**

The synchronous operation monitoring is set on the following axis under Monitoring - Synchronous operation monitoring (GearingPosTolerance configuration data element).

Limiting and monitoring the setpoint error:

- With setting enableCommandValue := NO\_ACTIVATE:
	- setpoints tolerance monitoring is not activated
- With setting enableCommandValue := WITHOUT\_JERK:
	- the tolerance monitoring of the setpoints is activated without inclusion of the jerk. Alarm 40201 is output if the setpoint tolerance is exceeded.
- With setting enableCommandValue := WITH\_JERK:
	- the tolerance monitoring of the setpoints is activated with inclusion of the jerk. Alarm 40201 is output if the setpoint tolerance is exceeded. The jerk on the axis is also monitored.

#### **Note**

In the case of distributed synchronous operation with extrapolation on the following axis, the setpoint monitoring with jerk setting is not appropriate.

The actual value deviation monitoring is set via GearingPosTolerance.enableActualValue. The synchronous operation monitoring setting only becomes active after synchronization is complete (syncState = YES).

In terms of dynamic limits on the following axis, see Motion Control Technology Objects Axis Electric/Hydraulic, External Encoder Function Manual, "Dynamic limits".

### Error handling

When the synchronous operation tolerance is exceeded, the following axis issues the technological alarm "40201 Synchronous operation tolerance exceeded on the following axis". An alarm message can also be sent to the master value source; this setting is made in the TypeOfAxis.GearingPosTolerance.enableErrorReporting configuration data element. Here, a distinction can be made between deviation tolerance violations of the calculated slave value setpoint and of the calculated slave value actual axis value. The leading axis then issues the error "40110 Error triggered on slave during synchronous operation (error number:

With V4.2 and higher, an error message is also output on the master object when the following axis disconnects the synchronous coupling for any reason in the event of an error.

#### **Note**

If the ALL\_ERRORS\_WITH\_ABORT\_SYNCHRONIZATION parameter is set, error message 40110 is triggered on the relevant master object (e.g. also with following error on following axis).

If the synchronous motion is interrupted by a substitutional motion, no error message is generated.

Only following axis errors are reported to the master object. Errors on the synchronous object occurring when issuing the command and/or synchronizing are not taken into account.

The troubleshooting can be set using the following configuration data element:

- <Following axis>.TypeOfAxis.GearingPosTolerance.enableErrorReporting
	- NO\_REPORTING- (default) no message, present
	- COMMAND\_VALUE\_TOLERANCE- setpoint monitoring, present
	- ACTUAL\_VALUE\_TOLERANCE- actual value monitoring, present
	- ALL\_ERRORS\_WITH\_ABORT\_SYNCHRONIZATION- all errors that occurred

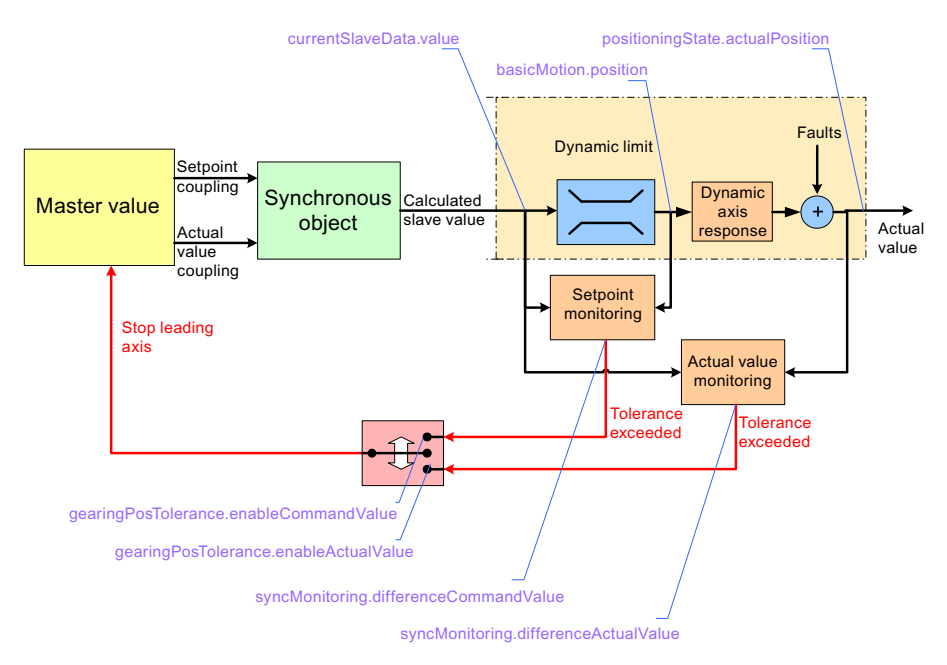

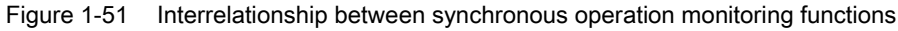

See [Error handling in the user program](#page-136-0) (Page [137](#page-136-0)).

#### See also

[Monitoring the synchronization](#page-53-0) (Page [54](#page-53-0))
# <span id="page-72-0"></span>1.2.11 Simulation mode

A synchronous operation can be switched to *simulation*, i.e. the values on the synchronous object will be calculated but not output to the slave axis. The synchronous operation simulation can be activated and deactivated at any time provided there are no faults present. The simulation [ACTIVE/INACTIVE] system variable provides information about the simulation status of the axis.

Application: Retaining a synchronous operation connection with disableAxis() (Page [99\)](#page-98-0).

### Commands for the simulation operation

- The enableFollowingObjectSimulation() command sets a synchronous operation into simulation mode. The synchronous values are calculated, but are not output to the following axis. This can be done at any time. However, the axis states are taken into account when the slave values are generated.
- The \_disableFollowingObjectSimulation() command resets the synchronous operation relationship out of simulation mode. The synchronous values are output to the following axis again.

If there is a difference between the setpoint calculated at the synchronous operation and the setpoint present on the axis, or a superimposed motion has occurred, only dynamic limitation caused by the maximum values of the following axis occurs.

### Configuration data for the simulation operation

The disableSynchronousOperation configuration data can be used to set whether master values are to be forwarded to the slave axis.

- If NO (default), the synchronous operation is also canceled in simulation mode, provided that the enables on the following axis have been canceled.
- If YES, the synchronous operation is not canceled in simulation mode if the enables on the following axis have been canceled while synchronous operation is in simulation mode. Any synchronous operation commands that are undergoing execution are retained.

# 1.2.12 Configuring units

You can define the basic units for each technology object. The same physical variables can have different units in different technology objects. These are converted:

#### How to configure the units:

- 1. Open the context menu for the technology object in the project navigator.
- 2. In the context menu, select Expert > Configure units. The Configure Units window appears in the working area.
- 3. Select the unit for the physical variables. These units are used for the technology object, e.g. s for time units.

or

1. Open the configuration in the project navigator under the TO.

2. Select the units tab.

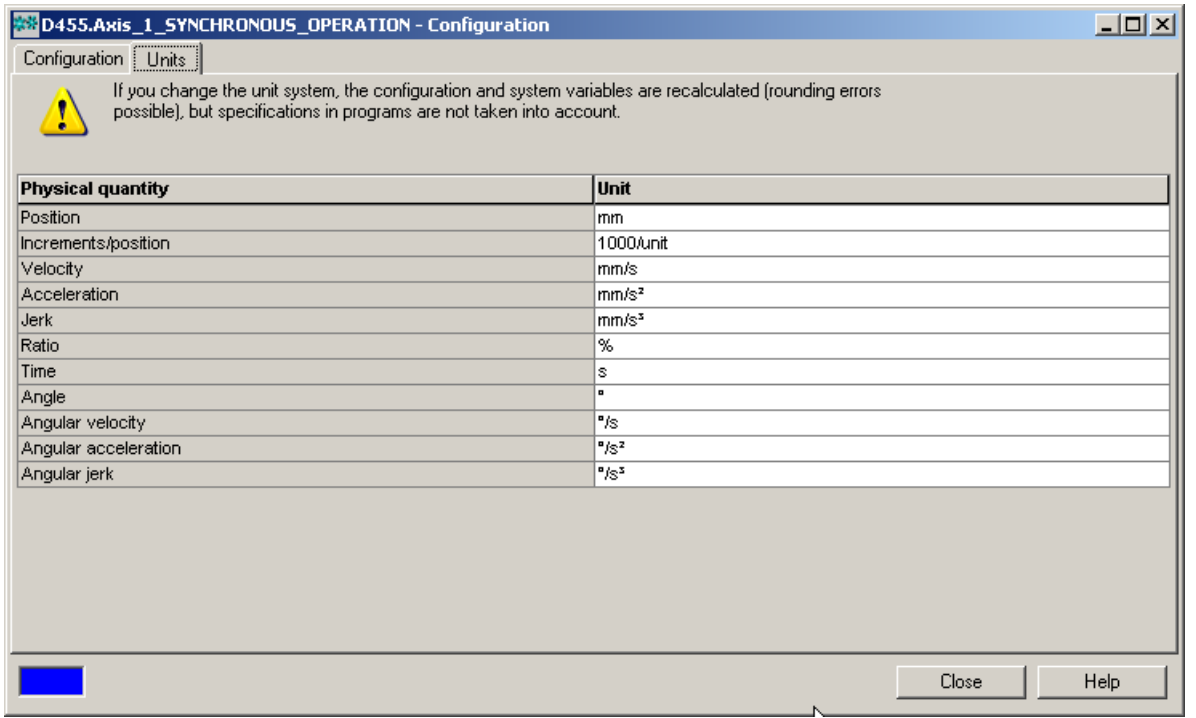

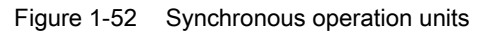

You can set the following parameters:

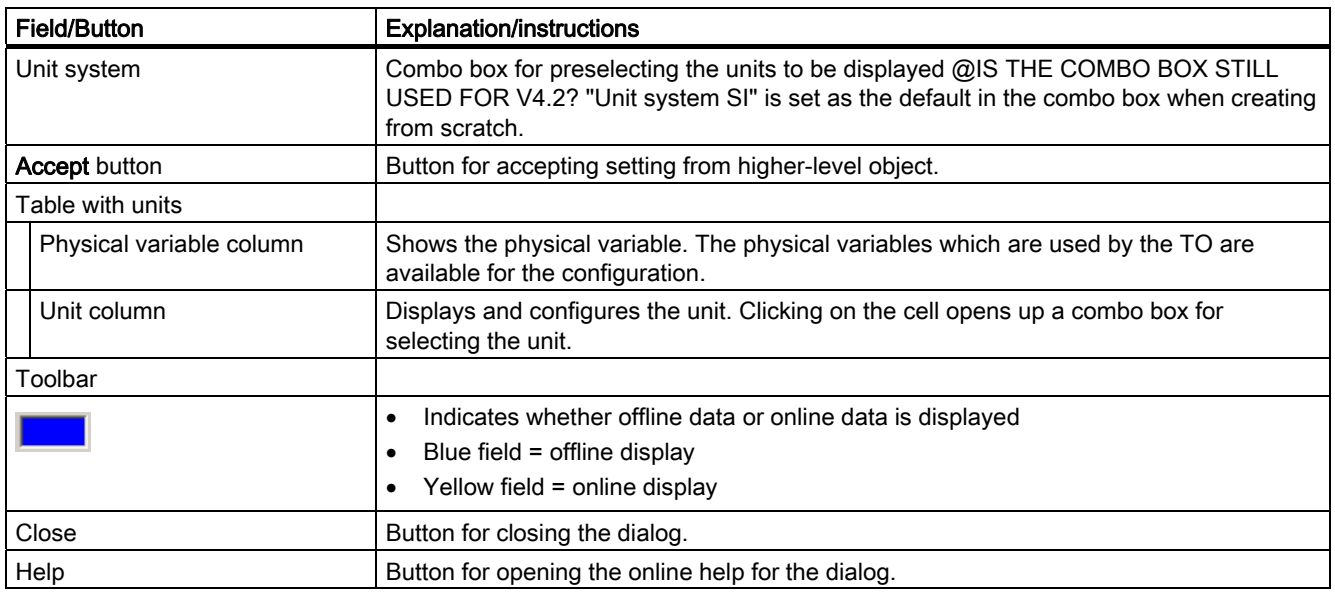

# 1.2.13 Examples of synchronization operations as a function of the output position on the slave value side

# 1.2.13.1 Synchronization via a specifiable master value distance

Together with the master value behavior, the starting position of the following axis relative to the synchronous position on the following axis side largely determines the characteristic of the synchronization profile.

# Influence of starting position of the following axis

Example:

- Absolute 1:1 gear without offset
- Constant master value velocity
- Slave value at start of synchronization at standstill

- Synchronization over a master value distance
- Velocity profile type CONTINUOUS for synchronization

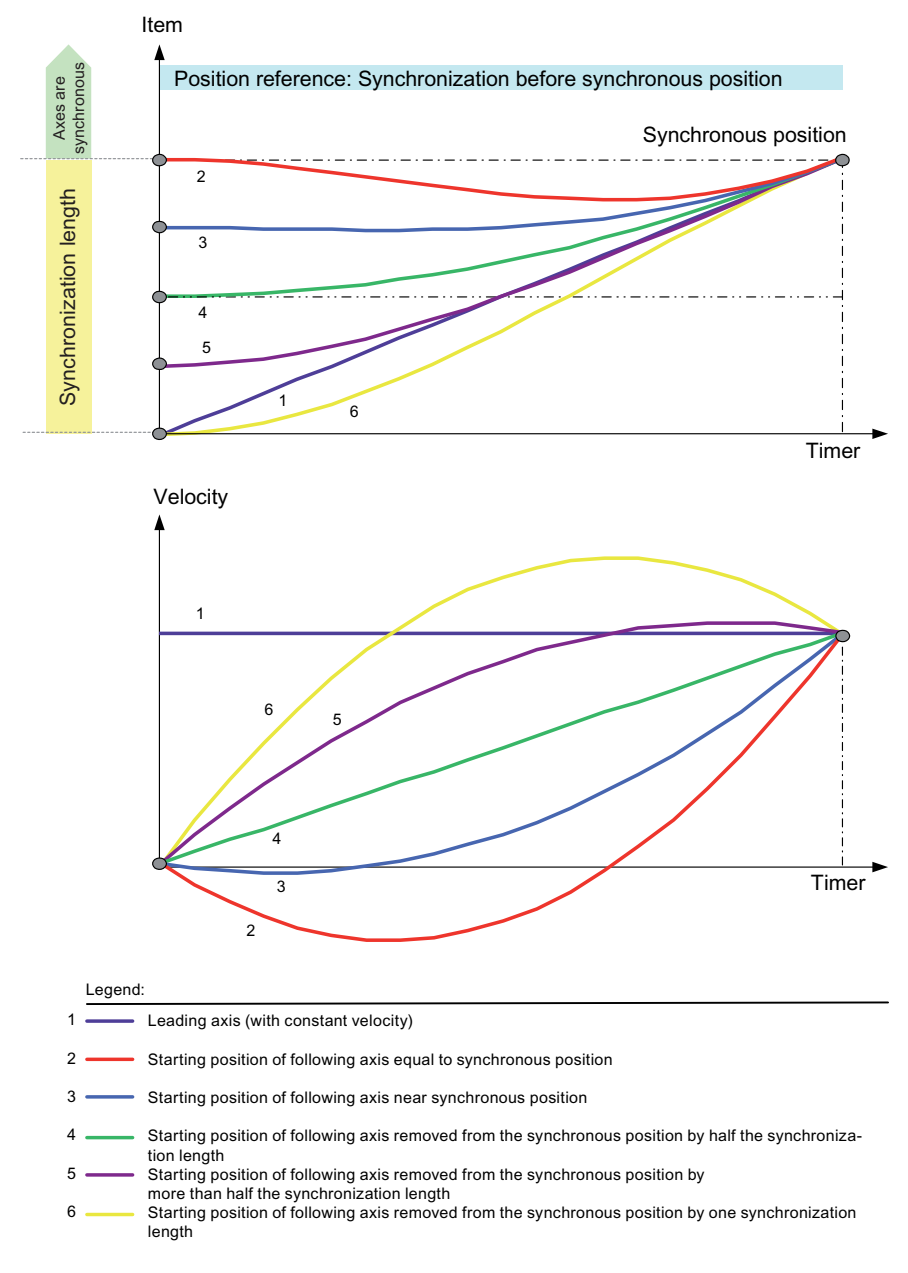

Figure 1-53 Synchronization via a specifiable master value distance

While the position characteristics of the individual synchronization operations do not differ very much, the velocity characteristics differ significantly:

- In order to accelerate to the synchronous velocity in the synchronous position, a motion in the opposite direction following by a reversal is required (2).
- It is possible to accelerate directly to the synchronous velocity and synchronous position; the position difference to be applied is minor (3).
- The acceleration to the synchronous velocity in the synchronous position is even  $(4)$ .
- Direct acceleration to the synchronous velocity in the synchronous position is possible. While the position difference to be applied is greater, a velocity greater than the synchronous velocity and, thus, a velocity reversal is not required for synchronization (5).
- To apply the position difference, a velocity greater than the synchronous velocity and, thus, a velocity reversal is required for synchronization (6).

#### Recommendation for master value-related synchronization

Recommendation for synchronization via master value distance with 1:1 gear and synchronization from standstill:

- Starting position of the following axis removed from the synchronous position by half the synchronization length.
- Synchronization range symmetrical relative to the synchronous position.

#### 1.2.13.2 Synchronization profile based on specifiable dynamic response parameters

Together with the master value behavior, the starting position of the following axis relative to the synchronous position on the following axis side largely determines the characteristic of the synchronization profile.

#### Influence of starting position of the following axis with leading synchronization

Example:

- Absolute 1:1 gear without offset
- Constant master value velocity
- Following axis at start of synchronization at standstill

● Synchronization profile based on dynamic response parameters

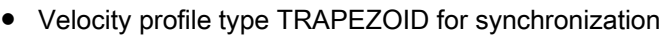

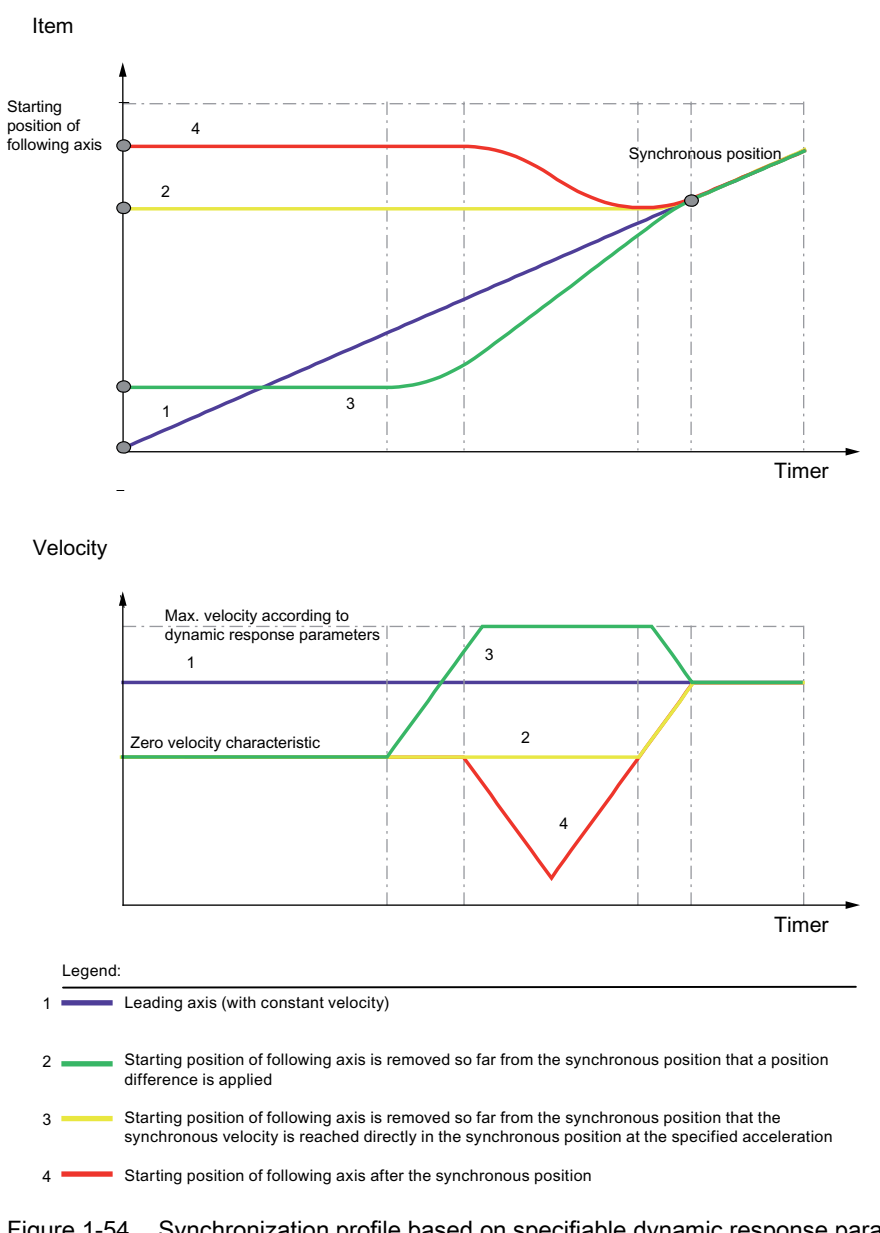

Figure 1-54 Synchronization profile based on specifiable dynamic response parameters and leading synchronization

In the case of leading synchronization based on dynamic response parameters, synchronization starts differently depending on the starting position of the following axis:

- If necessary, the following axis can be accelerated directly to the synchronous velocity and synchronous position (2).
- If the starting position of the following axis is below this point, a position difference must also be applied with the specified dynamic values (3).
- If the starting position is above this point, reversing (i.e. traveling in the opposite direction) is required in order to traverse to the synchronous point at the required synchronous velocity (4).

Influence of starting position of the following axis with trailing synchronization

Together with the master value behavior, the starting position of the following axis relative to the synchronous position on the following axis side largely determines the characteristic of the trailing synchronization profile.

Example:

- Absolute 1:1 gear without offset
- Constant master value velocity
- Following axis at start of synchronization at standstill
- Synchronization profile based on dynamic response parameters
- Velocity profile type TRAPEZOID for synchronization

With this type of dynamic response-related synchronization, a master value position is defined from which the synchronization procedure between the master value and following axis is initiated. Here, the desynchronization operation itself is performed based on the dynamic response value settings.

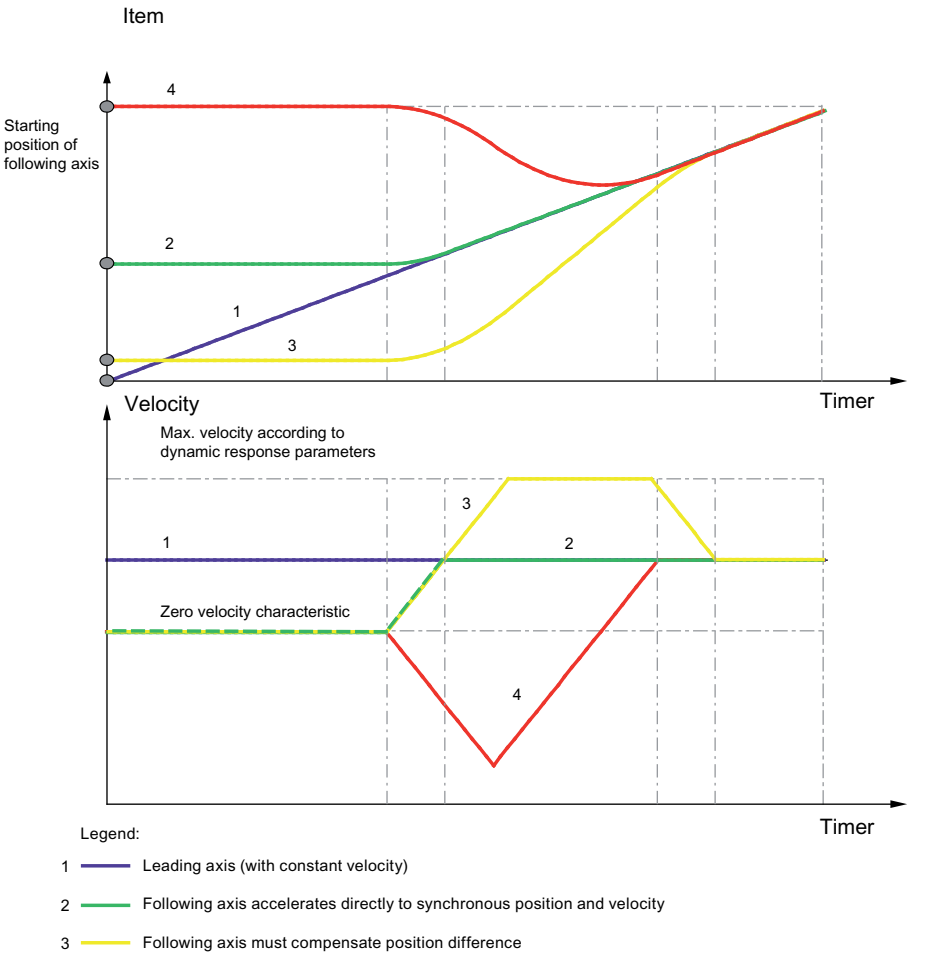

4 - Following axis must reverse to compensate for the the position difference

Figure 1-55 Synchronization profile based on specifiable dynamic response parameters and trailing synchronization

With trailing synchronization via dynamic response parameters, the "synchronous" status is achieved at different times, depending on the starting position of the following axis.

Depending on the starting position of the following axis:

- If necessary, the following axis can be accelerated directly to the synchronous velocity and synchronous position (2).
- If the starting position of the following axis is below this point, a position difference must also be applied with the specified dynamic values (3).
- If the starting position of the following axis is above this point, reversing (i.e. traveling in the opposite direction) is required in order to traverse to the synchronous point at the required synchronous velocity (4).

# 1.2.14 Examples

### 1.2.14.1 Examples of typical synchronization operations

Several examples for synchronization operations of the gearing and their parameterization in MCC and ST commands are listed here.

### **Note**

The function parameters that are not important to function calls are omitted from the examples. The required parameters are entered directly.

#### Relative synchronization with master value reference

The master axis moves at a velocity of 100 mm/s. The following axis is stationary at position 0 mm. The synchronization is started immediately; after 20 mm, this should result in relative synchronism between the master axis and following axis.

Table 1-2 ST programming

```
retval:=_enablegearing ( 
     followingObject:= <SYNCHRONOUSOBJECT>, 
     direction:=POSITIVE, 
     direction:=POSITIVE, 
     gearingType:=RELATIVE, 
     gearingMode:=GEARING_WITH_FRACTION, 
     gearingNumerator:=1, 
     gearingDenominator:=1, 
     synchronizingMode:=IMMEDIATELY, 
     syncProfileReference:=RELATE_SYNC_PROFILE_TO_LEADING_VALUE, 
     syncLengthType:=DIRECT, 
     syncLength:=20.0);
```
Table 1- 3 MCC programming

| Parameters:      |                            |                                    |  |  |
|------------------|----------------------------|------------------------------------|--|--|
|                  | Gear ratio:                | 1:1                                |  |  |
|                  | Reference point:           | Gearing relative to start position |  |  |
| Synchronization: |                            |                                    |  |  |
|                  | Synchronization reference: | Leading axis                       |  |  |
|                  | Start of synchronization:  | Synchronize immediately            |  |  |
|                  | Synchronization length:    | $20 \text{ mm}$                    |  |  |

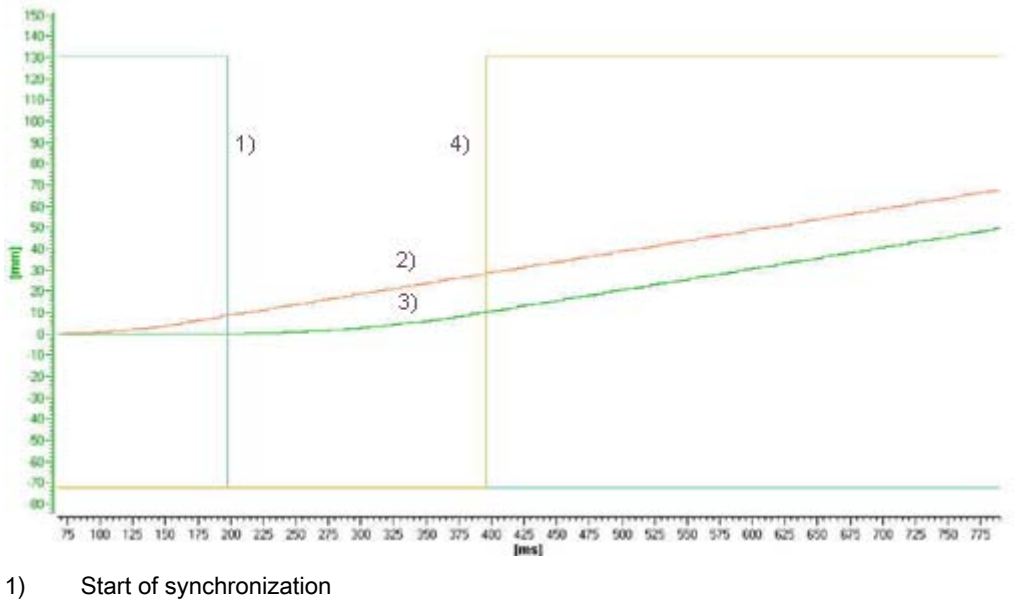

- 2) Master axis position
- 3) Following axis position
- 4) Synchronization status

Figure 1-56 Master and following axis position

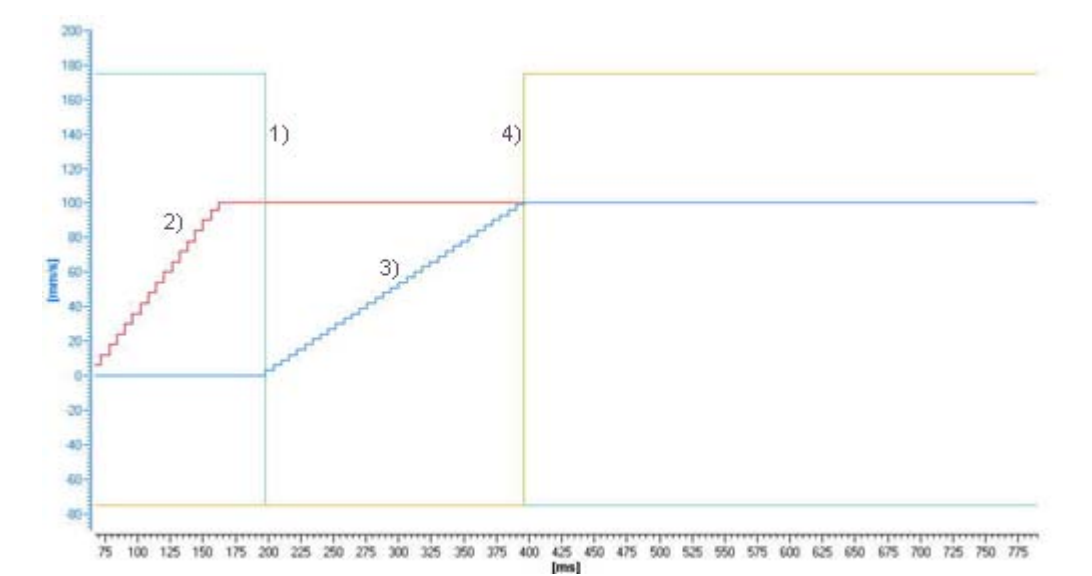

- 1) Start of synchronization
- 2) Master axis velocity
- 3) Following axis velocity
- 4) Synchronization status

Figure 1-57 Master and following axis velocity

Part I - Synchronous Operation 1.2 Fundamentals of Synchronous Operation

### Absolute synchronization with master value reference

The master axis moves at a velocity of 100 mm/s. The following axis is stationary at position 50 mm. Synchronization is performed within 20 mm; this means that for a master axis position of 80 mm, absolute synchronism between the master and following axis occurs.

Table 1-4 ST programming

```
retval:=_enablegearing ( 
     followingObject:= <SYNCHRONOUSOBJECT>, 
     direction:=POSITIVE, 
     gearingType:=ABSOLUTE, 
     gearingMode:=GEARING_WITH_FRACTION, 
     gearingRatioType:=DIRECT, 
     gearingNumerator:=1, 
     gearingdenominator:=1, 
    synchronizingMode:=ON_MASTER_POSITION,
     syncPositionReference:=BE_SYNCHRONOUS_AT_POSITION, 
    syncProfileReference:=RELATE_SYNC_PROFILE_TO_LEADING_VALUE,
     syncLengthType:=DIRECT, 
     synclength:=20.0, 
     syncPositionMasterType:=DIRECT, 
     syncPositionMaster:=80.0);
```
Table 1- 5 MCC programming

| Parameters: |                                                  |                                              |  |  |  |
|-------------|--------------------------------------------------|----------------------------------------------|--|--|--|
|             | Gear ratio:                                      | 1:1                                          |  |  |  |
|             | Reference point:                                 | gearing is made based on the axis zero point |  |  |  |
|             | Synchronization:                                 |                                              |  |  |  |
|             | Synchronization reference:                       | Leading axis                                 |  |  |  |
|             | Start of synchronization:                        | at leading axis position                     |  |  |  |
|             | Reference point of the leading axis<br>position: | Synchronize before synchronization position  |  |  |  |
|             | Synchronization length:                          | $20 \text{ mm}$                              |  |  |  |
|             | Leading axis position:                           | 80 mm                                        |  |  |  |

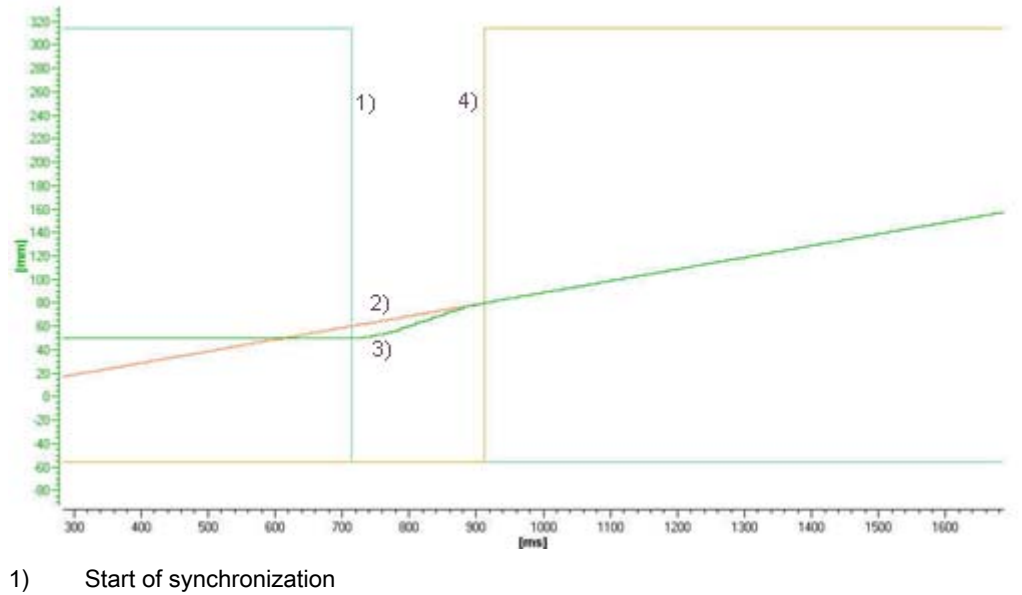

- 2) Master axis position
- 3) Following axis position
- 4) Synchronization status

Figure 1-58 Master and following axis position

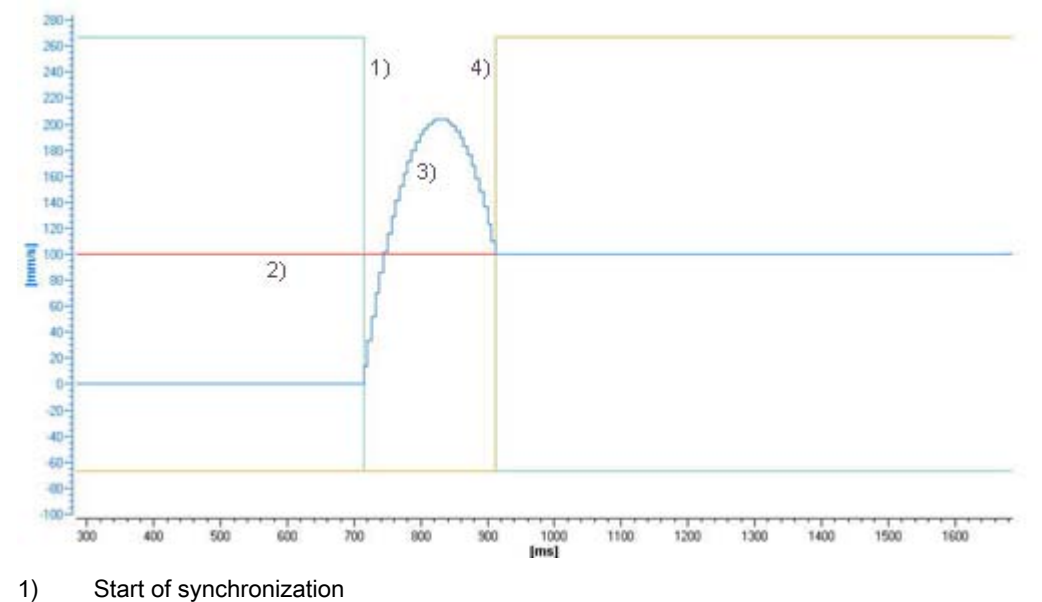

- 
- 2) Master axis velocity
- 3) Following axis velocity
- 4) Synchronization status

Figure 1-59 Master and following axis velocity

### Relative synchronization with master value reference and offset

The master axis moves at a velocity of 100 mm/s. The following axis is stationary at position 0 mm. Starting with a master axis position of 100 mm, the following axis will be synchronized relative to the master axis within 40 mm. When synchronism is achieved, this results in a following axis position based on the position at the start of synchronization and the offset of 30 mm.

Table 1-6 ST programming

```
retval:= _enablegearing( 
     followingObject:= <SYNCHRONOUSOBJECT>, 
     direction:=POSITIVE, 
     gearingType:=RELATIVE, 
     gearingMode:=GEARING_WITH_FRACTION, 
     gearingNumerator:=1, 
     gearingdenominator:=1, 
    synchronizingMode:=ON_MASTER_AND_SLAVE_POSITION,
    syncPositionReference:=SYNCHRONIZE_WHEN_POSITION_REACHED,
    syncProfileReference:=RELATE_SYNC_PROFILE_TO_LEADING_VALUE,
     syncLengthType:=DIRECT, 
     synclength:=40.0, 
     syncPositionMasterType:=DIRECT, 
     syncPositionMaster:=100.0, 
     syncPositionSlaveType:=DIRECT, 
     syncPositionSlave:=30.0);
```
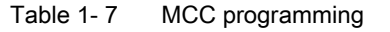

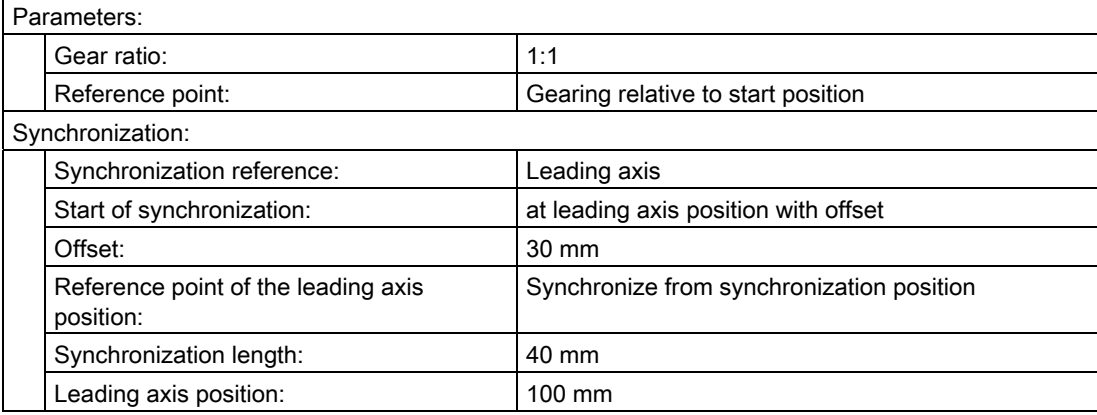

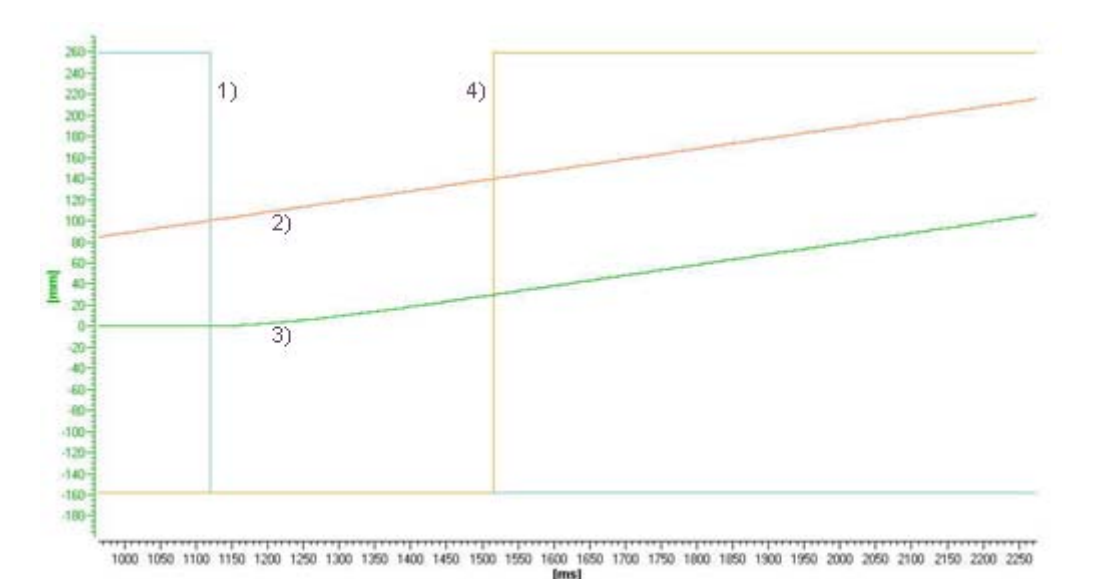

- 1) Start of synchronization
- 2) Master axis position
- 3) Following axis position
- 4) Synchronization status

Figure 1-60 Master and following axis position

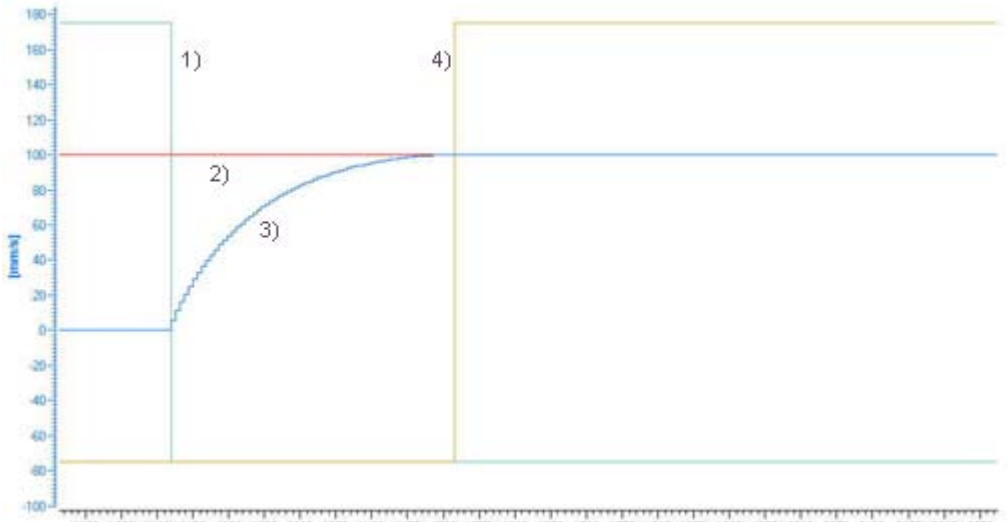

1000 1050 1150 1200 1250 1300 1250 1400 1450 1500 1500 1600 1650 1700 1750 1800 1850 1900 1950 2000 2050 2100 2150 2250<br>Desi

- 1) Start of synchronization
- 2) Master axis velocity
- 3) Following axis velocity
- 4) Synchronization status

Figure 1-61 Master and following axis velocity

### Absolute synchronization with time reference, trailing synchronization

The master axis moves at a velocity of 100 mm/s. The following axis is stationary at position 50 mm. The specified dynamic response parameters (velocity = 300 mm/s and acceleration  $= 1,000$  mm/s<sup>2</sup>) are used for synchronization starting from the master axis position 300 mm, in order to achieve absolute synchronism between the master and the following axis.

#### Note

Depending on the specified offset, the following axis may need to perform a reversing motion.

Table 1-8 ST programming

```
retval:=_enablegearing( 
     followingObject:= <SYNCHRONOUSOBJECT>, 
     direction:=POSITIVE, 
     gearingType:=ABSOLUTE, 
     gearingMode:=GEARING_WITH_FRACTION, 
     gearingNumerator:=1, 
     gearingdenominator:=1, 
     synchronizingMode:=ON_MASTER_POSITION, 
    syncPositionReference:=SYNCHRONIZE_WHEN_POSITION_REACHED,
     syncProfileReference:=RELATE_SYNC_PROFILE_TO_TIME, 
     syncPositionMasterType:=DIRECT, 
     syncPositionMaster:=300.0, 
     velocityType:=DIRECT, 
     velocity:=300.0, 
     positiveAccelType:=DIRECT, 
     positiveAccel:=1000.0, 
     negativeAccelType:=DIRECT, 
     negativeAccel:=1000.0, 
     positiveAccelStartJerkType:=DIRECT, 
     positiveAccelStartJerk:=10000.0, 
     positiveAccelEndJerkType:=DIRECT, 
     positiveAccelEndJerk:=10000.0, 
     negativeAccelStartJerkType:=DIRECT, 
     negativeAccelStartJerk:=10000.0, 
     negativeAccelEndJerkType:=DIRECT, 
     negativeAccelEndJerk:=10000.0, 
     velocityprofile:=SMOOTH);
```
Table 1- 9 MCC programming

| Parameters:      |                            |                                              |  |  |
|------------------|----------------------------|----------------------------------------------|--|--|
|                  | Gear ratio:                | 1:1                                          |  |  |
|                  | Reference point:           | gearing is made based on the axis zero point |  |  |
| Synchronization: |                            |                                              |  |  |
|                  | Synchronization reference: | ⊺imer                                        |  |  |

# Part I - Synchronous Operation

1.2 Fundamentals of Synchronous Operation

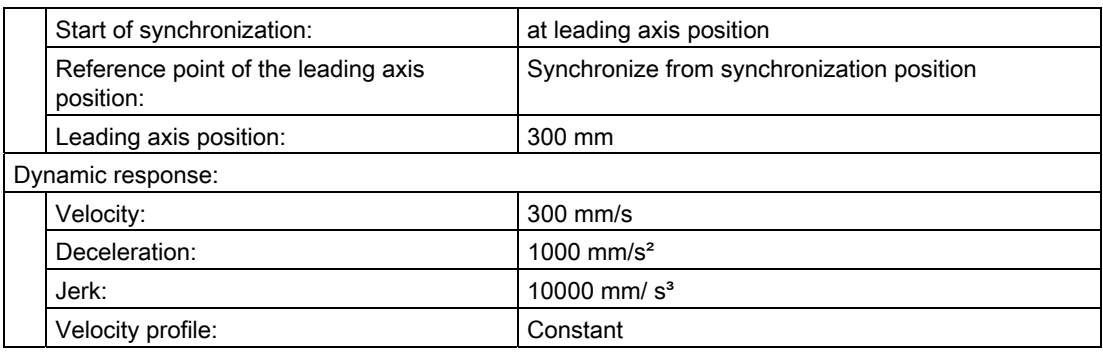

### Note

For a motion with a continuous velocity profile, the enable of the jerk-limited synchronization syncingMotion.smoothAbsoluteSynchronization:=YES with absolute synchronous operation relationships should be set on the synchronous object.

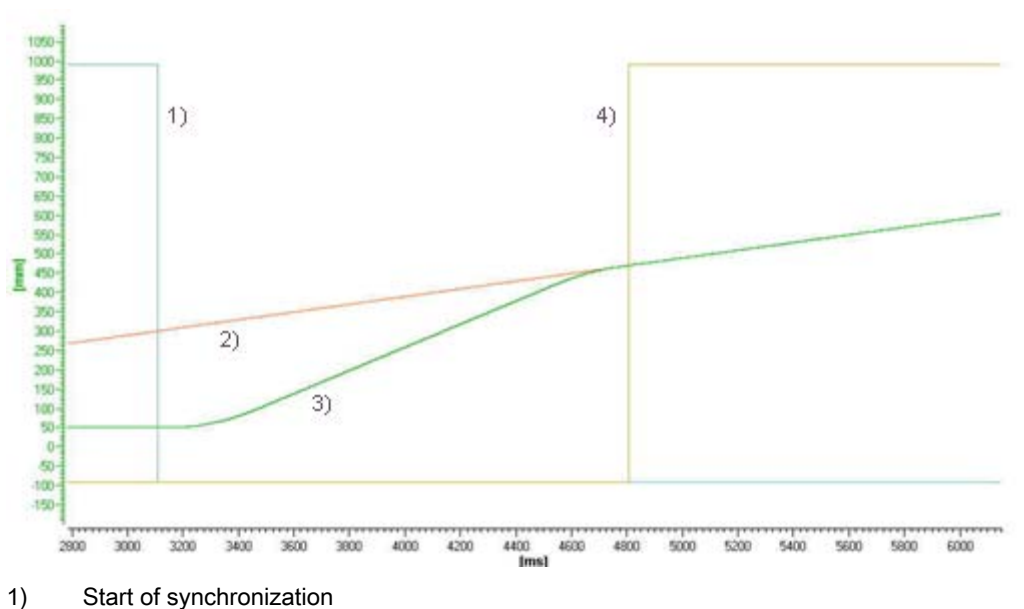

- 2) Master axis position
- 3) Following axis position
- 4) Synchronization status

Figure 1-62 Master and following axis position

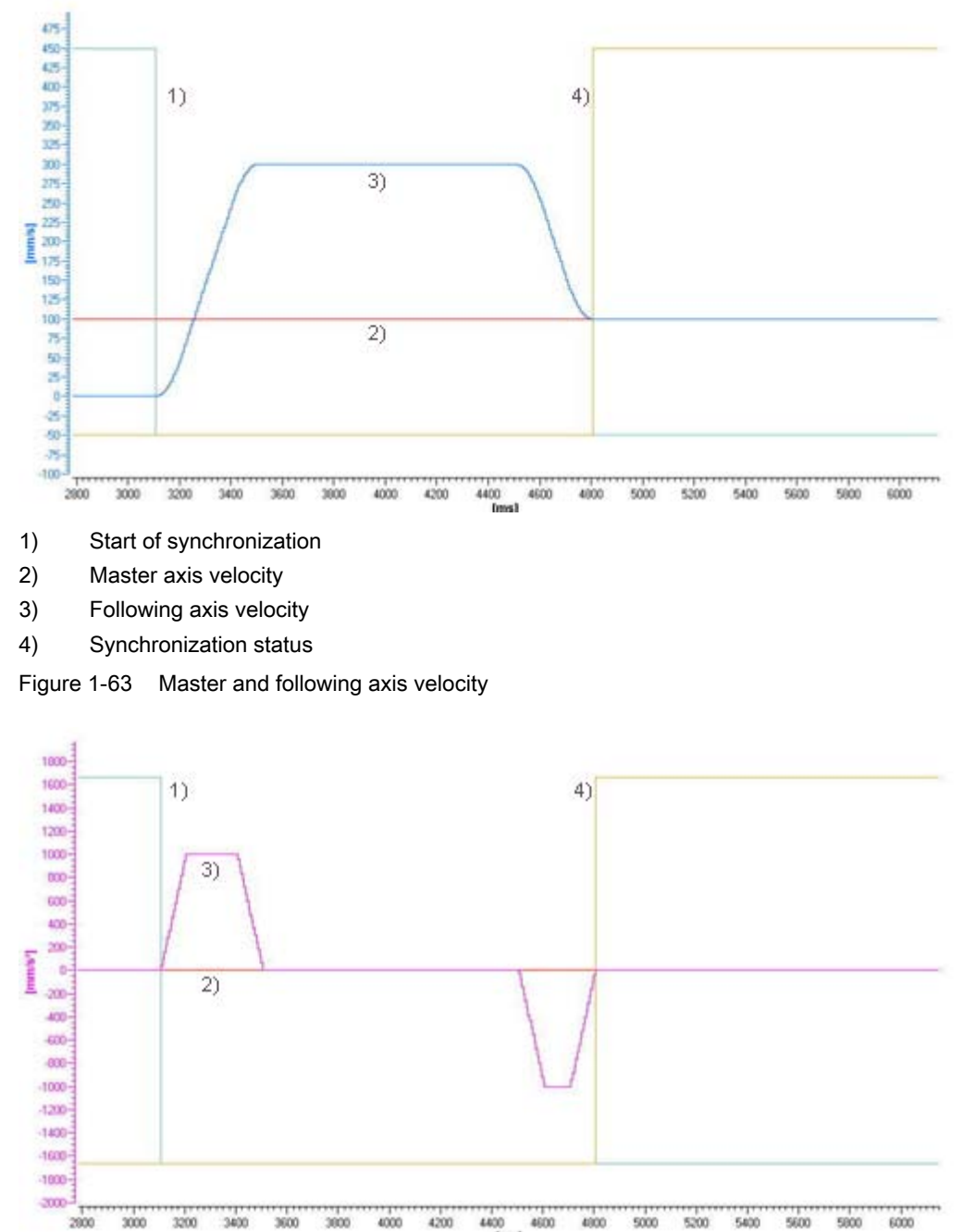

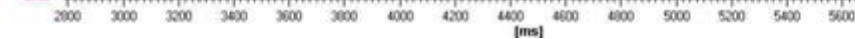

- 1) Start of synchronization
- 2) Master axis acceleration
- 3) Following axis acceleration
- 4) Synchronization status

Figure 1-64 Master and following axis acceleration

# Absolute synchronization with time reference, leading synchronization

The master axis moves at a velocity of 100 mm/s. The following axis is stationary at position 50 mm. The specified dynamic response parameters (velocity = 300 mm/s and acceleration  $= 1,000$  mm/s<sup>2</sup>) are used for synchronization so that, with a master axis position of 300 mm, absolute synchronism exists between the master and following axes. For the synchronization procedure, a maximum change in the master value velocity of 20% is permitted on the synchronous object (syncingMotion.maximumOfMasterChange).

Table 1- 10 ST programming

```
retval:=_enablegearing( 
     followingObject:= <SYNCHRONOUSOBJECT>, 
     direction:=POSITIVE, 
     gearingType:=ABSOLUTE, 
     gearingMode:=GEARING_WITH_FRACTION, 
     gearingNumerator:=1, 
     gearingDenominator:=1, 
     synchronizingMode:=ON_MASTER_POSITION, 
     syncPositionReference:=BE_SYNCHRONOUS_AT_POSITION, 
     syncProfileReference:=RELATE_SYNC_PROFILE_TO_TIME, 
     syncPositionMasterType:=DIRECT, 
     syncPositionMaster:=300.0, 
     velocityType:=DIRECT, 
     velocity:=300.0, 
     positiveAccelType:=DIRECT, 
     positiveAccel:=1000.0, 
     negativeAccelType:=DIRECT, 
     negativeAccel:=1000.0, 
     velocityProfile:=TRAPEZOIDAL);
```
#### Table 1- 11 MCC programming

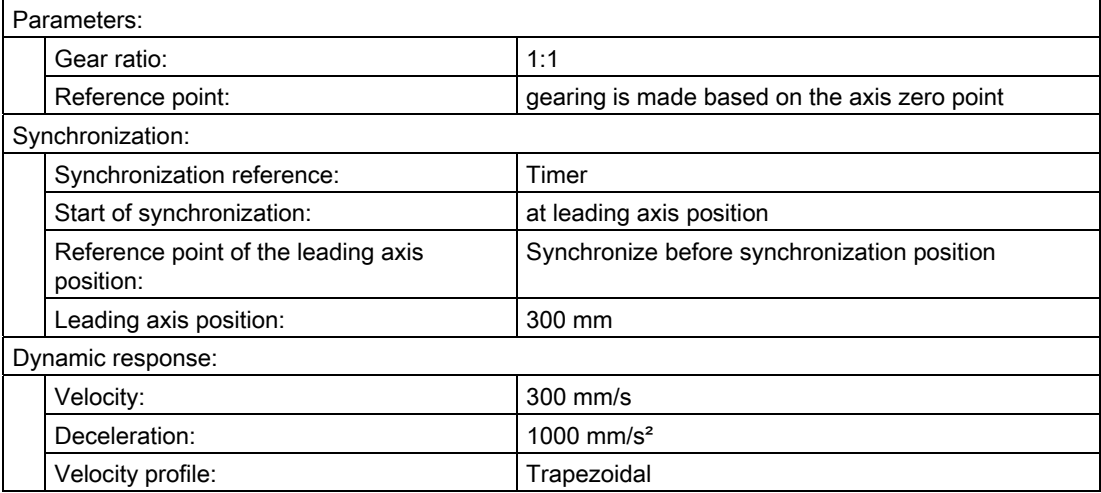

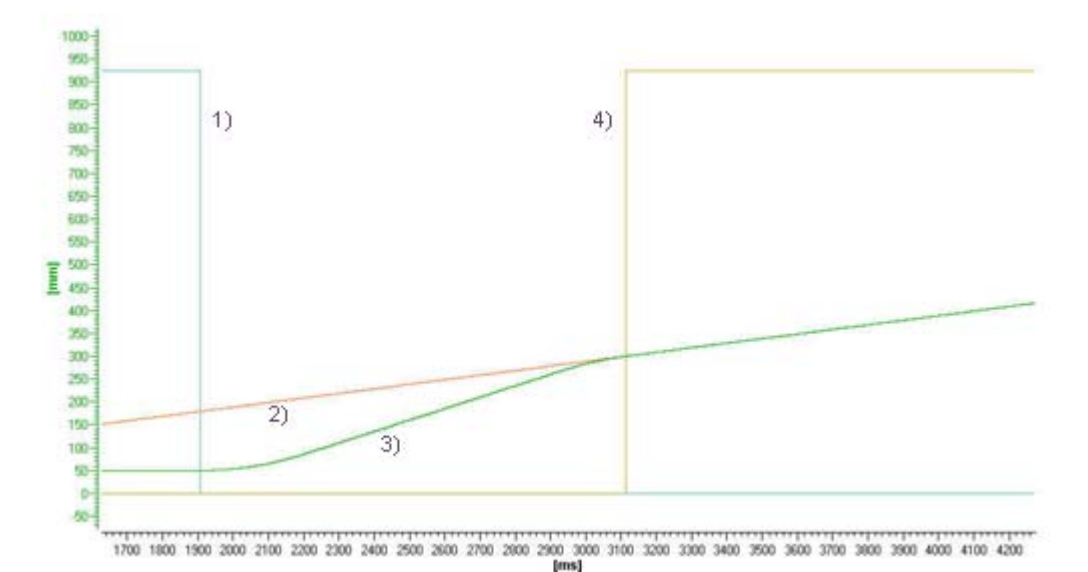

- 1) Start of synchronization
- 2) Master axis position
- 3) Following axis position
- 4) Synchronization status

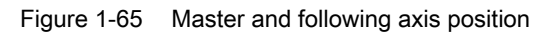

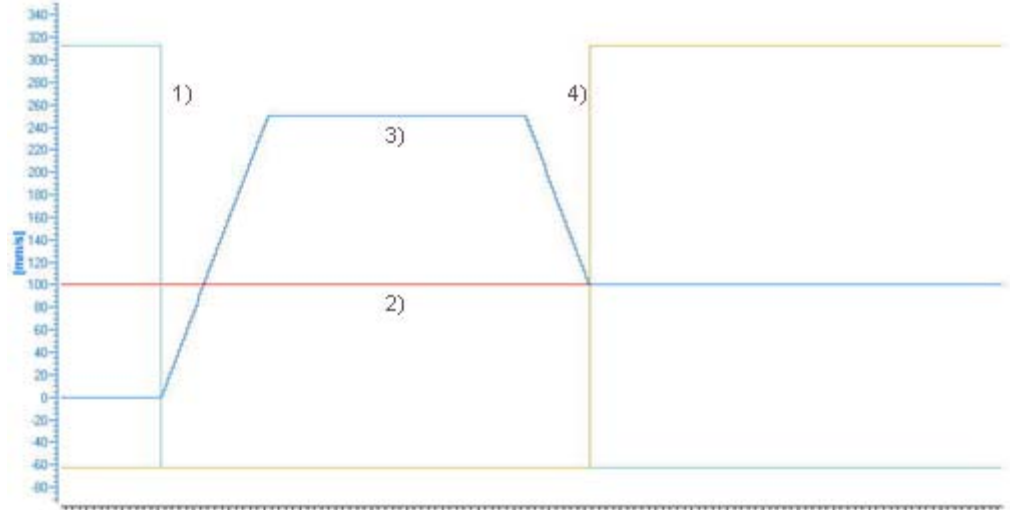

- 1) Start of synchronization
- 2) Master axis velocity
- 3) Following axis velocity
- 4) Synchronization status

Figure 1-66 Master and following axis velocity

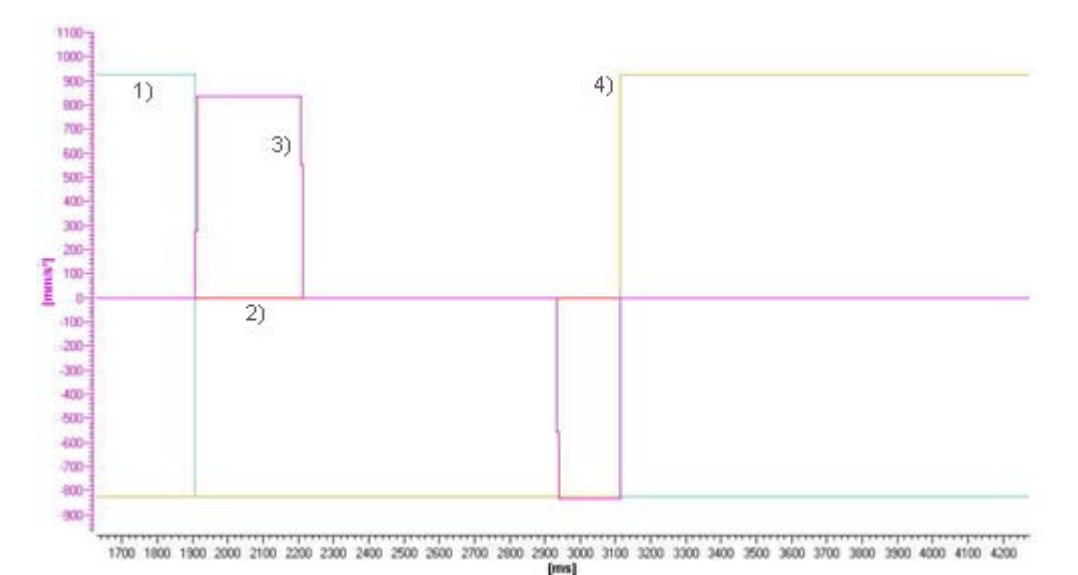

- 1) Start of synchronization
- 2) Master axis acceleration
- 3) Following axis acceleration
- 4) Synchronization status

Figure 1-67 Master and following axis acceleration

### 1.2.14.2 Example of offset and scale on the synchronous object

A leading axis provides position values over a range of 360° and 60° phase offset, i.e. from 60...420°. The following axis should move in the range 40...220°.

Definition range of cam: 0 to 100 Range of cam: 0 to 100

The definition and value range of the cam can be adapted to the required representation range for the camming using scaling and offset as follows (See also Figure Equation for scale and offset on the camming in Chapter Camming):

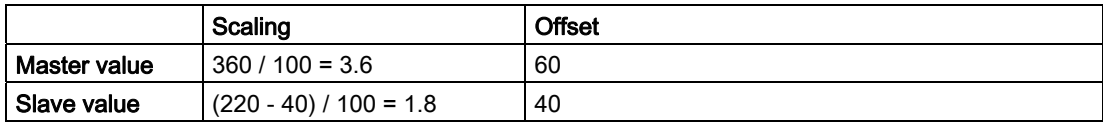

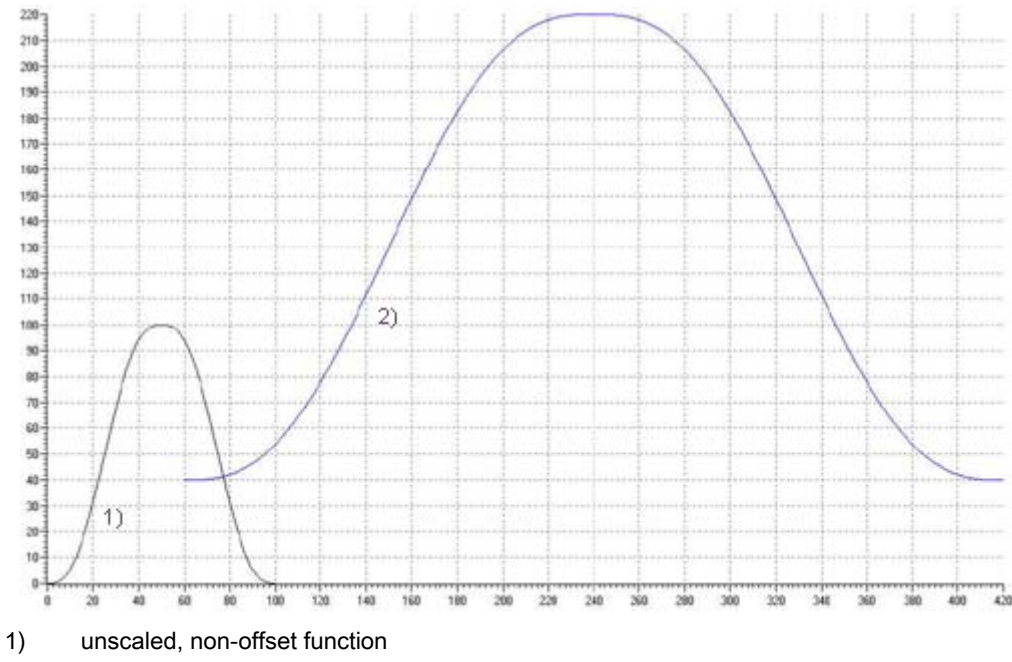

2) scaled, offset function

Figure 1-68 Example of the scaling and the offset of a cam

In the following programming example, the offset and scale commands for the synchronous object take effect at the subsequent activation of the camming:

Table 1- 12 ST programming

```
(*scaling of the master value*) 
     retval:= _setCammingScale( 
     followingObject:= <SYNCHRONOUSOBJECT>, 
    scalingRange:= MASTER_RANGE,
     scaleValue:= 3.6, 
     activationMode:= DEFAULT_VALUE 
); 
(*scaling of the slave value*) 
retval:= _setCammingScale( 
     followingObject:= <SYNCHRONOUSOBJECT>, 
    scalingRange:= SLAVE_RANGE,
     scaleValue:= 1.8, 
     activationMode:= DEFAULT_VALUE 
); 
(*offset of the master value*) 
retval:= _setCammingOffset( 
     followingObject:= <SYNCHRONOUSOBJECT>, 
    offsetRange: = MASTER_RANGE,
     offsetMode:= ABSOLUTE, 
     offsetValue:= 60.0, 
     activationMode:= DEFAULT_VALUE 
);
```
Technology Objects Synchronous Operation, Cam Function Manual, 11/2010 93

```
(*offset of the slave value*) 
retval:= _setCammingOffset( 
    followingObject:= <SYNCHRONOUSOBJECT>, 
     offsetRange:= SLAVE_RANGE, 
     offsetMode:= ABSOLUTE, 
     offsetValue:= 40.0, 
     activationMode:= DEFAULT_VALUE 
);
```
### MCC programming

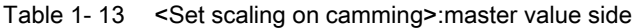

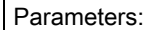

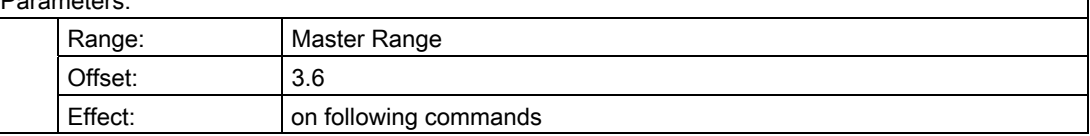

#### Table 1- 14 <Set scaling on camming>:slave value side

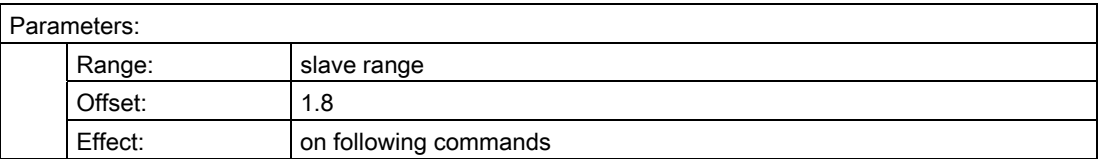

#### Table 1- 15 <Set offset on camming>:master value side

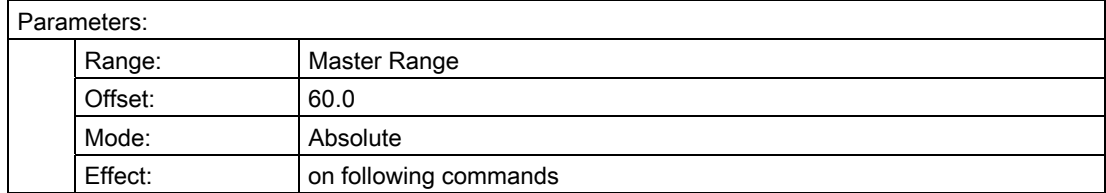

Table 1- 16 <Set offset on camming>:slave value side

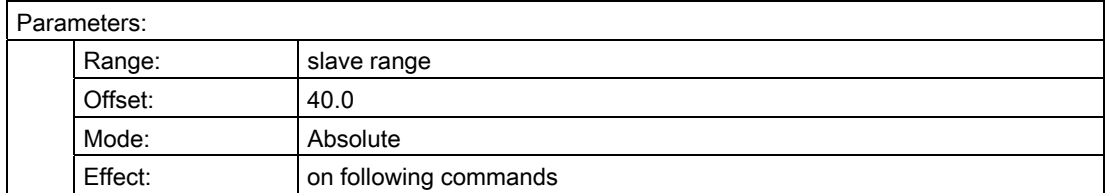

#### See also

[Camming](#page-23-0) (Page [24\)](#page-23-0)

┑

# 1.2.14.3 Example of applying offset as superimposition

The following example shows the two dynamic corrections of the dynamicReference parameter in their different effects using an accelerating master value.

Example: Master and following axis for a synchronous operation of 1:1 are absolutely synchronous, accelerate at 100 mm/s<sup>2</sup>. The offset of -50 mm on the master value side is implemented using setGearingOffset for a programmed correction velocity of 300 mm/s and a correction acceleration of 3,000 mm/s², by means of a non-continuous-acceleration velocity profile.

Table 1- 17 ST programming

```
retval := _setGearingOffset ( 
     followingObject:= <SYNCHRONOUSOBJECT>, 
    offsetRange := MASTER RANGE,
     offsetMode := RELATIVE, 
     offsetValue := -50.0, 
     velocityType := DIRECT, 
     velocity := 300.0, 
     positiveAccelType := DIRECT, 
     positiveAccel := 3000.0, 
     negativeAccelType := DIRECT, 
     negativeAccel := 3000.0, 
     velocityProfile := TRAPEZOIDAL, 
     activationMode := ACTUAL_VALUE, 
     dynamicReference := TOTAL_MOVE / OFFSET_MOVE 
);
```
#### **Note**

When the master value velocity is constant, the dynamic transitions have a generally identical form and differ only as a result of the dynamic response parameters that act differently.

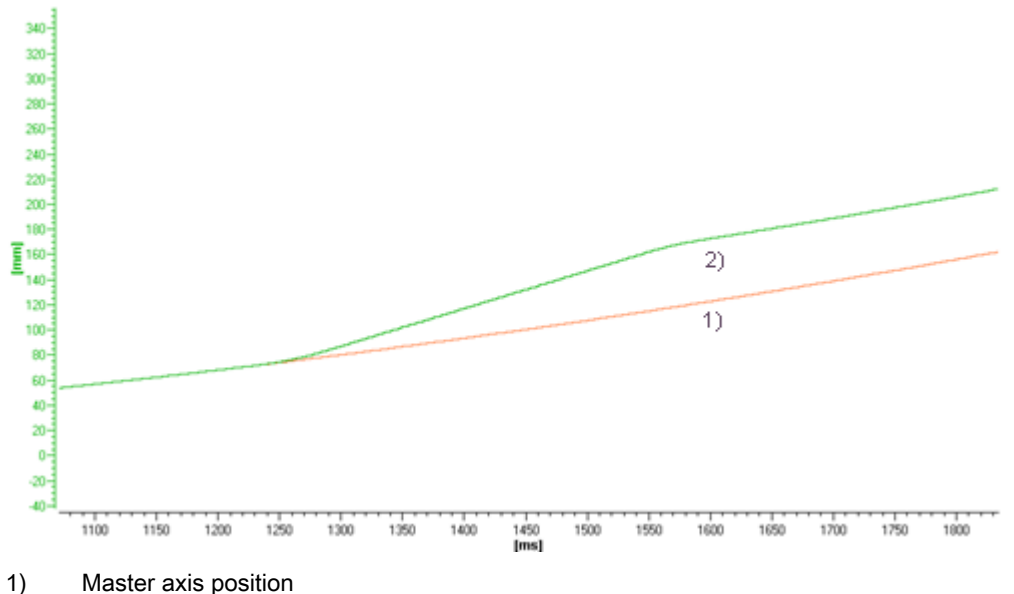

- 
- 2) Following axis position

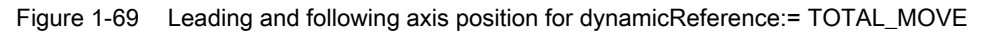

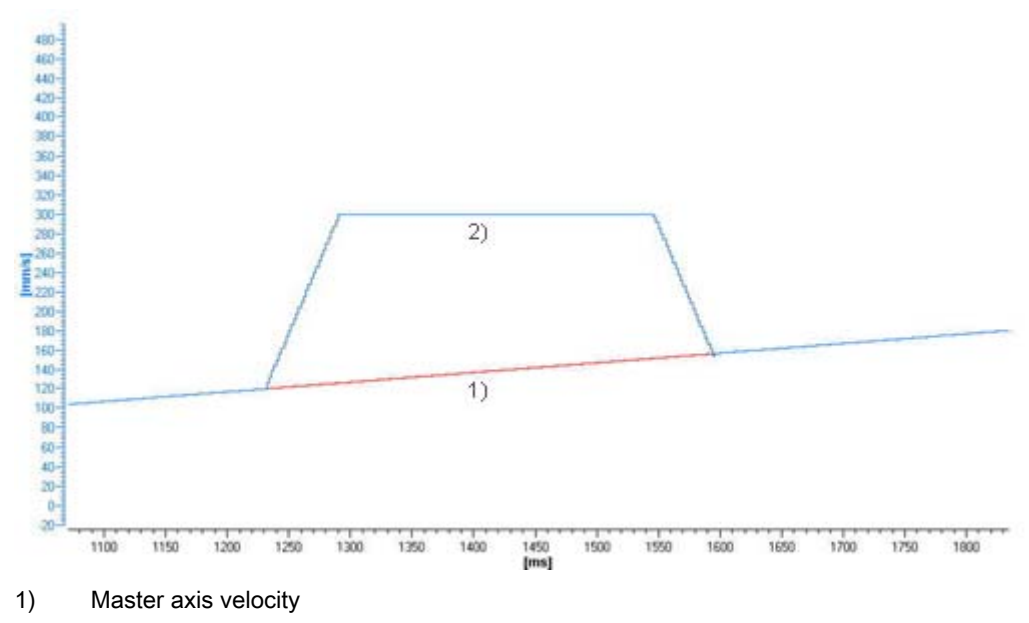

2) Following axis velocity

Figure 1-70 Leading and following axis velocity for dynamicReference:= TOTAL\_MOVE

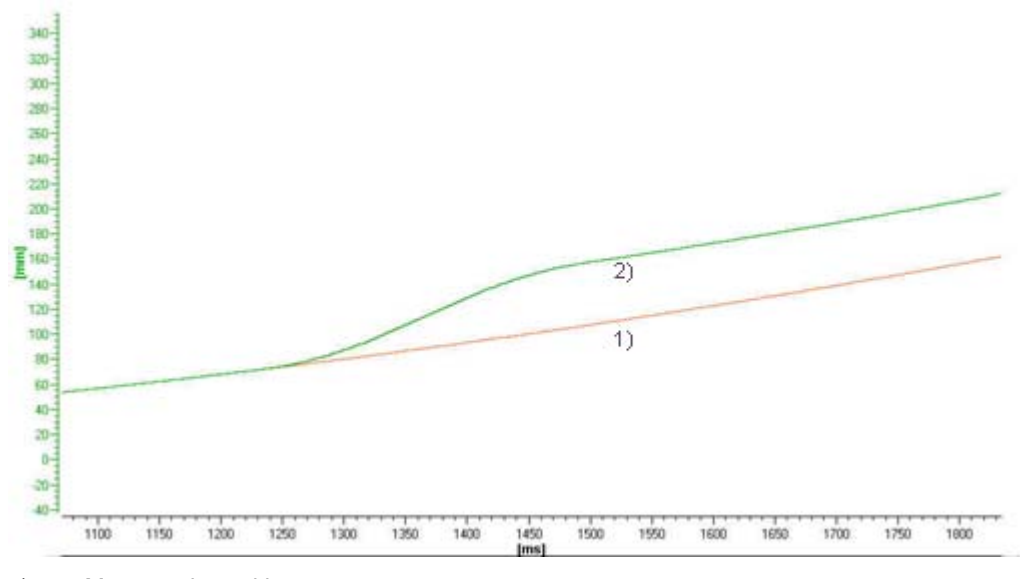

- 1) Master axis position
- 2) Following axis position

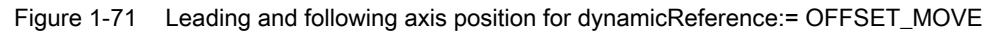

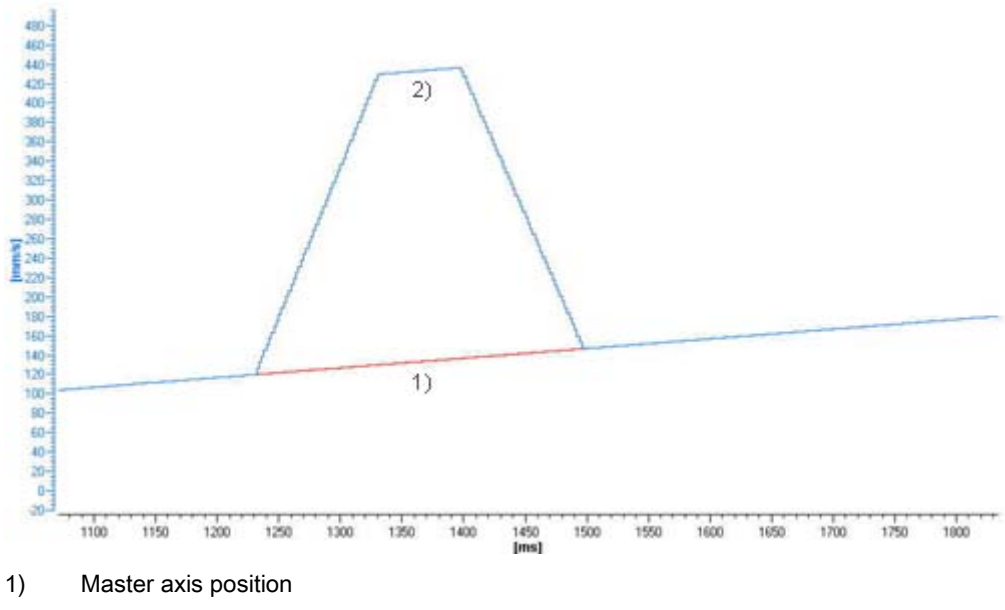

2) Following axis position

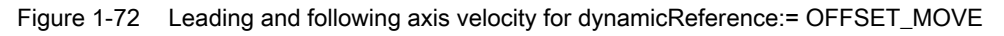

# 1.2.15 Special actions

#### 1.2.15.1 Redefining the axis position during active synchronous operation

The following options are available for resetting an axis position, e.g. by means of \_redefinePosition() or \_homing():

- Redefining the *master axis position* causes a jump in the master value. The following axis then performs a compensating movement and finally moves again in synchronism with the master axis. If the position tolerance > the synchronous operation tolerance, the error 40201 "Synchronous operation tolerance on gearing axis exceeded" will be output.
- Redefining the *following axis position* does *not* cause a jump on the master value.
	- For the *absolute synchronous operation*, the slave axis is no longer positionsynchronous and so performs a compensating movement.
	- For the *relative synchronous operation*, the following axis does *not* perform a compensation motion, because position synchronization is not necessary.

Examples:

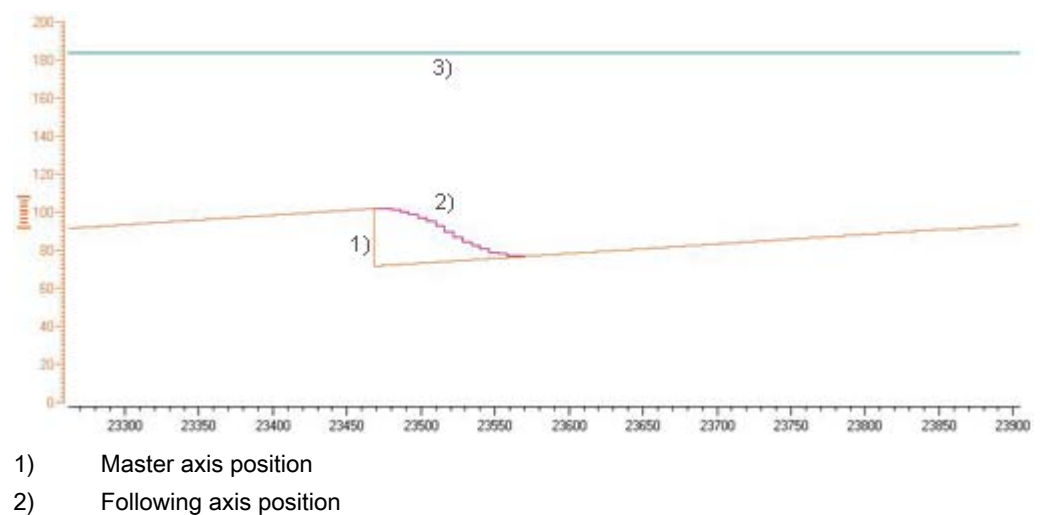

3) Synchronization status

Figure 1-73 Redefining the leading axis position (absolute or relative gearing) -> The following axis performs a compensation motion

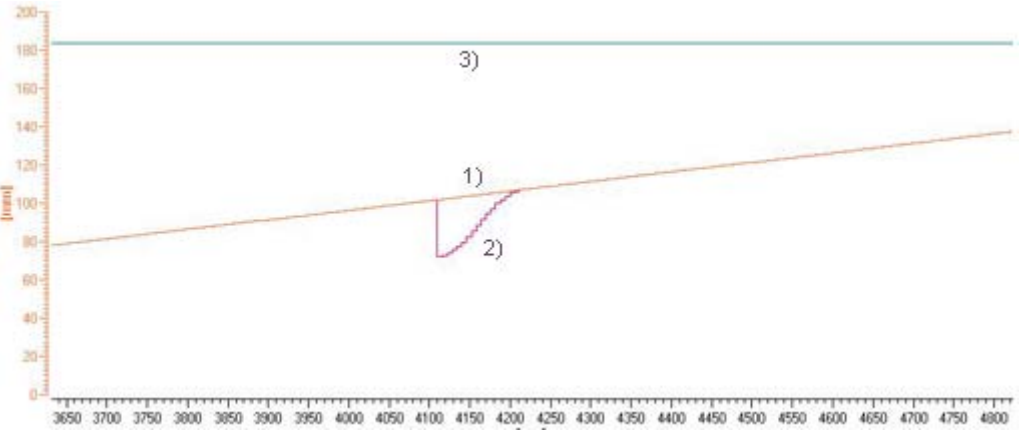

- 1) Master axis position
- 2) Following axis position
- 3) Synchronization status

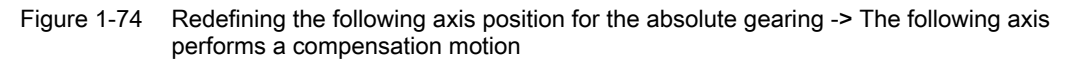

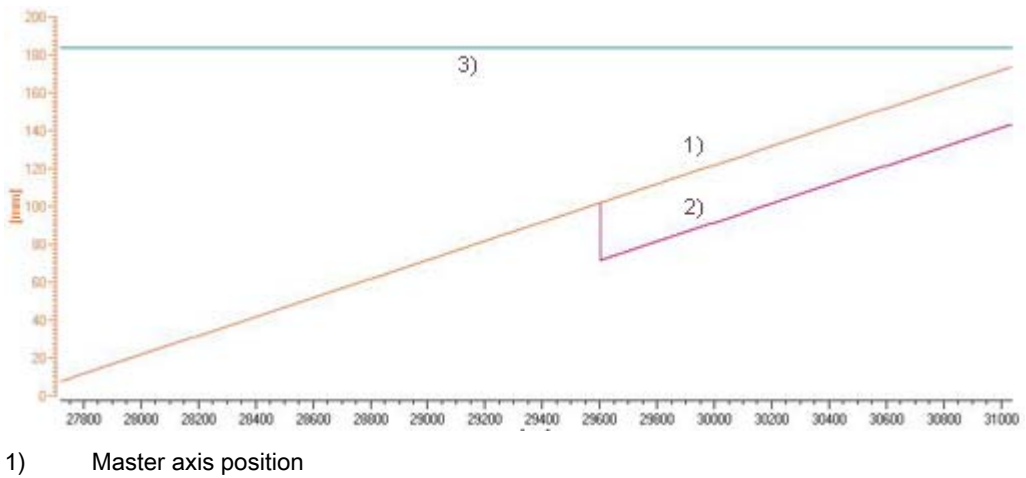

- 2) Following axis position
- 3) Synchronization status

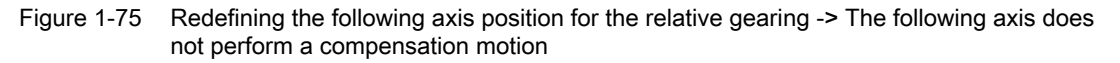

### <span id="page-98-0"></span>1.2.15.2 Retaining a synchronous connection for \_disableAxis

If the slave axis is no longer able to apply the generated synchronous operation setpoints, e.g. due to the removal of enables or an error response, an active synchronous operation connection is closed. It is possible to retain the synchronous operation connection by using synchronous operation in simulation mode and setting the

#### DecodingConfig.disableSynchronousOperation=YES configuration data element on the synchronous object.

See [Simulation mode](#page-72-0) (Page [73](#page-72-0)).

The existing synchronous connection remains active except in the following situations:

- Restart of following axis ( restartAxis())
- Invalid actual values on the following axis

When simulation mode is terminated, the current synchronous operation setpoints are applied immediately as axis setpoints.

# Remove the axis from the synchronous operation interconnection, and return it

Example: Opening and closing protective doors

# Removing an axis from the synchronized group

- 1. Stop the leading axis.
- 2. Switch the synchronous operation to simulation mode.
- 3. DecodingConfig.disableSynchronousOperation on the synchronous object must be set to YES. As a result, the synchronous operation connection is not disconnected on \_disableAxis.
- 4. If a superimposed motion had been performed (e.g. for correcting):
	- Save the position of the superimposed coordinate system in a user variable.
	- Perform redefinePosition in the coordinate system 2 to absolute position 0.
- 5. Cancel the controller enables (\_disableAxis()). This will clear the drives. The axis goes into follow-up mode / "control" on the axes is deleted.

# Returning the axis to the synchronized group

- 1. Reconnect the controller enables.
- 2. If necessary, use **redefinePosition** to pass the save actual position as absolute position to the coordinate system 2.
- 3. Reactivate axis/drive with \_enableAxis().
- 4. Switch synchronous operation back from simulation mode.

A compensation motion will be performed if the setpoints for the synchronous object and the setpoints on the axis do not match.

# 1.2.15.3 Substitution of velocity gearing with absolute synchronous operation

A synchronous velocity operation cannot be substituted directly with an absolute synchronous operation. Immediately afterwards, only a relative synchronous operation can be executed.

If an attempt is made to execute an absolute synchronous operation immediately after velocity gearing, the following technological alarm is output: 50110: "Call-up of an absolute synchronous position operation after a synchronous velocity operation not permitted" (as of V3.2)

How to proceed:

Switch a relative position-controlled synchronous operation in between for at least one IPO cycle. (mergeMode = IMMEDIATELY and then a waitTime with Time = 0 sec)

# 1.2.15.4 Canceling active and pending synchronous operations

If gearing or camming is active and another gearing or camming operation is started, the first disableCamming()/ disableGearing() command ends the synchronous operation to be synchronized, and the second **\_disableCamming()/\_disableGearing()** command ends the active synchronous operation.

Alternatively, in V4.1 and higher the synchronous operation commands can be canceled using the commandId associated with the command. The

\_cancelFollowingObjectCommand() command can be used to cancel the synchronous operation command by specifying the commandId in the commandToBeCancelled parameter. This removes the synchronous operation command from the command buffer. This means that a pending command for synchronization can be canceled (for example, if the application recognizes that resynchronization is not intended to take place).

# 1.2.15.5 Adapt the synchronization velocity to the master value velocity

The following axis cannot be synchronous with the master object if the velocity of the following axis for the synchronization process is lower than that of the master value during the synchronization process.

Example: The master axis is, for example, currently travelling at 200 mm/s. A gearing is started for which the synchronization velocity is limited by the default value of 100 mm/s. The following axis cannot overtake the master object.

To adapt the synchronization velocity of the following axis to the master value velocity, proceed as follows:

1. Create a master axis.

2. Create a following axis (synchronized axis). A Following\_Axis\_SYNCHRONOUS\_OPERATION object is automatically created below the following axis.

The project navigator should look like this:

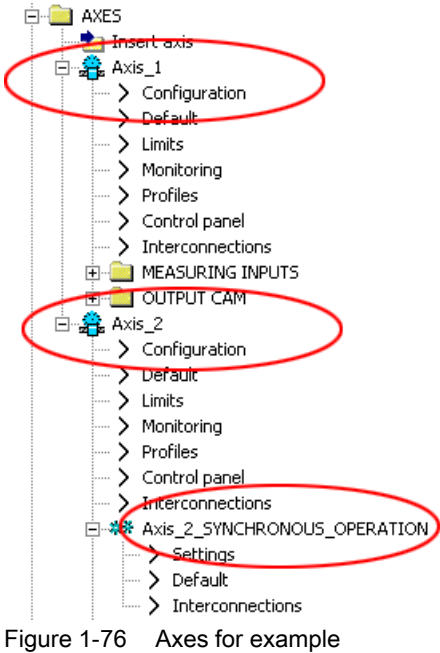

- 3. Make the following settings for FollowingAxis\_SYNCHRONOUSOPERATION -> Settings:
	- Overdrive factor for dynamic values: 150 %
	- Adapting the dynamic values for synchronization: activated

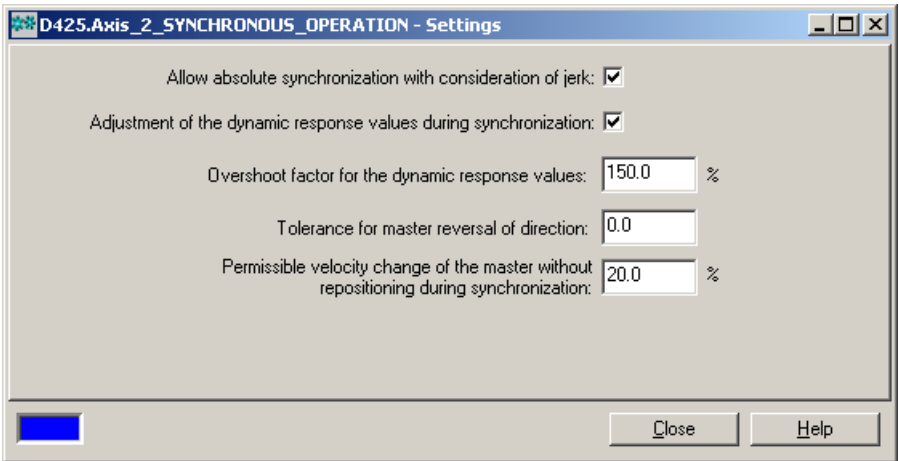

Figure 1-77 Settings for FollowingAxis\_SYNCHRONOUSOPERATION

For the synchronization, the following axis uses the dynamic response values of the master axis (increased by the overdrive factor) and travels with the maximum velocity of 300 mm/s.

### Another application scenario

The master object travels with the constant velocity of 80 mm/s. The dynamic response setting of the following axis allows a synchronization velocity of 100 mm/s. Under these conditions, the following axis can synchronize itself without adaptation of the dynamic response values. If the master object accelerates to 150 mm/s, but the synchronous status is not yet attained, the following axis can synchronize itself only with adaptation of the dynamic response values. During the synchronization action, the maximum velocity of the following axis is calculated using the current set velocity of the master object (150% of the current value).

# 1.3 Synchronous Operation Configuration

This section shows you how to create and configure axes with **synchronous operation** in SIMOTION SCOUT.

It is assumed that you have already created cams, master axes, or external encoders.

#### **Note**

If the actual values/setpoints are required to be equal during a synchronous operation, the same Ti (actual value acquisition) and To (setpoint acceptance) times must be adopted for all drive units used (e.g. SINAMICS Integrated, CU320).

When configuring a synchronous operation, you must follow the steps below:

- [Create an axis with synchronous operation functionality](#page-102-0) (Page [103](#page-102-0)).
- [Assign master values and cams to the synchronized axis](#page-104-0) (Page [105](#page-104-0)).
- [Assign synchronous operation parameters](#page-106-0) (Page [107](#page-106-0)).
- [Define the settings for the synchronization procedure](#page-121-0) (Page [122\)](#page-121-0).
- [Define synchronous operation monitoring](#page-123-0) (Page [124](#page-123-0)).

# <span id="page-102-0"></span>1.3.1 Creating an axis with synchronous operation

Create a synchronized axis as follows:

1. To create an Axis technology object with synchronous operation technology in SCOUT, double-click Insert axis below AXES.in the project navigator. You can also copy an existing Axis technology object using the clipboard and insert it with another name.

2. Activate for creating the axis the Synchronous operation technology. A synchronous object will automatically be created.

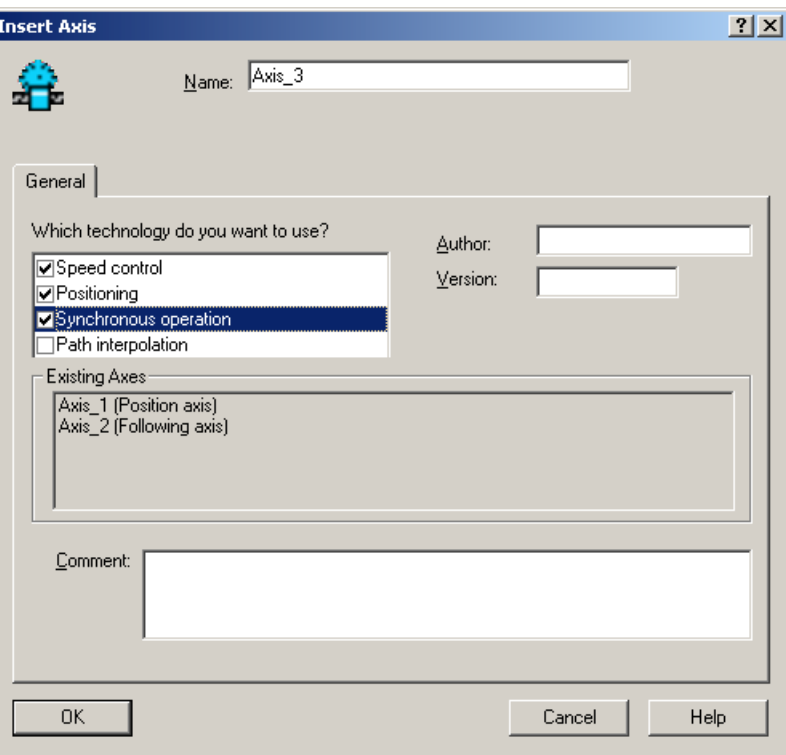

Figure 1-78 Inserting an axis with synchronous operation

#### **Note**

If synchronous operation technology is specified for an Axis technology object, the synchronous object will be inserted together with the Axis technology object. The synchronous object is permanently assigned to the Axis technology object. The name of the synchronous object is automatically defined and cannot be changed.

It is *not* possible to subsequently convert a positioning or speed axis to a following axis.

It is *not* possible to add a synchronous object. Only a superimposed synchronous operation can be added to the following axis using expert (see [Superimposed](#page-65-0)  [synchronous operation](#page-65-0) (Page [66](#page-65-0))).

#### Representation in the project navigator

The synchronous object is generated automatically when a following axis is created and is displayed below this following axis in the project navigator. The object is automatically given the name of the axis, followed by \_SYNCHRONOUS\_OPERATION. There the permitted synchronous operation relationships of the following axis can be defined and the preassignments for the synchronous operation coupling to a leading axis assigned.

The assignment of the master values and cams is indicated in the project navigator using links:

- For the Synchronous object: Links to the master values (axes, external encoders, addition objects, formula objects, and fixed gears) as well as cams
- For the technology objects used: Link to the synchronous object
- Below the master values (axes, external encoders, addition objects, formula objects, and fixed gears): Link to the synchronous object

#### Superimposed synchronous operation

If a superimposed synchronous operation relationship to another master value is also to be established, an additional synchronous object can be placed below the following axis via the context menu for the following axis (Expert > Insert superimposed synchronous object) (see [Superimposed synchronous operation](#page-65-0) (Page [66\)](#page-65-0)).

The standard and superimposed synchronous operation relationships then affect the following axis additively by means of the two master values.

# <span id="page-104-0"></span>1.3.2 Assigning master values and cams

When an axis with synchronous operation is created, the synchronous operation configuration still has to be specified, i.e., the master values to be used must be selected and, if required, a cam must be assigned.

#### **Note**

Synchronous operation is not possible if a master value is not assigned. Camming is not possible if a cam is not assigned.

# Defining the synchronous operation configuration

● In the project navigator, double-click on Interconnections under the object <Axis name>\_SYNCHRONOUS OPERATION. The window below opens.

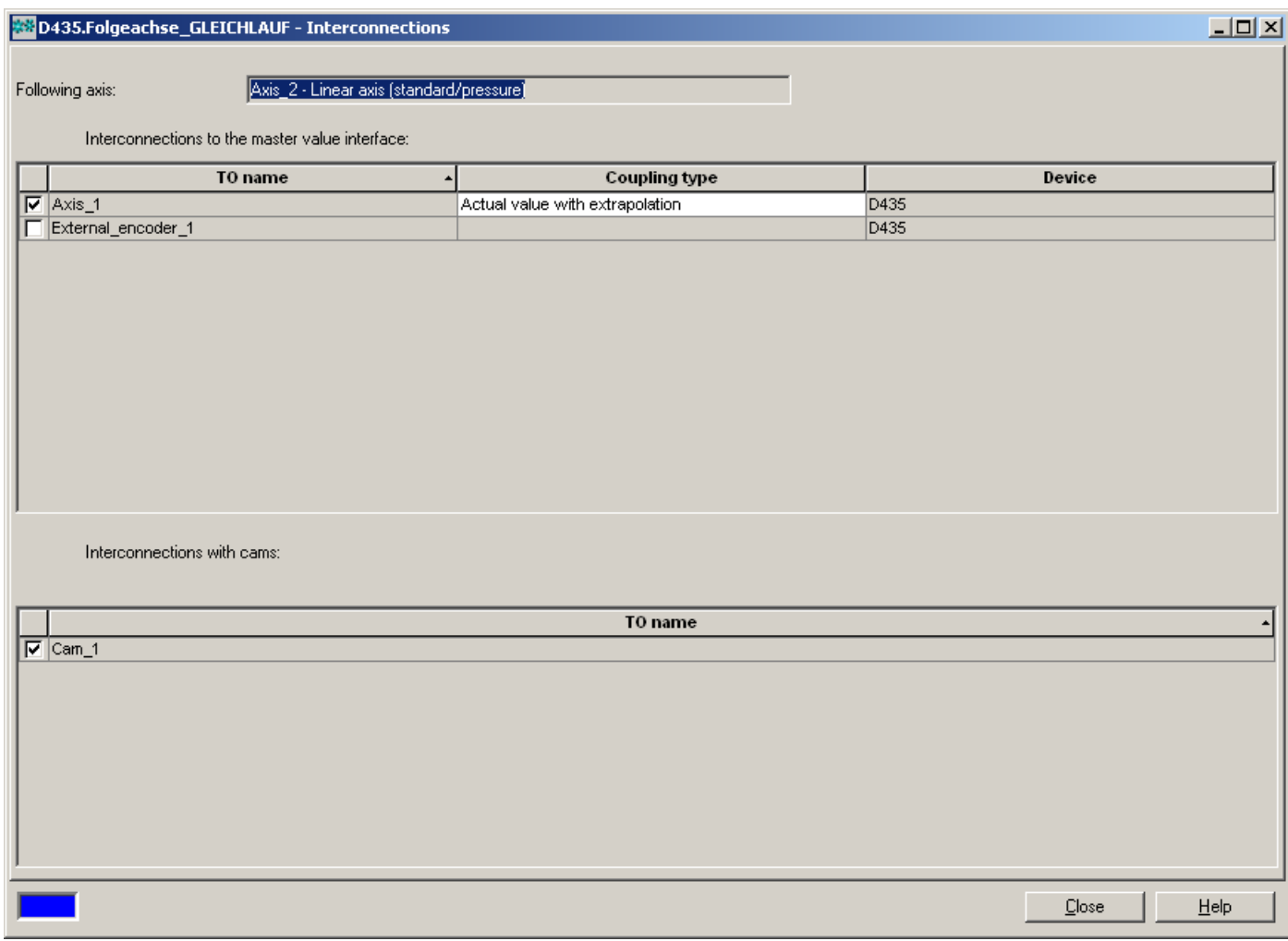

Figure 1-79 Selection of master values and cams

Assign the master values and cams to the following axis in this window.

You can set the following parameters:

| <b>Field/Button</b>                      | <b>Explanation/instructions</b>                                                                                                    |  |
|------------------------------------------|----------------------------------------------------------------------------------------------------|--|
| <b>Following axis</b>                    | The name of the following axis is displayed here.                                                                                                    |  |
| Possible master<br>values (leading axis) | The master values available in the project, which you can assign to the<br>following axis, are listed here.                                                                                                  |  |
|                                          | The master value can be specified by the following technology objects:<br>Axis (real or virtual axis)<br>External encoder                                                                                    |  |
|                                          | Fixed gear<br>Addition object<br>Formula object                                                                                                    |  |
|                                          | In accordance with the specified synchronous operation condition (e.g.<br>camming), the slave value is calculated on the basis of the master value and<br>assigned to the following axis as a leading value. |  |
|                                          | When more than one master value is assigned, you must specify which<br>master value is to be used by means of programming in SIMOTION SCOUT<br>$(e.g. with MCC)$ .                                           |  |
| Possible cams                            | Cams created in the project are listed here. You can assign cams to the<br>synchronous object for camming.                                                                                                   |  |
|                                          | When more than one cam is assigned, you must specify which cam is to be<br>used by means of programming in SIMOTION SCOUT (e.g. with MCC).                                                                   |  |

Table 1- 18 Parameters for configuring synchronous operation

- 1. Assign the desired master values to the axis with synchronous operation. You select the current master value to be used in the user program (\_setMaster).
- 2. Assign the desired cams to the axis with synchronous operation. You select the cam to be used in the user program (enableCamming).
- 3. For real axes or external encoders, select setpoint coupling or actual value coupling for axes, or select actual value coupling or actual value coupling with extrapolation for external encoders.

See [Setpoint/actual value coupling](#page-31-0) (Page [32\)](#page-31-0).

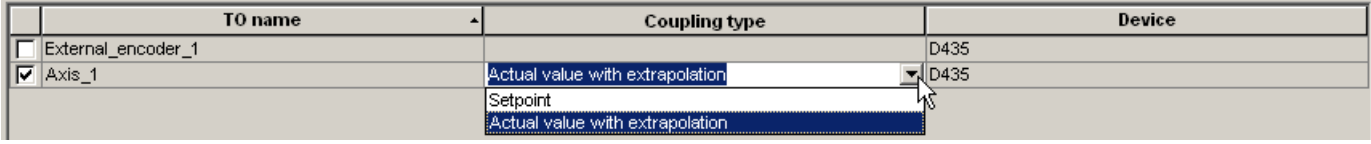

Figure 1-80 Selection of the coupling type

When the window is closed, the configuration is accepted and saved automatically.

# <span id="page-106-0"></span>1.3.3 Assigning parameters/defaults for synchronous operation

In the project navigator, double-click Default under the object <Axis name>\_SYNCHRONOUS OPERATION to change the default settings.

# Synchronous operation - Default

In this window, you define the replacement values (default) for calling the synchronous operation functions (\_enableGearing, \_enableVelocityGearing, and \_enableCamming or \_disableGearing, \_disableVelocityGearing, and \_disableCamming).

These replacement values are only evaluated if no special settings are made in the associated function calls for synchronization/desynchronization (ST and LAD or MCC).

# You can set parameters for the following functionality:

- [Gearing](#page-108-0) (Page [109](#page-108-0))
- [Velocity gearing](#page-109-0) (Page [110\)](#page-109-0)
- [Camming](#page-110-0) (Page [111\)](#page-110-0)
- [Gearing synchronization](#page-112-0) (Page [113\)](#page-112-0)
- [Camming synchronization](#page-116-0) (Page [117\)](#page-116-0)
- [Dynamic response](#page-119-0) (Page [120](#page-119-0))
- [Master dynamic response](#page-120-0) (Page [121](#page-120-0))

### **Note**

All tabs are always available for default settings. Only parameters used for the relevant functionality are evaluated.

#### Further information

- For information about this function, refer to Overview of synchronous operation and Fundamentals of synchronous operation.
- For information about programming, refer to [Synchronous operation](#page-124-0)  [programming/references](#page-124-0) (Page [125\)](#page-124-0).
- The meaning of the dialog window parameters and their permissible value ranges can be found in the SIMOTION reference lists.
## 1.3.3.1 Gearing

Gearing is characterized by a constant coupling between the master value source and following axis. This coupling (via the gear ratio) can be specified as the ratio of two decimal numbers (numerator/denominator) or as a floating-point number.

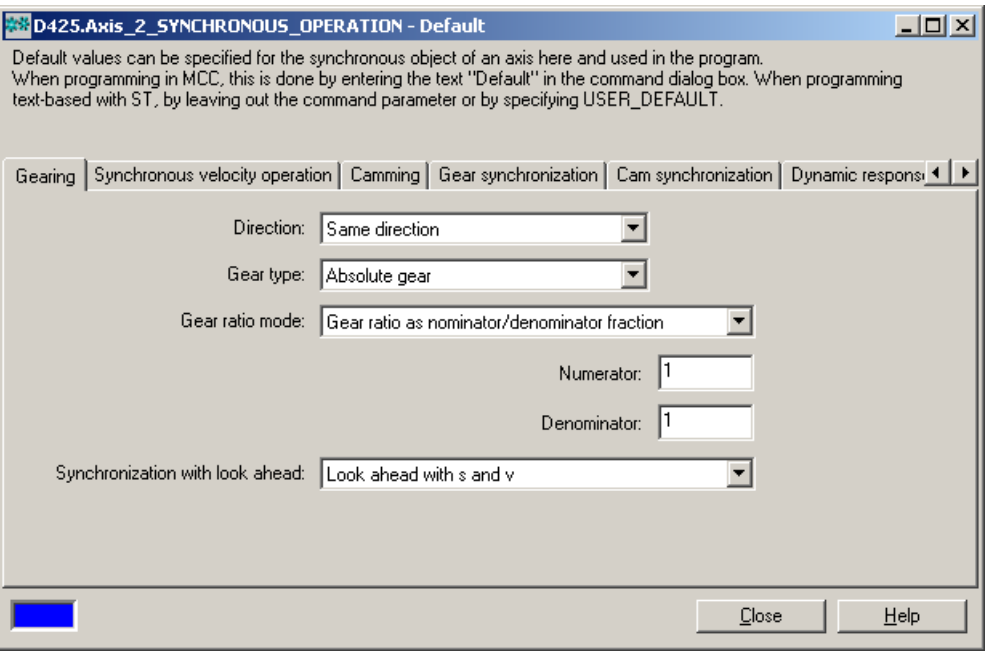

Figure 1-81 Synchronous object: Default setting for gearing

#### Gearing - default

In the Gearing tab, select the direction, absolute or relative synchronous operation and the gear ratio. These settings are only relevant when gearing mode is used.

You can set the following parameters:

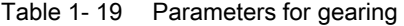

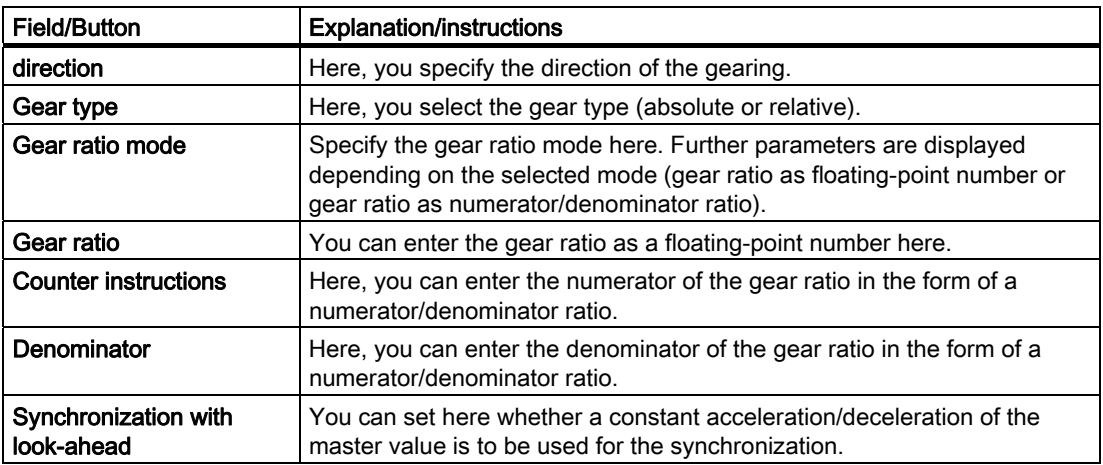

#### See also

[Gearing](#page-17-0) (Page [18\)](#page-17-0)

## 1.3.3.2 Velocity gearing

In contrast to gearing or camming, which relate to the position of an axis, velocity gearing relates to the velocity of an axis with a constant coupling between the master value source and the following axis. With velocity gearing, a non-position-controlled, i.e. speed-controlled synchronous operation with the velocity of a master axis, is activated on an axis that is set as a position-controlled axis (synchronized axis).

Possible master values are:

- Velocity of a leading axis set as a position-controlled axis
- Velocity of an external encoder

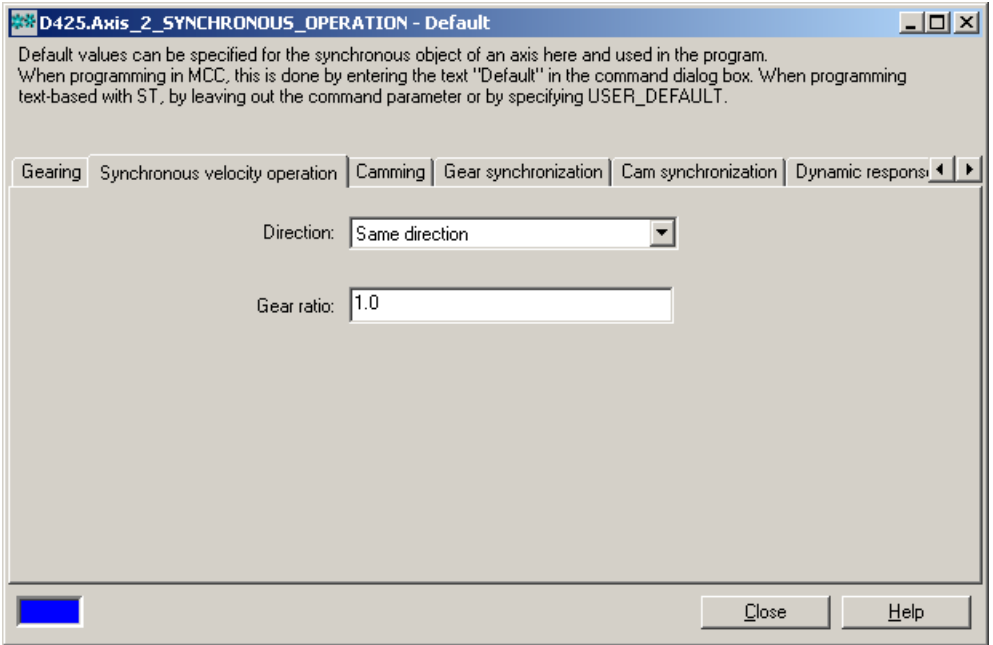

Figure 1-82 Synchronous object: Default setting for synchronous velocity operation

#### Velocity gearing - default

On the Velocity gearing tab, you set the direction and the gear ratio. These settings are only relevant when velocity gearing mode is used.

#### You can set the following parameters:

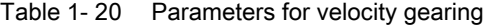

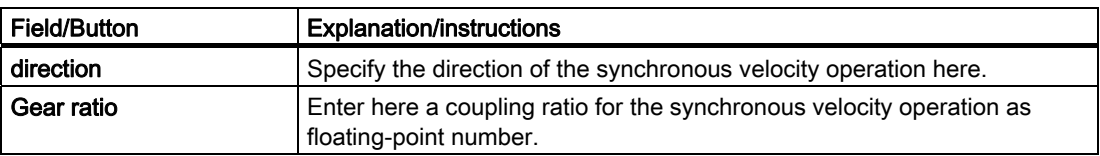

#### See also

[Velocity gearing](#page-22-0) (Page [23](#page-22-0))

#### 1.3.3.3 Camming

Camming is characterized by variable coupling between the master value source and the following axis. The coupling is described by a cam (transmission function). Camming can be scaled and offset on both the master value source side and on the following axis side. This enables a cam to be custom-adjusted in its definition range and value range.

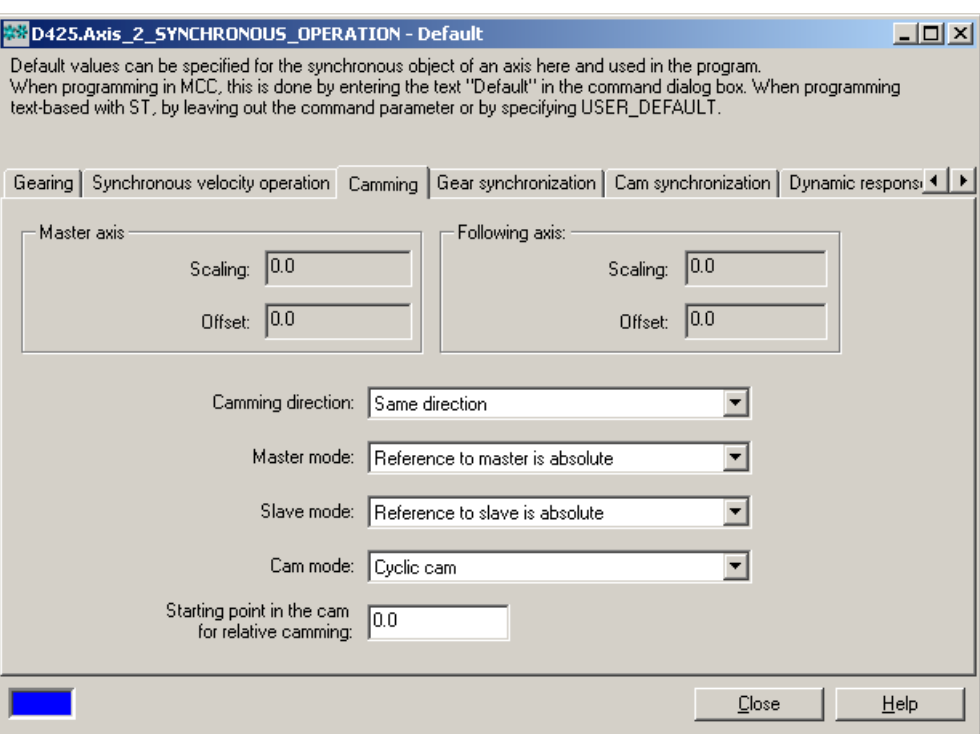

Figure 1-83 Synchronous object: Default setting for camming

#### Camming - Default

On the Camming tab, the scaling and offset for each master axis and following axis are shown. The Scaling and Offset setting can be made on the cam or via \_setCammingScale or \_setCammingOffset. You select the direction, absolute or relative synchronous operation for the master value and the slave value, as well as the cam mode. These settings are only relevant when camming mode is used.

#### You can set the following parameters:

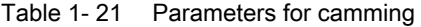

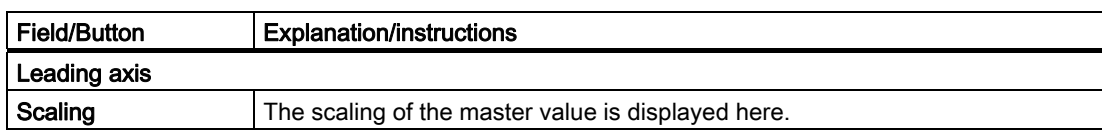

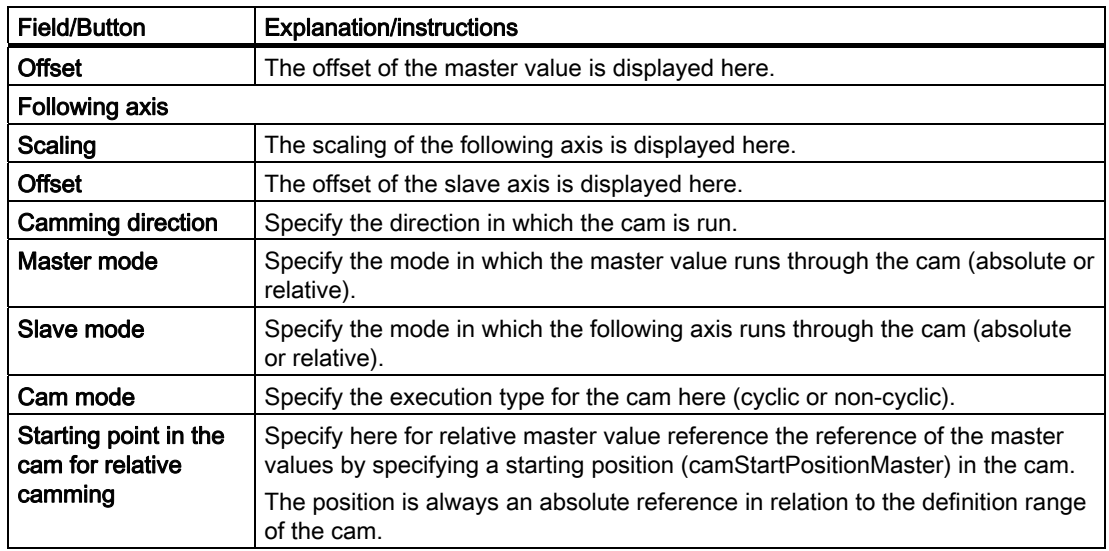

#### See also

[Camming](#page-23-0) (Page [24\)](#page-23-0)

## 1.3.3.4 Gearing synchronization

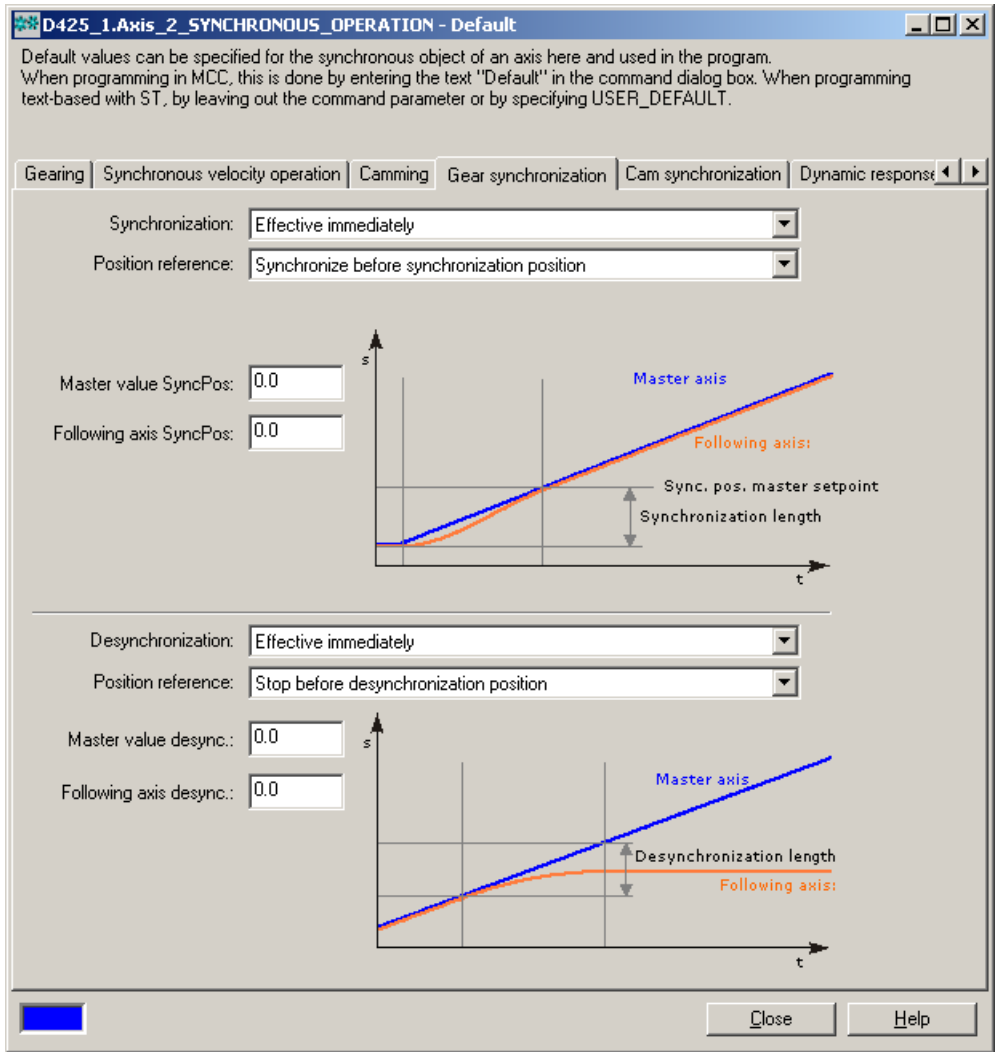

Figure 1-84 Synchronous object: Default setting for gear synchronization

### Gear Synchronization - Default

You use the Gear synchronization tab to set the parameters for synchronization and desynchronization. These settings are only relevant when gearing mode is used.

#### You can set the following parameters:

| <b>Field/Button</b>          | <b>Explanation/instructions</b>                                                                                            |
|------------------------------|----------------------------------------------------------------------------------------------------|
| Synchronization              | Specify when synchronization of the following axis with the master value is<br>performed.                                  |
|                              | For more information, see Synchronizing the gear (Page 36)                                                                 |
| <b>Position reference</b>    | Here, you specify the position of the synchronization profile relative to the<br>position of the synchronization point.    |
|                              | For more information, see Position reference during synchronization<br>(Page 115)                                          |
| Synchronization<br>direction | Specify the synchronization direction here. See Synchronization direction<br>(Page 43).                                    |
| Master value SyncPos         | Here, you enter the position of the synchronization point of the master<br>value.                                          |
| SyncPos slave axis           | Here, you enter the position of the synchronization point of the slave axis                                                |
| Desynchronization            | Specify when desynchronization of the following axis with the master value<br>is performed.                                |
|                              | For more information, see Desynchronizing the gear (Page 116).                                                             |
| <b>Position reference</b>    | Here, you specify the position of the desynchronization profile relative to the<br>position of the desynchronization point |
|                              | For more information, see Position reference during desynchronization<br>(Page 116).                                       |
| Desync. Master value         | Here, you enter the position of the desynchronization point of the master<br>value.                                        |
| Desync. Following axis       | Here, you enter the position of the desynchronization point for the following<br>axis                                      |

Table 1- 22 Parameters for gear synchronization

#### 1.3.3.5 Synchronizing the gear

You can set the synchronization condition using the Synchronization drop-down list box on the Gear synchronization tab:

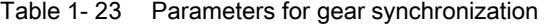

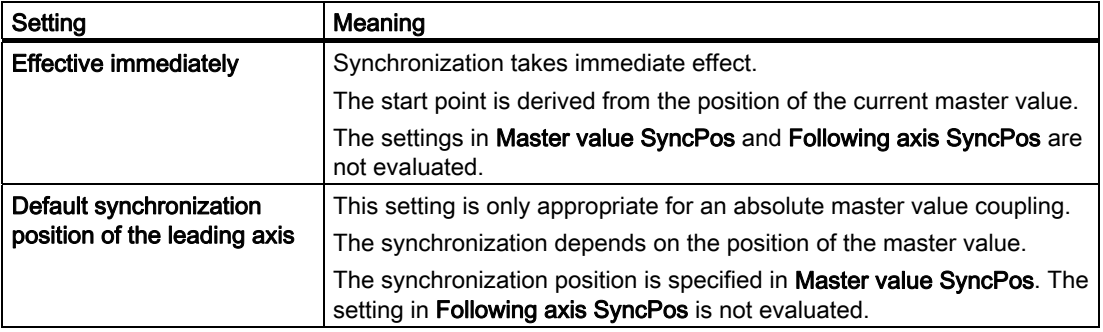

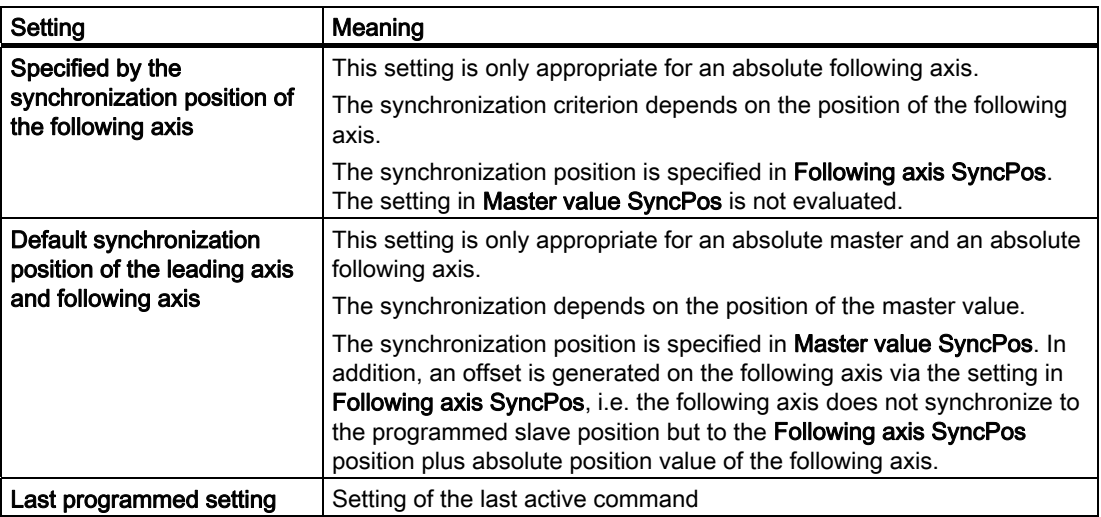

### See also

[Synchronization criterion/synchronization position](#page-38-0) (Page [39](#page-38-0))

#### <span id="page-114-0"></span>1.3.3.6 Position reference during synchronization

How synchronization is to performed is set via the Position reference picklist:

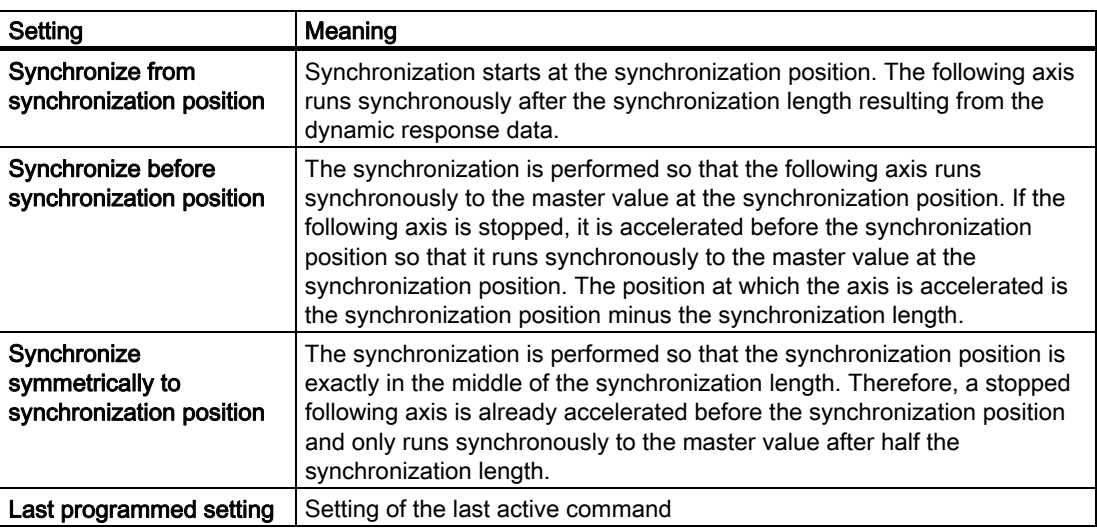

Table 1- 24 Position reference parameters for synchronization

You will find further information in the section [Position of synchronization range relative to](#page-44-0)  [synchronization position](#page-44-0) (Page [45\)](#page-44-0).

## <span id="page-115-0"></span>1.3.3.7 Desynchronizing the gear

You can set the position at which desynchronization is to start using the Desynchronization drop-down list box on the Gear synchronization tab:

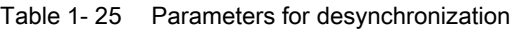

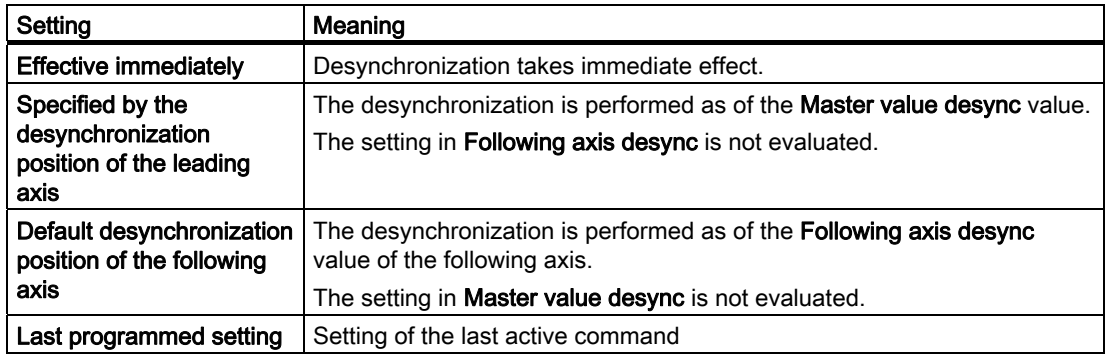

## See also

[Desynchronization criterion/desynchronization position](#page-58-0) (Page [59](#page-58-0))

#### <span id="page-115-1"></span>1.3.3.8 Position reference during desynchronization

How desynchronization is to performed is set via the Position reference picklist:

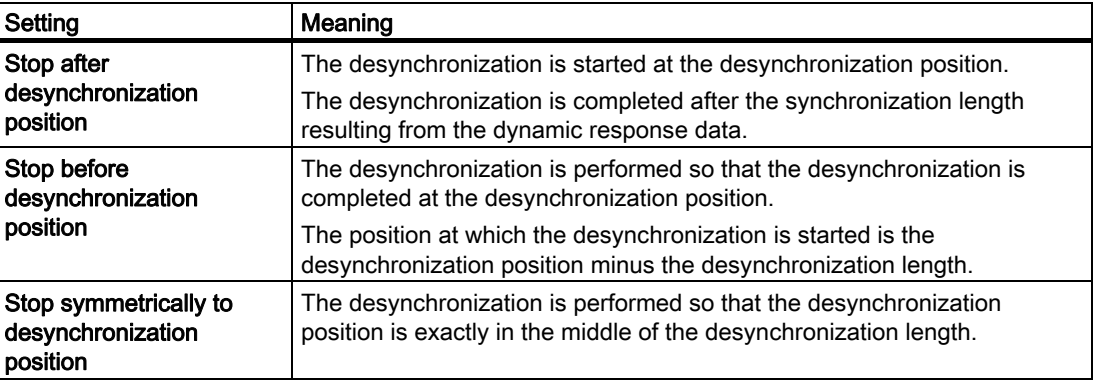

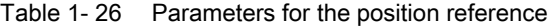

#### See also

[Position of synchronization range relative to desynchronization position](#page-59-0) (Page [60\)](#page-59-0)

## 1.3.3.9 Camming synchronization

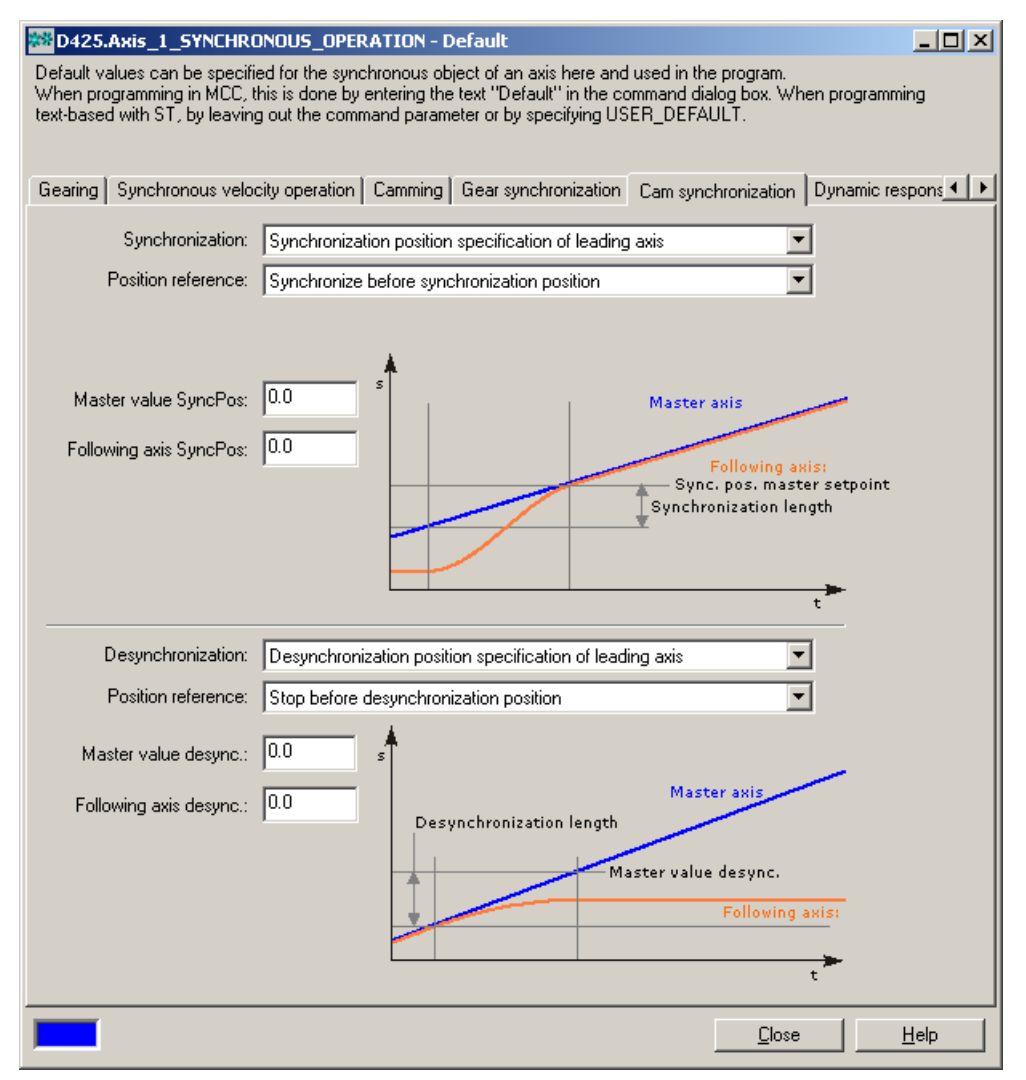

Figure 1-85 Synchronous object: Default setting for cam synchronization

#### Cam Synchronization - Default

You use the Cam synchronization tab to set the parameters for synchronization and desynchronization. These settings are only relevant when camming mode is used.

#### You can set the following parameters:

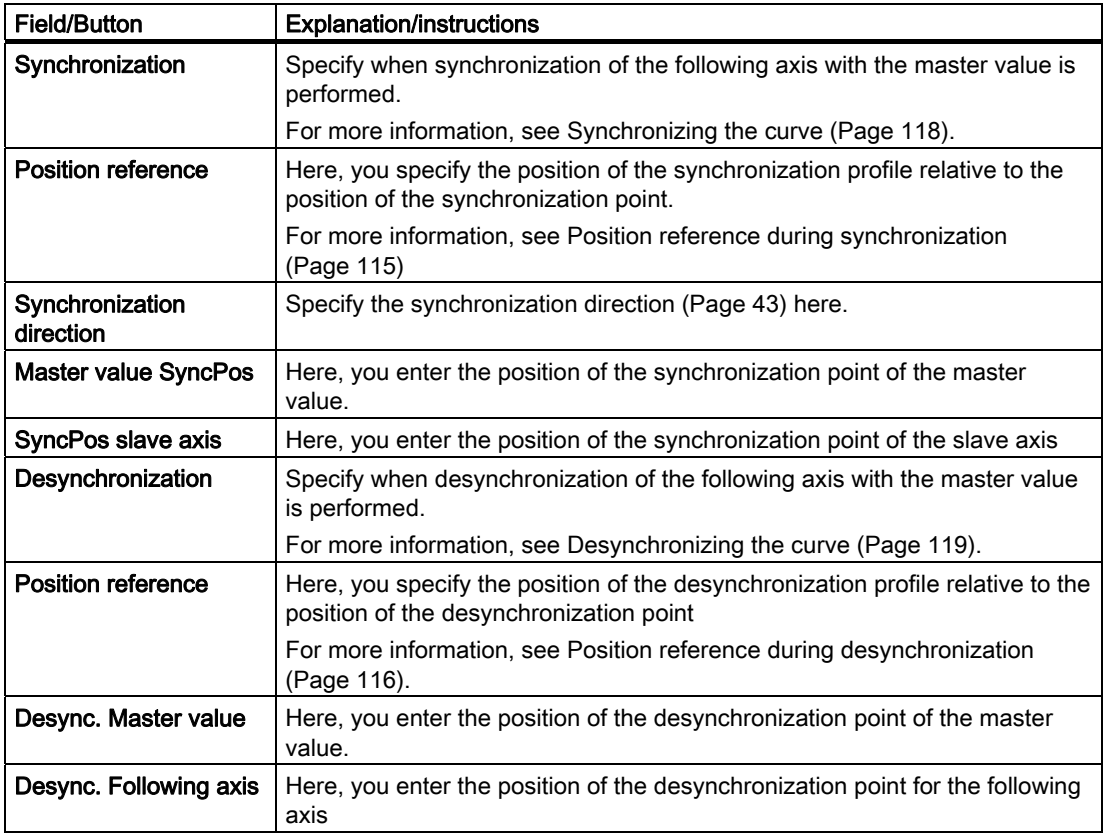

Table 1- 27 Parameters for camming synchronization

#### See also

[Synchronization](#page-35-0) (Page [36](#page-35-0))

## <span id="page-117-0"></span>1.3.3.10 Cam synchronization

You can set the synchronization condition using the Synchronization drop-down list box on the Cam synchronization tab:

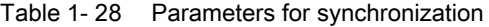

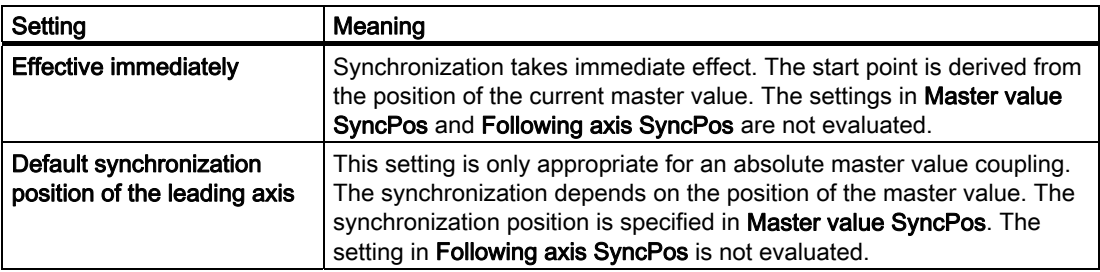

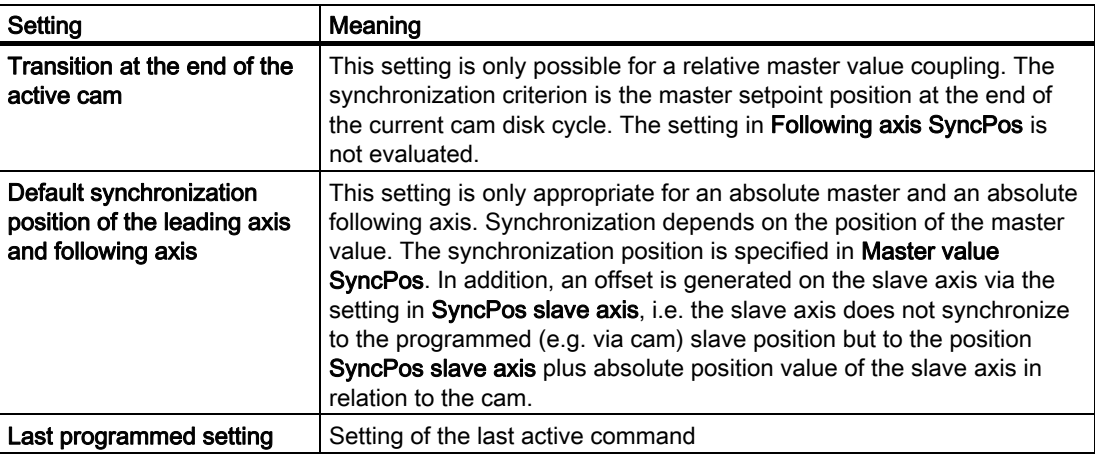

#### See also

[Synchronization criterion/synchronization position](#page-38-0) (Page [39](#page-38-0))

## <span id="page-118-0"></span>1.3.3.11 Cam desynchronization

You can set the position at which desynchronization is to start using the Desynchronization drop-down list box on the Cam synchronization tab:

Table 1- 29 Parameters for desynchronization

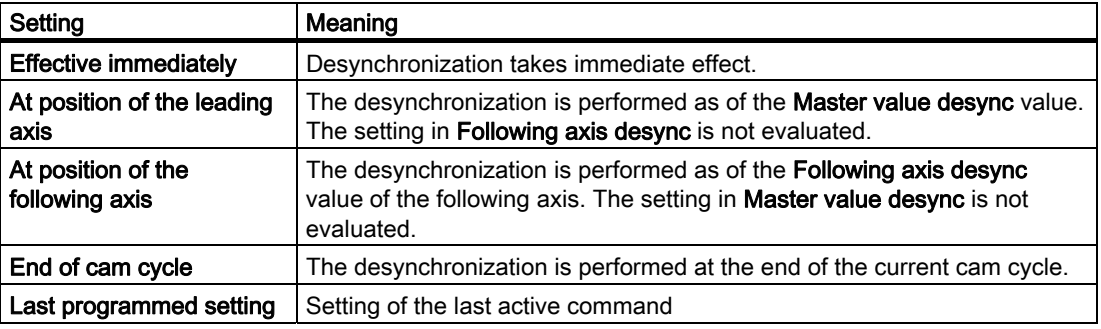

#### See also

[Desynchronization criterion/desynchronization position](#page-58-0) (Page [59](#page-58-0))

## 1.3.3.12 Dynamic response

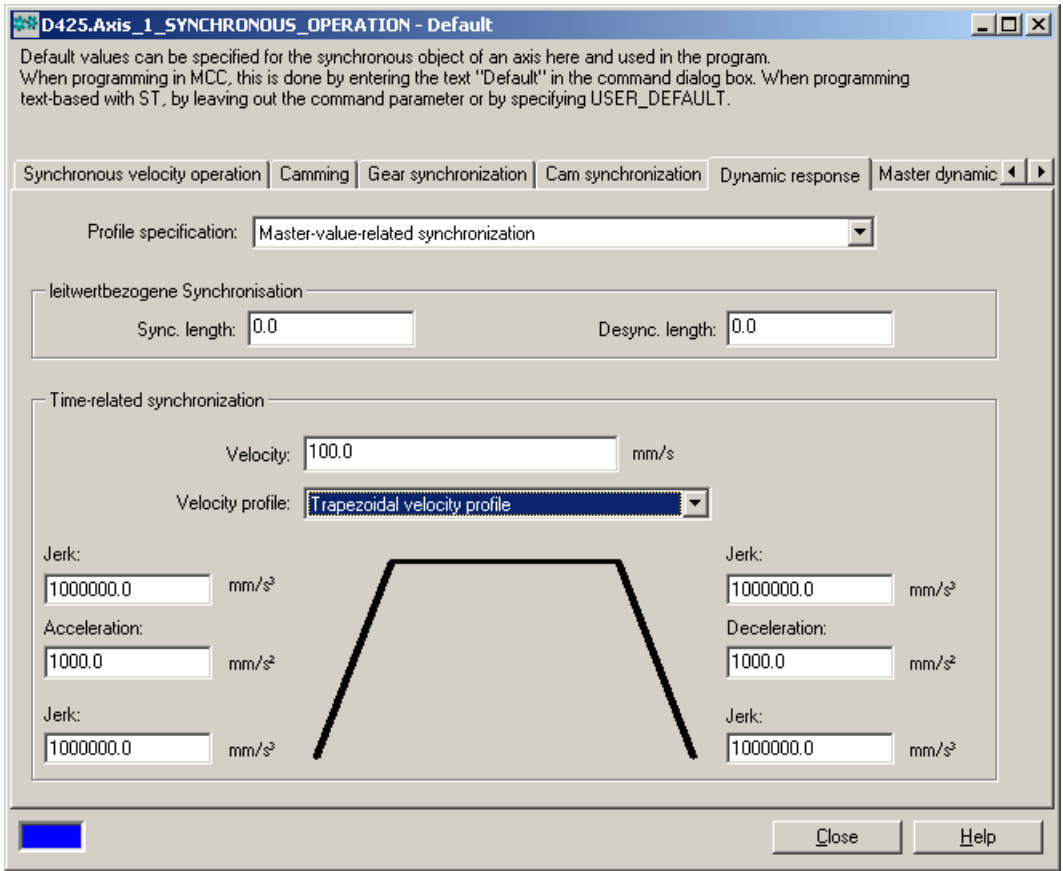

Figure 1-86 Synchronous object: Default setting for dynamic response

#### Dynamic response - Default

In the Dynamics tab, you make the basic settings for synchronization and desynchronization.

You can enter the following profile settings:

- Length-related synchronization; see [Synchronization via a specifiable master value](#page-74-0)  [distance](#page-74-0) (Page [75](#page-74-0)).
- Time-related synchronization; see [Synchronization profile based on specifiable dynamic](#page-76-0)  [response parameters](#page-76-0) (Page [77\)](#page-76-0).

Dynamic response parameters are used for:

- Time-related synchronization
- Compensatory motions on the synchronous object

You can set the following parameters:

Table 1- 30 Dynamic response parameters

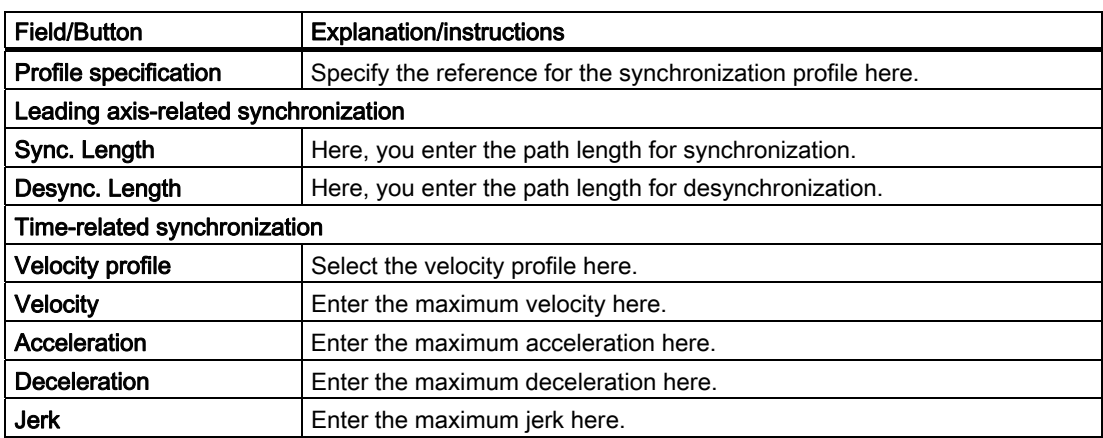

The synchronization length and desynchronization length are only evaluated for master-axisrelated synchronization profiles. Velocity profile, velocity, acceleration, deceleration and jerk are only evaluated for time-related synchronization profiles.

#### See also

[Synchronization](#page-35-0) (Page [36](#page-35-0))

#### 1.3.3.13 Master dynamic response

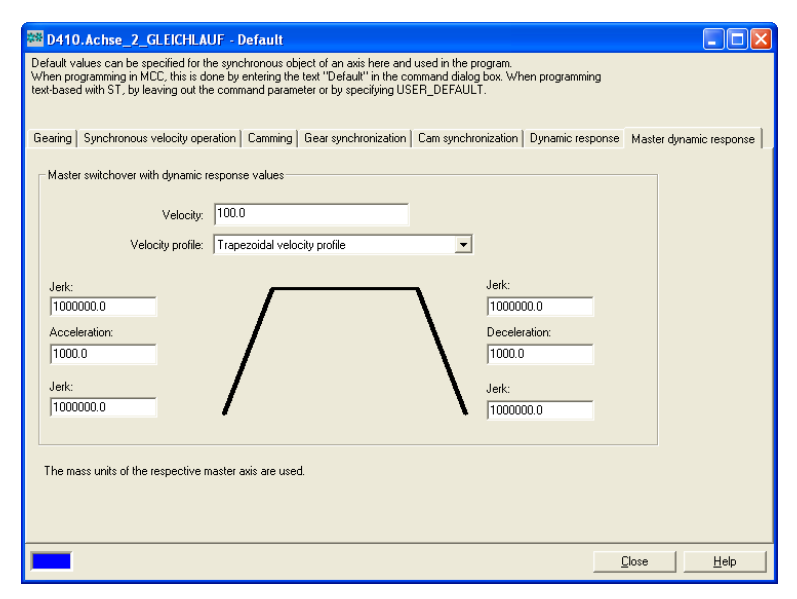

Figure 1-87 Synchronous object: Default setting for master dynamic response

## Master dynamic response - default

In the Master dynamic response tab, you make the settings for the dynamic response for the master value switchover.

You can set the following parameters:

Table 1- 31 Dynamic response parameters - Master

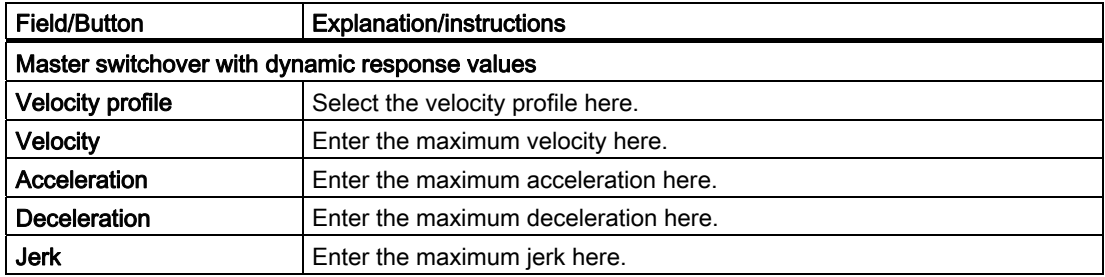

#### See also

[Switching over the master value source – Overview](#page-62-0) (Page [63\)](#page-62-0)

## 1.3.4 Set synchronization

Certain settings for synchronization can be defined on the synchronous object.

● In the project navigator, double-click Settings under the synchronous object.

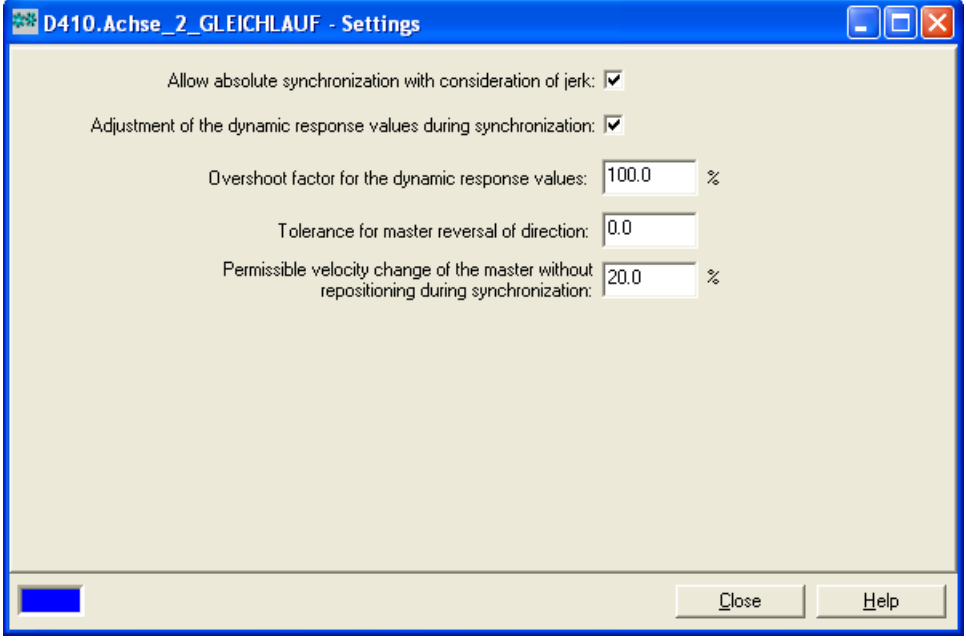

Figure 1-88 Settings on the synchronous object

## Synchronous object - Settings

In this window, define the parameters for the synchronization.

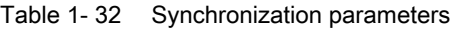

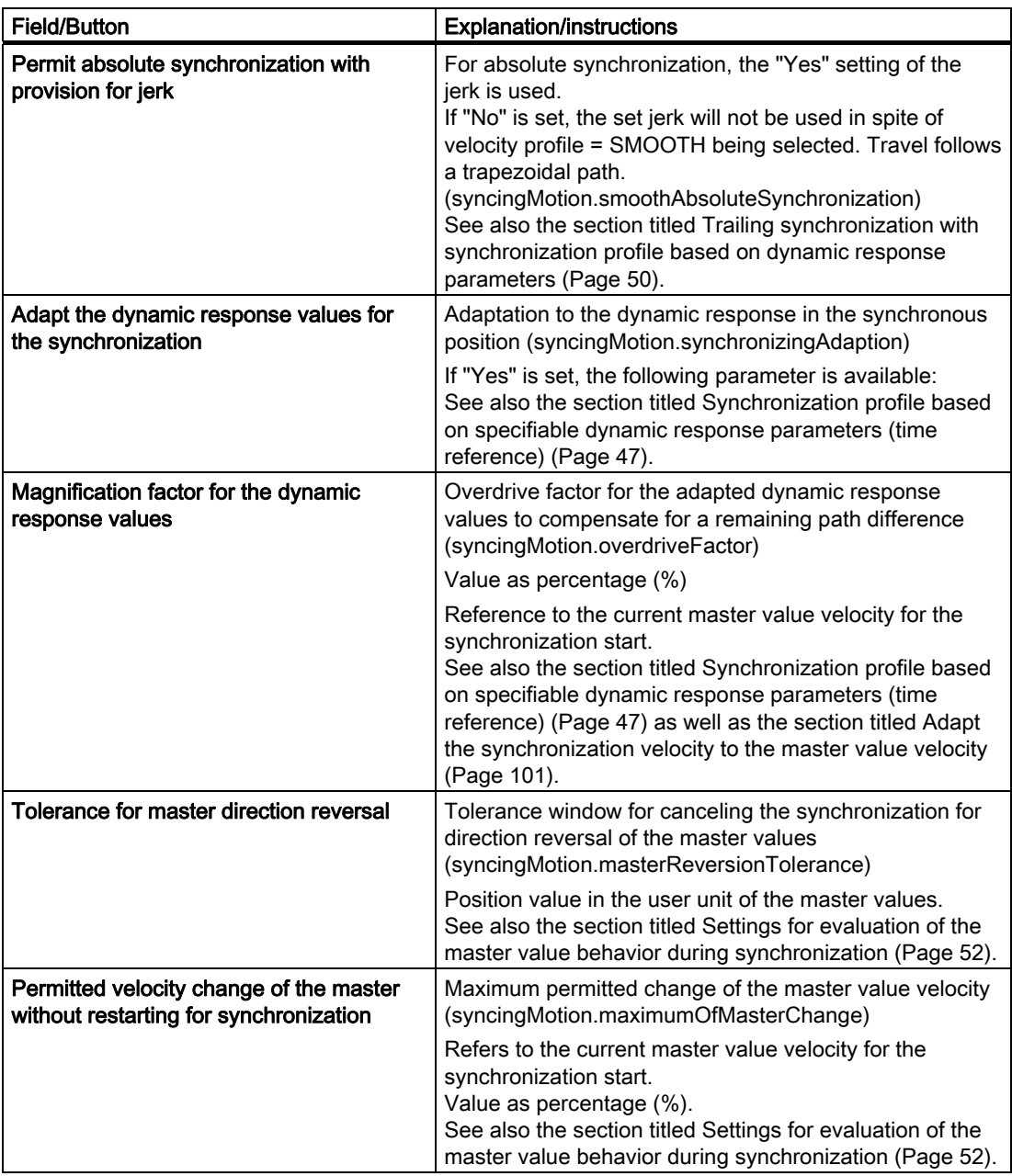

## See also

[Dynamic response effect on slave values](#page-60-0) (Page [61\)](#page-60-0) [Synchronization](#page-35-0) (Page [36](#page-35-0))

# 1.3.5 Configuring synchronous operation monitoring

Synchronous operation monitoring between the master value/following object and the following axis can be configured on the synchronized axis.

- 1. In the project navigator, double-click Monitoring under the axis object.
- 2. Set the required parameters on the Synchronous operation tab.

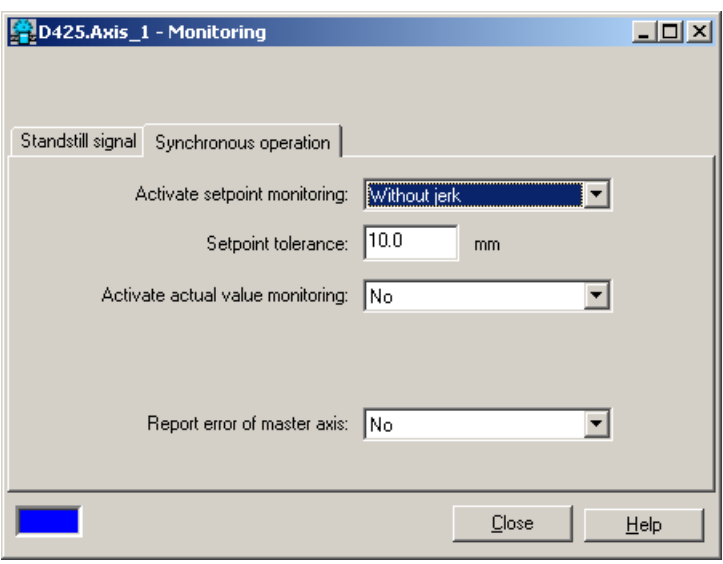

Figure 1-89 Monitoring of a following axis

Here, you specify the synchronous operation monitoring of the axis.

Table 1- 33 Monitoring parameters

| Field/Button                     | <b>Explanation/instructions</b>                                                                                                    |
|----------------------------------|----------------------------------------------------------------------------------------------------|
| Activate setpoint monitoring     | Activate the setpoint monitoring of the following axis here.                                                                                                    |
|                                  | (TypeOfAxis.GearingPosTolerance.enableCommandValue)                                                                                                    |
| Setpoint tolerance               | Specify the setpoint tolerance with activated setpoint monitoring.                                                                                                    |
|                                  | (TypeOfAxis.GearingPosTolerance.commandValueTolerance)                                                                                                    |
| Activate actual value monitoring | Activate the actual value monitoring of the following axis here.                                                                                                    |
|                                  | (TypeOfAxis.GearingPosTolerance.enableActualValue)                                                                                                    |
| Actual value tolerance           | Specify the actual value tolerance with activated actual value<br>monitoring.                                                                                                    |
|                                  | (TypeOfAxis.GearingPosTolerance. actualValueTolerance)                                                                                                    |
| Signal error of the leading axis | Specify here which tolerance-exceeded messages (actual values /<br>setpoints) are signaled to the leading axis.                                                                                                    |
|                                  | Take into account that the tolerance-exceeded messages are<br>signaled to all higher-level leading axes (if, for example, the leading<br>axis is also a following axis in a synchronous operation<br>configuration). |
|                                  | (TypeOfAxis.GearingPosTolerance.enableErrorReporting)                                                                                                    |

## See also

[Synchronous operation monitoring](#page-68-0) (Page [69\)](#page-68-0) [Error handling](#page-135-0) (Page [136\)](#page-135-0)

# 1.4 Synchronous Operation Programming/References

This chapter contains an overview of the Synchronous Operation technology object commands and information on the local alarm response. For a complete list of all commands and their syntax, the system variables and error messages, please see the SIMOTION Reference Lists.

#### See also

[Overview of commands](#page-124-0) (Page [125](#page-124-0)) [Command processing](#page-129-0) (Page [130\)](#page-129-0) [Error handling](#page-135-0) (Page [136\)](#page-135-0) [Menus](#page-137-0) (Page [138\)](#page-137-0)

## <span id="page-124-0"></span>1.4.1 Overview of commands

## ST commands

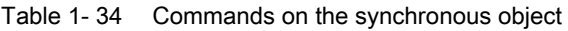

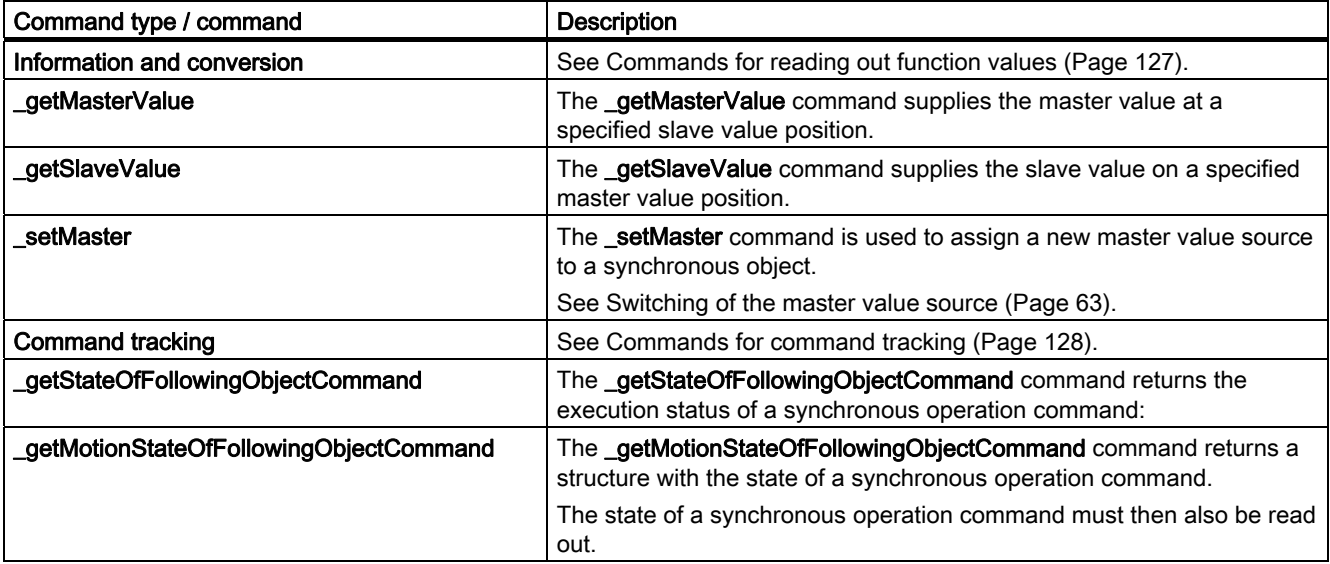

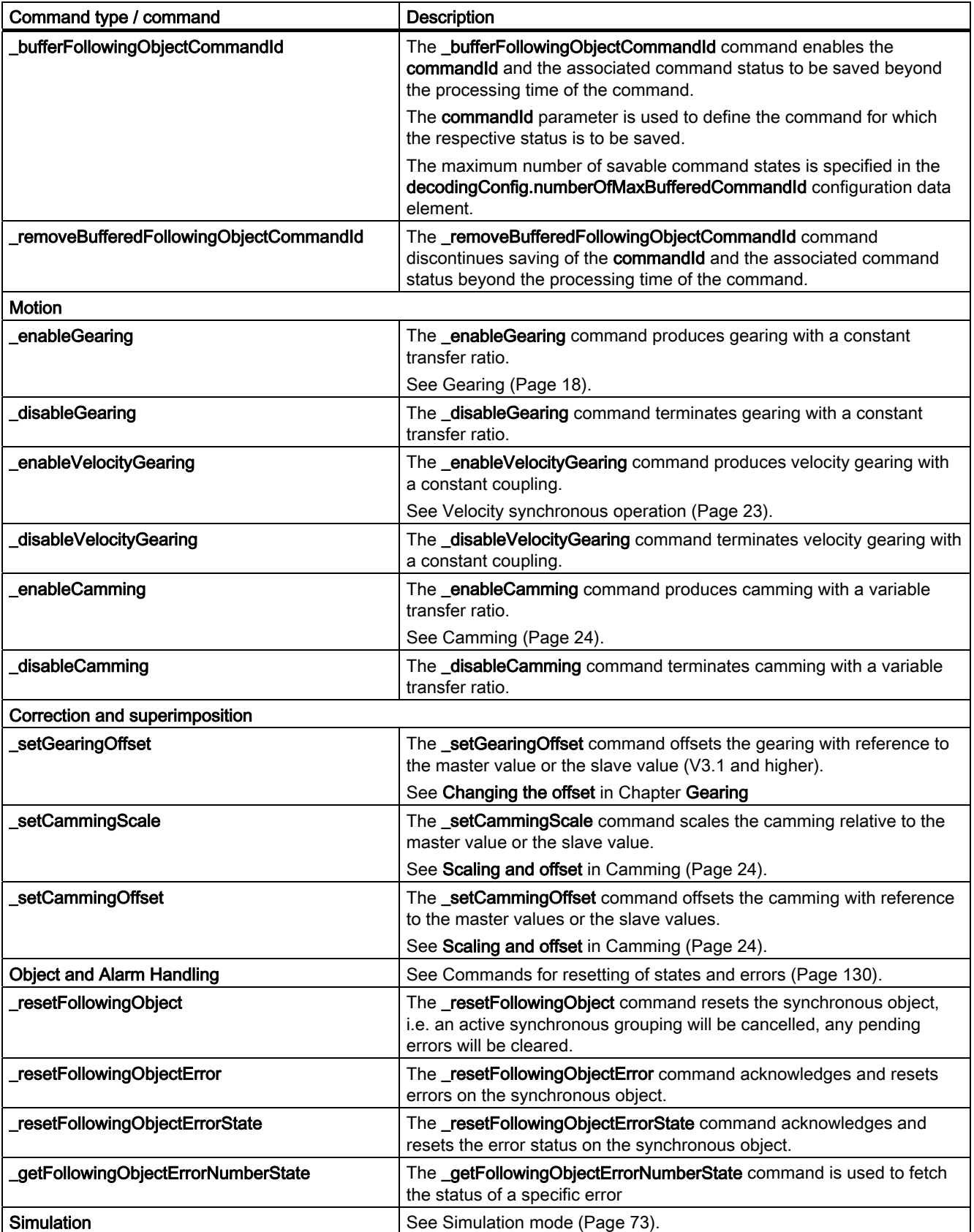

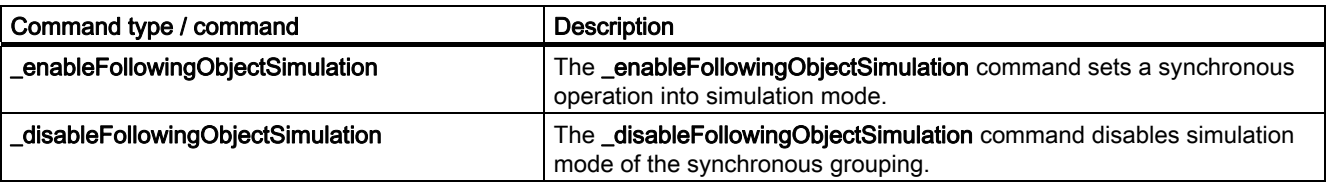

#### PLCopen commands

MultiAxes commands of PLCopen are relevant for synchronous operation. These commands are provided for use in cyclic programs/tasks and enable motion control programming in a view shaped by a PLC. They are used primarily in the LAD/FBD programming language. The commands are certified in accordance with "PLCopen Compliance Procedure for Motion Control Library V1.1".

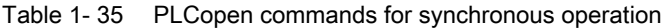

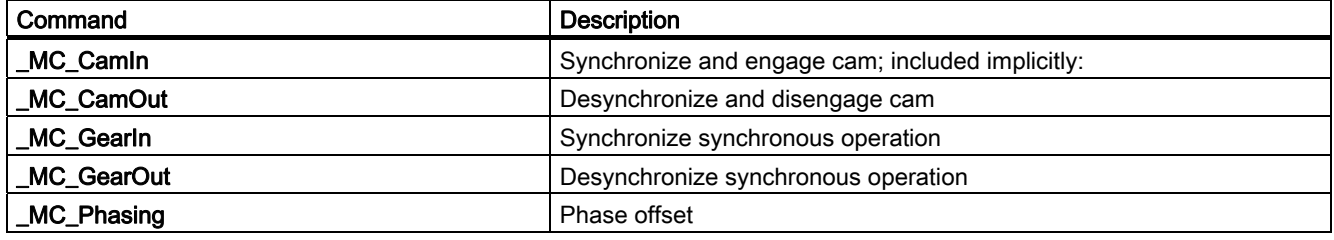

For further information, refer to the PLCopen Blocks Function Manual.

#### MCC commands

MCC commands are available for synchronous operation. For information on this see the Programming and Operating Manual for the SIMOTION MCC Motion Control Chart.

#### <span id="page-126-0"></span>1.4.1.1 Commands for reading out function values

Commands that calculate values and supply them as return values are available for reading out master value positions and slave value positions in pairs:

● The **getSlaveValue** command supplies the slave value at a specified master value position.

If several master values may have the same slave value, an approximate value can be specified for the master value.

- slavePositionType:=CURRENT returns the current value.
- slavePositionType:=DIRECT returns in slavePosition the specified approximation value.
- The **getMasterValue** command supplies the master value at a specified slave value position.

If several slave values may have the same master value, an approximate value can be specified for the slave value.

- masterPositionType:=CURRENT returns the current value.
- masterPositionType:=DIRECT returns the approximate value specified in masterPosition.

The commands only supply the correct position if a synchronous relationship is active and synchronized.

#### <span id="page-127-0"></span>1.4.1.2 Commands for command tracking

The following commands are available for command tracking:

- The **\_getStateOfFollowingObjectCommand** command returns the execution state of a synchronous operation command:
	- ACTIVE: The command is being executed.
	- NON\_EXISTENT: The command is complete or the commandID is unknown.
	- WAITING: The command is decoded, but execution not yet started.
	- WAITING FOR SYNC START: The command is waiting for synchronous start.
- The getMotionStateOfFollowingObjectCommand command returns a structure with the processing status of a command.
	- functionResult specifies the error code.
	- motionCommandIdState returns the current phase of the motion of the queried command.
	- abortId specifies the reason for aborting the command. The reason for aborting is specified with alarm 30002 "Command aborted (reason: <abortId>, command type: ...)".
- With **\_bufferFollowingObjectCommandId**, the command status can be queried after completion or an abort of the command.
- With \_removeBufferedFollowingObjectCommandId, the command should be explicitly removed from the command management of the technology object after evaluation is complete.

The number of motion commands that the MotionBuffer can accept can be specified using the followingObjectType.DecodingConfigInfo.numberOfMaxbufferedCommandId configuration data.

#### System variables

The sequence of programmed commands can be read out by means of system variables; see [Monitoring the synchronization](#page-53-0) (Page [54](#page-53-0)).

#### System variable syncMonitoring:

The structure elements belonging to **syncMonitoring** indicate the monitoring functions and status information for synchronization.

The variable is used for the actual value monitoring of the synchronous operation relationship to the synchronous operation setpoint.

- The limitCommandValue variable indicates whether the setpoint differences have exceeded the maximum limit for synchronous operation errors.
- The differenceCommandValue variable shows the difference between the setpoint generated at the synchronous object and the executable setpoint at the axis, with dynamic limits taken into account.
- The syncErrorReported variable indicates whether an alarm has already been issued to the master axis.
- The limitActualValue variable indicates whether the actual value differences have exceeded the maximum limit for synchronous operation errors.
- The differenceActualValue variable indicates the difference between the setpoint calculated on the synchronous object and the actual value present in the interpolator. If a superimposed motion is started on the following axis, it is not identical to the sum of syncMonitoring.differenceCommandValue and positioningState.differenceCommandToActual. This superimposed motion is fully incorporated in the differenceActualValue variable and triggers monitoring on the actual value side.
- The syncState variable indicates the synchronous operation state on the setpoint side. During synchronizing and desynchronizing, syncState:=N/umc/interf/dsc/tech/to/gea/sysvar.txt. The synchronous operation error on the setpoint side is the error resulting from the setpoint limit on the maximum dynamic values of the following axis for the synchronization component. The followingMotionState indicates the status of the synchronous operation motions. The differenceCommandVelocity variable shows the difference, during velocity synchronous operation, between the set velocity calculated on the synchronous object and the set velocity that is executable on the axis taking into account the dynamic limits.
- The differenceActualVelocity variable indicates the difference, during velocity synchronous operation, between the set velocity calculated on the synchronous object and the actual velocity present in the interpolator.

#### Canceling/deleting a synchronous operation command

The cancelFollowingObjectCommand command can be used to cancel a synchronous operation command by specifying the commandId in the commandToBeCancelled parameter (V4.1 and higher). This removes the synchronous operation command from the command buffer and, if necessary, also from the IPO.

The synchronous motion is canceled with the local response

FOLLOWING\_OBJECT\_DISABLE; see also

cancelAxisCommand/ cancelExternalEncoderCommand for the Axis/External Encoder technology object.

#### Additional references

You can find detailed information in both the Motion Control Technology Objects Axis Electric/Hydraulic, External Encoder Function Manual and the SIMOTION reference lists.

## <span id="page-129-1"></span>1.4.1.3 Commands for resetting states and errors

The following commands are available for resetting states and errors:

• The resetFollowingObject command resets the synchronous object, i.e. an active synchronous operation relationship is canceled and any pending errors cleared. The command can be executed when an error response (e.g. DECODE\_STOP) is pending.

All active commands and commands pending in the buffer are canceled. Changed default values can be reset using the userDefaultData:=ACTIVATE\_CONFIGURATION\_DATA parameter. Canceling commands by resetting the synchronous operation function does not generate any warnings.

The deleteSynchronizingCommandsOnly parameter (V3.2 and higher) can be used to remove the waiting and active commands directly, without the need to reset the entire technology object.

• The resetFollowingObjectError command acknowledges and resets errors on the synchronous object.

The command can be executed when an error response (e.g. DECODE\_STOP) is pending.

One particular error or all errors can be ordered to be reset. The error response changes to the response with the highest priority of the still pending errors. It is terminated with a negative acknowledgment for any errors that cannot be acknowledged at this point. If all errors can be reset, the error response changes to NONE.

The **getFollowingObjectErrorNumberState** command is used to fetch the status of a specific error

## <span id="page-129-0"></span>1.4.2 Command processing

## 1.4.2.1 Interaction between the following axis and the synchronous object

The synchronous object and the Axis TO have a reciprocal effect on each other depending on their respective operating modes and which commands are in effect. Thus, errors and alarms in the TO axis have a direct effect on the synchronous object functions. For example, if a technology alarm triggers a stop response in the following axis, the synchronous motion is also stopped. If an error is pending on the synchronous object only, the following axis can still position but can no longer perform synchronous operation.

The following responses by the Axis TO, which can be read in the **errorReaction** system variable, affect the synchronous object:

## • MOTION STOP

Leads to deceleration of the synchronous motion at maximum values.

## ● MOTION\_EMERGENCY\_STOP

Leads to deceleration of synchronous motion at maximum values.

## ● MOTION\_EMERGENCY\_ABORT

Leads to deceleration of synchronous motion at maximum values.

## • FEEDBACK EMERGENCY STOP

Emergency stop ramp at the setpoint output (IPO)

#### ● OPEN\_POSITION\_CONTROL

Speed setpoint equal to zero

● RELEASE\_DISABLE

Controller enable withdrawn

Synchronous operation is aborted for all responses indicated.

#### Note

Errors on the synchronous object do not have any effect on the enables/error response of the following axis.

#### **Note**

If the disableSynchronousOperation configuration data item is set to YES and simulation is active on the synchronous object, the synchronous operation function is not aborted on the stop response or when the \_disableAxis command is executed.

The synchronous operation function is aborted with alarm "20005 Device type:..., log. address:... failed" if no valid actual value is present, e.g. if the axis is restarted.

## 1.4.2.2 Command execution

#### Command advance

A criterion for the command advance is specified in the commands. If the condition for the command advance is satisfied, the next command in the user program is executed. Specifying a command advance condition in a command influences the time at which the next programmed command will be executed.

#### Possible step enabling conditions on the synchronous object

The step enabling condition is indicated in the command parameter nextCommand.

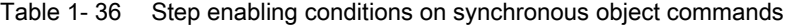

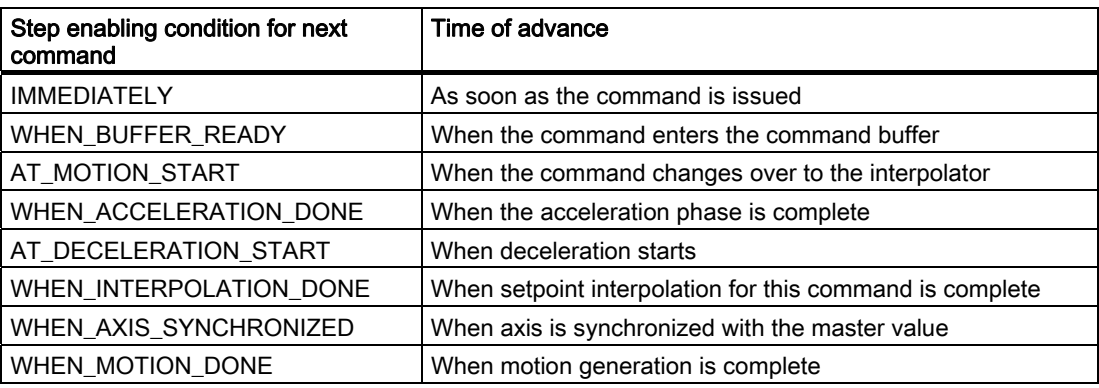

## Group classification of commands and command buffers

Each synchronous object has two dedicated command buffers for each command, which can be fetched for each IPO cycle. These command buffers are the buffer for synchronous operation commands and the buffer for *parallel effective commands*. The behavior of the buffers corresponds to the behavior of the axis.

Commands are classified in groups as follows:

Group 1: Synchronous operation commands The following commands belong to this group: \_enableGearing, \_disableGearing, \_enableVelocityGearing, \_disableVelocityGearing, \_enableCamming, and \_disableCamming

Depending on the transition behavior, new commands to be entered may behave in the following ways if the buffer is full:

- Return with an error (nextCommand = IMMEDIATELY and mergeMode = SEQUENTIAL),
- Wait for the buffer to become available (nextCommand ≠ IMMEDIATELY and mergeMode = SEQUENTIAL) or
- Supersede the command pending in the buffer (mergeMode = IMMEDIATELY).
- Group 2: Parallel effective commands: Commands that supersede each other in the command buffer. These commands are executed in the IPO. If there are more than one parallel effective command, only the last one is executed, because these commands overwrite each other. In this case, technology alarm 30002 "Command aborted (reason: ..., command type: ...)" is output. The following commands belong to this group: setGearingOffset, setCammingScale, \_setCammingOffset, \_enableFollowingObjectSimulation, disableFollowingObjectSimulation, and setMaster
- **Group 3:** Directly executed commands without entry in a command buffer Commands in this group do not abort each other. This group includes:
	- \_getSlaveValue, \_getMasterValue,
	- \_resetFollowingObjectError,
	- \_getStateOfFollowingObjectCommand,
	- \_getMotionStateOfFollowingObjectCommand,
	- \_bufferFollowingObjectCommandID,
	- removeBufferFollowingObjectCommandId,
	- \_resetFollowingObject,
	- resetFollowingObjectConfigDataBuffer,
	- \_getFollowingObjectErrorNumberState

#### Command execution of sequential commands in the IPO cycle clock

If enabled to this effect, the commands are read out from the command buffer in every interpolation cycle. Within the slave value generation, up to two synchronous operation commands (\_enableGearing(), \_disableGearing(), \_enableVelocityGearing(), \_disableVelocityGearing(), \_enableCamming(), \_disableCamming() ) are active at the same time and are executed in the IPO.

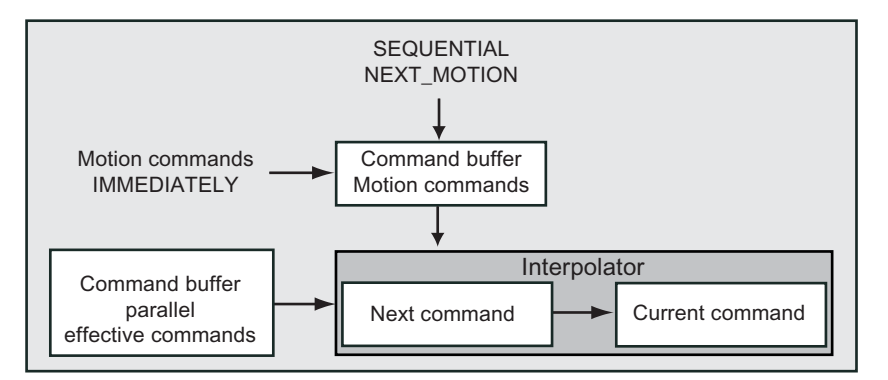

Figure 1-90 Command buffer and execution of sequential commands

Behavior regarding programming of a motion command:

- No motion command is active: An enable... command is processed as the current command in the interpolator first as a waiting command, while a \_disable... command is aborted immediately. If the synchronization criterion is satisfied, the waiting command changes its state to active (synchronizing/synchronous).
- If a motion command is waiting or active, the new motion command is processed as the next command in the interpolator first as a waiting command. A new **\_disable...** command is immediately canceled if the current command is not a complementary \_enable... command. If the next command is active, the current command is canceled. The next command is thereafter processed as the current command.
- If two motion commands are active or waiting and mergeMode:=SEQUENTIAL or mergeMode:= NEXT\_MOTION, the new command is prevented from being read in until at least one command has been aborted or completed. With **mergeMode:= IMMEDIATELY**, the next command up to that point is aborted and replaced with the new command. Exception: If the new command is a complementary **\_disable...** command for the next command, the new command is canceled immediately and only the current command is waiting/active.

See [Command transition conditions](#page-133-0) (Page [134\)](#page-133-0) for further information.

Behavior regarding programming of a parallel effective command:

**\_setCammingScale()/\_setCammingOffset()/\_setGearingOffset()** act on the current (\_enable...) command when activationMode:= ACTUAL\_VALUE or activationMode:= ACTUAL\_AND\_DEFAULT\_VALUE.

If no command is active or the active command does not correspond to the correction being executed, the parallel effective command is canceled.

In general, commands for simulation mode and resetting of current master value source are active.

## <span id="page-133-0"></span>1.4.2.3 Command transition conditions

The transition behavior is set in the mergeMode command parameter, on the commands of the synchronous object. The transition behavior affects the execution of the queued commands on the synchronous object. An active command can thus affect the execution of a command of another task.

The mergeMode on the synchronous object commands also determines the behavior of the following axis commands.

- A command issued with mergeMode = IMMEDIATELY clears the command buffer and overwrites the IPO (next command). The current command is executed. The next command is substituted.
- A command issued with mergeMode = NEXT\_MOTION will be executed once the active command is complete and the pending commands have been deleted. It overwrites the command buffer.
- A command issued with mergeMode = SEQUENTIAL will be executed after the completion of the active command and the motion. The command will be entered in the command buffer when it is empty; if the command buffer is not empty, the command waits.

#### Influences between axis and synchronous object

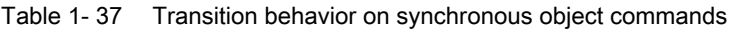

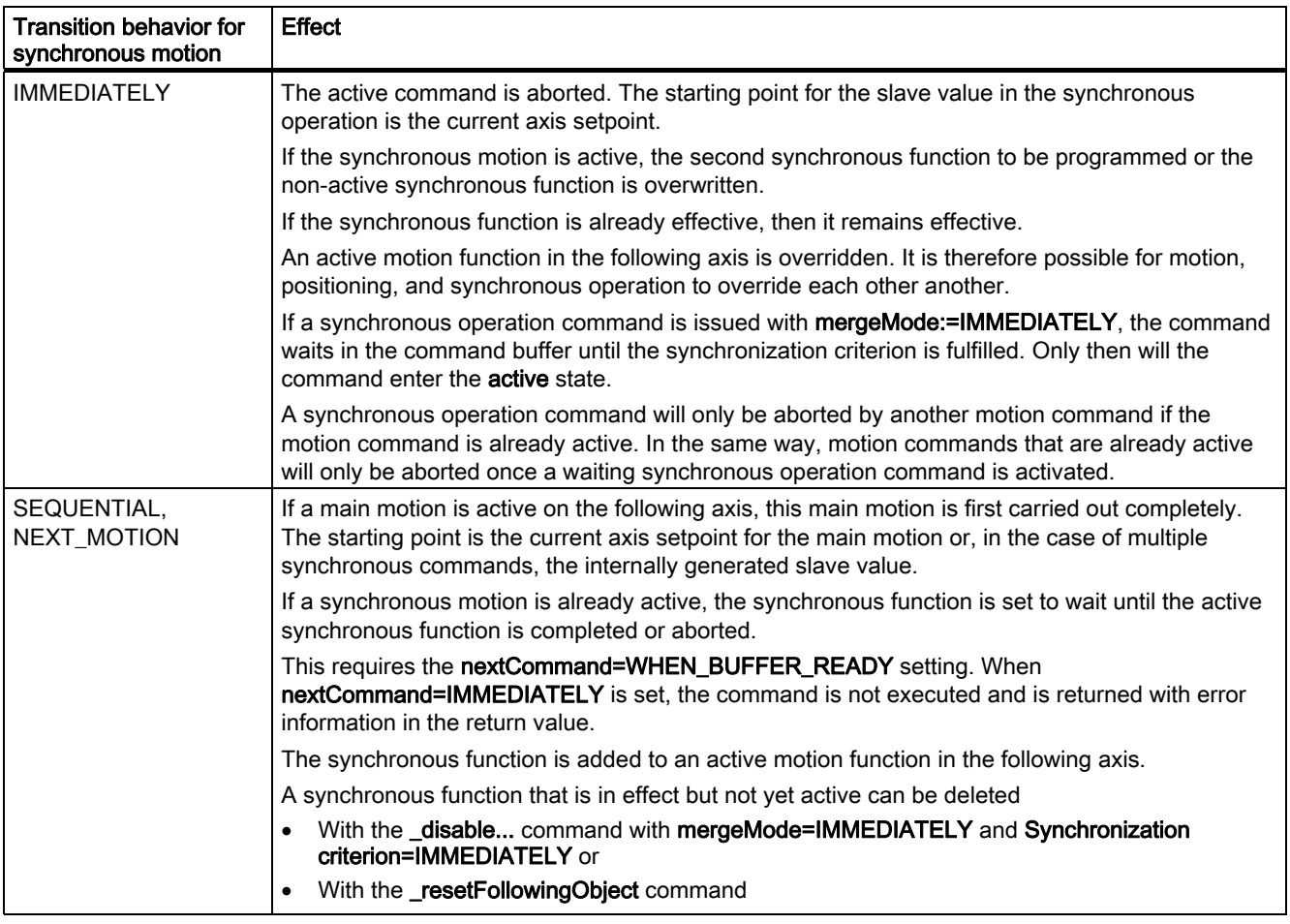

Table 1- 38 Transition behavior on axis commands

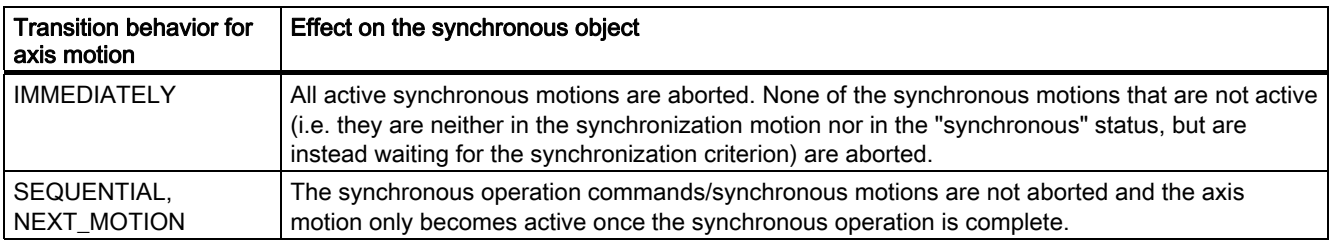

The following special feature applies when motion commands are pending on the synchronous object and on the axis in the same interpolation cycle clock:

- If mergeMode(axis)=SEQUENTIAL, the synchronous command is executed
- If mergeMode(axis)=IMMEDIATELY, the axis command is executed

## <span id="page-135-0"></span>1.4.3 Error handling

#### 1.4.3.1 Local alarm response

Local alarm responses are specified by means of the system.

The following responses are possible:

● NONE

No response

● DECODE\_STOP

Abort of the command preparation, the current synchronous operation function remains active.

#### ● FOLLOWING\_OBJECT\_DISABLE

Abort of the command preparation, abort of the current synchronous operation function.

An error can be reset with \_resetFollowingObject or \_resetFollowingObjectError

#### **Note**

The stop responses are listed in order of increasing priority. Global alarm responses can be set in the alarm configuration in the technology object; these can also be set to require Power On. For further information, see the Motion Control Basic Functions Function Manual, "Configuring technological alarms".

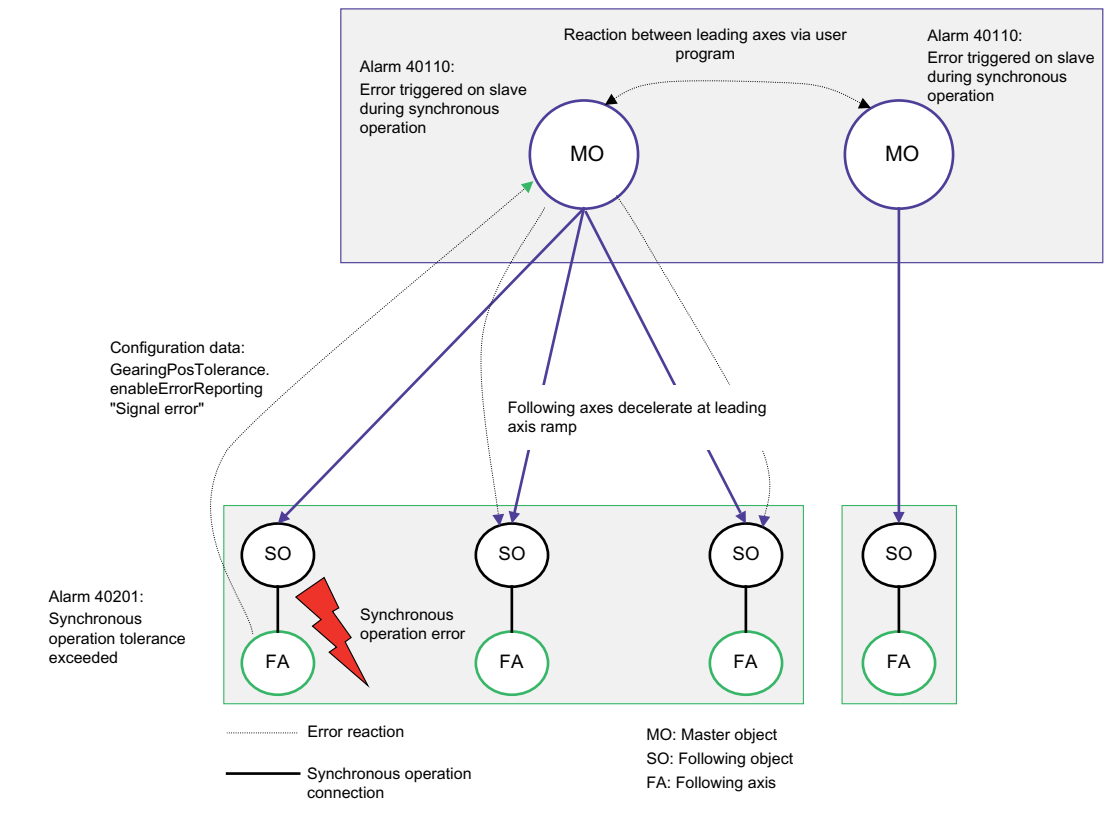

## 1.4.3.2 Error handling in the user program

Figure 1-91 Error response in user program in distributed synchronous operation

The starting point is a synchronous operation error in a following axis (synchronous operation tolerance exceeded). Alarm 40201 "Synchronous operation tolerance of the gearing axis exceeded" is issued. The following axis changes to STOP mode.

The leading axis/external encoder responds with an error. The alarm 40110 "Error triggered on slave during synchronous operation (error number: ...) is signaled. The master object enters the STOP state.

- The local following axes also change to STOP mode.
- However, distributed synchronized axes continue to follow the master setpoint if measures are not taken in the user program to initiate an appropriate response to this error response.

#### Note

With V4.2 and higher, an error message is also output on the master object when the following axis disconnects the synchronous coupling for any reason in the event of an error.

For additional information, see [Synchronous operation monitoring](#page-68-0) (Page [69\)](#page-68-0).

## <span id="page-137-0"></span>1.4.4 Menus

## 1.4.4.1 Synchronous Operation - Menu

Grayed-out functions cannot be selected.

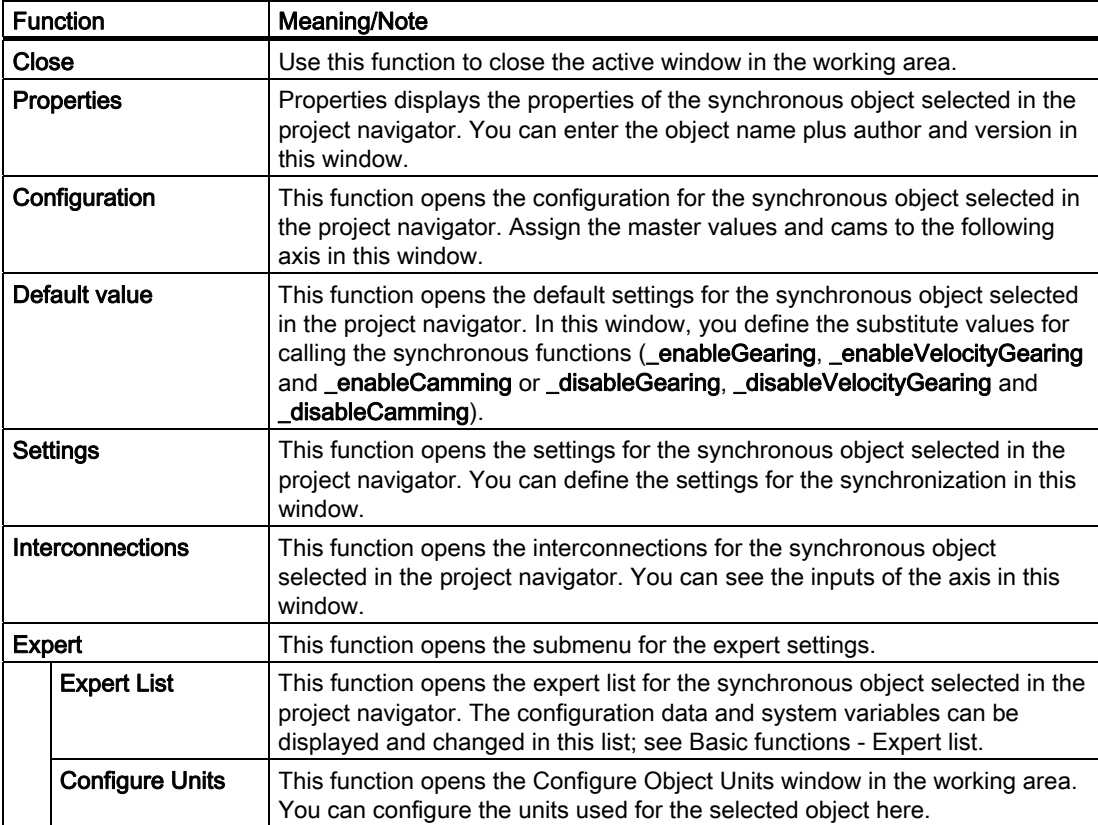

Table 1- 39 You can select the following functions:

## See also

[Synchronous Operation Configuration](#page-102-0) (Page [103\)](#page-102-0)

## 1.4.4.2 Synchronous Operation - Context Menu

Grayed-out functions cannot be selected.

| <b>Function</b>    |                                   | Meaning/Note                                                                                                    |
|--------------------|-----------------------------------|----------------------------------------------------------------------------------------------------|
| Open configuration |                                   | This function opens the configuration for the synchronous object<br>selected in the project navigator. Assign the master values and cams<br>to the following axis in this window.                                                                                                    |
| Default setting    |                                   | This function opens the default settings for the synchronous object<br>selected in the project navigator. In this window, you define the<br>replacement values for calling synchronous operation functions<br>(_enableGearing, _enableVelocityGearing, and _enableCamming or<br>disableGearing, _disableVelocityGearing, and _disableCamming). |
| Settings           |                                   | This function opens the settings for the synchronous object selected in<br>the project navigator. You can define some synchronization settings in<br>this window.                                                                                                    |
| Interconnections   |                                   | This function opens the interconnections for the synchronous object<br>selected in the project navigator. You can see the inputs of the axis in<br>this window.                                                                                                    |
| <b>Expert</b>      |                                   | This function opens the submenu for the expert settings.                                                                                                    |
|                    | <b>Expert List</b>                | This function opens the expert list for the synchronous object selected<br>in the project navigator. The configuration data and system variables<br>can be displayed and changed in this list; see Basic functions - Expert<br>list.                                                                                                    |
|                    | Configure units                   | This function opens the Configure units of the object window in the<br>working area. You can configure the units used for the selected object<br>here.                                                                                                    |
|                    | Import object                     | Use Import object to open a window for the XML import. You can<br>define the parameters for the XML import in this window.                                                                                                    |
|                    | Save project and export<br>object | Use Save project and export object to open a window for an XML<br>export. You can define the parameters for the XML export in this<br>window.                                                                                                    |

Table 1- 40 You can select the following functions:

#### See also

[Synchronous Operation Configuration](#page-102-0) (Page [103](#page-102-0))

Part I - Synchronous Operation

1.4 Synchronous Operation Programming/References

# Part II - Distributed Synchronous Operation 2

# 2.1 Overview of distributed synchronous operation

This chapter describes the Distributed Synchronous Operation function (V3.0 and higher). It introduces you to the operating principle and provides information about the technological supplementary conditions as well as the operating characteristics of distributed synchronous operation. You are shown how to create and configure a distributed synchronous operation.

#### Function overview

The Distributed synchronous operation functionality allows you to create a master value source and a synchronized axis on different controls. In a project, it is possible to form function groups and thus a machine structured on a modular basis. Synchronized axes no longer need to be present in a single control, but can instead be distributed among several controls.

#### Isochronous (clock-synchronized) bus coupling

The coupling between the master axis (or the external encoder) and the following axis is performed using an isochronous bus coupling between the controls, via PROFIBUS DP or PROFINET IO with IRT.

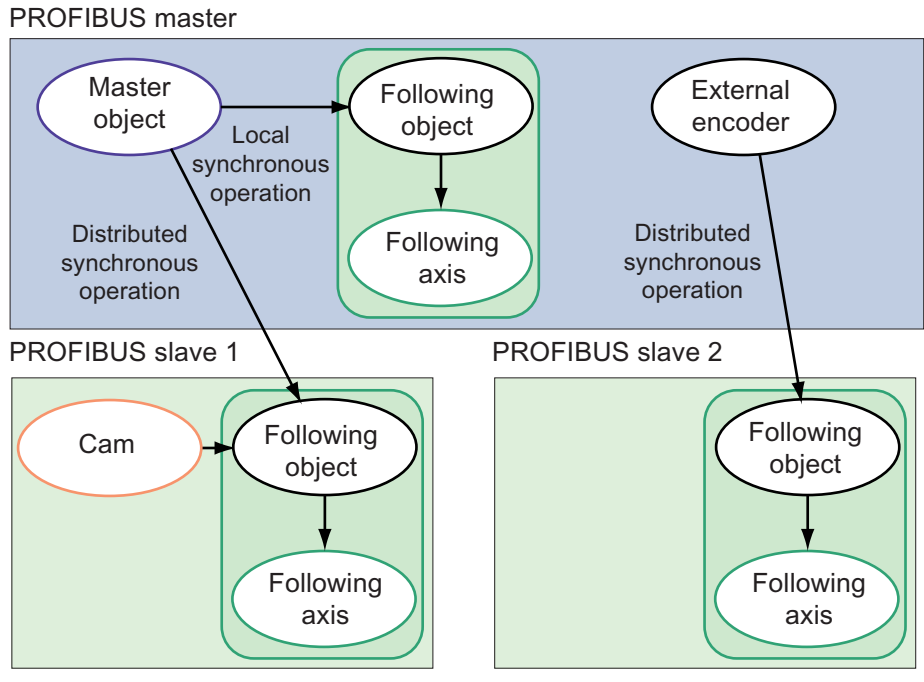

Figure 2-1 Distributed synchronous operation using PROFIBUS DP as an example

2.1 Overview of distributed synchronous operation

## Synchronizing the bus interfaces

The DP/PN interfaces must be synchronized with each other for distributed applications using the isochronous PROFIBUS or PROFINET IO with IRT.

Information on this subject is available in the Motion Control Basic Functions for Modular Machines Function Manual and the Communication Configuration Manual.

## Application

You can use distributed synchronous operation to create function groups in your project and set up a machine on a modular basis. Instead of having to use the same control system to control synchronously operating axes, you can now distribute the axes across a number of modules.

#### Operating principle/Compensation

With distributed synchronous operation, the interpolator cycle clocks of the master object and the following axis may be offset. As a result of the communication required, there is also an offset in the calculation of related signals (master value source and remote following axis).

The cycle clock offset can be compensated using the following measures:

- Compensation on the master value side by means of setpoint output delay
- Compensation on the slave value side by means of master value extrapolation

See [Compensations for distributed synchronous operation](#page-148-0) (Page [149\)](#page-148-0).

#### See also

[Fundamentals of Distributed Synchronous Operation](#page-142-0) (Page [143\)](#page-142-0) [Distributed Synchronous Operation Configuration](#page-158-0) (Page [159](#page-158-0)) [Configuring distributed synchronous operation across projects](#page-167-0) (Page [168\)](#page-167-0)

2.2 Fundamentals of Distributed Synchronous Operation

# <span id="page-142-0"></span>2.2 Fundamentals of Distributed Synchronous Operation

## 2.2.1 Boundary Conditions

#### 2.2.1.1 Rules for the communication/topology for distributed operation using PROFIBUS

The following rules apply for the PROFIBUS topology with distributed synchronous operation:

- Distributed synchronous operation is only possible via equidistant master/slave communication.
- The leading axis or external encoder must be located in the PROFIBUS master, and the distributed following axis must be located in the PROFIBUS slave.

Further local synchronizations with the master control are possible.

- Distributed synchronous operation can only be created on one PROFIBUS level. Consequently, cascaded distributed synchronous operation is not possible.
- Different IPO cycle clocks and position control cycle clocks can be used in the SIMOTION devices involved.
- The same DP cycle clock must be used in the SIMOTION devices taking part in the distributed synchronous operation.

Exception: See Cycle clock scaling for SIMOTION D4xx in this chapter

#### Data transmission for distributed synchronous operation using PROFIBUS

A total of 24 bytes are transmitted and received via the PROFIBUS interface for each synchronous operation connection and cycle clock (bi-directional connection for synchronous operation data). Only a certain amount of data can be transmitted in each DP cycle for each master-slave connection (a maximum of 244 bytes can be sent and received). This also enables a maximum of 10 connections with 24 bytes each. In addition, the amount of data in the PROFIBUS master is limited to 1 Kbyte for inputs and 1 Kbyte for outputs per PROFIBUS interface, irrespective of the number of devices connected; in other words, 40 connections are theoretically possible.

In addition to the transmitted data, the following must be noted:

- Drive connection
- I/O connection
- Application Data

This limits the number of possible connections with distributed synchronous operation.

The system can be optimized. Instead of several distributed connections, for example, a virtual axis on the slave can first be coupled to a (real or virtual) master axis which then serves several following axes.

2.2 Fundamentals of Distributed Synchronous Operation

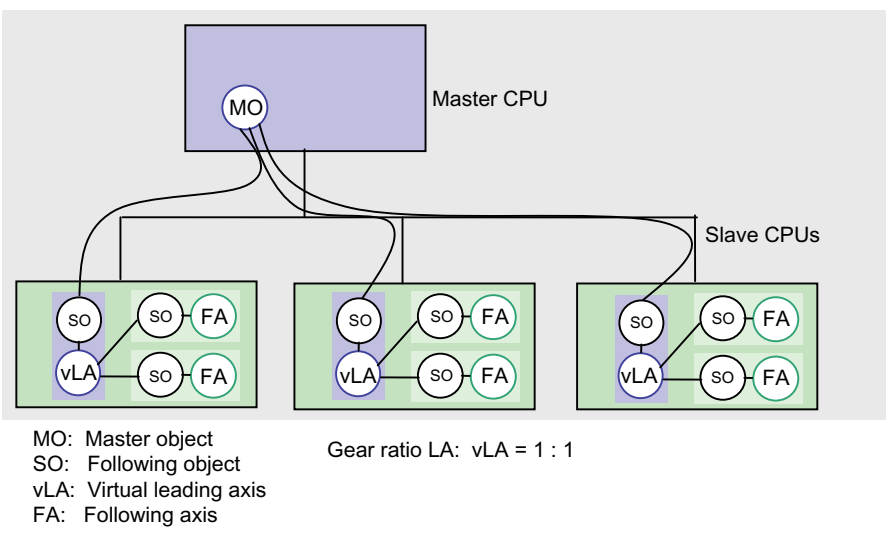

Figure 2-2 Example of optimizing connections using virtual master axes on slave devices

The virtual master axes on each slave allow axis groupings of the individual machine modules to also be operated "independently" (e.g. for the commissioning of individual modules).

## Master-slave relationship

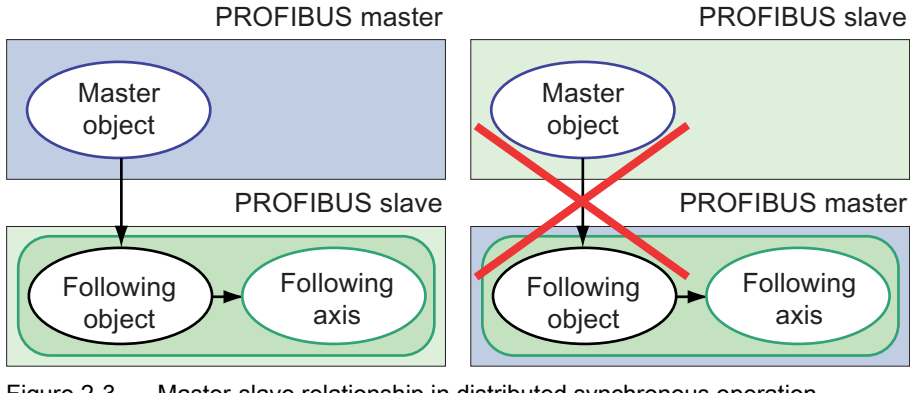

Figure 2-3 Master-slave relationship in distributed synchronous operation
## Connection between axis and synchronous object

The synchronous object and, if appropriate, the cam must be located on the slave controller, together with the slave axis. The master value source (axis or external encoder) is always located on the master control.

PROFIBUS master

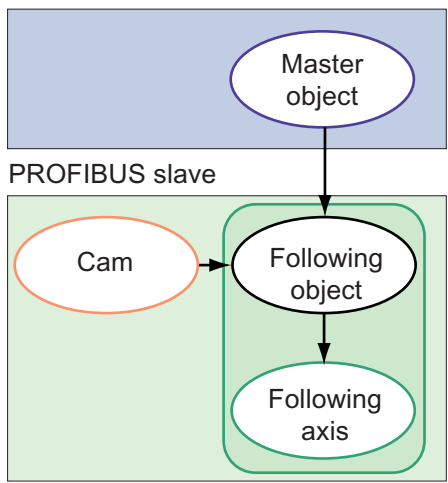

Figure 2-4 Following axis and synchronous object on the same control

## **Cascading**

A distributed synchronous operation can be interconnected with a series-connected local synchronous operation on the slave controller.

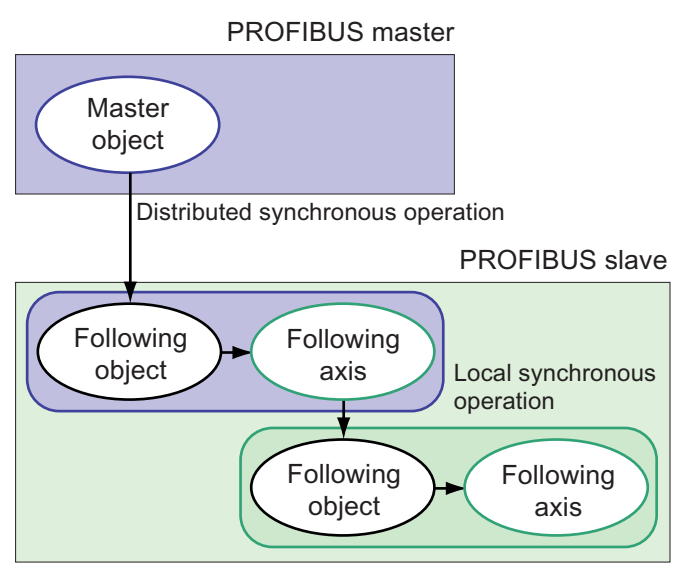

Figure 2-5 Cascading of distributed synchronous operation with series-connected local synchronous operation

However, it is not possible to cascade two distributed synchronous operations one after the other, i.e. the following axis in distributed synchronous operation 1 cannot be used as the master axis in distributed synchronous operation 2. This is also true if the second PROFIBUS interface configured as a master is used.

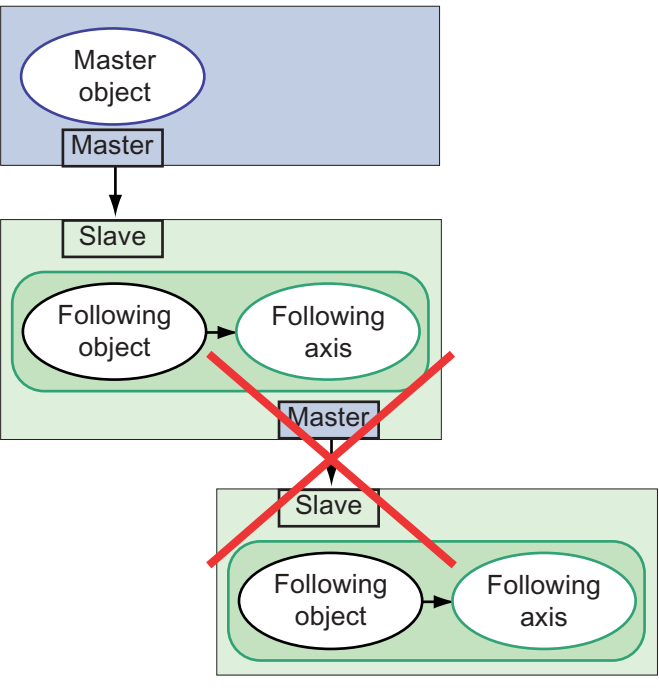

Figure 2-6 Distribution via one PROFIBUS level only

## No feedback

It is not permitted to configure distributed synchronous operation from Device1 to Device2 and back again. This is true even if two appropriately configured PROFIBUS interfaces are used.

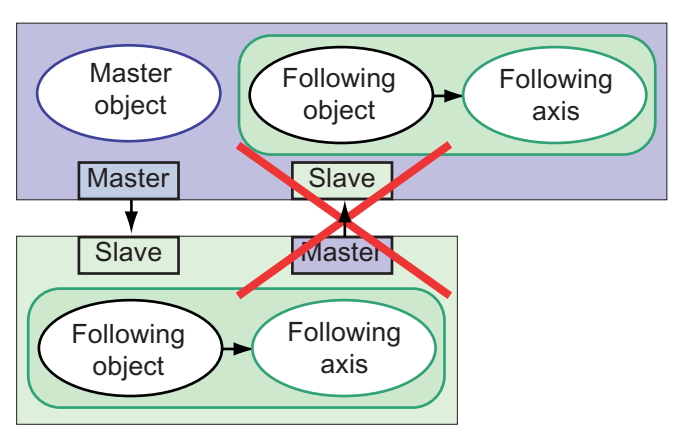

Figure 2-7 No feedback in distributed synchronous operation

Part II - Distributed Synchronous Operation

2.2 Fundamentals of Distributed Synchronous Operation

#### Example hierarchy with synchronized equidistant PROFIBUS interfaces

The following is an overview of requirements for distributed synchronized operation:

A//PROFIBUS connections:

● Must have the same DP cycle clock settings

Exception: See Cycle clock scaling for SIMOTION D4xx in this chapter

- Must have isochronous cycle clock settings
- Must have master and slave synchronization if a master and slave are used on the same device
- Distributed synchronous operation is only possible over one shared bus segment.
- Possible number of slaves: See Data transmission for distributed synchronous operation using PROFIBUS in this chapter

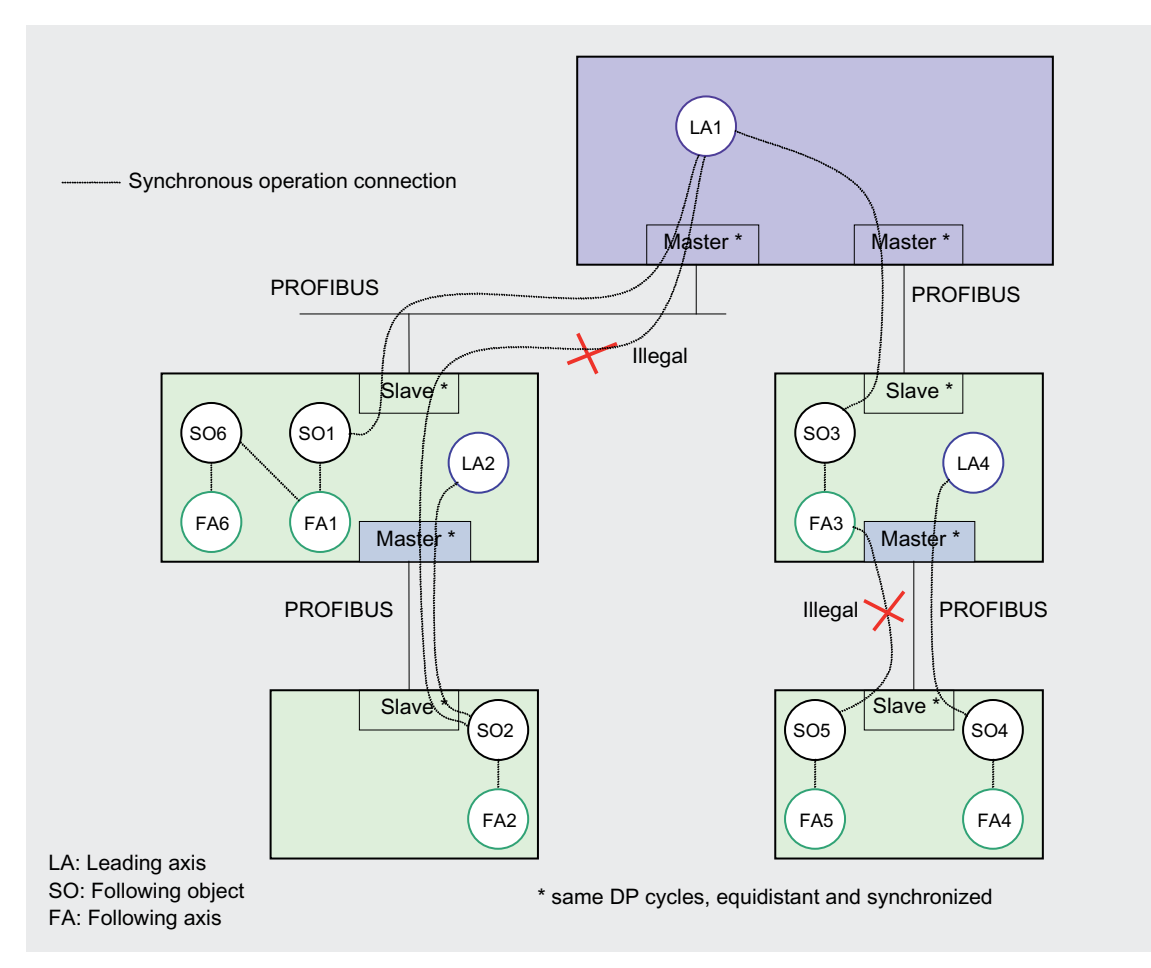

Figure 2-8 PROFIBUS topology: Hierarchy with synchronized isochronous PROFIBUS interfaces

## Cycle clock scaling for SIMOTION D4xx

With SIMOTION SCOUT V3.2 SP1 and higher, a distributed synchronous operation with cycle clock scaling between the two external DP interfaces (DP1/DP2) and the internal DP interface for the SIMOTION D4xx is possible.

If the master value changes only very slowly or the external DP interface requires a faster cycle time than the internal DP interface, a decoupling of the fast internal DP cycle from the slower external DP cycle is desirable.

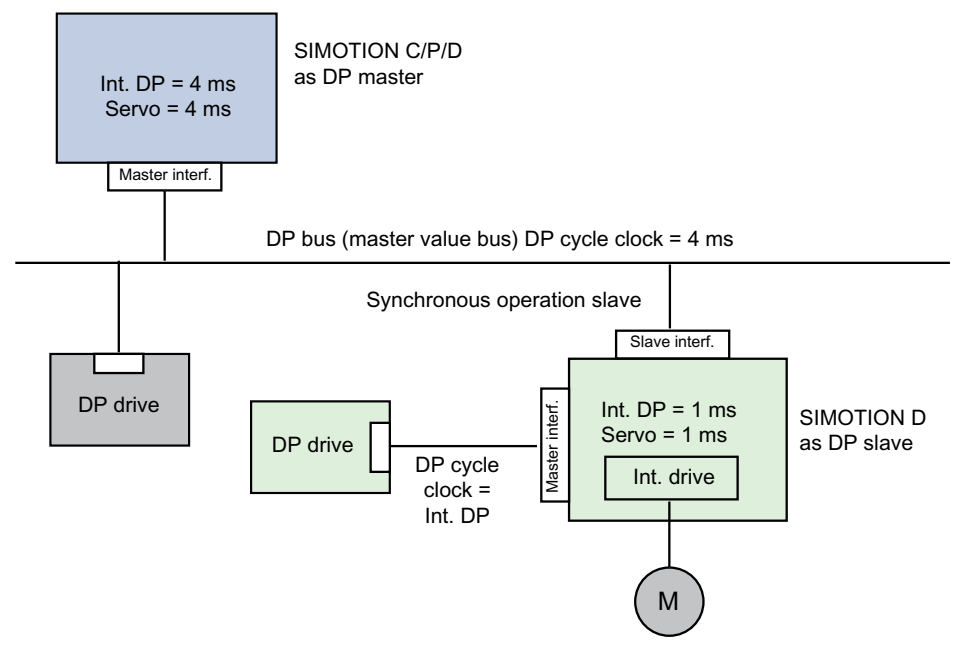

Figure 2-9 Cycle clock scaling for SIMOTION D4xx

This is possible under the following boundary conditions:

- An external DP interface of the D4x5 is used as an isochronous slave interface. Only in this case can an integer cycle clock scaling of isochronous external DP slave interface to internal interface be specified.
- For SERVO, IPO, and IPO\_2, settings can be made for all permissible cycle clocks. The master axis and following axis can run on different IPO levels. The IPO cycle clock of the synchronous object, however, must be set equal to the cycle clock of the isochronous external DP slave interface (otherwise the error message "50205 - Offset cannot be determined" will be issued).
- In addition, the second external DP interface can be operated as isochronous master (the first is isochronous slave), for example, to operate external drives. In this case, the cycle clock must be the same as the cycle clock of the internal DP cycle.
- The second external DP interface can also be operated as a "non-isochronous, freerunning interface". In this case, there is no effect on the cycle clock settings.
- The reduced cycle clocks of the external DP interfaces must be set in HW Config.

## <span id="page-147-0"></span>2.2.1.2 Rules for the communication/topology for the distribution using PROFINET IO with IRT (V4.0 or later)

Distributed synchronous operation between SIMOTION devices via PROFINET IO with IRT uses the controller-controller data exchange broadcast for PROFINET IO to exchange the synchronous operation data.

#### Differences to PROFIBUS

Regarding distributed synchronous operation with PROFIBUS, see Rules for the communication/topology for distributed operation using PROFIBUS in this chapter, the following differences exist:

- Master object and following axis / synchronous object can be located on any controllers. (PROFINET IO with IRT does not have any communications master and communications slave as for PROFIBUS.)
- Cascading of distributed synchronous operations is possible over more than one level.
- Recursive interconnection with PROFINET is possible (see Note) Note:

slave value compensation via master value extrapolation is possible. Master value compensation by delaying setpoint output is not possible.

#### **Note**

With SIMOTION V4.2 and higher, there is a second servo task available as an option for the

SIMOTION D4x5-2 DP/PN platforms. For additional information, see D4x5-2 Commissioning and Hardware Installation Manual plus Basic Functions Function Manual.

## 2.2.2 Compensations for distributed synchronous operation

In a distributed synchronous coupling, calculation of related signals between the master value source and the remote following axis is offset due to the distribution and the associated communication requirements. Compensation of this offset is supported by the system.

The following compensation methods are available in the system:

- Compensation on the master value side by means of setpoint output delay on the component that provides the master value for the distributed synchronous operation
- Compensation on the slave value side by means of master value extrapolation on the component containing the remote slave objects

#### **Note**

For distributed synchronous operation with extrapolation on the following axis, the setpoint monitoring with jerk setting is not appropriate.

The compensations are set and displayed via the system variable distributedMotion.

- The output delay is displayed on the leading axis.
- The master value delay is displayed on the synchronous object.
- The cycle clock offset is displayed on the synchronous object.

Sign-of-life monitoring is required for the compensation using master value extrapolation.

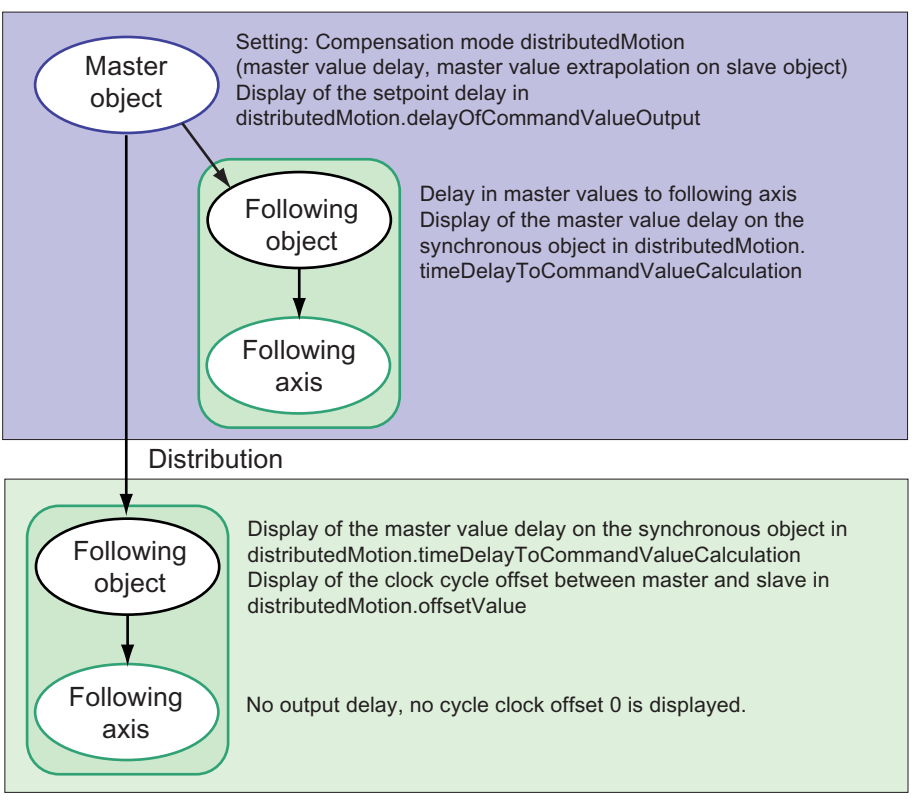

Figure 2-10 Compensations for the distributed synchronous operation overview

#### Applications and results

- It is useful to activate a setpoint output delay on the master value side if, for example, synchronism of distributed synchronous operation is of primary importance and a rapid response on the master value side to local events is of lesser importance.
- It is useful to activate compensation on the slave value side by means of master value extrapolation without a setpoint output delay on the master value side if, on the master side, the master values and slave values need to be output without a delay due to a short response time, for example, and if, on the slave side, synchronism or a secondary error resulting from the larger extrapolation range is permissible.

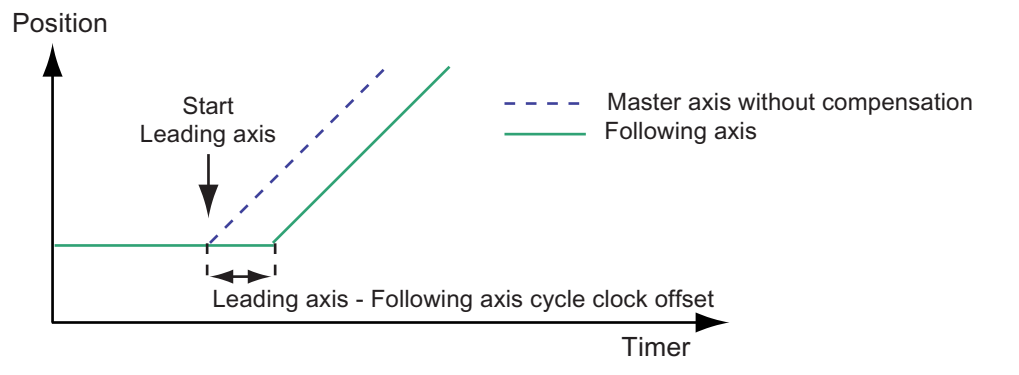

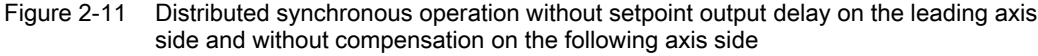

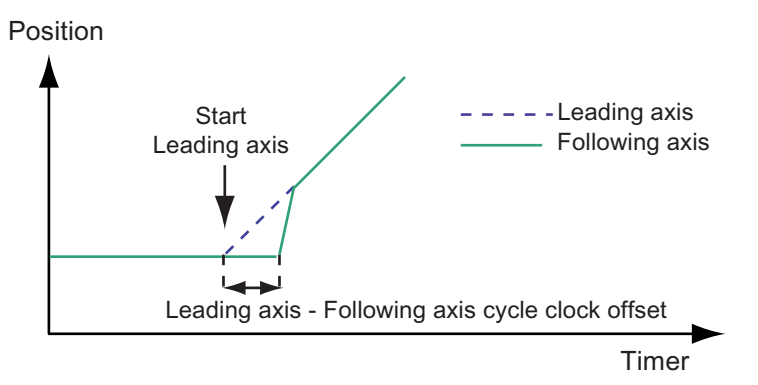

Figure 2-12 Master value extrapolation on the slave value side without setpoint output delay on the master value side

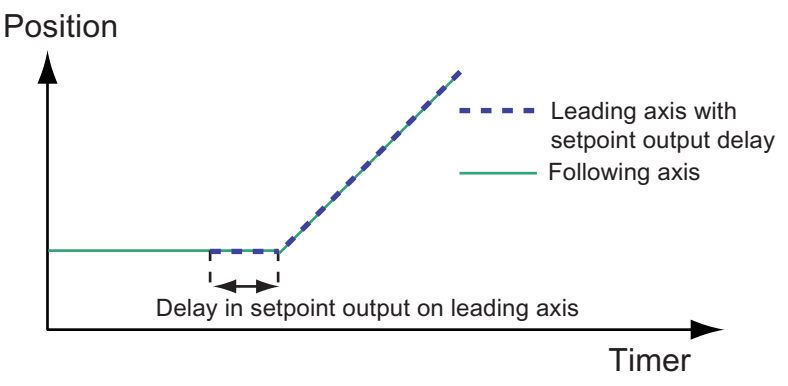

Figure 2-13 Setpoint output delay on the leading axis side

## Activating

- When output delay on the master value side is activated, the signal output on the master value side is delayed by the calculated IPO clock cycles and any resulting IPO phase offset is compensated by means of interpolation on the slave value side.
- When master value extrapolation on the slave value side is activated without output delay on the master value side, the total cycle clock offset between the master value calculation and the slave value calculation is compensated for by means of the master value extrapolation on the slave value side.

#### Scope

- The setpoint output delay on the master value side is applicable to the following:
	- Axis setpoints calculated directly on the leading axis that are delayed on the axis prior to being passed on to the servo
	- Axis setpoints calculated by local synchronous objects; the synchronous object forwards the calculated setpoints to the axis
- Compensation on the slave value side by means of interpolation/extrapolation takes place on the master value of the remotely interconnected synchronous object.

#### See also

[Compensation on master value side by means of setpoint output delay](#page-151-0) (Page [152](#page-151-0))

[Compensation of the slave value side by means of master value extrapolation](#page-153-0) (Page [154](#page-153-0))

[Permissible combinations for cycle clock offset compensation in distributed synchronous](#page-154-0)  [operation](#page-154-0) (Page [155](#page-154-0))

[Cycle clock offset calculation using a command](#page-154-1) (Page [155](#page-154-1))

#### <span id="page-151-0"></span>2.2.2.1 Compensation on master value side by means of setpoint output delay

Compensation on the master value side by means of setpoint output delay of the distributed synchronous operation will be activated for the master object.

Compensation on the master value side results in the following:

- The output of setpoints calculated for the axis, delayed by "n" IPO cycle clocks, to the servo/position controller of the axis
- The output of setpoints from a local synchronous object interconnected with the master axis or external encoder, delayed by "n" IPO cycle clocks, to the interconnected synchronized axis

The number of IPO cycle clocks is calculated from the maximum cycle clock offset across all distributed synchronous relationships with the master value source. The number of IPO cycle clocks (integer), which contains the total delay, is calculated.

When compensation on the master value side by means of setpoint output delay is deactivated, setpoints are output to the axis and the master value is forwarded to and evaluated on local synchronous objects without delay.

#### Activating compensation on the master value side by means of setpoint output delay

Master value compensation by delaying setpoint output is activated using the following configuration data on the master axis and/or an external encoder:

- (TypeOfAxis.)distributedMotion.enableOffsetCompensation:=YES:Calculation of offset is activated
- (TypeOfAxis.)distributedMotion.enableDelayOfCommandValueOutput:= YES: Compensation on master value side is activated Delay to setpoint output on master value side, simultaneous start and no overshoots. The local following axis also has a delayed start.

Disadvantage of "YES": There is less likely to be a response to an event on the master. When activated, a setpoint output delay on the axis is always effective.

enableDelayOfCommandValueOutput:= NO is used to deactivate compensation on the master side. The master immediately outputs the setpoint value.

When activated, a setpoint output delay on the axis is always effective.

#### Cycle clock offset calculation

The system automatically calculates the maximum cycle clock offset after a transition from STOP/STOPU to RUN. Cycle clock offset calculation also runs after one of the axes or external encoders involved has been restarted, as well as the connection has been canceled/restored. The status of the cycle clock offset calculation is indicated in the distributedMotion.stateOfOffsetCalculation system variable on the master axis and on the remote distributed synchronous object. The cycle clock offset is not yet determined for status INVALID, the cycle clock offset cannot be determined. The master axis/external encoder issues the technological alarm "40304 Offset cannot be determined".

Compensation on the master value or slave value side requires that offset calculation be activated in configuration data element

(TypeOfAxis.)distributedMotion.enableOffsetCompensation, on the master axis or external encoder.

#### setpoint output delay

The absolute value of the setpoint output delay can be read out by means of the distributedMotion.delayOfCommandValueOutput system variable on the master axis.

The time is indicated in the distributedMotion.timeDelayToCommandValueCalculation system variable on the synchronous object of the remote following axis.

The status of the setpoint output delay is indicated in the distributedMotion.stateOfDelayValue system variable on the master axis or external encoder and on the remote synchronous object.

- If the status is INVALID, the setpoint output delay is not activated.
- If the status is VALID, the setpoint output delay is active.

The maximum permissible delay for setpoint output is 10 interpolation cycle clocks. If the delay exceeds this, two alarms are output on the master value axis or external encoder: "40124 Offset cannot be compensated" and "40125 Setpoint output delay on the master side is deactivated".

If a local interconnected synchronized axis is acting as the master value for a distributed synchronous operation, the same setting in terms of the effective compensations on the master value side should be made on the first master value and on the local synchronized axis.

## <span id="page-153-0"></span>2.2.2.2 Compensation of the slave value side by means of master value extrapolation

When compensation on the master value side by means of setpoint output delay is not activated, the compensation on the slave value side performs a linear extrapolation using the two most recent master values received in order to compensate for the cycle clock offset.

In the event that master values are lost, the two most recent master values received are used for the extrapolation.

#### Activating compensation on the slave value side using master setpoint extrapolation

Slave value compensation (interpolation/extrapolation) is activated using the following configuration data on the master axis and/or an external encoder:

- (TypeOfAxis.)distributedMotion.enableOffsetCompensation:=YES: Calculation of offset is activated.
- (TypeOfAxis.)distributedMotion.enableDelayOfCommandValueOutput:= NO: Compensation on master value side is deactivated.

## Display of setpoint output time delay on the master value side

The setpoint output delay time on the master value side is indicated in the distributedMotion.timeDelayToCommandValueCalculation system variable on the synchronous object. This delay time is generally greater than the offset calculated across all remote synchronous relationships.

The distributedMotion.timeDelayToCommandValueCalculation system variable on the remote synchronous object corresponds to the distributedMotion.delayOfCommandValueOutput system variable of the associated master value object.

#### Status of calculation of compensation on the slave value side

The status of the compensation calculation on the slave value side is indicated by means of the distributedMotion.stateOfOffsetCalculation system variable on the synchronous object as well as on the master value source/master axis.

#### Cycle clock offset calculation

The system automatically calculates the maximum cycle clock offset after a transition from STOP/STOPU to RUN. Cycle clock offset calculation also runs after one of the axes or external encoders involved has been restarted, as well as the connection has been canceled/restored. The status of the cycle clock offset calculation is indicated by means of the distributedMotion.stateOfDelayValue system variable on the synchronous object as well as on the master value source.

If a command is transmitted to the synchronous object before completion of the cycle clock offset calculation, a technological alarm is output ("50204 Offset calculation is active"). If the cycle clock offset cannot be calculated, the synchronous object outputs a technology alarm ("50205 Offset cannot be calculated").

#### Cycle clock offset between master value calculation and slave value calculation

The clock cycle offset between the master value calculation and slave value calculation is indicated on the synchronous object by means of the distributedMotion.offsetValue system variable. The cycle clock offset displayed does not depend on the output delay on the master value side.

Comments:

- All system variables on the master value source indicate the status or the respective value across all interconnected following axes.
- All system variables on the synchronous object indicate the status or the respective value for the interconnection with the current master value source.

## <span id="page-154-0"></span>2.2.2.3 Permissible combinations for cycle clock offset compensation in distributed synchronous operation

The compensation settings are made on the master value side (on the master control) using configuration data elements (TypeOfAxis.)-

# distributedMotion.enableDelayOfCommandValueOutput and

(TypeOfAxis.)distributedMotion.enableOffsetCompensation.

The following combinations are possible:

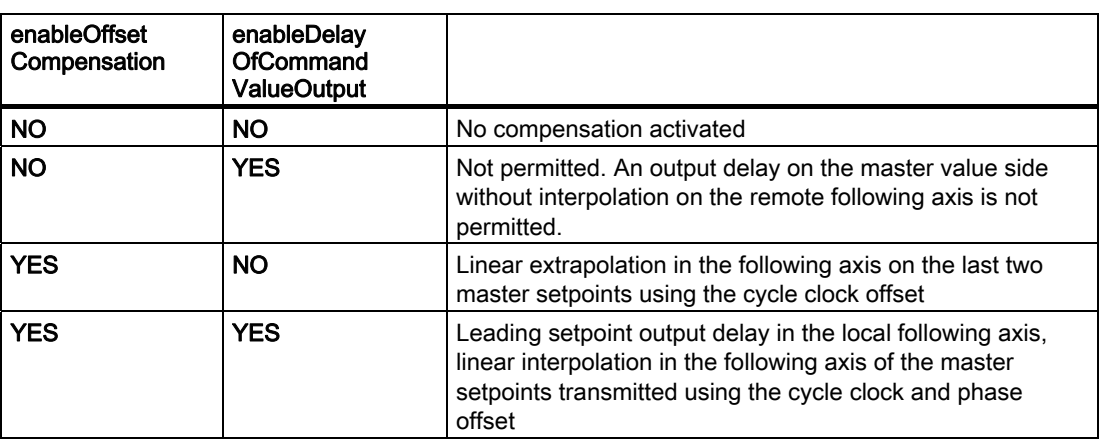

Table 2- 1 Permitted settings of compensation on the master value side and slave value side (setting on the leading axis or external encoder)

## <span id="page-154-1"></span>2.2.2.4 Cycle clock offset calculation using a command

The cycle clock offset calculation can be initiated explicitly (V4.1 and higher), for example, when adding an axis for modular machine concepts.

The cycle clock offset can be calculated on the leading axis with the \_enableDistributedMotionDelayValueCalculation command. This command acts on the master value and all cascades below it for which this master value applies in its cascade. Active synchronous operation commands are aborted when the offset calculation is started. If there are multiple master values at the top level, the command must be called on each object.

#### See also

[Rules for the communication/topology for the distribution using PROFINET IO with IRT \(V4.0](#page-147-0)  [or later\)](#page-147-0) (Page [148](#page-147-0))

## 2.2.3 Operating axes with distributed synchronous operation

## 2.2.3.1 Sign-of-life monitoring

The master axis/external encoder and the remote synchronous object exchange life-signs in order for each to confirm that the application is running correctly on the other. For example, a distributed synchronous operation connection can be adversely affected by a fault on the bus (such as, message frame repetition).

Life-sign monitoring is implemented in the form of one life-sign counter in the master axis/external encoder and the synchronous object for each distributed synchronous operation. The process could be described as a "clock comparison". The life sign is sent from the synchronous object to the master axis/external encoder and vice-versa (bidirectional life-sign monitoring).

The life-sign counters are incremented on the source side in each IPO cycle clock, and the current value is transmitted to the relevant partner, where it is compared to an expected value. If the life-sign counter values differ from the expected values, an error will be output. Life-sign monitoring is only active if both SIMOTION devices are in RUN mode.

#### **Note**

A life-sign failure is not the same as an interrupted connection. The life-sign failure occurs if the life-sign is not received by the communication partner. This is the case with IPO overflow, for example. The connection is interrupted when the two communications partners are physically separated from one another.

#### Failure limit

A parameter can be assigned to permit the life-sign to fail "n" times before an error response is output. This is set using the (TypeOfAxis.)DistributedMotion.numberOfLifeSignFailures configuration data (default: 1).

The failure limit can be set on the leading axis or external encoder and on the following axes.

#### Extrapolation in the event of a failure

In the event of a life-sign failure (and the subsequent failure of the master value) that does not trigger an error response  $(n > 0)$ , the last available master setpoint is extrapolated.

#### Error reaction

An error response is triggered if the number of failures exceeds the parameterized value "n". The life-sign error is indicated on the following axis and the leading axis/external encoder. Consequently, the error reaction is applied to both of the following:

- **Leading axis/external encoder: 40301** Loss of slave connection to the distributed control in the distributed synchronous operation
- Following axis: 50201 Loss of connection on the assigned control to the master in the distributed synchronous operation

#### Activating/deactivating life-sign monitoring

Life-sign monitoring can be enabled/disabled using the

(TypeOfAxis.)distributedMotion.enableLifeSignMonitoring configuration data element on the master axis/external encoder and the synchronous object (default: YES).

#### Status signal

Life-sign monitoring must be activated on all participating objects or deactivated on all participating objects. If this is not the case, a technological alarm is issued on the master axis/external encoder or synchronous object to indicate that life-sign monitoring has been deactivated:

- **Leading axis/external encoder: 40302 Life-sign monitoring for slave deactivated in** distributed synchronous operation
- Following axis: 50202 Life-sign monitoring for master deactivated in distributed synchronous operation

The distributedMotion.lifeSignError system variable on both the leading axis/external encoder and synchronous object can be used to check whether life-signs have failed. When life-sign monitoring is activated, the assigned tolerated life-sign monitoring failures in (TypeOfAxis.)DistributedMotion.numberOfLifeSignFailures must be identical.

## 2.2.3.2 Operating states

Please note that in order for distributed synchronous operation to function, the master CPU and the slave CPU must both be in RUN mode. The connection for distributed synchronous operation does not occur automatically unless both are in RUN mode.

#### Association with life-sign monitoring

If life-sign monitoring is *deactivated* 

((TypeOfAxis.)distributedMotion.enableLifeSignMonitoring = No) and a transition occurs from RUN to STOP/STOPU, the master CPU outputs a technological alarm (life-sign error 50201) to all connected slave CPUs.

## Synchronization status

The following device-related system variables on the slave indicate the status of synchronization:

- StateOfDpinterfaceSynchonization: only relevant if DP of PROFIBUS is equidistant
- StateOfDpSlaveSynchonization: only relevant if DP of PROFIBUS is not equidistant

#### Direction reversal of the master value for the synchronization

A maximum master value reversal can be defined in the configuration data syncingMotion.masterReversionTolerance on the synchronous object (V4.0 and higher). Specifying a tolerance is particularly useful for a distributed synchronous operation, where master value noise for actual value coupling can cause a master value reversal due to extrapolation.

See [Actual value coupling with tolerance window](#page-35-0) (Page [36\)](#page-35-0).

#### Error handling

During distributed synchronous operation, the following axis sends the "Synchronous operation tolerance exceeded" error to the master axis. With V4.2 and higher, an error message is also output on the master object when the following axis disconnects the synchronous coupling for any reason in the event of an error. The error transfer must be configured: By means of the synchronous operation monitoring wizard on the following axis of the slave or by means of the TypeofAxis.GearingPosTolerance.enableErrorReporting configuration data.

Other errors (e.g. if the following axis is unable to synchronize) are not communicated to the master object. It is recommended that the 4xxxx errors be sent by the application to the master via the bus.

In HW Config of the I-slave, for example, a byte can be added to the configuration created by the system. This means that the following axis can report every error to the master axis by means of an application.

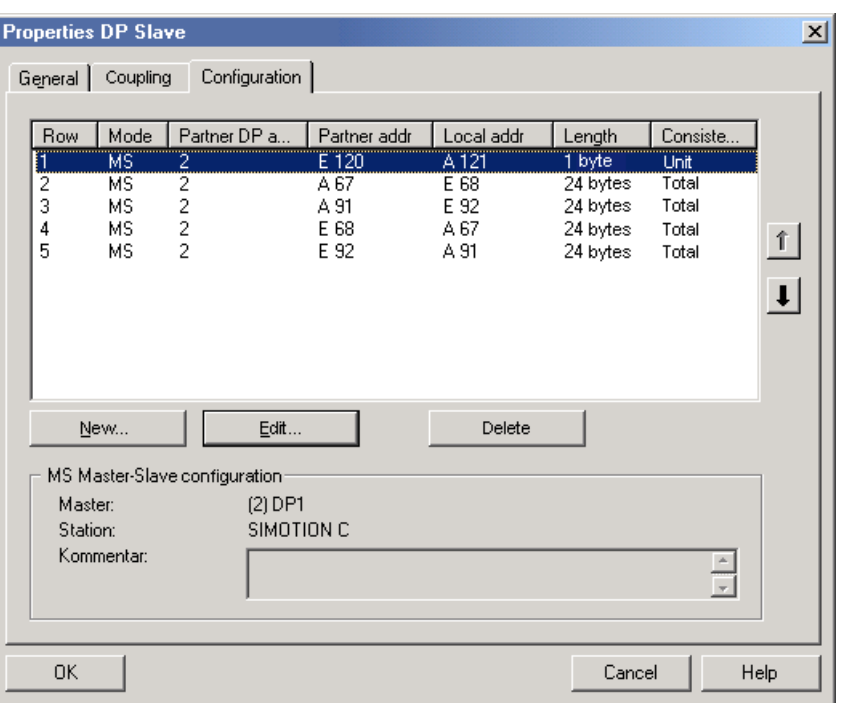

Figure 2-14 Configuration of an error byte for signaling the leading axis

See [Error handling](#page-135-0) (Page [136](#page-135-0)).

# 2.3 Distributed Synchronous Operation Configuration

This section describes how to create and configure SIMOTION devices and objects with distributed synchronous operation, and how to download them to the target system.

It is assumed that you have already created cams, master axes, or external encoders. A sample project for distributed synchronous operation can be found in the FAQ on the SIMOTION Utilities & Applications DVD.

To configure a distributed synchronous operation, you must carry out the following tasks:

- [Creating SIMOTION devices with SCOUT](#page-158-0) (Page [159\)](#page-158-0)
- [Creating connections with HW Config](#page-159-0) (Page [160\)](#page-159-0)
- [Creating synchronous operation connections with SCOUT](#page-161-0) (Page [162](#page-161-0))
- [Synchronizing the interfaces](#page-166-0) (Page [167\)](#page-166-0)
- [Generating a synchronous operation configuration](#page-164-0) (Page [165\)](#page-164-0)
- Identify [Possible error](#page-164-1) (Page [165\)](#page-164-1)

## <span id="page-158-0"></span>2.3.1 Creating SIMOTION devices with SCOUT

#### Creating a slave and master

In SIMOTION SCOUT, create two SIMOTION devices in your project:

- A SIMOTION device configured as a slave
- A SIMOTION device configured as a master
- Both SIMOTION devices must be connected and configured so that the HW Config can be compiled with no errors.

#### **Note**

The SIMOTION devices must always be created with the same kernel version for the master and all slaves.

#### **Note**

Addresses entered by SIMOTION SCOUT for axis communication of distributed synchronous operations in HW Config may not be changed.

## <span id="page-159-0"></span>2.3.2 Creating connections with HW Config

#### **Requirements**

You have created a SIMOTION project containing two SIMOTION devices.

## Creating connections using PROFIBUS

- 1. Set the "Operating mode" property for SIMOTION devices in HW Config. To do this, open the "Properties" window on the appropriate interface, e.g. DP/MPI. On the "Operating mode" tab, set one SIMOTION device to DP slave and the second device to DP master.
- 2. Set PROFIBUS addresses for both SIMOTION devices.
- 3. Set the DP mode to DPV1 for both SIMOTION devices.
- 4. Insert a subnet master system on the PROFIBUS master.
- 5. Under Properties, set the transmission rate. For PROFIBUS communication, a transmission rate of 12 MBit/s is recommended.
- 6. Under Options in Properties, select Equidistant bus cycle and set the cycle time.
- 7. Check that the checkbox for Programming, status/control or other PG functions and nonconfigured communication connection possible under Operating mode in PROFIBUS properties for the slave has *not* been selected. Deselect it if necessary. If the checkbox is checked, no isochronous operation is possible.
- 8. From the hardware catalog, accessed via PROFIBUS DP, Configured Stations, add the C23x/P3xx/D4xx slave to the existing master system.

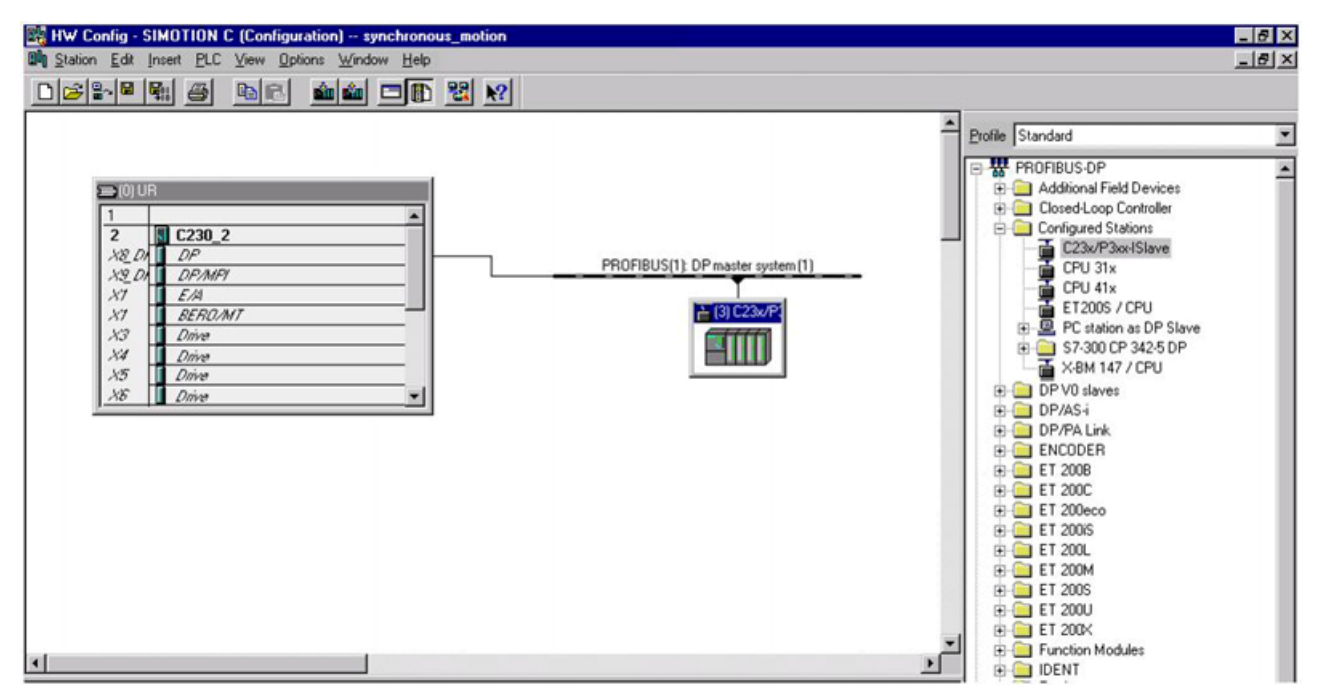

9. The DP slave which has already been configured is offered under Coupling. Use Connect to connect the slave to the master.

Figure 2-15 Device as PROFIBUS master

10.Establish a connection between the two devices (e.g. 1 byte for synchronization tasks between user programs on the devices); alternatively, you can ignore compilation errors in HW Config resulting from the absence of configured connections. The connection is configured only once the axes on various devices in SIMOTION SCOUT have been interconnected.

Detailed information on cross-project distributed synchronous operation illustrated with an example configuration can be found in the section titled [PROFIBUS communication](#page-169-0)  [configuration](#page-169-0) (Page [170](#page-169-0)).

## Creating connections using PROFINET IO with IRT

The creation of a distributed synchronous operation connection requires that at least two IO controllers are connected with each other using IRT; a complete IRT configuration does not need to have been performed:

- 1. Set the IP addresses. Recommendation: fixed IP addresses
- 2. Create the two SIMOTION devices.
- 3. Configure the IRT operation by setting synchronization type SyncSlave for one of the devices and SyncMaster for the other device in HW Config.

This creates HW Config for distributed synchronous operation. The configuring of the axes and the interconnection of the axes is the same as for PROFIBUS.

Detailed information on cross-project distributed synchronous operation illustrated with an example configuration can be found in the section titled [Communication configuration via](#page-179-0)  [PROFINET IO](#page-179-0) (Page [180\)](#page-179-0).

Saving and compiling in SIMOTION SCOUT automatically creates the data to be exchanged between the SIMOTION devices for the distributed synchronous operation.

# <span id="page-161-0"></span>2.3.3 Creating synchronous operation connections with SCOUT

#### Master axis/external encoder

- 1. Create the master axis or the external encoder (in the PROFIBUS master for the distribution using PROFIBUS).
- 2. Configure the master object (master axis/external encoder) using the wizard.

#### Following axis

1. Create a following axis (in the PROFIBUS slave if distribution is taking place via PROFIBUS). Make sure that Synchronous operation is activated as the technology when creating the following axis.

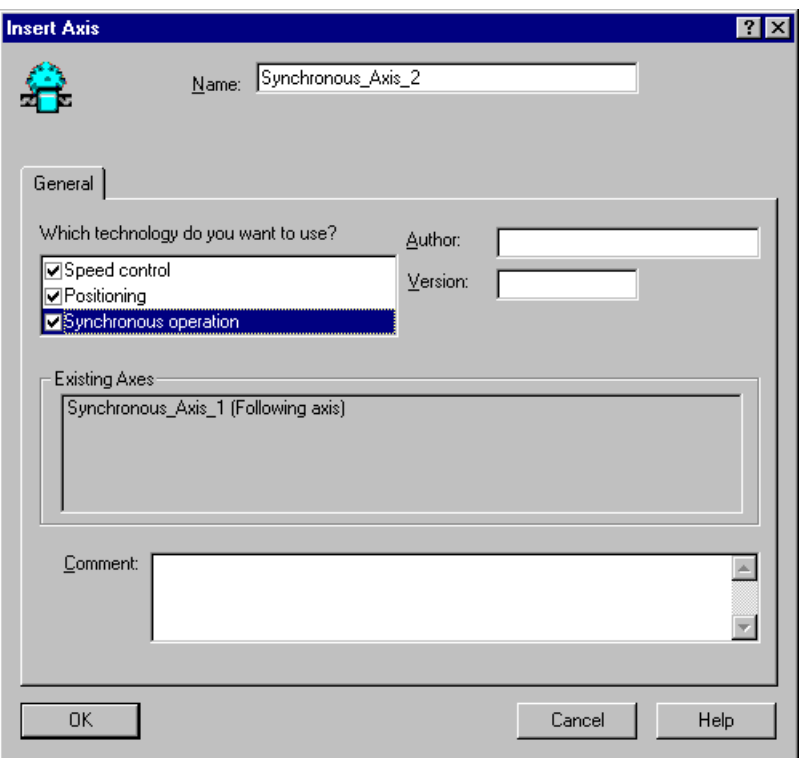

Figure 2-16 Inserting an axis with synchronous operation

- 2. Configure the following axis using the wizard.
- 3. Connect the synchronous object for the following axis to the master object (master axis/external encoder) by selecting the master object under Interconnections.

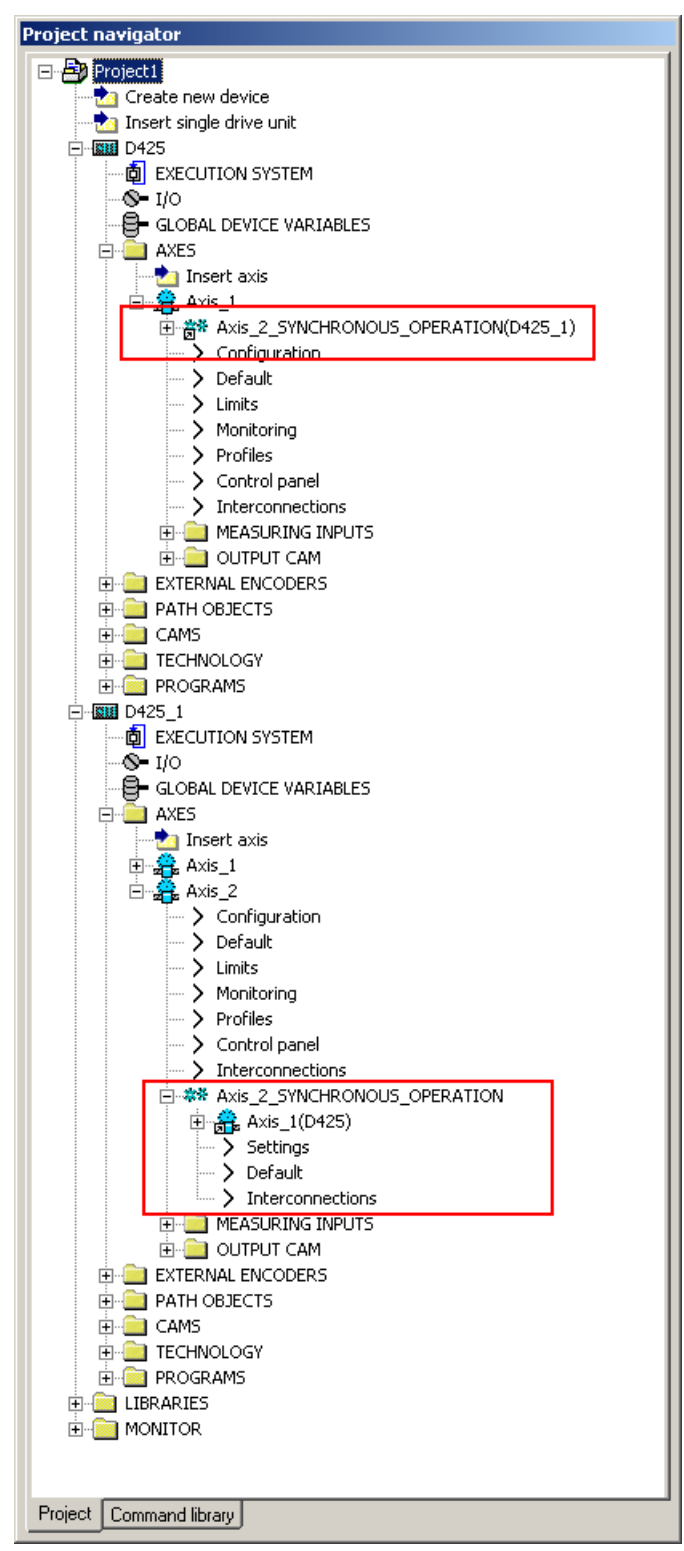

Figure 2-17 Distributed synchronous operation: Connecting a leading axis to a following axis

# <span id="page-164-0"></span>2.3.4 Generating a synchronous operation configuration

## Compiling the project

Save the project via the menu Project -> Save and compile changes.

The system automatically generates the PROFIBUS IO configuration data in HW Config for the 24 bytes of send and receive info for the distributed synchronous operation. The configuration is generated and checked for consistency. Both SIMOTION devices must be connected and configured so that the HW Config can be compiled with no errors.

#### **Note**

Only at this point can it be determined whether the network resources are sufficient. If they are not, an error message will be generated to this effect. The compilation process must be free of errors; otherwise, it will not be possible to download the project to the target system.

#### Downloading the project to the target system

Load the project to both SIMOTION devices, so that these are displayed consistently. The configuration for the synchronous operation is also transferred to the SIMOTION devices during loading.

#### Note

There is no mechanism integrated into the SIMOTION Kernel for checking the consistency of downloaded projects among multiple devices, e.g. during ramp-up. Consistent downloading can only be achieved by means of "Download" in SIMOTION SCOUT.

## <span id="page-164-1"></span>2.3.5 Possible error

#### I/O resources unavailable (PROFIBUS)

If the system detects that the required resources (number of bytes) are no longer available in the PROFIBUS I/O data, SCOUT will generate an error message during the compilation process.

#### Check resources

• Call the PROFIBUS DP Properties for the relevant slave in HW Config.

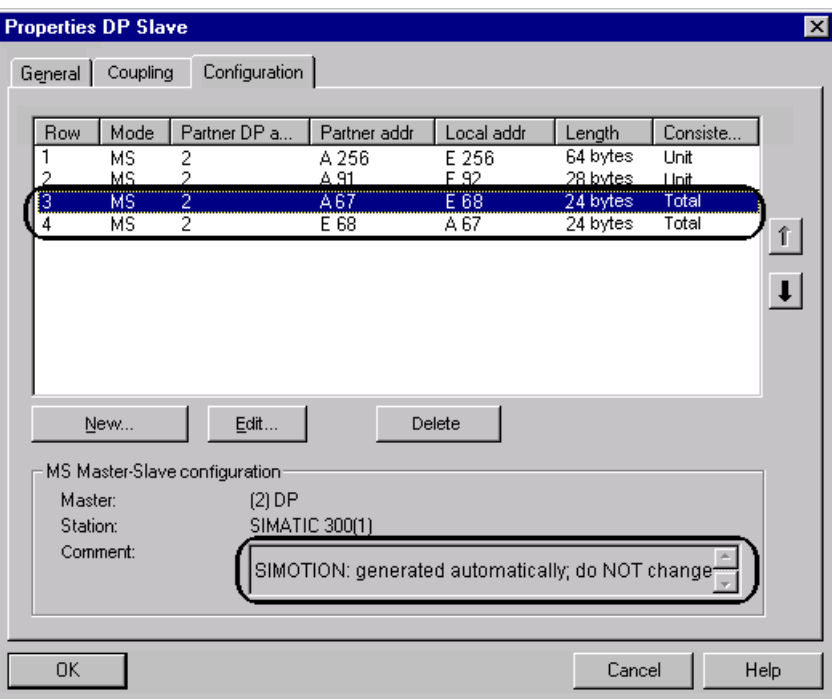

Figure 2-18 View of PROFIBUS resources with automatically generated entries

#### **Note**

Do not change or delete the entries in the I/O PROFIBUS configuration generated automatically by SIMOTION SCOUT. If you do, the distributed synchronous operation connection can no longer be used.

#### Faulty/incomplete configuration

If the system detects a fault in the configuration, SIMOTION SCOUT will output an error message during the compilation process.

# 2.4 Programming distributed synchronous operation

## <span id="page-166-0"></span>2.4.1 Synchronizing the interfaces

The interfaces are synchronized in the StartupTask for the slave by means of the enableDpInterfaceSynchronizuationMode function call, either automatically by transferring the dpInterfaceSyncMode function parameter with the AUTOMATIC\_INTERFACE\_SYNCHRONIZATION option, or manually by transferring the MASTER\_SLAVE\_ALARMMESSAGES\_1 option.

If the \_enableDpInterfaceSynchronizationMode function is called with the MASTER\_SLAVE\_ALARMMESSAGES\_1 option, the \_synchronizeDpInterface function must be called at a later point in time to synchronize the interfaces.

If the "automatic" function is used and the connection is interrupted, the interface synchronizes itself automatically once the connection is restored.

If the "automatic" function is not used, the interface must be synchronized manually every time the connection is interrupted.

The stateOfDpInterfaceSynchronization = DP\_INTERFACES\_SYNCHRONIZED system variable on the slave indicates whether the two interfaces are synchronized. Exception for SIMOTION C240:

If drives are connected to a SIMOTION C240 via the analog interface (onboard, e.g. for hydraulic applications), the synchronization is displayed via the

stateOfDpSlaveSynchronization = DP\_INTERFACES\_SYNCHRONIZED system variable. The interfaces must be synchronized in order to ensure error-free distributed synchronous operation.

Further information is available in the Motion Control Basic Functions for Modular Machines Function Manual.

# 2.4.2 Synchronous commands

#### If your commands include the object name of the master value source that is located on the other SIMOTION device, you must specify the name of this device as a prefix (e.g. D445.axis\_1)

If you require data from technology objects that are located on the other device, you can use the application as a vehicle for this, by expanding synchronous operation communication between the devices.

See also the section titled Error handling.

#### Checking to determine whether the following axis is ready

When the distributed synchronous operation is to be started on the following axis (e.g. through \_enableGearing), he application must ensure that the synchronized axis is ready.

#### Compensation on the following value side:

The following conditions must be satisfied on the following axis if the following are activated on the master axis TypeOfAxis.DistributedMotion.enableOffsetCompensation = YES and

#### TypeOfAxis.DistributedMotion.enableDelayOfCommandValueOutput = NO:

- The stateOfDpInterfaceSynchronization system variable for the following axis must display DP\_INTERFACES\_SYNCHRONIZED.
- The distributedmotion.stateOfOffsetCalculation system variable for the synchronous object must display valid.

#### Compensation on the master value side:

The following conditions must be satisfied on the following axis if the following are activated on the master axis TypeOfAxis.DistributedMotion.enableOffsetCompensation = YES and TypeOfAxis.DistributedMotion.enableDelayOfCommandValueOutput = YES:

- The stateOfDpInterfaceSynchronization system variable for the following axis must display DP\_INTERFACES\_SYNCHRONIZED.
- The distributedmotion.stateOfOffsetCalculation system variable for the synchronous object must display valid.
- The distributedMotion.stateOfDelayValue system variable for the synchronous object must display valid.

#### No compensation:

When TypeOfAxis.DistributedMotion.enableOffsetCompensation = NO and TypeOfAxis.DistributedMotion.enableDelayOfCommandValueOutput = NO is activated on the master axis, the function is the same as for compensation on the following value side.

If this is not the case (for example, if  $\epsilon$  enableGearing() is executed on the following axis even though the master axis is not ready), the command is aborted with error "50102 Master is not assigned/configured or is faulty (reason: ..." aborted).

# 2.5 Configuring distributed synchronous operation across projects

## 2.5.1 Overview

With V4.1 and higher, it is possible to configure a distributed synchronous operation across projects; this is carried out using proxy objects. The SIMOTION devices for the master object and the following axis are located in separate SIMOTION projects.

In each case, there is a proxy "External Synchronous Operation" technology object, which is assigned to the master axis, and a proxy "External Master Value" technology object, which is assigned to the slave axis. The external interface of the proxy technology objects is formed by means of coupling via I/O addresses. The network configuration must be set in HW Config. The send and receive data must be interconnected with one another. From the point of view of the runtime system, *distributed synchronous operation* and *cross-project* distributed synchronous operation using proxy technology objects are identical.

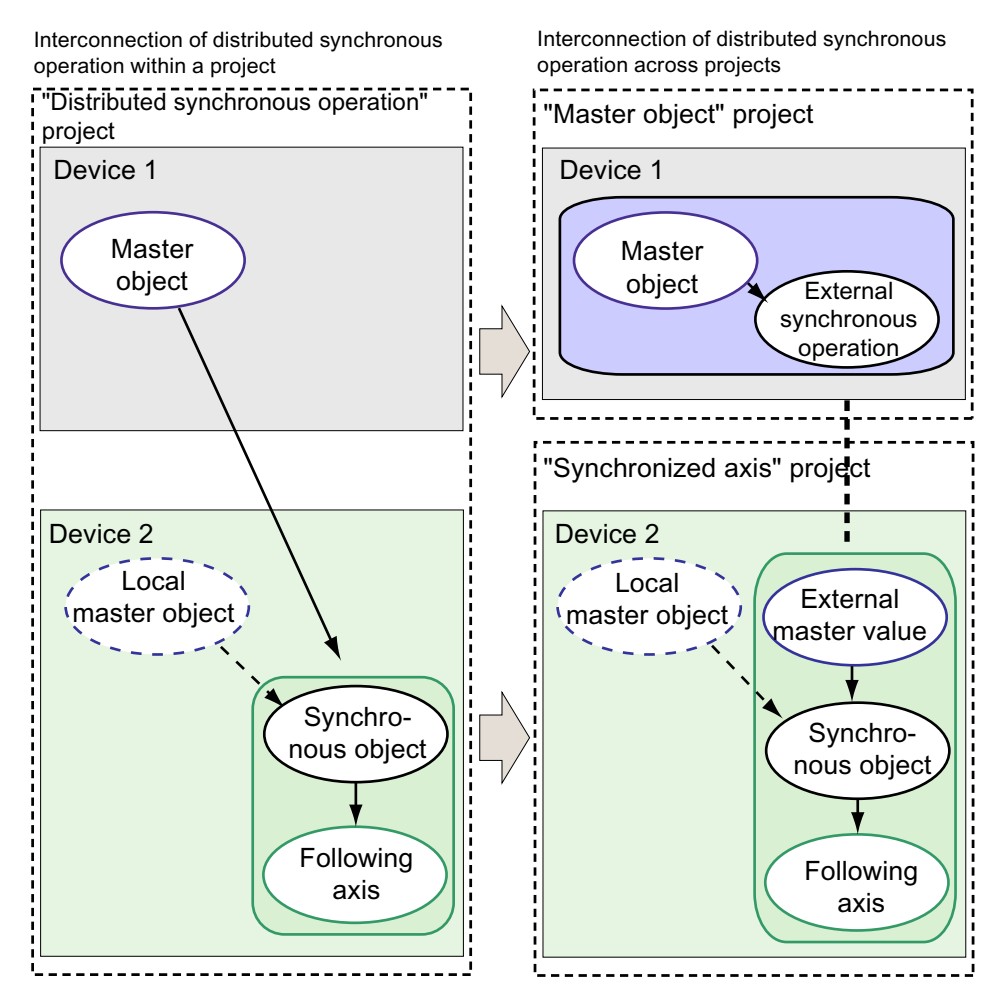

Figure 2-19 Configuration of a cross-project distributed synchronous operation

This figure shows the logic view of a synchronous operation interconnection. If the objects are located in the same project, the master object (master) and the synchronous object (slave) can be directly interconnected (see left-hand side of figure).

If the master object and synchronous object are in different SIMOTION devices that are not located in the same project, they must be interconnected using proxy objects. In each case, these represent the external object (see right-hand side of figure). External synchronous operation reflects the "transmitter master value", whereas the external master value reflects the "receiver master value".

This description uses the following terms:

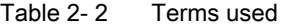

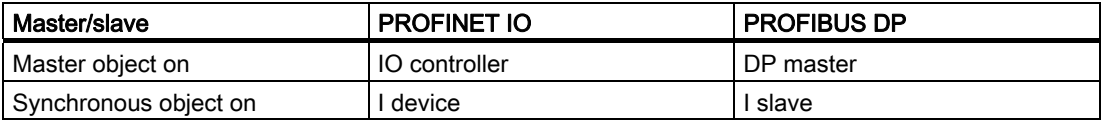

The description below uses an example to explain how communication is configured for cross-project distributed synchronous operation.

#### Communication configuration for PROFIBUS DP

The following steps need to be carried out for configuration using PROFIBUS DP:

- Create and configure a "synchronized axis" project; see the section titled Creating and [configuring a "synchronized axis" project](#page-170-0) (Page [171](#page-170-0)).
- Create and configure a "master object" project; see the section titled [Creating and](#page-177-0)  [configuring a "master object" project](#page-177-0) (Page [178\)](#page-177-0).
- Create proxy objects; see the section titled [Creating proxy objects](#page-193-0) (Page [194](#page-193-0)).

#### Communication configuration for PROFINET

The following steps need to be carried out for configuration using PROFINET:

● Create and configure a "synchronized axis" project; see the section titled [Creating and](#page-180-0)  [configuring a "synchronized axis" project](#page-180-0) (Page [181\)](#page-180-0).

● Create and configure a "master object" project; see the section titled [Creating and](#page-187-0)  [configuring a "master object" project](#page-187-0) (Page [188\)](#page-187-0).

● Create proxy objects; see the section titled [Creating proxy objects](#page-193-0) (Page [194\)](#page-193-0).

#### See also

[PROFIBUS communication configuration](#page-169-0) (Page [170\)](#page-169-0) [Communication configuration via PROFINET IO](#page-179-0) (Page [180](#page-179-0)) [Proxy objects](#page-193-1) (Page [194\)](#page-193-1)

## <span id="page-169-0"></span>2.5.2 PROFIBUS communication configuration

#### 2.5.2.1 Communication via PROFIBUS DP

This section uses an example to describe how cross-project distributed synchronous operation is configured using PROFIBUS DP. You can adapt the project properties to suit your system requirements. Please note that you must set the entire PROFIBUS configuration. This example only refers to configuring cross-project distributed synchronous operation.

#### Introduction

If the SIMOTION devices are connected via PROFIBUS, data exchange takes place between a DP master and a DP slave. The SIMOTION device for the "master object" project is configured as the DP master and the SIMOTION device for the "synchronized axis" project is configured as the DP slave. In the "master object" project, in order to configure data exchange with the DP slave in the "synchronized axis" project the DP slave on the PROFIBUS line must be configured with the "GSD file" of the SIMOTION device.

**MESIMOTION SCOUT** is Getterf Bestehun Dritigen Delayaten grundt Eg<br><mark>|G||日||4|| 画||天||六||18|||×||×|| 19|</mark>| <mark>19|</mark> թա <del>լ</del>ոտեց <del>կի</del><br>|<u>X-|Xe|||<mark>Գ.</mark>||20||Կ.|||10||01|</u> El Tasacra  $\overline{1}$  will DP master  $GSD$  $\overline{6}$   $\overline{6}$   $\overline{$ 

"Master object" SCOUT project (e.g. basic machine)

"Synchronized axes" SCOUT projects (e.g. machine modules)

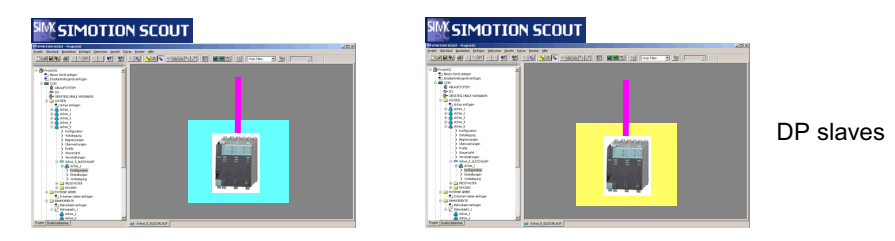

Figure 2-20 PROFIBUS DP: HW configurations of DP slaves via GSD

## <span id="page-170-0"></span>2.5.2.2 Creating and configuring a "synchronized axis" project

This description is just an example. You can adapt the project properties to suit your system requirements. In this example, communication takes place via PROFIBUS.

#### Creating a DP slave

- 1. Open SIMOTION SCOUT and create a new project named "synchronized axis".
- 2. Double-click "Create new device" and insert a SIMOTION D435 V4.1, variant "D435 DP; SINAMICS S120 Integrated V2.5".
- 3. In the "Interface Selection D435" window, select the "PROFIBUS DP1 (X126)" interface by clicking "OK" and click "OK" again to confirm. HW Config opens.

- 4. In the rack, double-click the "DP1" interface. The "Properties - DP1 - (R0/S2.1)" window opens.
- 5. Click the "Properties..." button on the "General" tab. The "Properties - PROFIBUS interface DP1 - (R0/S2.1)" window opens. Address 2 is displayed as the default PROFIBUS address. Leave this setting unchanged.
- 6. Click the "New..." button in the "Subnet" area to create a subnet. The "Properties - New PROFIBUS subnet" window opens.
- 7. On the "General" tab, enter the name "Synchronous operation" at "Name".
- 8. Click the "Network settings" tab and set the recommended value of 12 MBit/s as the transmission rate.
- 9. Click "OK" to confirm your settings. You will then be in the "Properties DP1 (R0/S2.1)" window.
- 10.Click the "Operating mode" tab and activate "DP slave".

Ensure that the "Programming, status/control or other PG functions and non-configured communication connection possible" checkbox is not selected. Deselect it if necessary. If the checkbox is selected, no isochronous operation is possible.

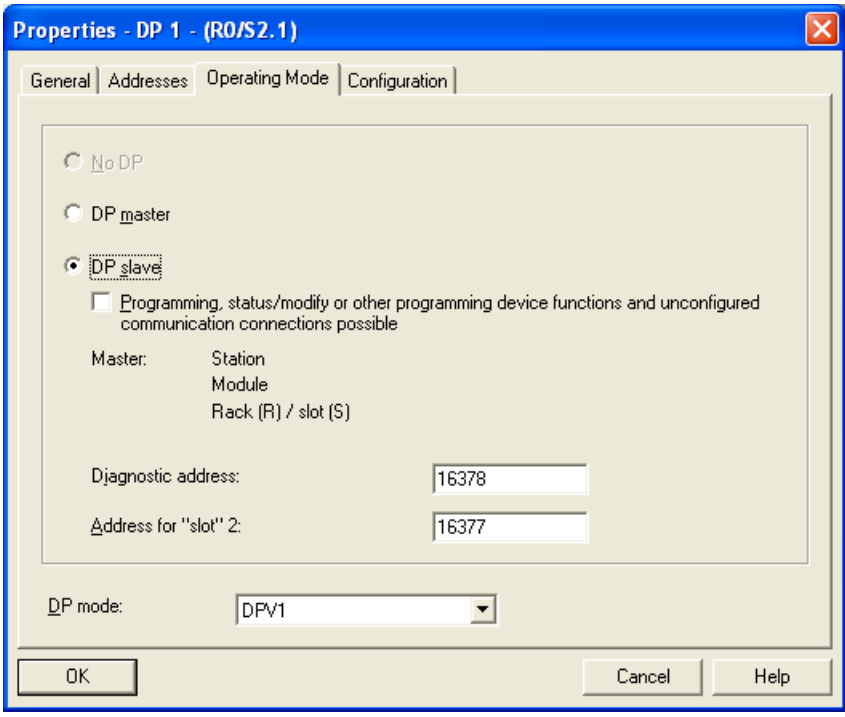

Figure 2-21 Setting the properties for the DP slave

11.Click the "Configuration" tab to create input and output addresses for communication.

12.Click "New...".

The "Properties - DP1 - (R0/S2.1) - Configuration - Line 1" window opens. Enter the following settings for the input data:

- Address type: Input
- Address: 256
- Length: 12
- Unit: Word
- Consistency: Unit , and click "OK" to confirm your settings.

#### Note

In this example, you enter 256 as the first available address. If you have already configured other objects in the project, such as a drive, you will need to enter the first potentially available address.

Please note that you will need the set input and output addresses later when configuring the external master value in SIMOTION SCOUT.

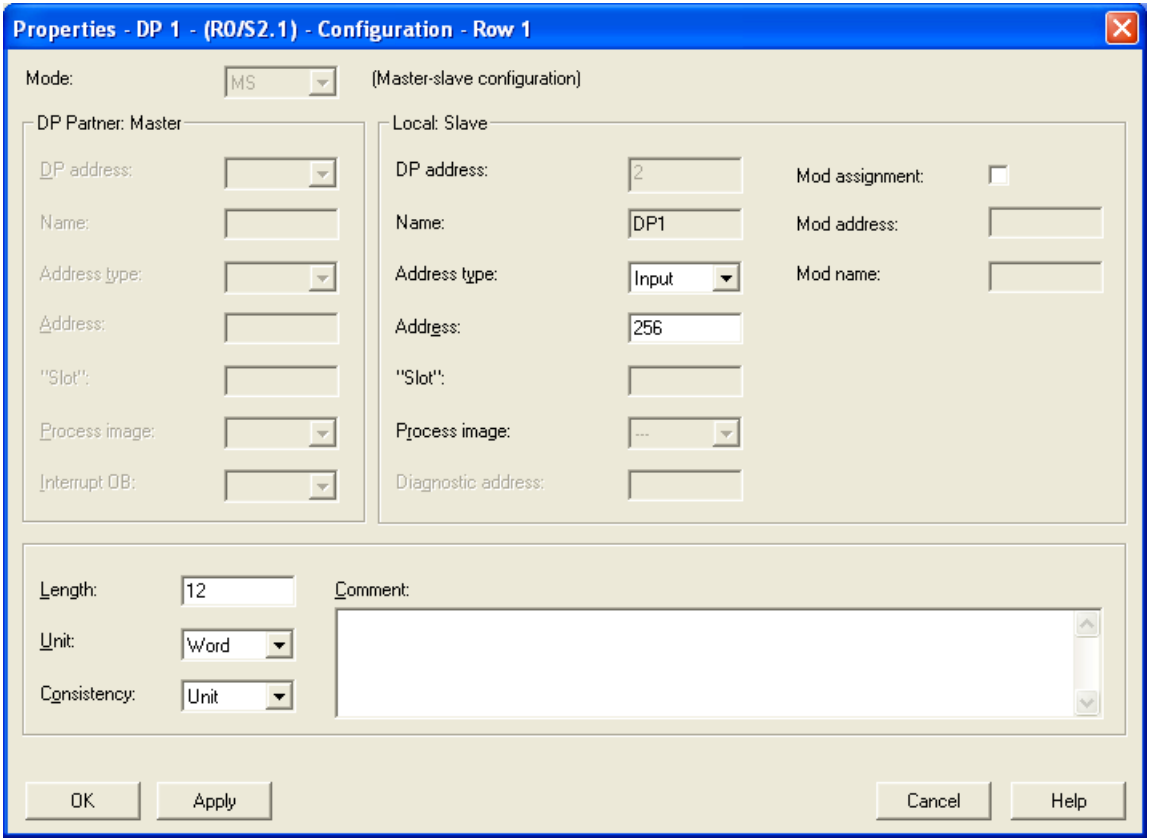

Figure 2-22 Configuring the input address on the slave

13.Click "New...".

The "Properties - DP1 - (R0/S2.1) - Configuration - Line 2" window opens. Enter the following settings for the output data:

- Address type: Output
- Address: 256
- Length: 12
- Unit: Word
- Consistency: Unit

, and click "OK" to confirm your settings.

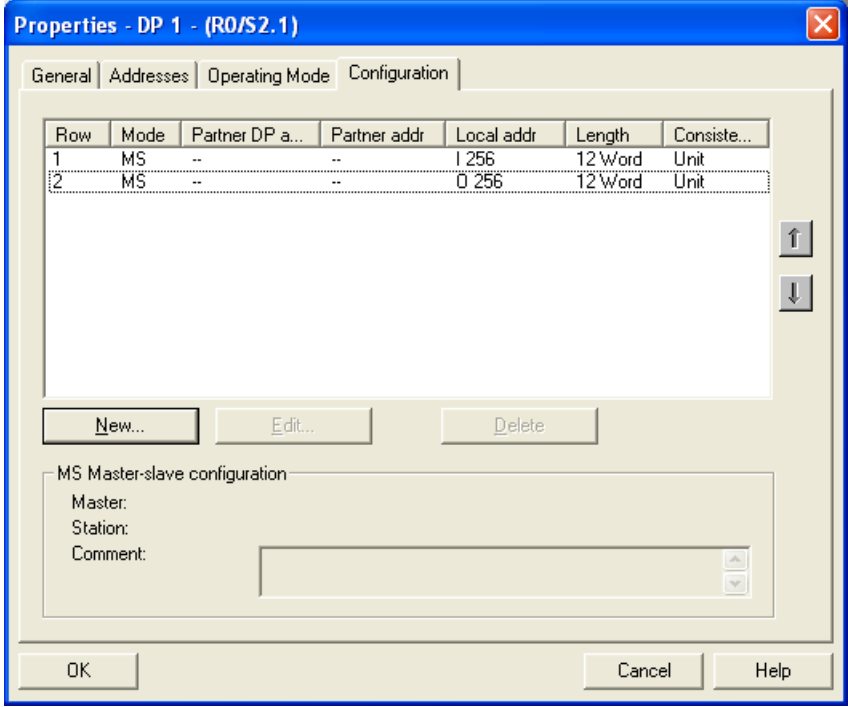

Figure 2-23 Configured input and output addresses on the DP slave

#### **Note**

Please also note that, in addition to the data for the synchronous operation, you may also want to transfer user data (communication between master and slave, such as project-specific control and status data for synchronized axes) and will, therefore, need to configure further lines with additional input and output addresses accordingly.

14.Click "OK" to confirm your settings, followed by the "Save" button.

In order to configure an isochronous PROFIBUS line, you must now use HW Config to create and configure a new station ("Dummy master") in the same project. This "dummy master" is only required to act as a proxy and does not have to be physically present.

## Configuring the dummy master

It is recommended that you configure an S7 CPU as the master, so that the slave project remains clear and the dummy master is not visible in SIMOTION SCOUT.

- 1. Open or switch to HW Config of the DP slave.
- 2. In the HW Config menu bar, click "Station > New...". The "New" window opens. Enter "dummy master" as the object name and select the SIMATIC 300 station as the object type.

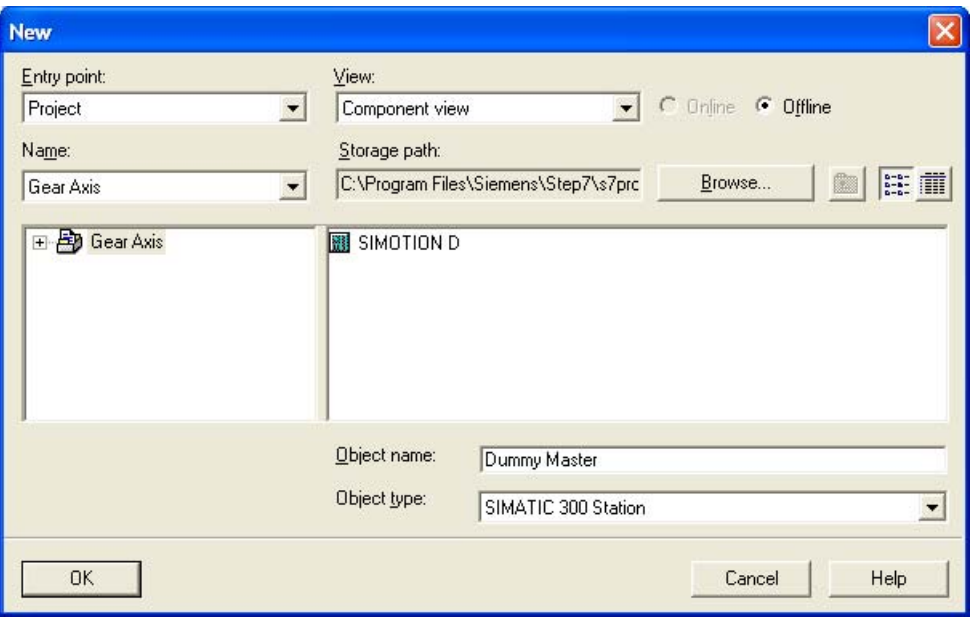

Figure 2-24 Creating a new station ("Dummy master") in HW Config

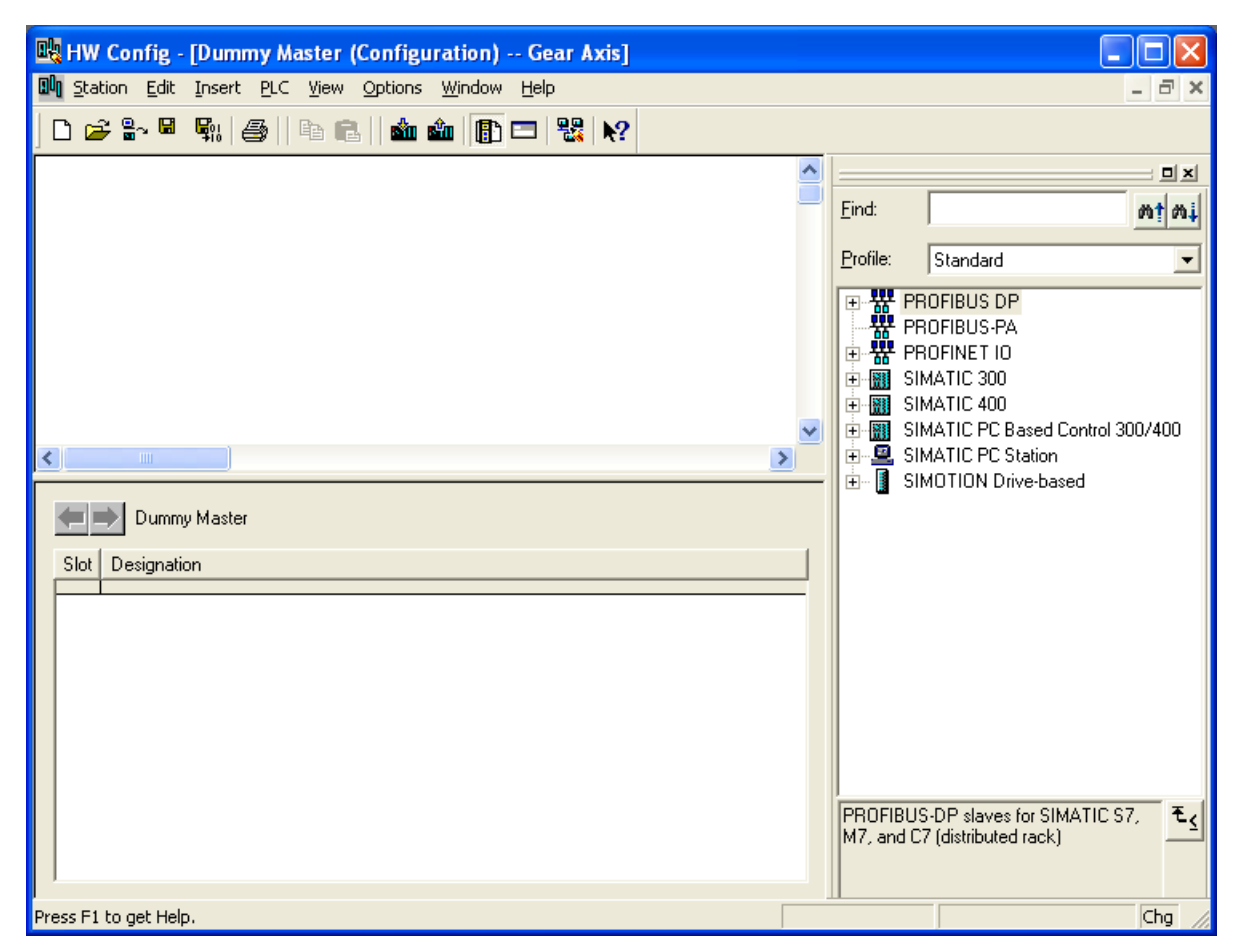

3. Click "OK" to confirm your settings. The new "Dummy master" station opens

Figure 2-25 New station in HW Config

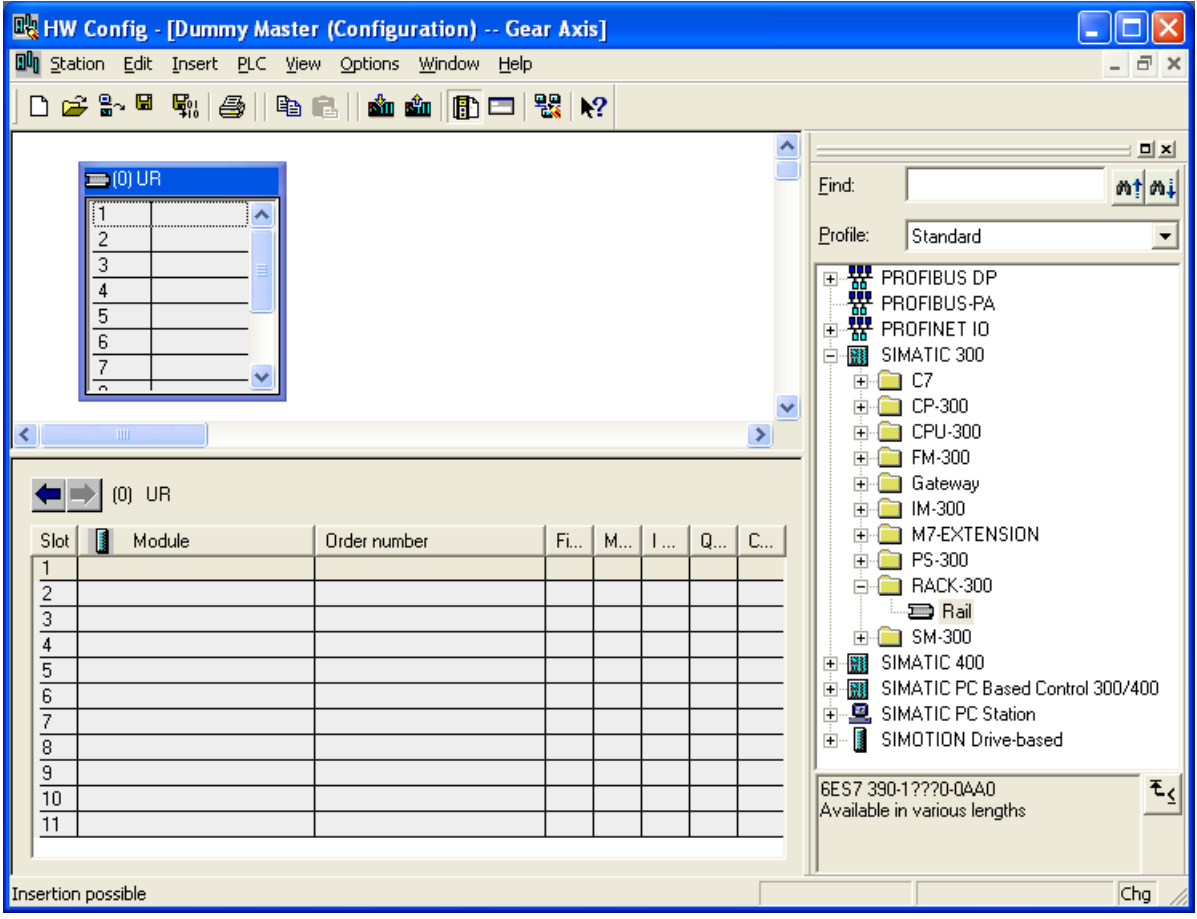

4. In the hardware catalog, open "SIMATIC 300 > RACK 300". Double-click the "Mounting rail". This is inserted in HW Config.

Figure 2-26 Inserting a mounting rail in HW Config

5. In the hardware catalog, open SIMATIC 300 > CPU 300 > CPU 316-2 DP > 6ES7 316- 2AG00-0AB0. Select "V1.2" and move the module to its designated slot (highlighted in green) using drag-and-drop. The "Properties - PROFIBUS interface DP - (R0/S2.1)" window opens. It is not necessary

to set the operating mode for the dummy master.

- 6. Select PROFIBUS address 3 as the address. The PROFIBUS address of the dummy master must be identical to that of the DP master in the "master object" project. You will create the "master object" project later.
- 7. Click "New...". The "New" window opens.
- 8. Click the "Network settings" tab and set the recommended value of 12 MBit/s as the transmission rate.
- 9. Click the "Options..." button. The "Options" window opens.
- 10.Activate the "Activate equidistant bus cycle" function and enter 3 ms for the "Equidistant DP cycle". This value must also be set later in the "master object" project.

- 11.Click "OK" to confirm your settings in the open window, followed by the "Save" button.
- 12.Switch to SIMOTION SCOUT and save the "synchronized axis" project. This concludes configuration of the DP slave communication in HW Config. The next step involves creating the "master object" project in SIMOTION SCOUT; refer to the section titled [Creating and configuring a "master object" project](#page-177-0) (Page [178\)](#page-177-0).

## <span id="page-177-0"></span>2.5.2.3 Creating and configuring a "master object" project

This description is just an example. You can adapt the project properties to suit your system requirements. In this example, communication takes place via PROFIBUS.

## Creating a "master object" project

- 1. Create a new project in SIMOTION SCOUT and call it "Master object".
- 2. Double-click "Create new device" and insert a SIMOTION D435 V4.1, variant "D435 DP; SINAMICS S120 Integrated V2.5".
- 3. In the "Interface selection D435" window, select the "PROFIBUS DP1 (X126)" interface by clicking "OK" and click "OK" again to confirm. The HW Config opens.
- 4. In the rack, double-click the "DP1" interface. The "Properties - DP1 - (R0/S2.1)" window opens.
- 5. Click "Properties" on the "General" tab. The "Properties - PROFIBUS interface DP1 - (R0/S2.1)" window opens.
- 6. Select the PROFIBUS address by putting 3 in the "Address" field. The address of the DP master must be identical to that of the dummy master in the "synchronized axis" project.
- 7. Click the "New..." button in the "Subnet" area to create a subnet. The "Properties - New PROFIBUS subnet" window opens.
- 8. On the "General" tab, enter the name "Synchronous operation" at "Name".
- 9. Click the "Network settings" tab and set the recommended value of 12 MBit/s as the transmission rate, then click "Options". The "Options" window opens.
- 10.Activate the "Activate equidistant bus cycle" function and enter 3 ms for the "Equidistant DP cycle".
- 11.Click "OK" to confirm your settings in the open window.
- 12.In the hardware catalog, open "PROFIBUS DP > Additional field devices > PLC > SIMOTION" and select "SIMOTION D4xx".
- 13.Using drag-and-drop, move "SIMOTION D4xx" (DP slave) to the "Synchronous operation: DP master system (2)" subnet. The "Properties – PROFIBUS interface SIMOTION D4xx" window opens.
- 14.Select PROFIBUS address 2 as the address and confirm the settings with "OK". This PROFIBUS address must be identical to that of the DP slave in the "synchronized axis" project.

15.Insert a 12-word module from the hardware catalog for the slave outputs first. Under "SIMOTION D4xx" in the hardware catalog, select the "Master\_O Slave\_I 12Wo/Unit" module and move it to its designated slot (highlighted in green) using drag-and-drop.

#### **Note**

Please note that the the inputs and outputs must always be configured in the opposite direction. An input slot must always go to an output slot (and vice-versa). That means that if the first slot is configured as an input in the "synchronized axis" project, then the first slot in the "master object" project has to be configured as an output. The length of configured inputs and outputs must always be identical.

The addresses for the inputs and outputs must lie above the first 64 bytes of the logic address area. You will need this address again later for configuring the proxy object.

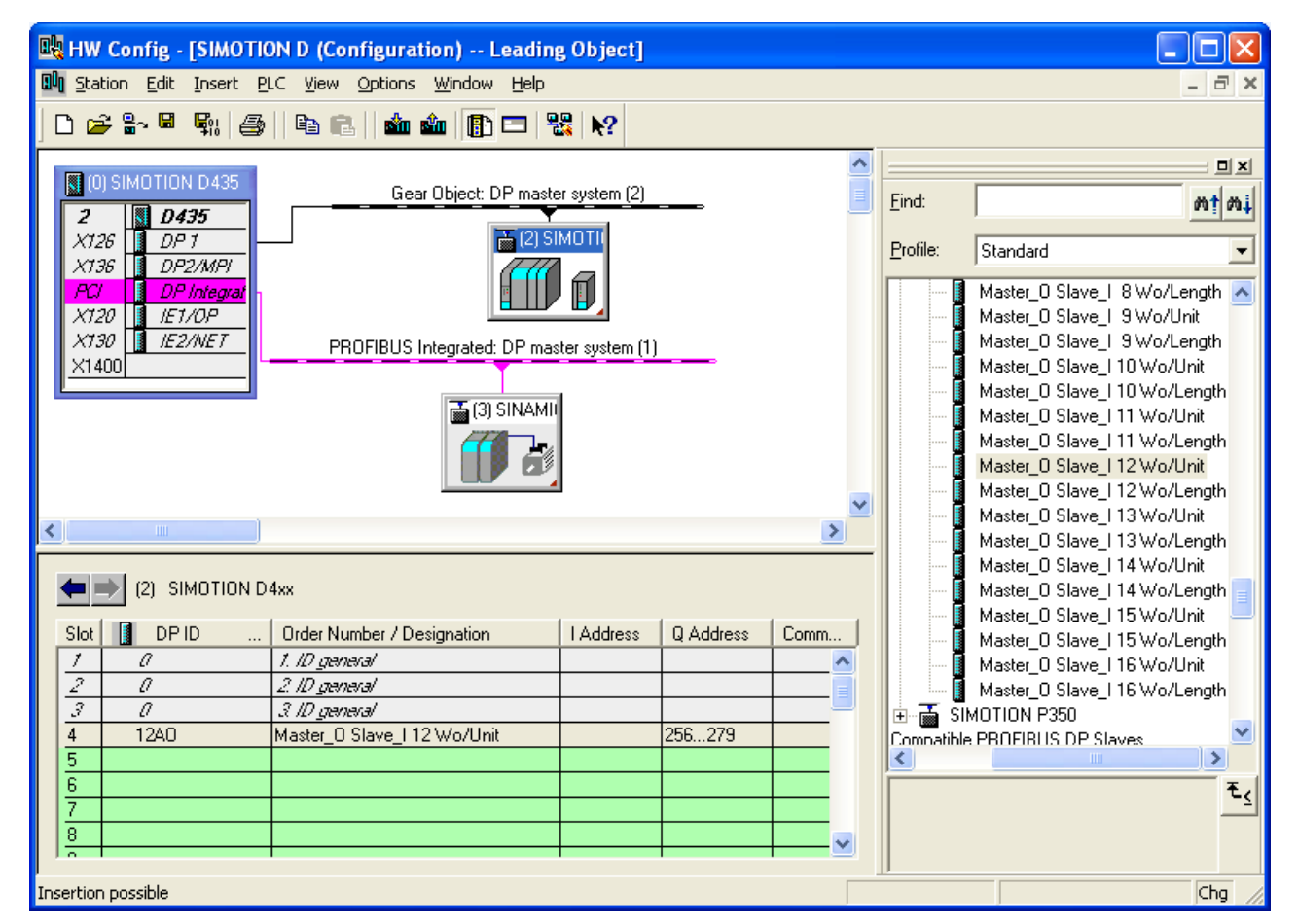

Figure 2-27 Creating an output module on the DP slave in HW Config

16.Under "SIMOTION D4xx" in the hardware catalog, select the "Master\_I Slave\_O 12Wo/Unit" module and move it to its designated slot (highlighted in green) using dragand-drop.

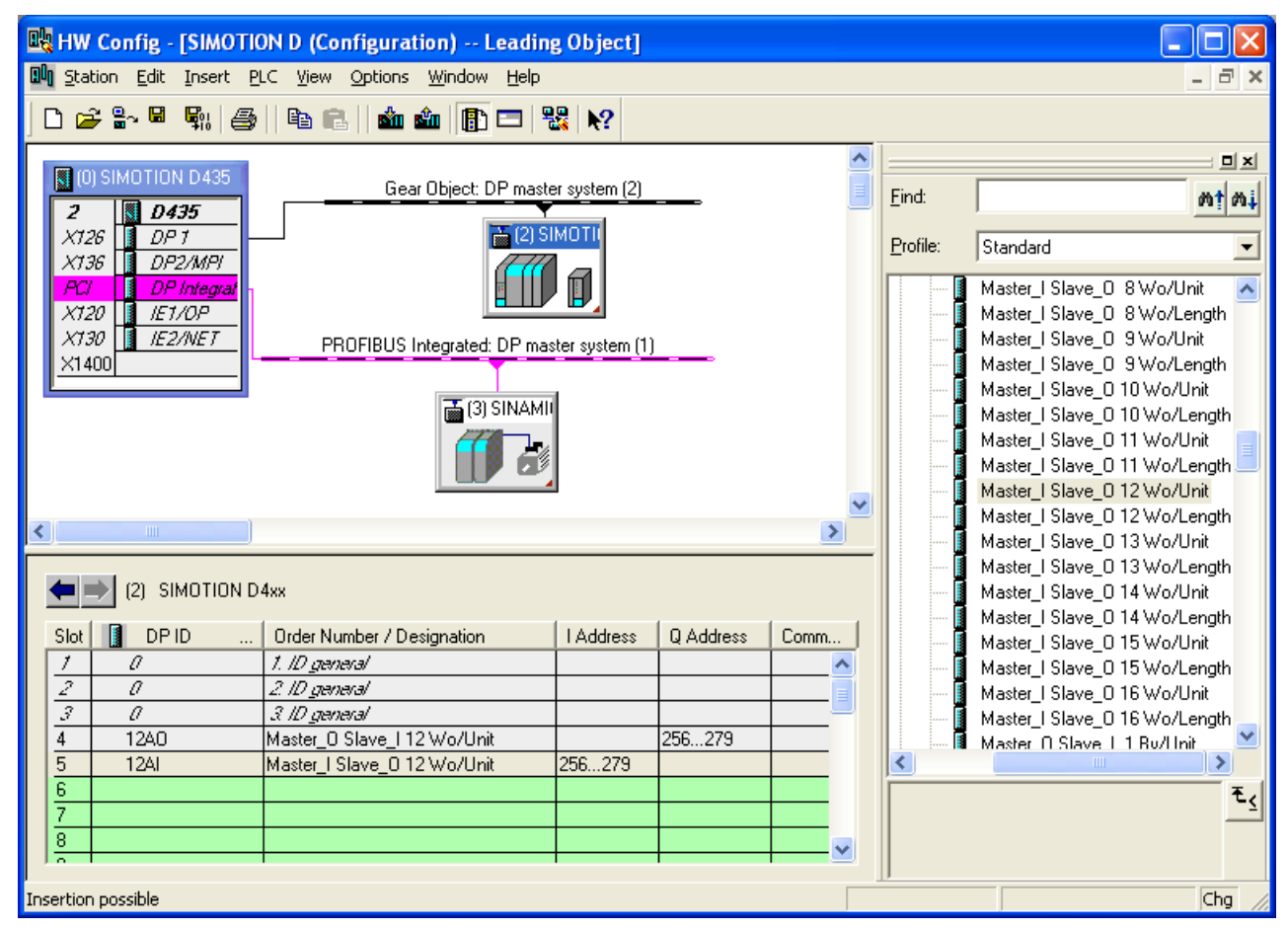

Figure 2-28 Creating an input module on the DP slave in HW Config

- 17.Click the "Save" button.
- 18.Switch to SIMOTION SCOUT and save the "master object" project. This concludes configuration of the DP master communication in HW Config. The next step involves creating proxy objects in SIMOTION SCOUT; refer to the section titled [Creating proxy objects](#page-193-0) (Page [194](#page-193-0)).

## <span id="page-179-0"></span>2.5.3 Communication configuration via PROFINET IO

## 2.5.3.1 Communication via PROFINET IO

This section uses an example to describe how cross-project distributed synchronous operation is configured using PROFINET IO. You can adapt the project properties to suit your requirements.
#### Introduction

If the devices are connected via PROFINET, data exchange takes place between an IO controller and an I device. The I device must be taken into account during the configuration of the IO controller by means of its GSDML file. The GSDML can be generated in HW Config of the I device.

Master object SCOUT project (e.g. basic machine)

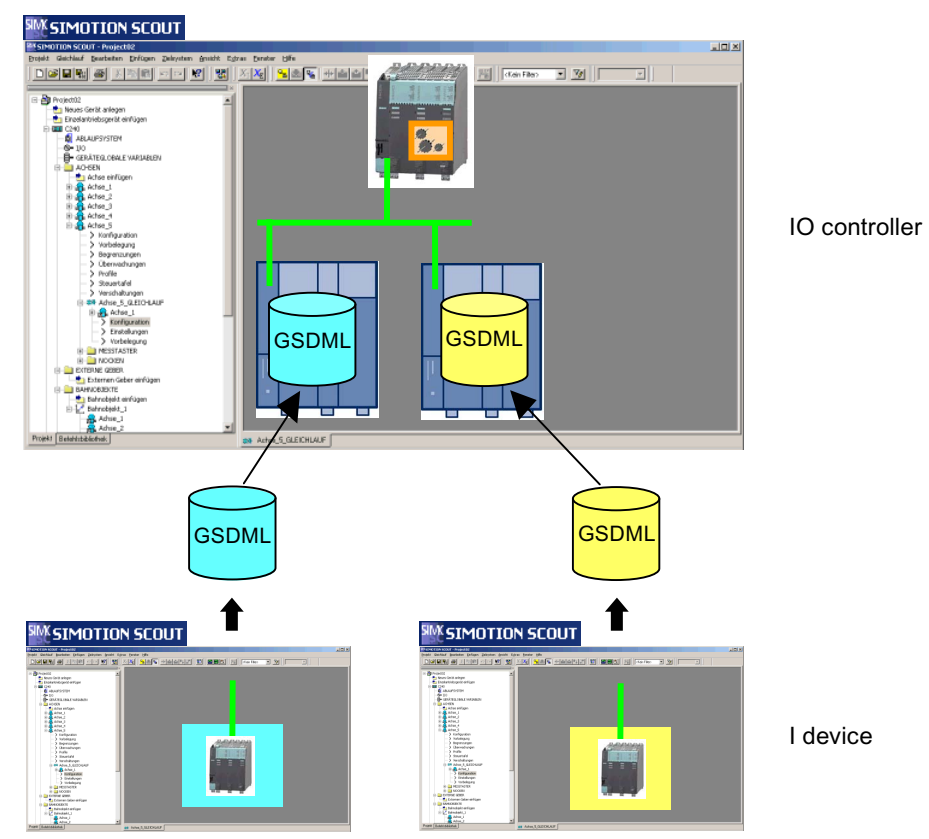

Following axes SCOUT projects (e.g. machine modules)

Figure 2-29 PROFINET distribution bus: HW configurations of the basic machine and modules

#### **Note**

The I device can be configured in STEP 7 V5.4 SP2 and higher.

#### 2.5.3.2 Creating and configuring a "synchronized axis" project

This description is just an example. You can adapt the project properties to suit your system requirements. In this example, configuration using PROFINET V2.2 is described. SIMATIC STEP 7 V5.4 SP4 must be installed.

1. Open SIMOTION SCOUT and create a new project named "synchronized axis".

- 2. Double-click "Create new device" and insert a SIMOTION D435 V4.1, variant D435 PN-V2.2.
- 3. Select "No interconnection" in the "Interface Selection D435" window and confirm the setting by clicking "OK". HW Config opens.
- 4. In the hardware catalog, open SIMOTION Drive-based > SIMOTION D435 > 6AU1 435- 0AA00-0AA1 > V4.1 - PN-2.2 SINAMICS S120 V2.5
- 5. Select a CBE30-PN-IO and drag this to its designated slot (highlighted in green) on the SIMOTION D435. The "Properties - Ethernet interface CBE30-PN-IO (R0/S2.6)" window opens.
- 6. Enter the properties (IP address, subnet mask, and gateway).
- 7. Click the "New..." button in the "Subnet" area to create a subnet.
- 8. Enter the name "Synchronous operation" in the name field.
- 9. Click "OK" to confirm your settings in the open window.
- 10.In the rack, double-click the CBE30xPNxIO interface to change the device name for the PROFINET interface of the I device, and enter the device name "pn1a". You need to do this because you are working with 2 projects and the default name is the same for both; retaining these same names would result in consistency problems at a later point.

#### **Note**

Please observe the relevant rules when assigning names. It is recommended that you use lower-case letters from a to z and numbers from 0 to 9. There should be letters at the beginning and end of the name. Ensure you assign unique names, as you will be working with several projects and failing to do this could lead to confusion.

11.In this same window, click the "PROFINET" tab and set the required send cycle clock. In this example, this is set to 2 ms.

#### **Note**

You can set the cycle clocks in two ways:

- You can set the send cycle clock so it is equal to the DP cycle clock on the drive.
- You can set the send cycle clock so that it is lower than the DP cycle clock: By opting for this you will be working with cycle clock scaling. The position control cycle clock (master application cycle) and the DP cycle on the drive must then be of an equal length.

12.In this same window, click the "I device" tab.

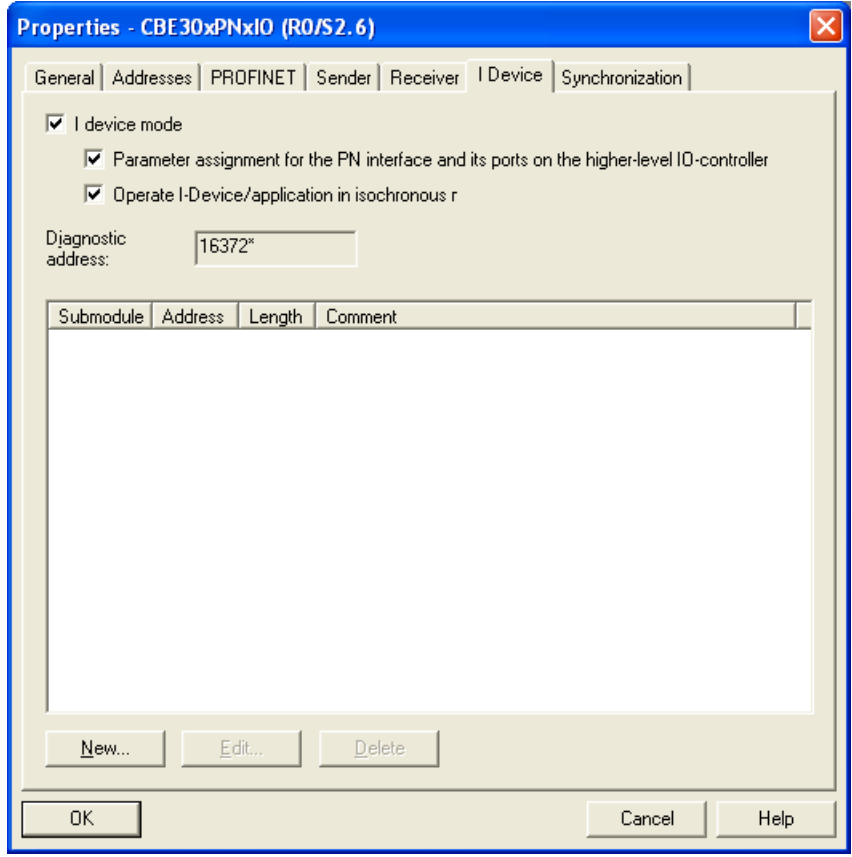

Figure 2-30 Settings on the I device

- 13.Activate the "I device mode", "Parameterization of the PN interface and its ports on the superimposed IO controller", and "Operate I device/application isochronously" functions.
- 14.In the lower area of this same tab, click "New...". The "Properties of virtual submodule" window opens.

15.Enter the following properties for the send and receive data:

- Address type: Input
- Address: 256
- Length: 24

and click "OK" to confirm your settings.

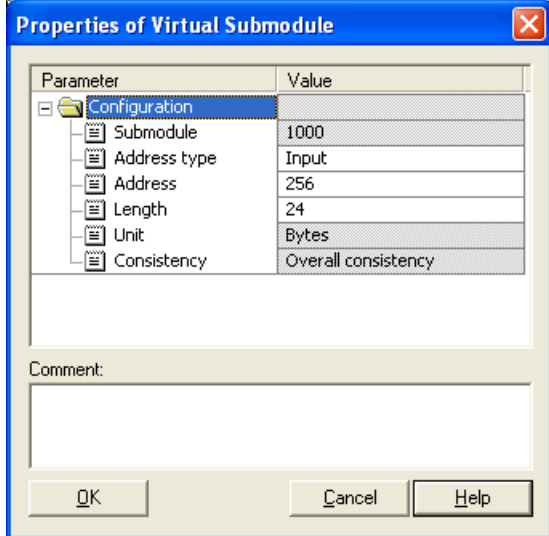

Figure 2-31 Configuring settings on the I device

16.Click the "New..." button again to configure the output address as described below:

- Address type: Output
- Address 256
- Length 24

and click "OK" to confirm your settings.

You will need the set input and output addresses later to configure the proxy object in SIMOTION SCOUT.

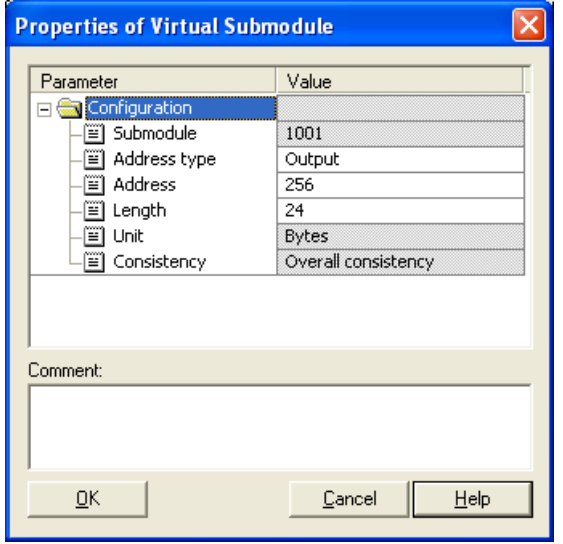

Figure 2-32 Configuring output addresses on the I device

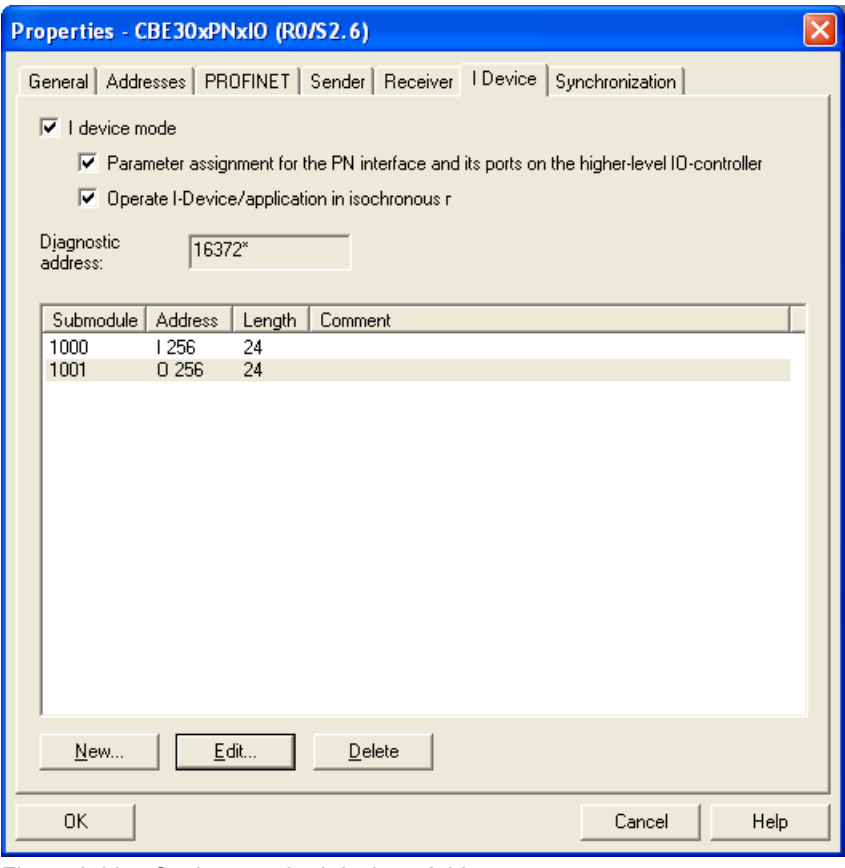

Figure 2-33 Settings on the I device - Addresses

#### **Note**

Please note that, in addition to the data for the synchronous operation, you may also want to transfer user data (communication between master and slave, such as projectspecific control and status data for synchronized axes) and will, therefore, need to configure additional inputs and outputs accordingly.

- 17.Confirm your entries with "OK". The I device is created.
- 18.Double-click on SINAMICS\_Integrated. The "DP slave properties" window opens.
- 19.Click the "Isochronous operation" tab and set the "DP cycle" to factor 16. This corresponds to a DP cycle clock of 2 ms.
- 20.Confirm your entry with "OK".
- 21.Click the "Save" button.

22.In the menu bar, select Options > Create GSD for I Device. The "Create GSD for I Device" window opens.

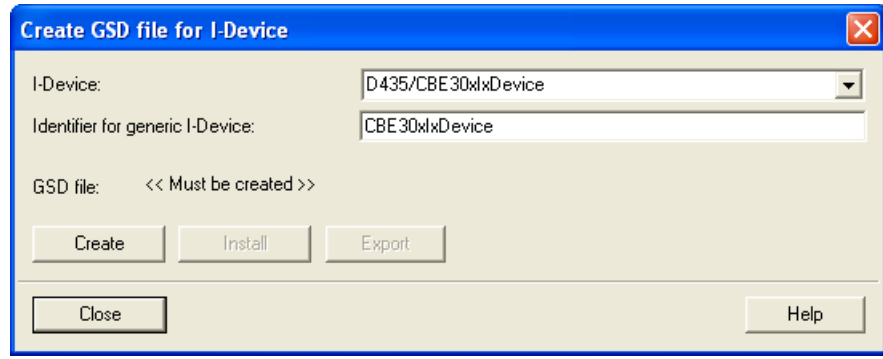

Figure 2-34 Creating the GSDML file

- 23.Click the "Create" button. This creates a GSDML file for the I device. You will need this file as the proxy for the I device in the "master object" project on the PROFINET IO controller. The name of the GSDML file is shown.
- 24.Click the "Install" button.

25.Click "OK" to confirm the message that appears, followed by the "Close" button. The GSDML file will now be entered in the HW Config hardware catalog below PROFINET IO/Preconfigured Stations/D435.

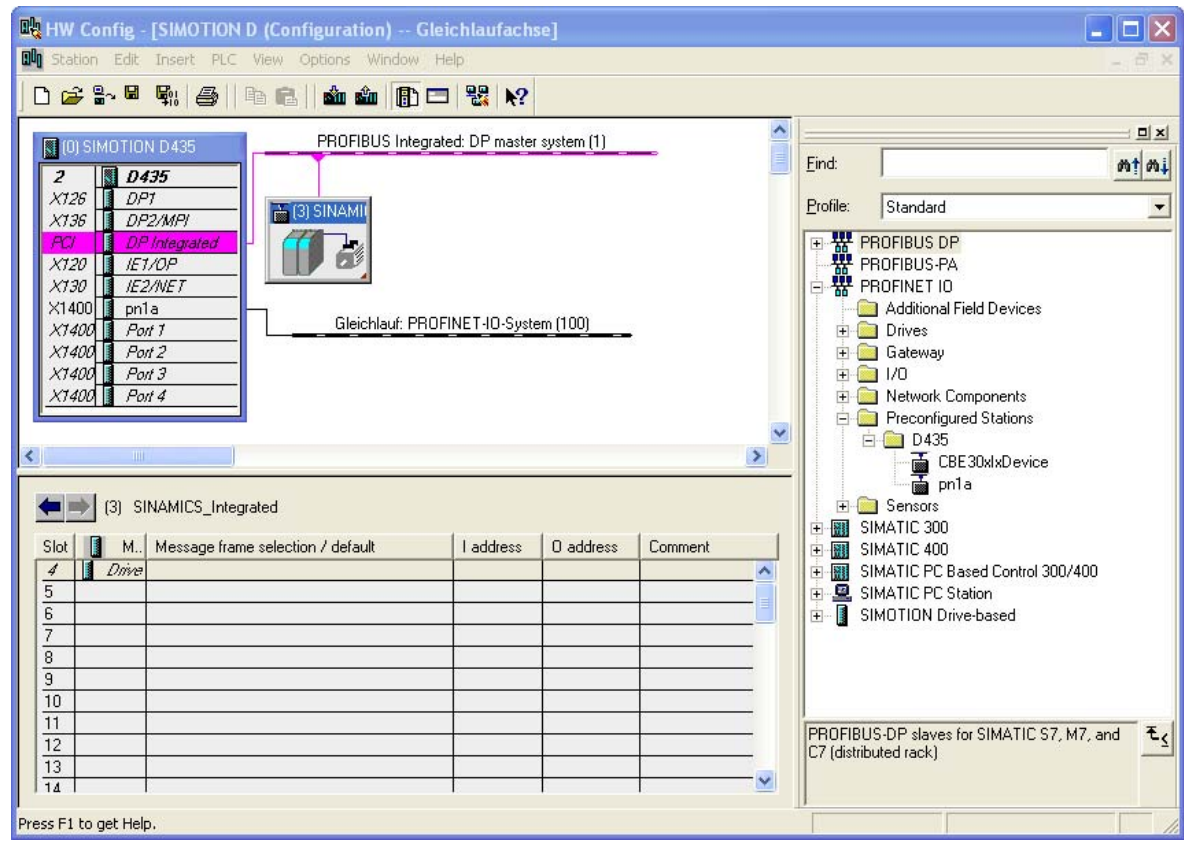

Figure 2-35 View of HW Config after installation of GSDML file

#### **Note**

If the project for the PROFINET IO controller is not to be executed with the same engineering system, you must export the GSDML file. The GSDML file must then be imported into HW Config in the other engineering system.

26.Click the "Save" button.

27.Switch to SIMOTION SCOUT and save the "synchronized axis" project. This concludes configuration of the I device communication in HW Config. The next step involves creating the "master object" project in SIMOTION SCOUT; refer to the section titled [Creating and configuring a "master object" project](#page-187-0) (Page [188\)](#page-187-0).

#### <span id="page-187-0"></span>2.5.3.3 Creating and configuring a "master object" project

This description is just an example. You can adapt the project properties to suit your system requirements.

1. Create a new project in SIMOTION SCOUT and call it "Master object".

- 2. Double-click "Create new device" and insert a SIMOTION D435 V4.1, variant D435 PN-V2.2.
- 3. Confirm the "Interface Selection D435" window by clicking "OK". HW Config opens.
- 4. In the hardware catalog, open SIMOTION Drive-based > SIMOTION D435 > 6AU1 435- 0AA00-0AA1 > V4.1 - PN-2.2 SINAMICS S120 V2.5.
- 5. Select a CBE30-PN-IO and drag this to its designated slot (highlighted in green) on the SIMOTION D435. The "Properties - Ethernet interface CBE30-PN-IO (R0/S2.6)" window opens.
- 6. Enter the properties (IP address, subnet mask, and gateway).
- 7. Click the "New..." button in the "Subnet" area to create a subnet.
- 8. Enter the name "Synchronous operation" in the name field.
- 9. Click "OK" to confirm your settings in the open window.
- 10.In the rack, double-click on the CBE30xPNxIO interface. The "Properties - CBE30xPNxIO (R0/S2.6)" window opens.
- 11.Click the "Synchronization" tab and set Sync-Master as the synchronization type.
- 12.Under "RT class", set the IRT option to "high performance".

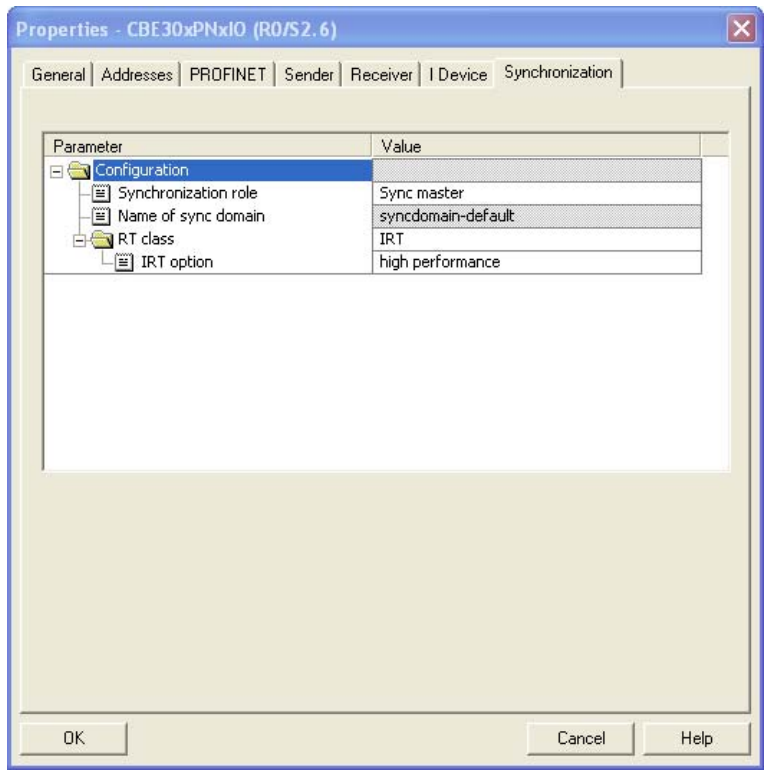

Figure 2-36 Setting Sync-Master on the IO controller

13.Click "OK" to confirm your settings.

14.In the menu bar, select Edit > PROFINET IO > Domain management... The "Domain management - Synchronous operation" window opens.

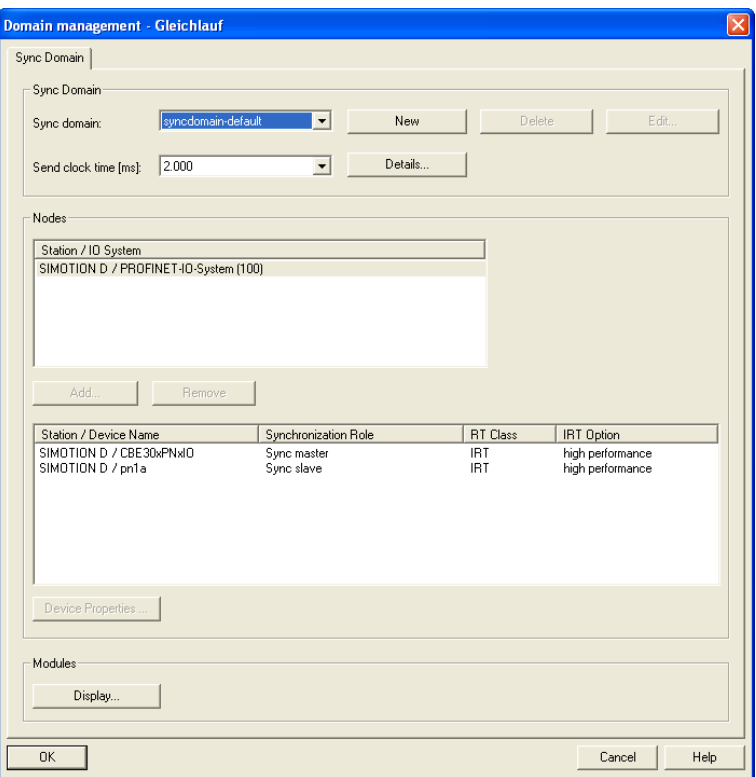

15.Set the required send cycle clock: In our example, this is 2 ms.

Figure 2-37 Setting the sending cycle on the IO controller

16.Click "OK" to confirm your settings.

17.Using drag-and-drop, move the I device from the hardware catalog to the "Synchronous operation: PROFINET IO system (100)" subnet. The proxy for the I device is located in the hardware catalog, under PROFINET IO > Preconfigured Components > D435.

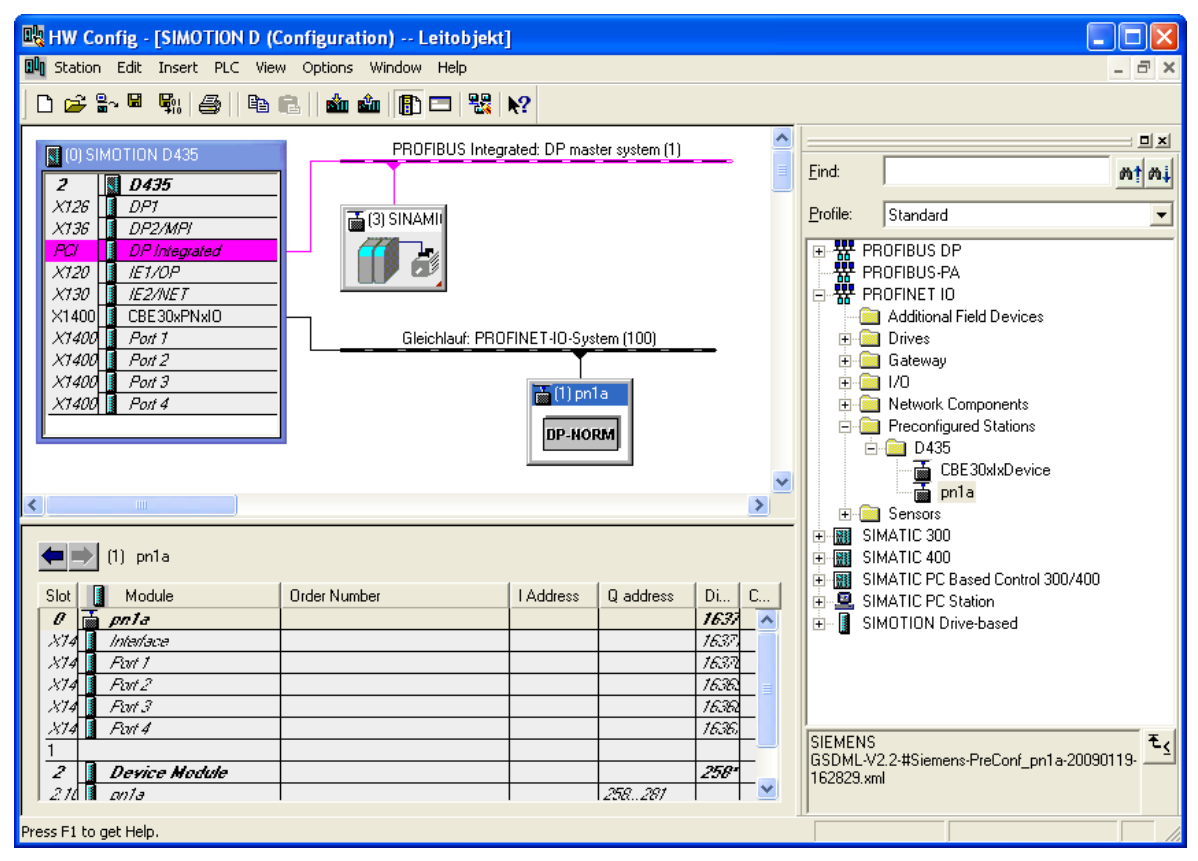

Figure 2-38 View of HW Config after insertion of the I device

#### Note

When you insert the proxy for the I device, the logic addresses for the cyclic input and output data of HW Config are preassigned. If necessary, correct these addresses before continuing with the configuration of the proxy objects in SIMOTION SCOUT.

- 18.Select the I device and double-click "Interface" in the detail view. The "Properties - Interface (X1400)" window opens.
- 19.Click the "Synchronization" tab and set Sync-Slave as the synchronization type.
- 20.Under "RT class", set the IRT option to "high performance".

21.In this same window, click the "Application" tab and activate the "Operate IO device/application isochronously" function.

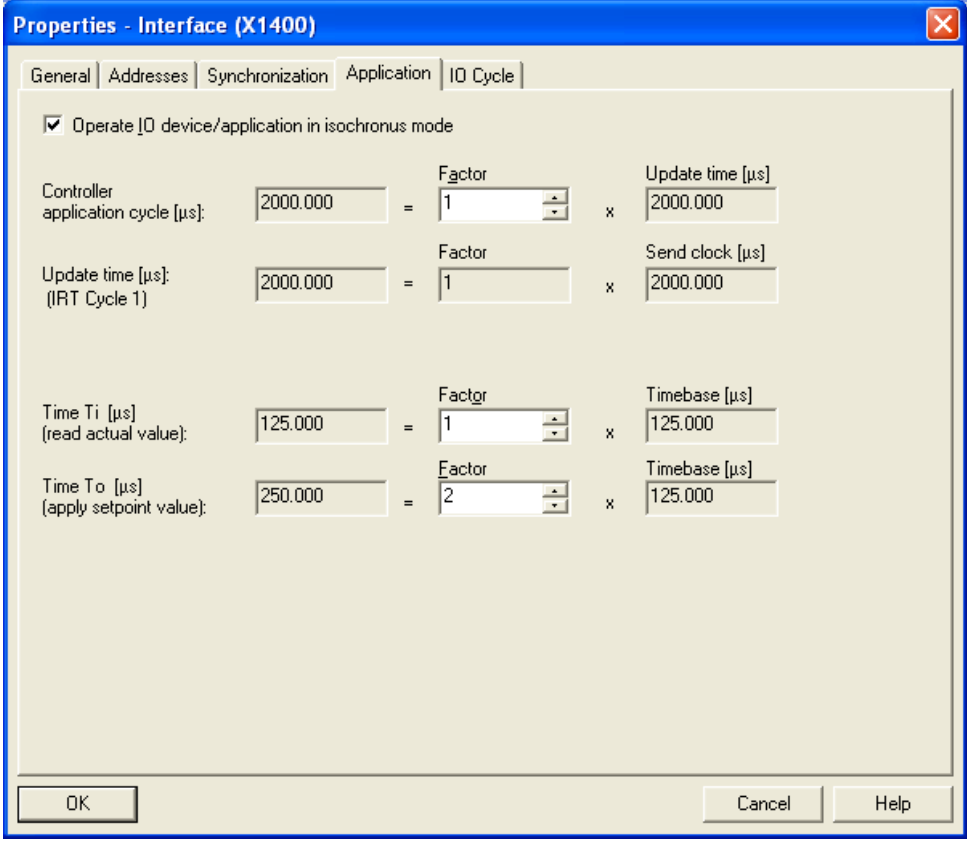

Figure 2-39 Setting isochronous mode

- 22.Click "OK" to confirm your settings.
- 23.Double-click the SINAMICS\_Integrated. The "DP slave properties" window opens.
- 24.Click the "Isochronous operation" tab and set the "DP cycle" to factor 16. This corresponds to a DP cycle clock of 2 ms.
- 25.Confirm your entry with "OK".
- 26.Interconnect the ports by double-clicking on port 1 of the CBE30xPNxIO in the rack. The "Properties - CBE30xPNxIO - Port 1 (R0/S2/X1400 P1)" window opens.
- 27.Click the "Topology" tab.

#### 28.At "Partner", select the required port;

in our example, this is "SIMOTION D\CBE 30xIxDevice\Port 1 (X1400 P1)".

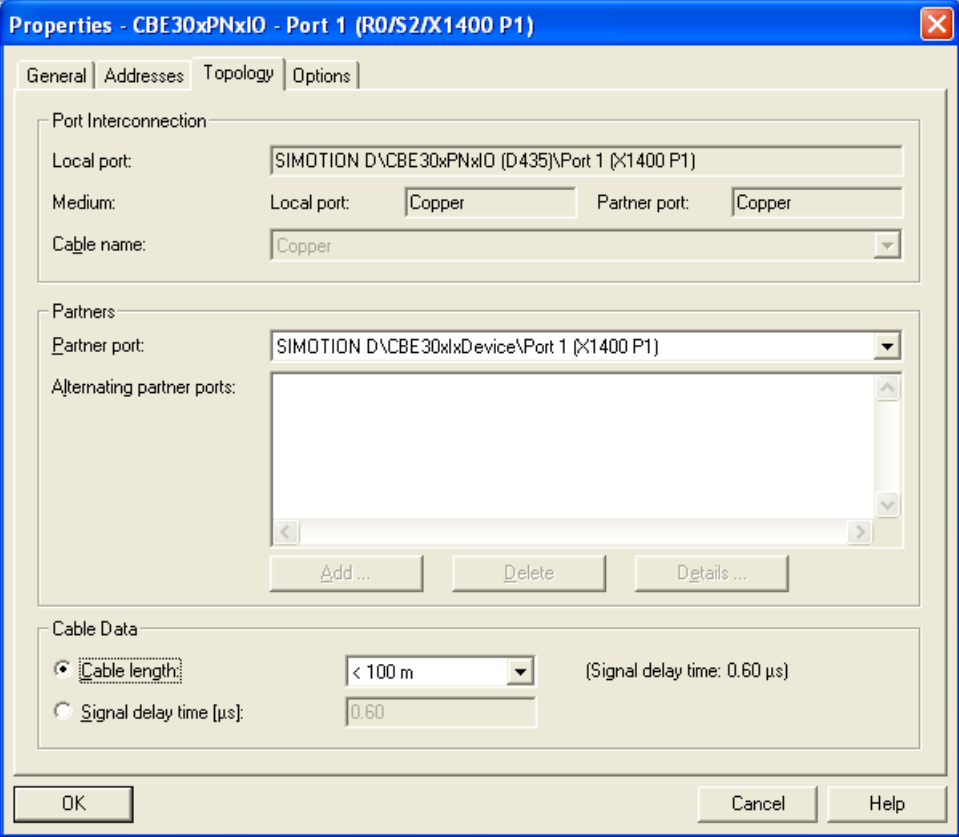

Figure 2-40 Interconnecting ports

- 29.Confirm your entry with "OK".
- 30.Click the "Save" button.
- 31.Switch to SIMOTION SCOUT and save the "master object" project.

This concludes configuration of the IO controller communication in HW Config. The next step involves creating proxy objects in SIMOTION SCOUT; refer to the section titled [Creating proxy objects](#page-193-0) (Page [194](#page-193-0)).

## 2.5.4 Proxy objects

#### 2.5.4.1 Proxy object types

#### Proxy object types

There are two different types of proxy objects:

● External master value (ExternalMasterType): Proxy object for an external master value

A proxy object for an external master value can only be created under a synchronous object, i.e. interconnected with it.

● External synchronous operation (ExternalFollowingObjectType): Proxy object for an external synchronous operation

A proxy object for external synchronous operation can be created under the following technology object types, i.e. interconnected with them.

- External encoder
- Synchronized axis
- Positioning axis
- Path axis

#### See also

[Creating proxy objects](#page-193-0) (Page [194\)](#page-193-0)

[Configuring proxy objects with SIMOTION scripting](#page-196-0) (Page [197](#page-196-0))

#### <span id="page-193-0"></span>2.5.4.2 Creating proxy objects

In SIMOTION SCOUT, you now need to create the proxy objects. This section uses an example to describe the process involved in this.

#### Creating TOs with a master value for external synchronous operation

- 1. In the "master object" project, create a virtual position axis using the axis wizard and call it "master\_axis\_vir".
- 2. Select the axis in the project navigator, followed by Expert > Insert external synchronous operation (in the context menu). An object called "Ext\_sync\_operation" is created below the selected axis and interconnected with the "Master\_axis\_vir".

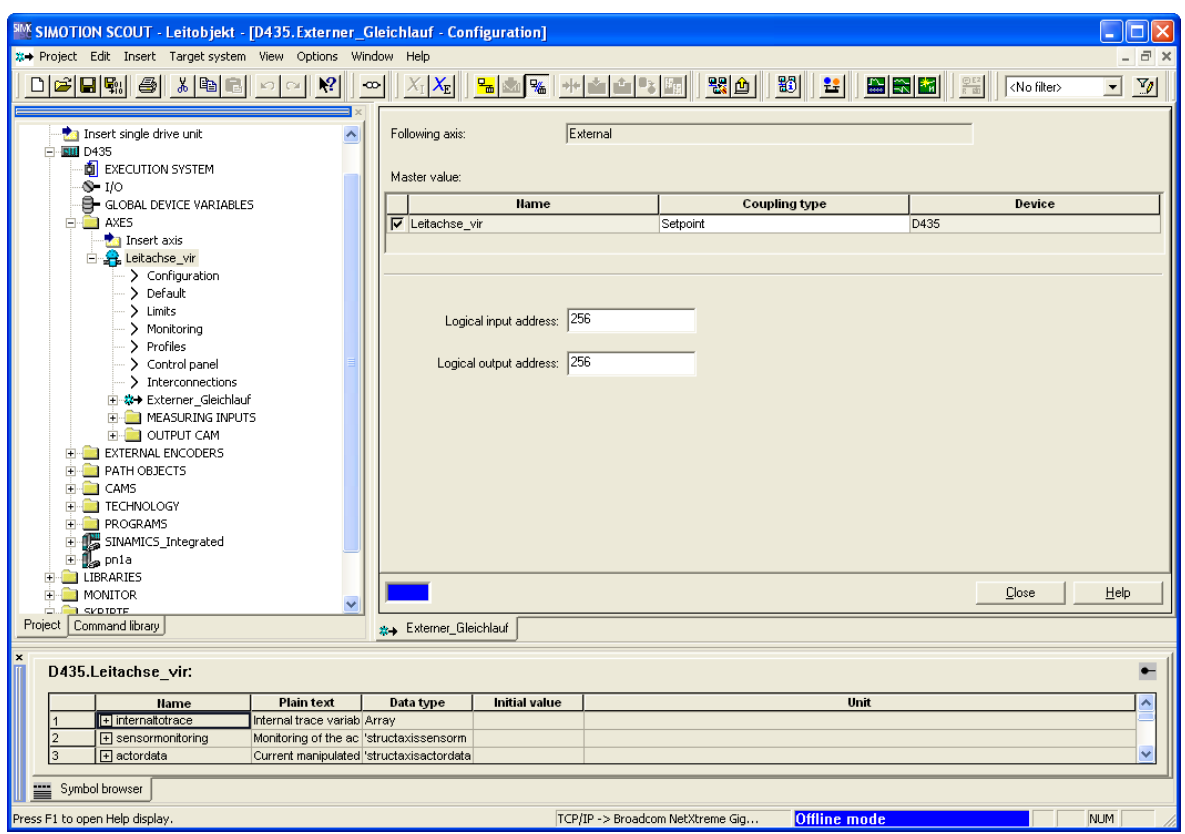

3. In the working area, enter the input and output addresses configured in HW Config. 256 is set for the address in this example.

Figure 2-41 Entering input and output addresses

4. Save and close the project.

This concludes configuration of the "Ext\_sync\_operation" on the master object. The next step involves creating the "Ext\_master\_value" in the "synchronized axis" project.

#### Creating the synchronized axis TO with an external master value

- 1. Open the "synchronized axis" project.
- 2. Create a synchronized axis and call it "synchronized\_axis\_slave".

3. An "Ext\_master\_value" object is created below the selected synchronous object and interconnected with the synchronous object. In the project navigator, select the "synchronized\_axis\_slave\_SYNCHRONOUS\_OPERATION" synchronous object below the synchronized axis, followed by Expert > Insert external master value (in the context menu).

The "Ext\_master\_value" window opens in the working area.

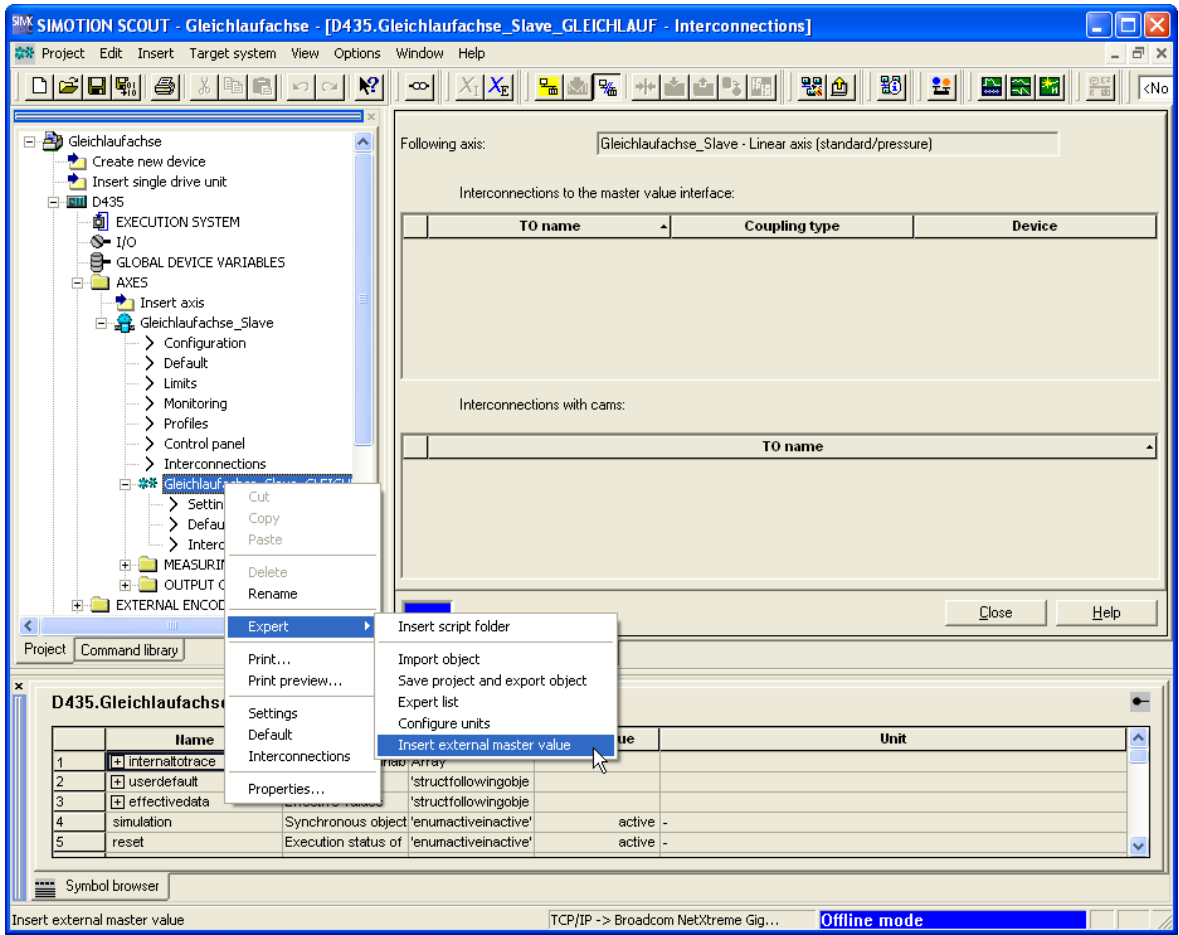

Figure 2-42 Proxy technology object - Setting the external master value

4. In the "Ext\_master\_value" window within the working area, enter the input and output addresses that you set as input and output addresses in HW Config. 256 is set for the address in this example.

#### Part II - Distributed Synchronous Operation

2.5 Configuring distributed synchronous operation across projects

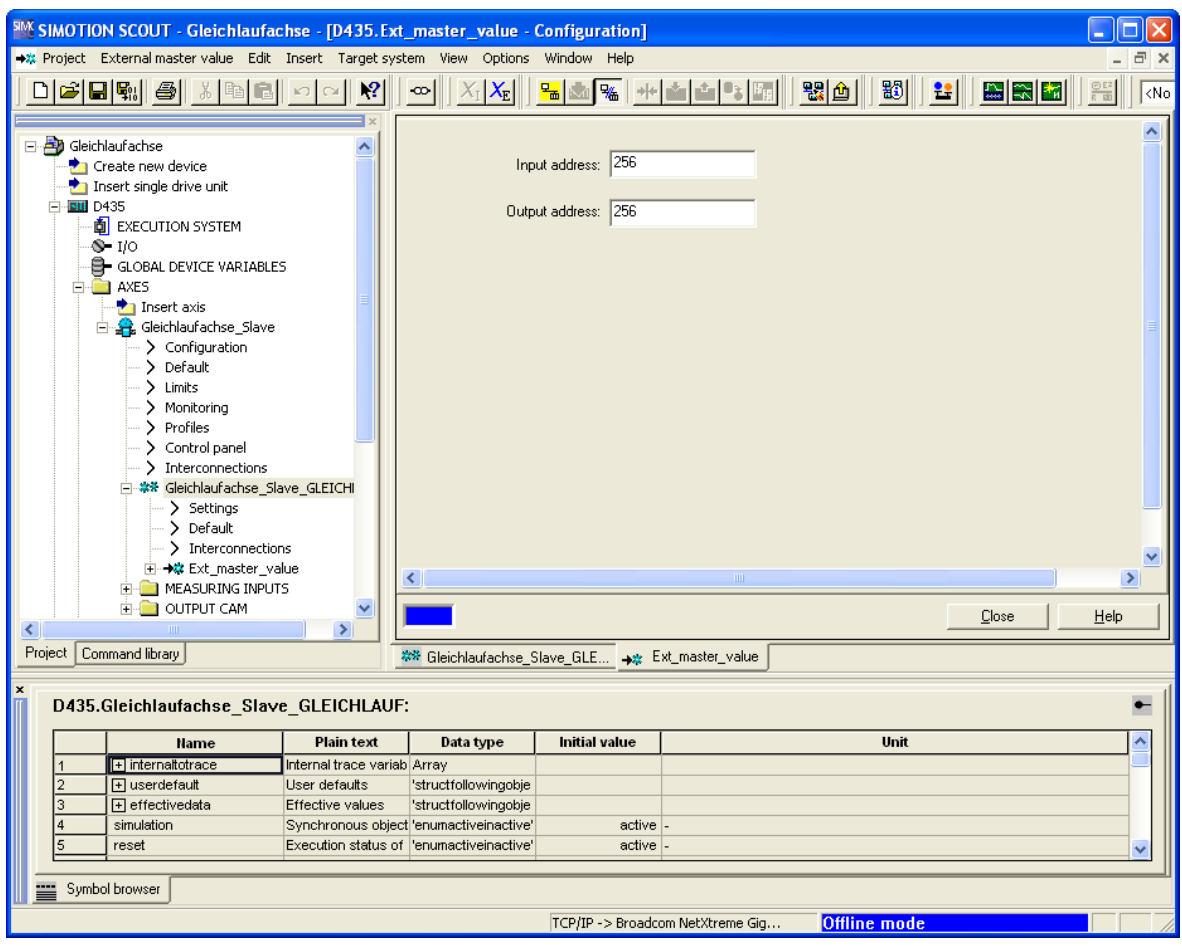

Figure 2-43 Entering input and output addresses on the external master value

This concludes configuration of the communication for cross-project distributed synchronous operation. The steps that follow this are the same as those involved in configuring a distributed synchronous operation; refer to the section titled [Distributed Synchronous](#page-158-0)  [Operation Configuration](#page-158-0) (Page [159\)](#page-158-0).

#### <span id="page-196-0"></span>2.5.4.3 Configuring proxy objects with SIMOTION scripting

The logical input and output addresses for the proxy object can be accessed with SIMOTION Scripting. Only the offline data of the object can be accessed. Further information can be found in the online help and on the Utilities & Applications DVD.

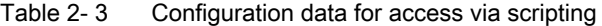

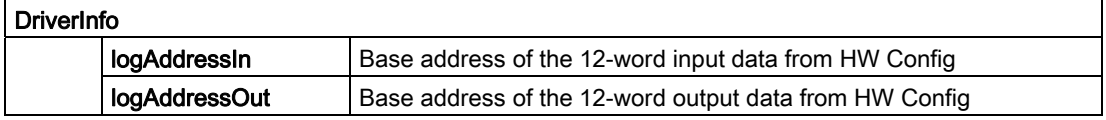

# Changing the logical input and output addresses in the SIMOTION project

An example is described below. The logical input address is changed to address 257 and the output address to address 258.

#### Note

If the logical input and output addresses are changed with SIMOTION Scripting within the SIMOTION SCOUT project, the project will no longer be consistent, as there is no automatic alignment with HW Config. This means that you must automate the changes to the input and output addresses in HW Config, for example via SIMATIC STEP 7 Scripting.

Proceed as follows to change the logical input and output addresses with SIMOTION Scripting:

- 1. In SIMOTION SCOUT, create a folder called SCRIPTS below the project. Select the name of the project, open the context menu and click on Insert script folder.
- 2. Create a script.
- 3. Enter the following text:
	- PROJ.TOs ("Ext\_sync\_operation").Symbols("DriverInfo.LogAddressIn") = 257
	- PROJ.TOs ("Ext\_sync\_operation").Symbols("DriverInfo.LogAddressIn") = 258

- 4. Save the project.
- 5. Execute the script by selecting it and clicking on Accept and execute in the context menu. The logical input and output addresses are then changed.

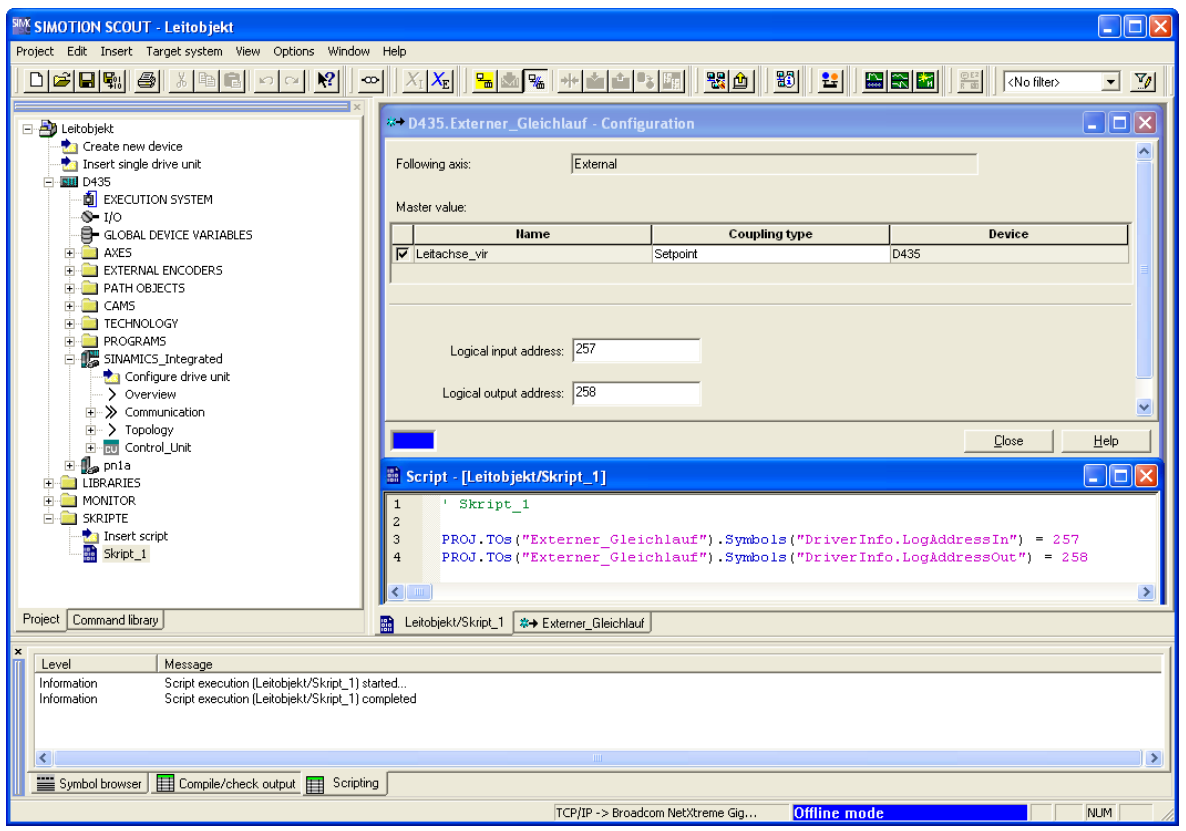

Figure 2-44 SIMOTION Scripting - example

# 2.5.5 Interconnection possibilities

In general, proxy objects can be interconnected with a maximum of one technology object. The following figure shows the interconnection options.

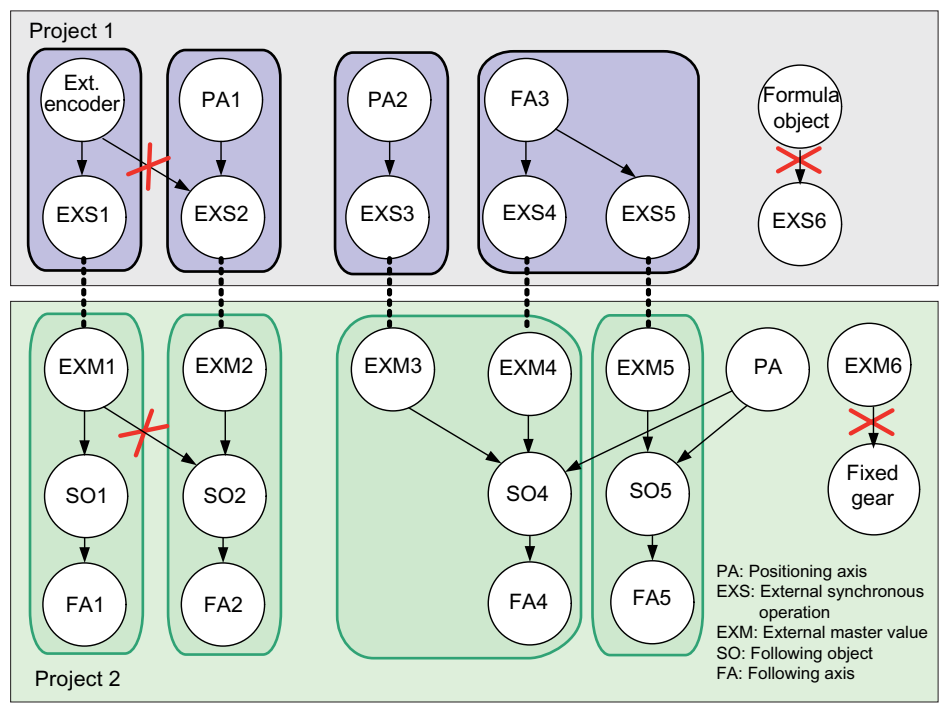

Figure 2-45 Interconnection options for proxy objects

In order to interconnect multiple synchronous objects to one external master value, you must create an additional synchronous operation with a virtual axis, to which the external master value proxy object will be assigned. In this case, the additional virtual axis acts as a master value source for multiple synchronous objects.

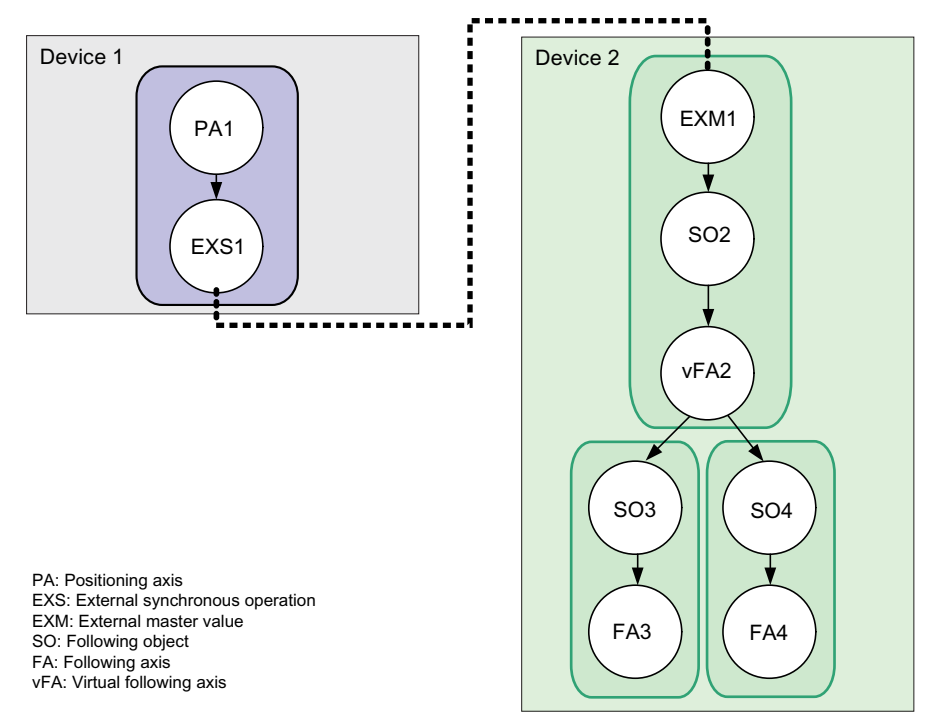

Figure 2-46 Interconnection of multiple synchronous objects to an external master value

The same also applies when different master objects can alternatively be the master value for an external synchronous operation. In this case, an additional synchronous object with a virtual axis must be provided to be interconnected with the master object. The external synchronous operation is assigned to the virtual axis.

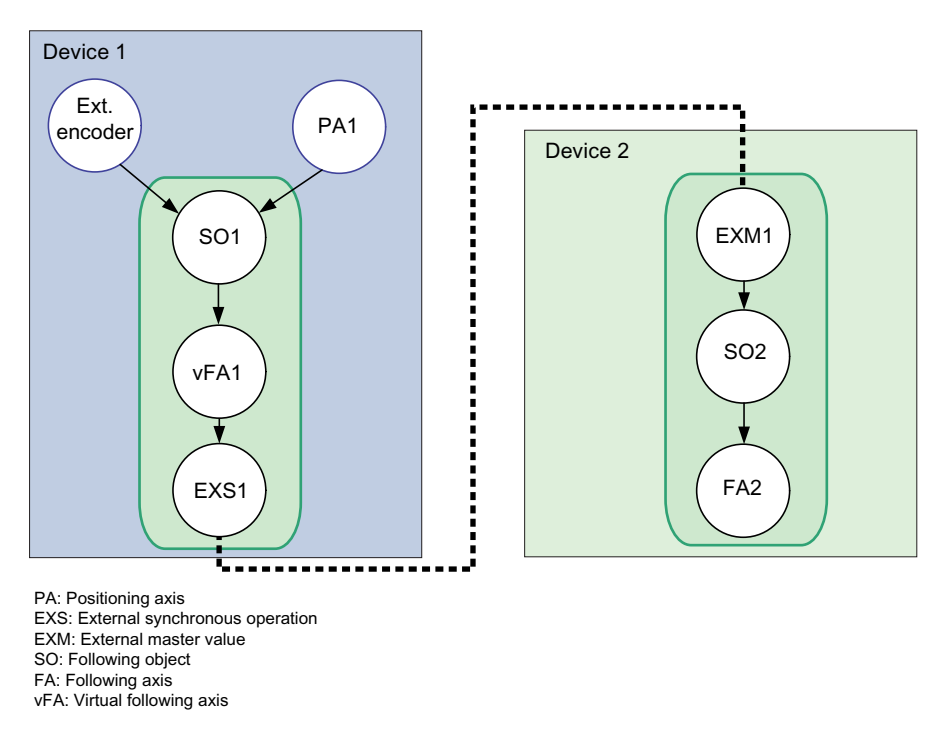

Figure 2-47 Interconnection of multiple master objects to an external synchronous operation

Technology Objects Synchronous Operation, Cam Function Manual, 11/2010 201

# 2.5.6 Synchronizing the interface

See [Synchronizing the interfaces](#page-166-0) (Page [167\)](#page-166-0).

# 2.5.7 Switching over to an external master value source

If more than one master value is assigned to a synchronized axis, the master value source can be selected and switched over on the synchronous object using the setMaster command (see Fundamentals of synchronous operation, "Switching over the master value source"). If you want to switch to an external master value source, you must specify the name of the external master value proxy object in the **\_setMaster** command.

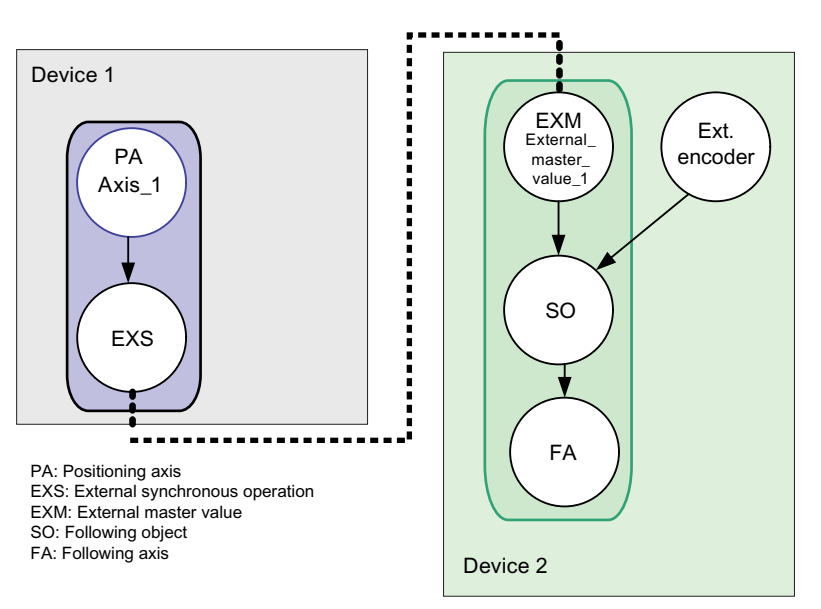

Figure 2-48 Synchronous operation with external and local master value source

This figure shows an example with interconnection to a local and external master value source. In order to switch to the master value of Axis\_1 with the \_setMaster command, the name of the Ext\_master\_value\_1 proxy object must be specified in the command.

# Part III - Synchronous operation across multiple  $\frac{3}{3}$  tasks

# 3.1 Overview of synchronous operation across multiple tasks

This part describes the function of the synchronous operation across multiple tasks. A synchronous operation can be configured such that high-priority axes are calculated in the SERVO or IPO processing cycle clock and low-priority axes in the IPO or IPO\_2 processing cycle clock (see under processing cycle clock Real and virtual axes Runtime model and processing). It introduces you to the operating principle and technological boundary conditions of synchronous operation with the master object and following axis in different interpolator cycle clocks (IPO, IPO\_2, SERVO). You are shown how to create and configure a synchronous operation in different interpolator cycle clocks.

#### Function overview

The Synchronous operation across multiple tasks functionality allows you to operate a master value source and a synchronized axis in different IPO cycle clocks (IPO, IPO\_2 and SERVO).

Example:

- Axis\_1 is the master axis and is assigned to the IPO task.
- Axis\_2 is the following axis and is assigned to the IPO\_2 task.

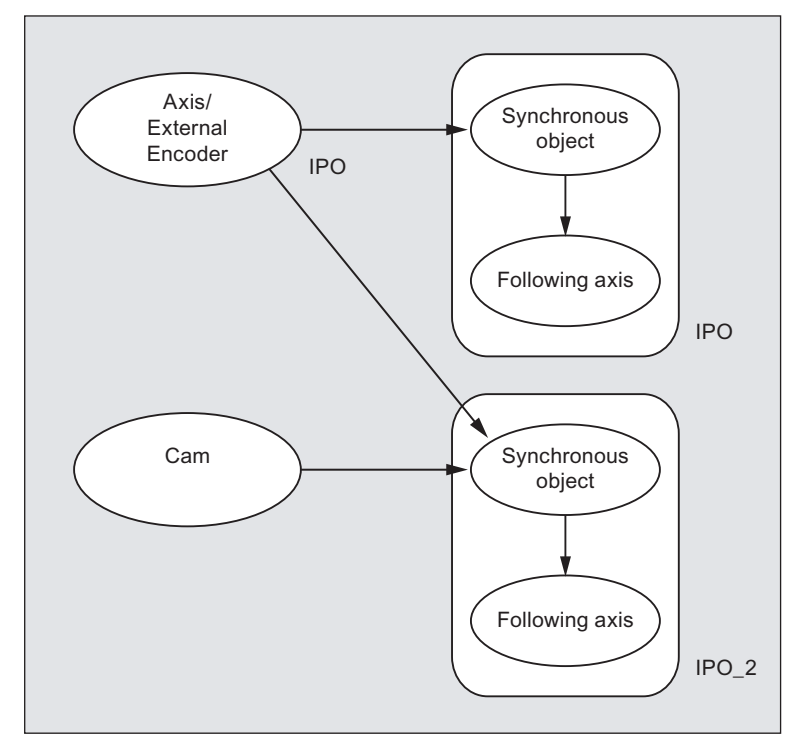

Figure 3-1 Example configuration of synchronous operation between IPO and IPO\_2

3.1 Overview of synchronous operation across multiple tasks

#### Application

The Synchronous operation across multiple tasks function enables the interpolator to be placed in a cyclical system task with a greater cycle time for axes that do not require a high time resolution for calculating the reference value. This reduces the required processor performance.

In this way, it is possible to:

- Operate coupled axes on one device in different IPO cycle clocks
- Operate coupled axes on different devices in different IPO cycle clocks (Synchronous operation across multiple tasks can be combined with distributed synchronous operation.)

#### Operating principle/Compensations

The phase error, which results from processing in a succession of different cycles, can be compensated for in the same way as with distributed synchronous operation:

- Compensation on the master value side by means of setpoint output delay
- Compensation on the slave value side by means of master value extrapolation

Please see the section titled [Running synchronous operation across multiple tasks](#page-205-0)  (Page [206\)](#page-205-0).

# 3.2 Boundary conditions

Objects with synchronous operation across multiple tasks cannot be created arbitrarily, but rather must satisfy the following rules:

In a synchronous operation interconnection of multiple axes, more than one transition of axes is allowed in different IPO cycle clocks. Several compensations are thus required.

These can be set independently at the transitions. The total compensation is determined by the system. The effective delay and offset are indicated at each axis and following object.

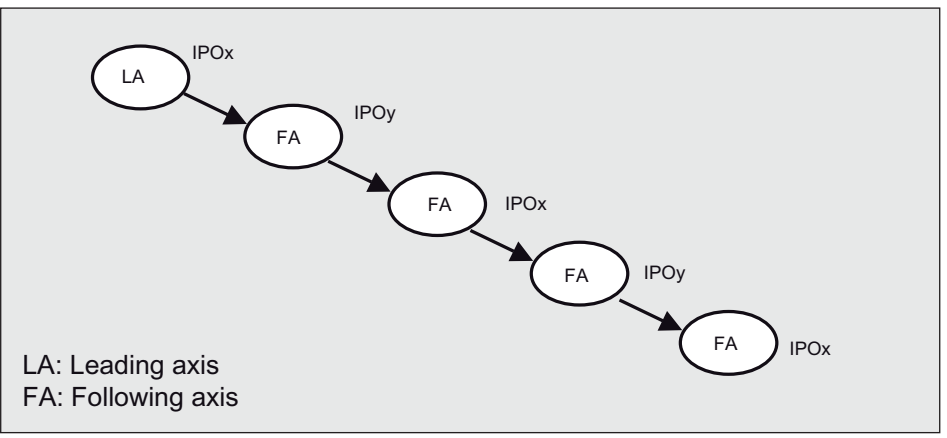

Figure 3-2 Inappropriate configuration with multiple change

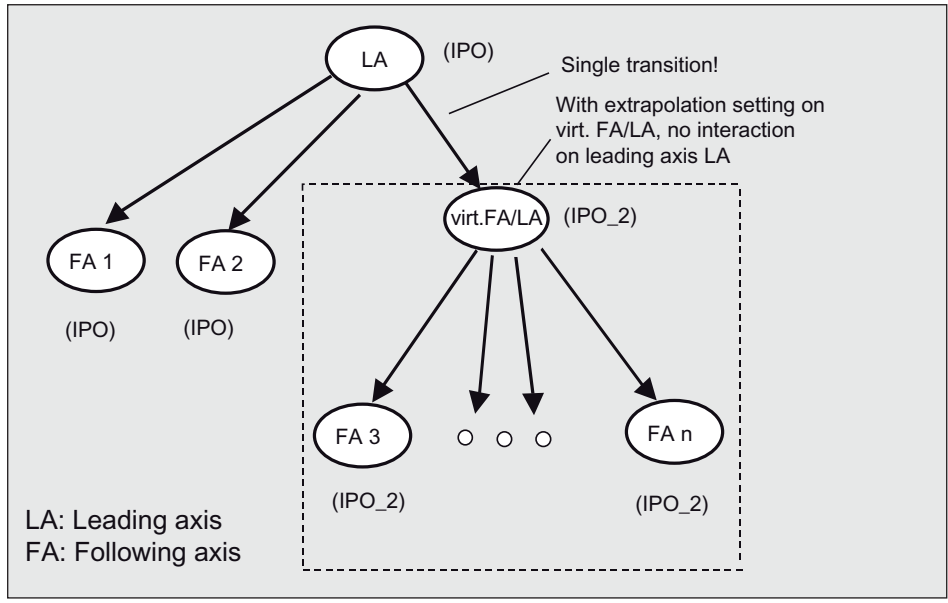

Figure 3-3 Configuration example with axis grouping

Since the calculation of compensation values needs processor resources, it is recommended to keep the number of transitions low and to form axis groups.

3.3 Running synchronous operation across multiple tasks

Distributed synchronous operation and synchronous operation across multiple tasks can be combined.

Synchronous operation across multiple tasks is permitted not only in the master system but also in the slave system.

For further information, see Rules for the communication/topology for distribution using PROFIBUS.

- A distributed synchronous operation and an IPOx IPOy transition is only possible between a leading axis (Axis TO or External Encoder TO) and a synchronous object.
	- A Fixed Gear TO, Addition Object TO, Formula Object TO, Closed-loop controller TO cannot be at a transition, neither on the master value side nor on the slave value side.
	- These technology objects may only be located in the action chain where there are no transitions between distributed synchronous operation or IPO-IPO\_2.
- Recursive interconnections which also contain IPOx IPOy transitions are not prevented. Please note, however, that: When switching over during motion, the compensations will lead to a jump or a temporarily constant position setpoint, and a loss in velocity as a result. (Although the monitoring functions will remain active.) Therefore, the IPOx- IPOy transitions in the recursive synchronous operation interconnection should be switched *during standstill only*.

# <span id="page-205-0"></span>3.3 Running synchronous operation across multiple tasks

With synchronous operation across multiple tasks, an offset between the master value source and following axis results from the calculation of the synchronous operation in different cycles.

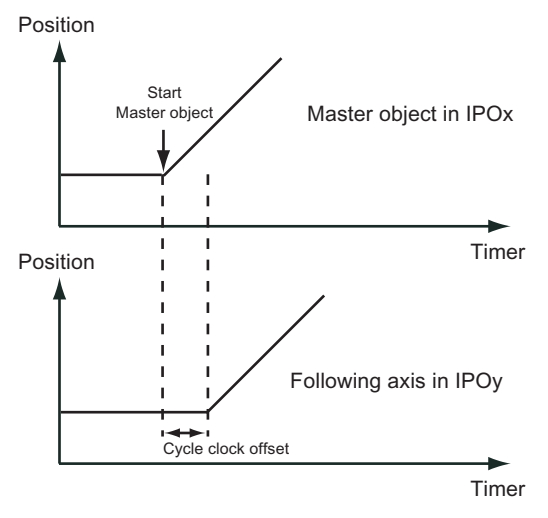

Figure 3-4 Schematic representation of the clock cycle offset due to different interpolator clock cycles

3.3 Running synchronous operation across multiple tasks

#### Compensation

The offset can be compensated for in the same way as for distributed synchronous operation:

- Compensation on the master value side by means of setpoint output delay in the IPO cycle clock that provides the master value for the distributed synchronous operation (master CPU).
- Compensation on the slave value side by means of master value extrapolation in the IPO cycle clock containing the slave objects (slave CPU).

The compensations are set and displayed via the system variable distributedMotion.

- The output delay is displayed on the leading axis.
- The master value delay is displayed on the synchronous object.
- The cycle clock offset is displayed on the synchronous object.

The details in Compensations for distributed synchronous operation apply accordingly.

#### Information on compensations

- Compensations can be set differently on different master objects.
- If "Extrapolation" compensation mode is selected, the output delay on the master is zero. In this way, there is no effect on other higher-level master values and their compensation calculation. This allows you to form axis groups.
- It is not possible to specify interpolation on the following axis without master value delay on the leading axis.
- With the "No compensation" setting, the master values are taken over as the exist.
	- Therefore a transition from the slower IPO to the faster IPO is possible but not technically practical.
	- A transition from the faster IPO to the slower IPO is possible, but is associated with a phase offset.

#### Life-sign monitoring

The life-sign monitoring is also active for synchronous operation across multiple tasks and takes effect, for example, with level overflows.

The details in Operating axes with distributed synchronous operation apply accordingly.

#### **Note**

If commands for the master value and the slave value are programmed in the same task, care must be taken to ensure that the commands are effective in the respective processing cycle clock.

If, for example, the master value is configured in Ipo2 and the slave value in Ipo, with Ipo2 geared down to Ipo, and the master value is reset with **redefinePosition**, the new master value setting only comes into effect with the Ipo2 cycle clock limit for the slave value. This must be observed in the case of an immediately subsequent synchronization command.

#### 3.4 Creating synchronous operation across multiple tasks in SCOUT

# 3.4 Creating synchronous operation across multiple tasks in SCOUT

This section describes how to create and configure devices and objects with synchronous operation across multiple tasks.

#### Master object

- 1. Insert the leading axis or external encoder and configure it.
- 2. If required, insert cams and configure these.

#### Following axis

- 1. Create one or more following axes. Make sure that **Synchronous operation** is activated as the technology on the following axes.
- 2. Configure the synchronous object. Interconnect the synchronous object with the master object.

#### Processing cycle clock

The processing cycle clock is defined in the executionConfigInfo.executionLevel configuration data element of the axis and the synchronous object. The setting can also be made on the axis via the configuration mask.

● Set the desired IPO cycle clock for each object. When doing so, select the IPO or IPO2 setting for the Processing cycle clock.

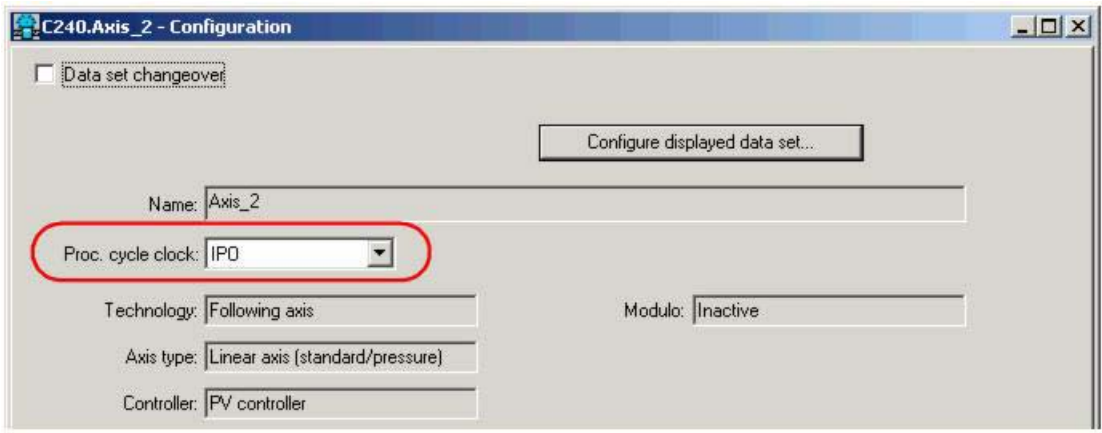

Figure 3-5 Defining the execution cycle in the axis configuration

#### **Configuration**

- 1. In the context menu of the synchronous object, select Expert > Expert list; see Motion Control Basic Functions, "Expert list".
- 2. Specify the required configuration (see [Operation of synchronous operation across](#page-205-0)  [multiple tasks](#page-205-0) (Page [206](#page-205-0)) and Compensations for distributed synchronous operation).

# Part IV - Cam  $\overline{\mathcal{A}}$

# 4.1 Overview of cam

This part describes the function of the **Cam** technology object. It introduces you to the creation and definition of cams, as well as providing information on supplementary conditions and the operating characteristics of cams.

#### Function overview

The Cam technology object can be used to define a *transmission function* and apply it with other technology objects. A cam describes the dependency of an output variable on an input variable.

- An *input variable* could be the actual position of a master axis, a virtual master value source, or the time.
- An *output variable* could be used as the set position of a following axis, the setpoint profile, or the pressure/force profile.

The Cam technology object is a *stand-alone* technology object, which can be interconnected with other technology objects.

#### Application

At present, a Cam technology object can be utilized with the following objects:

- With a synchronous object as a transmission function
- With an Axis technology object, e.g.
	- As a velocity, position, or pressure profile
	- As a valve characteristic curve in the hydraulic axis setting

#### Definition

A Cam technology object describes a function  $y = f(x)$  in sections. The sections can be defined by means of *interpolation points* or *segments* (using polynomials). Cams are dimensionless. No physical units are used to define them.

#### Creation and storage

Cams can be created by means of the SIMOTION parameter assignment tool in the engineering system (CamEdit) or using the CamTool add-on. Cam objects cannot be created by the user program.

In order to define a cam in the user program, the object must have been created previously in SIMOTION SCOUT.

Cams are stored by device and can be assigned to each applicable object of this device. Multi-device cams are not possible.

#### Scaling and offset

Cams are scalable either in subranges or overall using commands from the user program, even if you have defined the cam using the parameter assignment system. For further information, see "Scaling and offset".

#### Interpolation

If a cam is defined using segments, gaps in the definition range can be filled by interpolation. If the cam is defined by interpolation points, the characteristic is interpolated. You can select from a variety of interpolation methods. For additional information, see "Interpolation".

#### Resetting

Resetting a cam causes the contents of the cam to be reset. The reset command deletes previously defined interpolation points or segments. The reset command sets the scaling factor to 1 and the offset to 0. If the cam is interpolated, it must be reset before definitions are made in the user program.

#### Access protection

Only one write action can be performed on the cam at any one time. Any number of read actions can be performed on the cam at any one time. Several write or read actions cannot be performed at the same time.

# 4.2 Fundamentals of Cam

#### 4.2.1 Definition

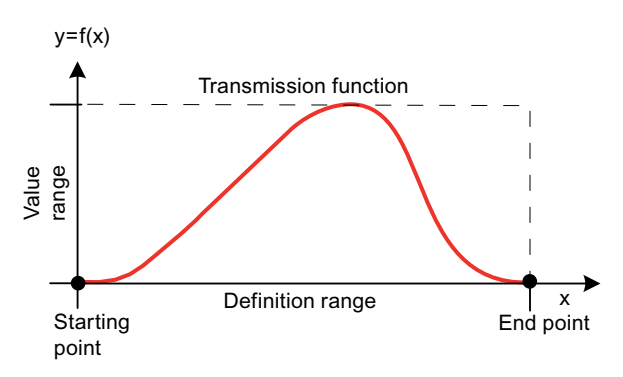

Figure 4-1 Definition of the cam

A cam is defined by the following:

- **Definition range**
- Starting point and end point of the function in the definition range
- Transmission function
- The value range, which is generated from the transmission function

SIMOTION provides the following two options for defining cams. As an option, on the cam in the interpolatorSettings.dataMode configuration data element you can set whether only interpolation points, only segments, or both are to be used:

- Definition by means of interpolation points and segments (default). Setting interpolatorSettings.dataMode=SEGMENTS\_AND\_POINTS
- Definition by means of segments. Setting interpolatorSettings.dataMode=SEGMENTS\_ONLY
- Definition by means of interpolation points. Setting interpolatorSettings.dataMode=POINTS\_ONLY

A cam can be non-normalized or normalized (with a unit interval of 0.0...1.0) (see [Normalization](#page-211-0) (Page [212\)](#page-211-0)).

#### Definition based on interpolation points

Interpolation points are represented in the form  $P = P(x, y)$  in the interpolation point tables. The order by which the value pairs are entered is irrelevant. They are automatically sorted in the definition range in ascending order. SIMOTION interpolates according to the assigned interpolation type.

#### Definition by means of segments

Individual segments are described in accordance with VDI 2143, Motion Laws for Cam Mechanisms. For additional information, see [Motion laws in accordance with VDI](#page-219-0)  (Page [220\)](#page-219-0).

Polynomials with a maximum polynomial degree of 6 and (as an option) a compound trigonometric function are used for this purpose.

#### Advantages and disadvantages of the definition modes

Table 4- 1 Advantages and disadvantages of defining cams by means of interpolation points or segments

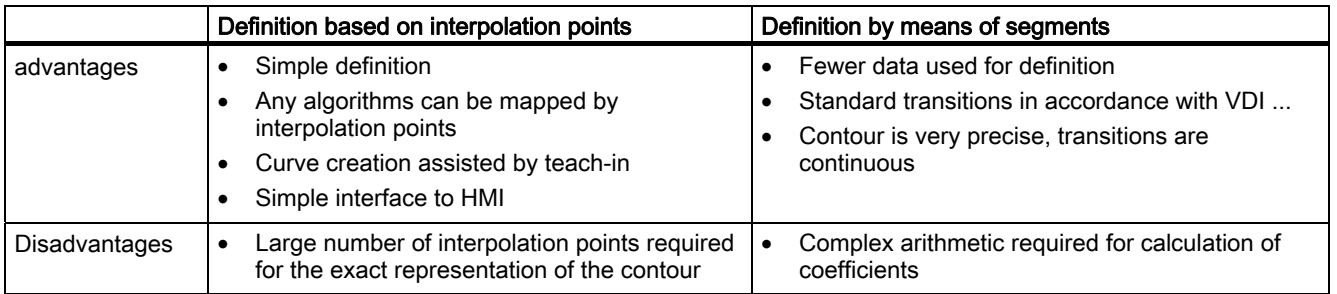

#### Definition by means of interpolation points and segments (mixed)

With V4.2 and higher, on the cam in the interpolatorSettings.dataMode configuration data element you have the option of setting whether only interpolation points, only segments, or a mixture of both are to be used.

# <span id="page-211-0"></span>4.2.2 Normalization

When a cam is defined by means of segments, the individual cam segments can be in normal form (normalized to 1), i.e. both the definition range and value range are contained within the interval [0,1].

Alternatively, the segments can also be entered in the real range.

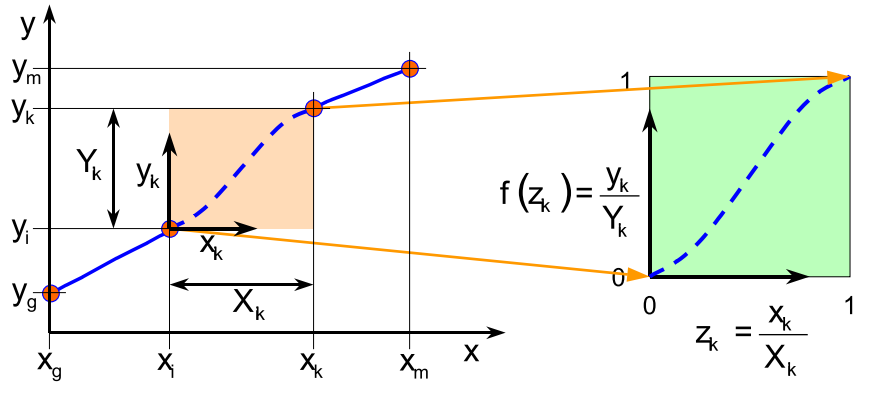

Figure 4-2 Mapping of a real cam segment to the normalized range

A normalization offers the following advantages:

- Motion is clearly defined for similar tasks
- Independent of the real units and value ranges

In addition to the function, the derivatives can also be normalized (normalized transmission function, NTF).

# 4.2.3 Scaling and offset

The definition range and value range of a cam can be adjusted according to the application, i.e. the function can be offset and stretched/compressed (scaled).

The function value for a scaled and offset cam is generated from the definition using the following formula:

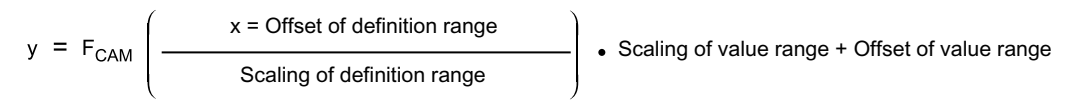

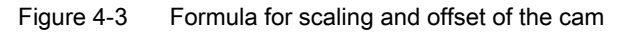

## **Scaling**

The setCamScale command scales a cam in the value range or definition range. Scaling is applied when the command is successfully issued. Scaling takes place over the complete cam or within a range defined by the starting and end points.

- With *basic scaling*, the entire cam can be scaled and offset.
- With range scaling, individual segments of a curve can be scaled and offset.

The zero point of the coordinate axes is used as the scaling point ("pivot point") for basic scaling, whereas the starting point of the specified scaling range is used for range scaling. The starting point of the range scaling can be greater than the end point. In this case, the larger value is the pivot point for scaling (thus the starting point).

The following are possible for the x-axis and y-axis, respectively:

- One complete scaling
- Two range scalings
- One offset

The range scalings can overlap.

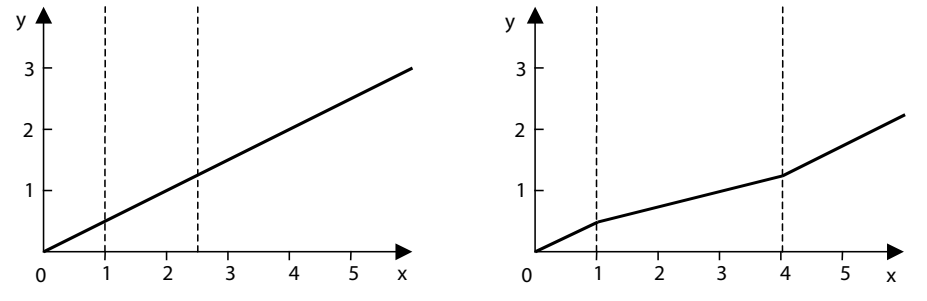

Figure 4-4 Example of scaling of definition range in the range of 1 to 2.5 using a factor of 2

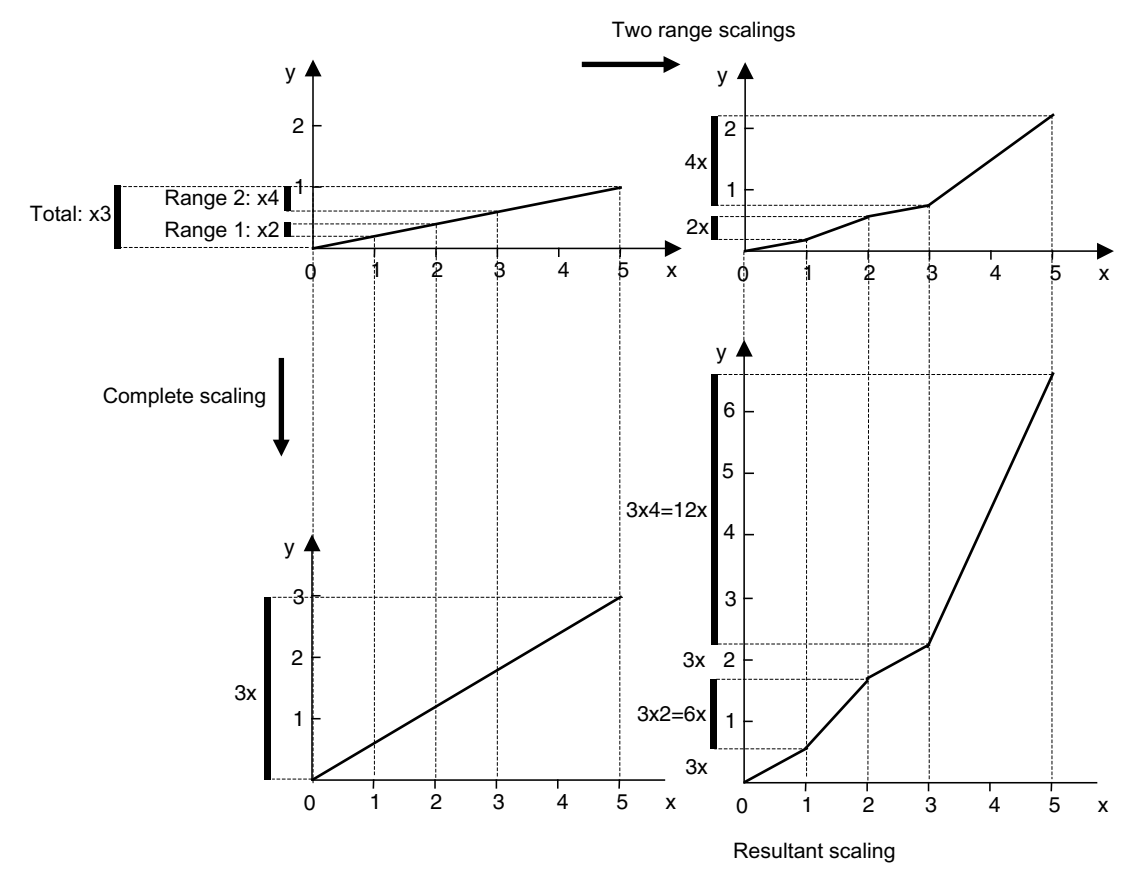

Figure 4-5 Example of two range scalings and a complete scaling in the value range

Technology Objects Synchronous Operation, Cam Function Manual, 11/2010 213 Scaling can be performed before or after segments and points are inserted or the interpolation is performed. If scaling is performed after interpolation, however, there will be a discontinuity in the first derivative of the cam (even if B-spline or C-spline interpolation is used).

Tip: To prevent this, scaling should begin and end in the dwell ranges.

#### **Offset**

The **\_setCamOffset** command can be used to separately offset the domain and/or range of a cam.

An offset can be specified as *absolute* or *relative* with respect to the current offset.

- With ABSOLUTE, the offset value applies instead of the previous offset value.
- With RELATIVE, the offset value is added to the current offset value.

#### 4.2.4 Interpolation

If a curve is defined using segments, gaps in the domain can be filled by interpolation.

When the cam is defined using **interpolation**, the following checks are performed:

- A plausibility check is performed, i.e. the cam definition is checked. (e.g. duplicated values in the in the definition range).
- Missing ranges are added (interpolated).
- Continuity and junction conditions in boundary points are checked.

#### **Note**

Once interpolation has been performed, new segments or interpolation points can only be inserted after resetting the cam (see [Commands for resetting the cam and errors](#page-229-0) (Page [230\)](#page-229-0)).

If an attempt is made to insert new segments or interpolation points without first resetting the cam, the attempt is rejected and the return value for the function provides error information. Previously defined interpolation points and segments are deleted when the cam is reset.

# Interpolation types

SIMOTION offers the following interpolation types for the Cam technology object:

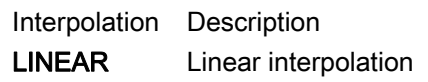

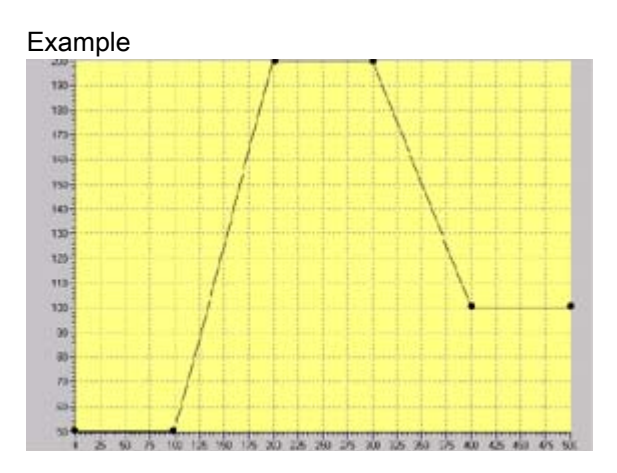

**B\_SPLINE** Approximation using Bezier 100 splines, i.e., curve  $\overline{m}$ characteristic along the 160 interpolation points is **TA** 

C SPLINE Interpolation using *cubic* 

splines, i.e., curve

characteristic through the interpolation points

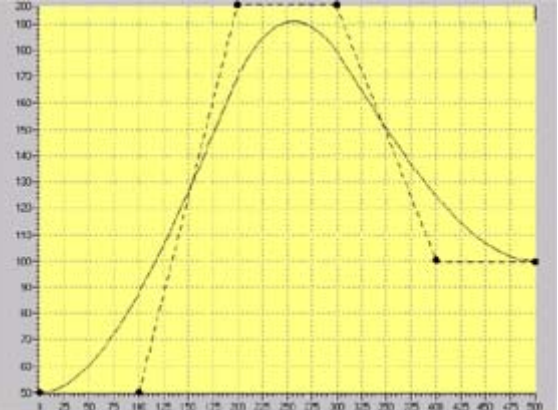

With V4.2 and higher, in the interpolationSettings.bSplineInterpolation = WITHOUT\_APPROXIMATION configuration data element you have the option of setting whether the 2nd derivation should run continuously.

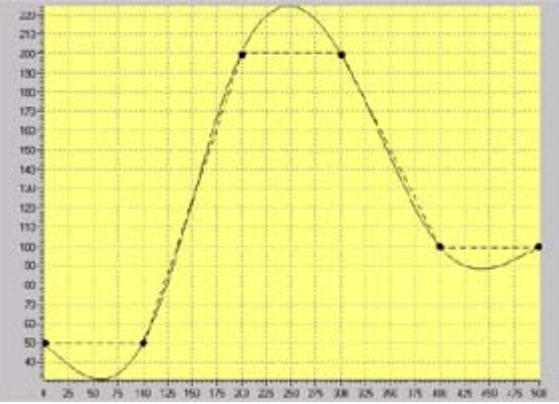

With V4.2 and higher, in the interpolationSettings.cSplineInterpolation = ADVANCED configuration data element you have the option of setting whether the 2nd derivation should run continuously.

#### Special interpolation settings

- B spline interpolation: As an option, you may choose not to set approximation of the B splines in the **interpolationSettings.bSplineInterpolation** configuration data element. This is a good idea if the interpolation points are not at the same distances and at least continuity of the 2nd derivation is required. An accurate display in the ES is not supported in this mode.
- C spline interpolation: As an option, you may choose to set a global interpolation in the interpolationSettings.cSplineInterpolation configuration data element if problems sometimes arise in the continuity of the 2nd derivation. This results in additional memory and performance requirements.
#### <span id="page-216-0"></span>Continuity check

A function with assigned parameters can be checked for continuity in the definition range and value range, and possible points of discontinuity can be corrected. During this process, the points of discontinuity are examined separately for the definition range and value range, and are rated for one of the following corrective actions:

If the absolute value of the spacing between segments exceeds a maximum value, a correction is made by performing an interpolation between the two segments. This results in insertion of a new segment.

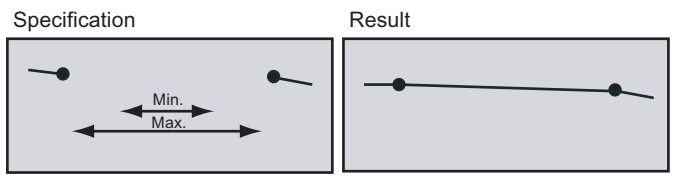

Figure 4-6 Interpolation by insertion a new segment

If the absolute value of the spacing between segments is greater than the minimum value and less than the maximum value, correction is made by joining the segment end points. The mean value of the spacing of the function is used for the correction. The shape of the segments is affected as a result.

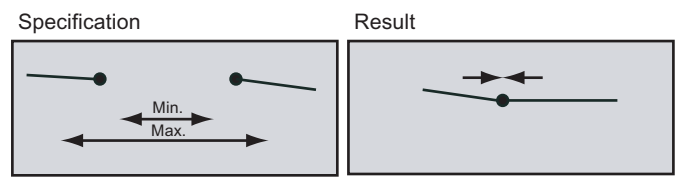

Figure 4-7 Correction by joining segment end points

If the absolute value of the spacing between segments or interpolation points is less than the minimum value, a correction is not made. The discontinuity point is retained. When this discontinuity point is accessed, the right boundary point is output.

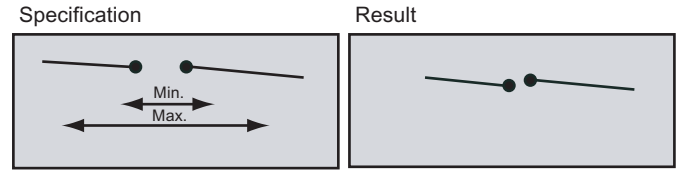

Figure 4-8 Allowing the discontinuity to remain unchanged

The point of discontinuity is corrected according to the evaluation for the definition range and value range.

Table 4- 2 Boundary conditions for evaluation in the definition range or value range of the point of discontinuity

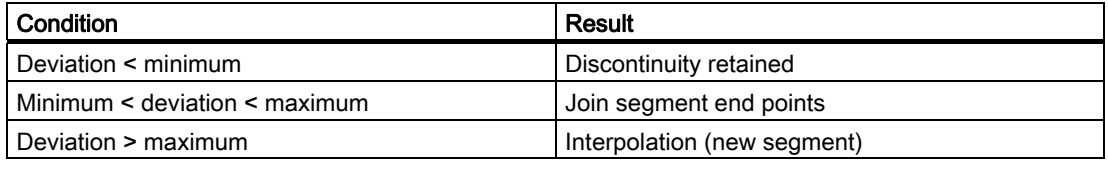

<span id="page-216-1"></span>The correction is controlled (separately for definition range and value range) by specifying the minimum and maximum shape deviation. This specification can be made on the \_interpolateCam command for interpolation of the cam.

# Part IV - Cam

4.2 Fundamentals of Cam

Depending on the combined evaluation in the definition range and value range, the point of discontinuity is corrected according to the following scheme:

Table 4- 3 Combined evaluation for definition range and value range of point of discontinuity

|                               |                            | Correction for definition range |                            |               |
|-------------------------------|----------------------------|---------------------------------|----------------------------|---------------|
|                               |                            | Discontinuity retained          | Join segment end<br>points | Interpolation |
| Correction for<br>value range | Retain discontinuity       | Retain discontinuity            | Join segment end<br>points | New segment   |
|                               | Join segment end<br>points | Join segment end<br>points      | Join segment end<br>points | New segment   |
|                               | Interpolation              | Retain discontinuity            | Join segment end<br>points | New segment   |

- <span id="page-217-1"></span>● Function continuity can be achieved with linear interpolation.
- With spline interpolation, continuity is possible in the derivatives.

If the continuity condition cannot be adhered to because of the selected interpolation method or the programmed geometry, a message is provided to that effect.

If an interpolation boundary point lies within the programmed geometry, all geometry elements up to the boundary points are rejected. If an interpolation boundary point lies outside the programmed geometry, an end point is extrapolated according to the interpolation method used and taking into account the geometry characteristic.

#### <span id="page-217-2"></span><span id="page-217-0"></span>Continuity at boundary points

When assigning parameters to a cam object, you can make three different settings in the interpolation tab.

These settings specify how the runtime system should handle discontinuity at the boundaries of the cam. The appearance of the cam in SIMOTION SCOUT may be different from when it is used later in the runtime system.

Non-cyclic: Not constant at the boundary points

The runtime system uses the cam as specified, including all discontinuities at the boundaries, even if it is applied cyclically. However, the acceleration limits and moment inertia of the mechanical system / drive are the governing factors.

• Cyclic absolute: Position-continuous in the boundary points

The runtime system converts the cam in such a way that is position-continuous and velocity-continuous at the boundaries during cyclic operation, which can cause changes to occur in the characteristic.

**Cyclic relative:** Constant velocity in the boundary points

The runtime system calculates the cam in such a way that is has constant velocity at the boundaries during cyclic operation - within mathematical limits, which can cause changes to occur in the characteristic.

## <span id="page-218-2"></span>Overlapping segments

In the case of overlapping segments, segment validity can be defined using the options listed below.

- Segments *after* the *segment starting points* are valid
- Segments up to the segment end points are valid
- Valid segments are determined by the chronological order of insertion.

This behavior is set using the **\_resetCam** command.

## <span id="page-218-0"></span>4.2.5 Inversion

#### <span id="page-218-1"></span>Inverse mapping

For some applications, it is necessary to determine the master value for a defined slave value. The master value can be retrieved using **\_getCamLeadingValue**. This inverse mapping is only unique in the case of strictly monotone output functions. In order to supply a master value for output functions that are not strictly monotone, an x-value is specified, and the nearest solution (in both directions) for a y-value is then sought for the specified x-value. If an x-value is not specified, the search will begin from the starting point of the function.

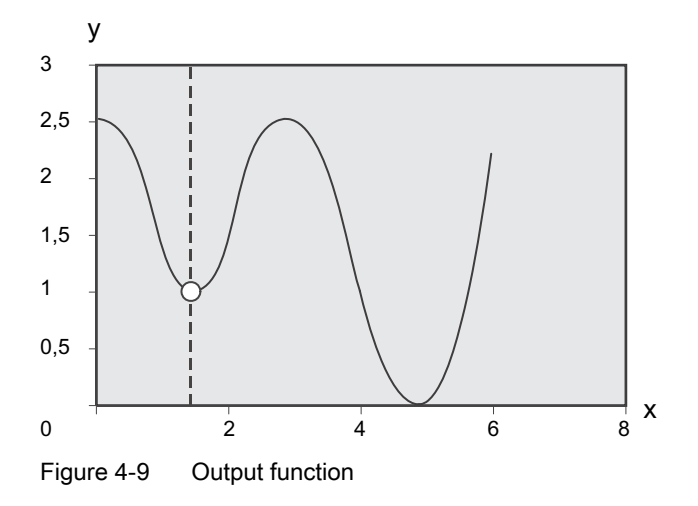

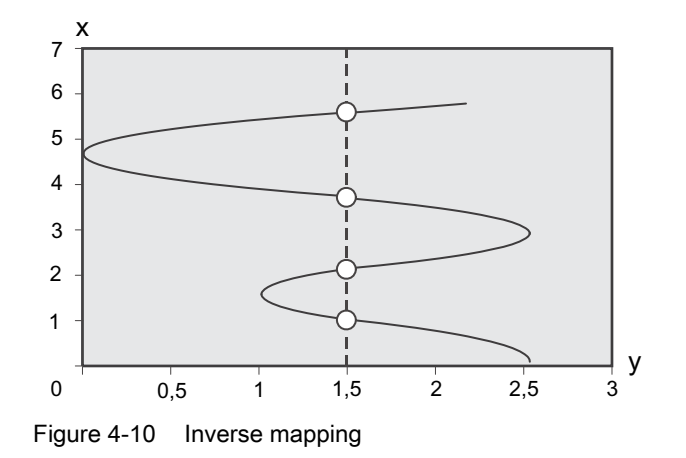

#### Inversion during interpolation

The option exists to invert a cam during preparation/interpolation and to store the cam in both the non-inverted and inverted shape (V3.0 and higher). Setting via configuration data camRepresentation

#### Advantage:

Data that has already been inverted can be accessed more quickly when the master value associated with the slave value is read out.

#### Disadvantage:

More memory is required in the runtime system.

#### Note

The inverted shape of the cam cannot be represented.

## 4.2.6 Motion laws in accordance with VDI

The VDI concept of *working ranges and motion transitions* is used to define a cam by means of segments. The VDI Wizard can also be used for assistance in the creation of cams.

#### <span id="page-219-1"></span><span id="page-219-0"></span>References

- VDI Guideline 2143, 1: Motion Laws for Cam Mechanisms Basic Theory Düsseldorf: published by VDI-Verlag, 1980
- Volmer, J. (edited.): Mechanism Design Cam Mechanisms, 2. Ed. Berlin: Published by Technik Verlag, 1989

#### See also

[Motion tasks](#page-220-0) (Page [221\)](#page-220-0) [Defining a cam for a motion task using segments](#page-222-0) (Page [223\)](#page-222-0)

## <span id="page-220-7"></span><span id="page-220-4"></span><span id="page-220-0"></span>4.2.6.1 Motion tasks

The VDI concept differentiates between working ranges and motion transitions.

- *Working ranges* correspond to sequences in a process. The VDI (Association of German Engineers) distinguishes between four different types of working ranges (see below).
- Motion transitions are transitions between working ranges, which are not directly relevant to the process but must satisfy certain boundary conditions (such as continuity in velocity and acceleration).

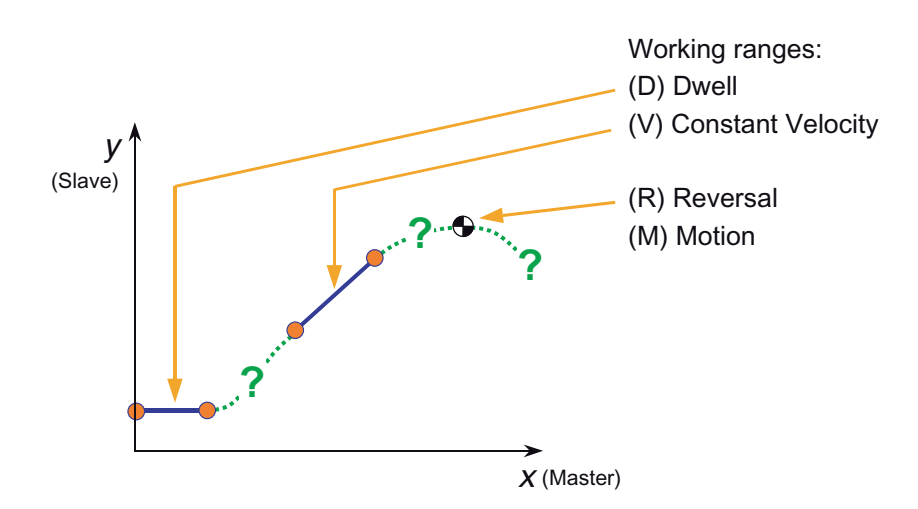

<span id="page-220-5"></span>Working ranges in accordance with VDI

Figure 4-11 Working ranges in accordance with VDI

The VDI concept distinguishes between the following working ranges:

- <span id="page-220-2"></span>• R: Dwell (velocity =  $0$ , acceleration =  $0$ )
- V: Constant velocity (velocity  $\leq 0$ , acceleration = 0)
- <span id="page-220-6"></span><span id="page-220-1"></span> $\bullet$  A: Dwell (velocity = 0, acceleration <> 0)
- <span id="page-220-3"></span> $\bullet$  B: Motion (velocity  $\leq$  0, acceleration  $\leq$  0)

4.2 Fundamentals of Cam

## Example

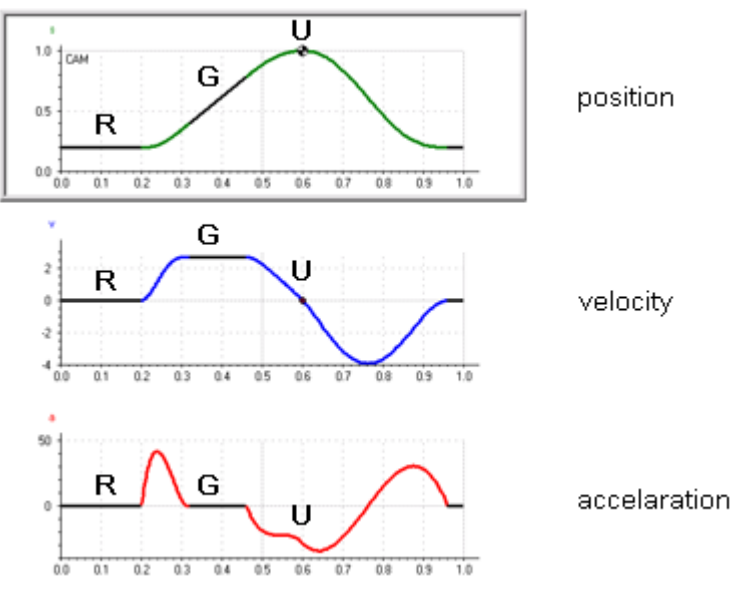

Figure 4-12 Example of a cam with three working ranges

## <span id="page-221-0"></span>Motion transitions in accordance with VDI

The motion transitions shown in the figure can occur between the individual working ranges.

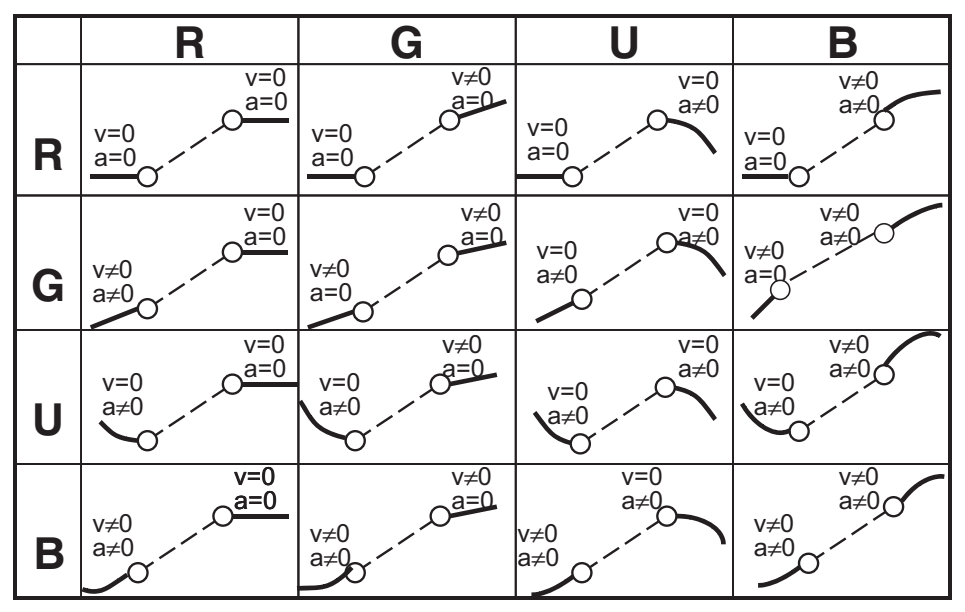

Figure 4-13 Motion transitions in accordance with VDI 2143

## <span id="page-222-0"></span>4.2.6.2 Defining a cam for a motion task using segments

#### <span id="page-222-2"></span>Definition of working ranges

The working ranges of a motion task are usually specified by the process.

Example:

- 1. A tool waits on a production line for a piece to pass by (dwell).
- 2. The tool is synchronized to the work piece and performs an action on the work piece (constant velocity).
- 3. The tool then returns to the waiting position (reversal).

The process starts over from the beginning.

● In order to implement this sequence, the segments of a cam corresponding to the working ranges must first be created.

#### <span id="page-222-3"></span>Creating a motion transition

Now the "only" things left to define are the **motion transitions** that satisfy certain conditions (e.g., jerk-free motion).

● Start by transforming the motion transition to the normalized range.

For additional information, see [Normalization](#page-211-0) (Page [212](#page-211-0)).

- The boundary conditions, i.e., positions, velocities, and accelerations, must then be taken into account on the segment borders.
- In order to apply a polynomial defined in such a way, it must be transformed back into the real range.

# <span id="page-222-1"></span>4.3 Cam Configuration

Cams can be created with SIMOTION SCOUT or the optional SIMOTION CamTool add-on. In addition, the curve characteristic can also be defined by a user program during runtime.

You must carry out the following tasks if you are configuring cams in SIMOTION SCOUT:

- [Create the cam](#page-223-0) (Page [224](#page-223-0)).
- [Define the cam](#page-224-0) (Page [225](#page-224-0)).
- Interconnect the cam. Cams are assigned in the respective application. For related information, refer to the descriptions for the corresponding technology objects.

# <span id="page-223-1"></span><span id="page-223-0"></span>4.3.1 Creating a cam

Follow the steps described below to create a cam:

- 1. To create a Cam TO in SCOUT, double-click Insert cam below CAMS in the project navigator. You can also copy an existing Cam TO using the clipboard and insert it under another name.
- 2. Define the cam.

All cams are saved to the CAMS folder and are valid for the entire device. The cams can be assigned to all applicable objects of a device (e.g. synchronous objects). This assignment is symbolized in the project navigator, for example, as follows:

- A link to the cam is created below the synchronous object.
- A link to the synchronous object is created below the cam.

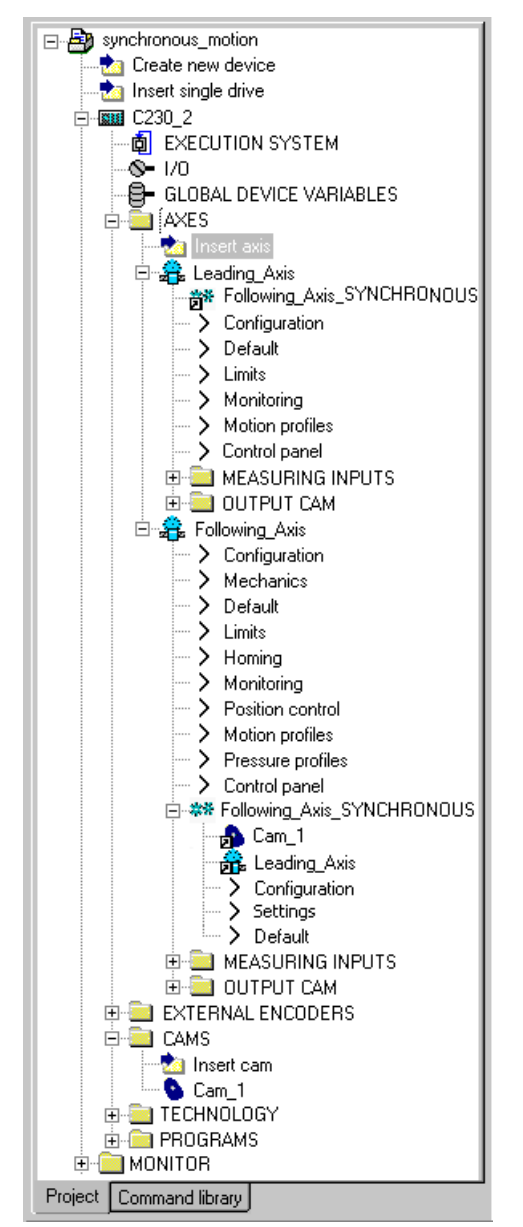

Figure 4-14 Representation of cams in the project navigator

## <span id="page-224-0"></span>4.3.2 Defining and loading cams

#### Defining with CamEdit

CamEdit can be used to describe cams by means of either interpolation points or segments. These two methods cannot be combined. If the cam is to be created from segments using polynomials, SIMOTION SCOUT provides the VDI Wizard to assist in creation of the cam.

4.4 Cam Programming/References

#### Defining with CamTool

CamTool is an add-on to the SIMOTION SCOUT engineering system providing a graphical option for creation of cams. The add-on is supplied with its own documentation.

#### Defining by means of program

SIMOTION provides various commands for creation of cams from the application. In ST, cams can be defined by specifying interpolation points, segments, interpolation type, and scaling.

For additional information, see [Cam Programming/References](#page-225-0) (Page [226\)](#page-225-0).

#### Loading cams

With V4.2 and higher, an active, meshing cam can be loaded with CamEdit or by pressing the Download button.

Meshing cams can, therefore, be modified in the engineering system and replaced online. Neither the active camming motions nor active calculation of the valve characteristics are interrupted.

With versions lower than V4.2, it is not possible to download meshing cams to the device.

A cam is only calculated during runtime in the runtime system.

To facilitate diagnostics, the cam can be uploaded again from the runtime system following download so that any changes due to dynamic response adaptations can be detected.

If the cam is modified during runtime and the original cam is going to be downloaded to the runtime system again, the cam must be recompiled in SIMOTION SCOUT (otherwise, no change will be detected and the download will be skipped).

#### See also

[Commands for definition](#page-226-0) (Page [227\)](#page-226-0)

# <span id="page-225-0"></span>4.4 Cam Programming/References

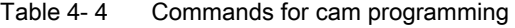

<span id="page-225-1"></span>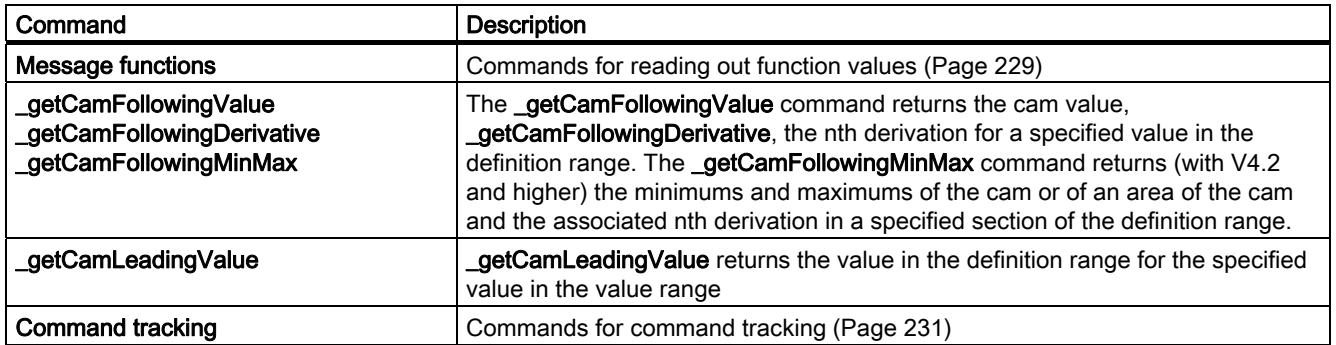

#### Part IV - Cam

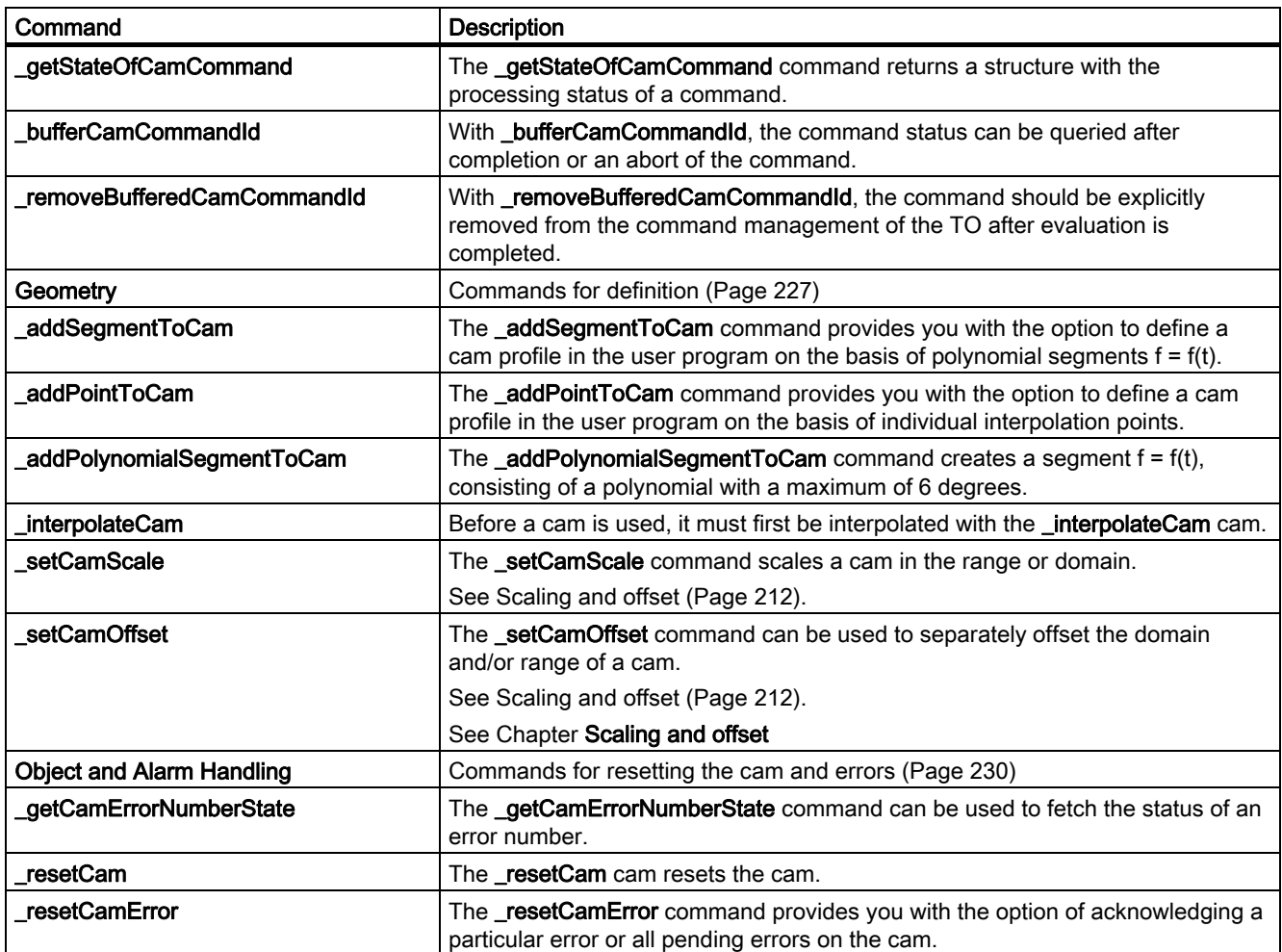

## <span id="page-226-1"></span><span id="page-226-0"></span>4.4.1 Commands for definition

Interpolation points, segments, or a combination of the two can be used to describe cams.

Commands for the following actions are available for modifying the definition of a cam:

- Adding segments (\_addSegmentToCam)
- Adding interpolation points (\_addPointToCam)
- Adding a polynomial segment ( addPolynomialSegmentToCam)
- Interpolation (\_interpolateCam)

#### Programming a cam

When the cam is created, the order in which the cam is edited plays a role. If the shape of the cam is dependent on parameters and undergoes a change, the cam must be reset before each redefinition using the \_resetCam command. The cam can also be reset prior to the first calculation without triggering an error message. This command "erases" the cam. This means that the interpolation is cleared and the points and segments are removed. The technology object is retained but is empty.

4.4 Cam Programming/References

The interpolation points and/or segments are then placed side by side in the appropriate order. As with CamEdit, the interpolation points can be in any order and will be sorted automatically.

- This is accomplished using the \_addPointToCam command (addition of an interpolation point), the \_addSegmentToCam command (addition of a segment) or \_addPolynomialSegmentToCam (addition of a polynomial segment).
- Use the resetCam command to define cam behavior for overlapping segments/ranges.
- If the shape of the cam is described completely, interpolation is performed using the \_interpolateCam command.

Subsequent addition of one or more points or segments, or modification of points or segments is not possible. In this case, the cam must be reset and recreated.

#### Adding segments (\_addSegmentToCam)

The **addSegmentToCam** command provides you with the option of defining a cam profile in the user program on the basis of polynomial segments  $f = f(t)$ . Individual segments consist of a polynomial with a maximum of 6 degrees and a trigonometric component.

The polynomial parameters, amplitude, period, and phase of a sine function must be entered in standard form. The transformation parameters must be specified in the basic cam representation (without scaling or offset) or in the actual cam representation (with scaling, offset). The definition range values of the cam must always be increasing, i.e. specified in the positive direction.

#### Adding interpolation points (\_addPointToCam)

The **\_addPointToCam** command provides you with the option of defining a cam profile in the user program on the basis of individual interpolation points. This includes the option of specifying values for either a scaled and offset or non-scaled and offset area. In all cases, the values in the cam definition range must be ascending; in other words, they must be specified in a positive direction.

#### Adding a polynomial segment (\_addPolynomialSegmentToCam)

The  $a$ ddPolynomialSegmentToCam command creates a segment  $f = f(t)$ , consisting of a polynomial with a maximum of 6 degrees. The polynomial parameters are input in the real range.

#### Interpolation (\_interpolateCam)

Before a cam is used, it must be interpolated. The interpolation defines the connections between points, between segments and between a point and a segment.

For additional information, see [Interpolation](#page-213-0) (Page [214\)](#page-213-0).

# <span id="page-228-1"></span><span id="page-228-0"></span>4.4.2 Commands for reading out function values

The following commands can be used to read out individual function values from cam characteristics.

● The getCamLeadingValue command supplies the value in the domain (master value) for the specified value in the range (slave value).

Since this relationship is not always unique, a reference value can be specified. See [Inversion](#page-218-0) (Page [219\)](#page-218-0).

- The **\_getCamFollowingValue** command supplies the cam with a specified value in the domain (master value).
- The **\_getCamFollowingDerivative** command can be used to obtain the n-th derivative of the function for a specified value in the domain (V4.0 and higher).

The derivativeOrder parameter can be used to select the n-th derivative.

This allows, for example, the application to replace specific cams and so take account of the velocity, acceleration, etc.

The leadingPositionMode parameter can be selected for the commands to specify whether the scaling and offset is to be used (ACTUAL) or not (BASIC).

#### Reading out the minimums/maximums of a cam

The **getCamFollowingMinMax** command returns (with V4.2 and higher) the minimums and maximums of the cam or of an area of the cam and the associated nth derivation in a specified section of the definition range.

The minimums/maximums are also available (in the case of V4.2 and higher) via the followingRange system variable.

#### System variables

The sequence of programmed commands can be read out by means of system variables; see [Monitoring the synchronization](#page-53-0) (Page [54\)](#page-53-0).

The activeCam variable indicates the active cam on the synchronous object. The variable is a read-only variable.

The activeMaster variable indicates the active master on the synchronous object. The variable is a read-only variable.

Part IV - Cam

4.4 Cam Programming/References

## <span id="page-229-1"></span><span id="page-229-0"></span>4.4.3 Commands for resetting the cam and errors

- The \_resetCam command has the following effect:
	- The cam is reset to the initial state.
	- Pending errors are deleted.
	- Depending on the command parameters, the geometry and corrections are deleted as applicable (see table below).
	- The system variables are reset according to parameters. With versions lower than V4.2, resetting an active cam that is interconnected with a synchronous operation function by means of the **enableCamming** command always results in an error message that has to be acknowledged. The \_resetCam command cannot be executed.
	- With V4.2 and higher, the camModify  $=$ WITHOUT\_INTERPOLATION\_AND\_HOLD\_ACTIVE\_CAM parameter can even be used to reset an active cam. This makes it easy to modify the cam subsequently.
- The resetCamError command provides you with the option of acknowledging a particular error or all pending errors on the cam. The command is terminated with a negative acknowledgment if any errors that must not be acknowledged at this point are present.
- Parameter of the resetCam command (for additional information, see TP system functions reference list)
- insertMode parameter (optional). Specifies the sequence interpretation with respect to subsequent entry of overlapping segments.
- userDefaultData parameter (optional). This parameter controls whether the user default values are reset to the configured values.
- activateRestart parameter (optional). Can be used to perform a technology object restart as well.
- camData parameter (optional). Specifies how the cam is to be reset.
- camModify parameter (optional, V4.2 and higher). This parameter controls the cam status during and after the \_resetCams in relation to the geometry data.

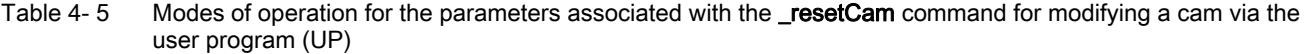

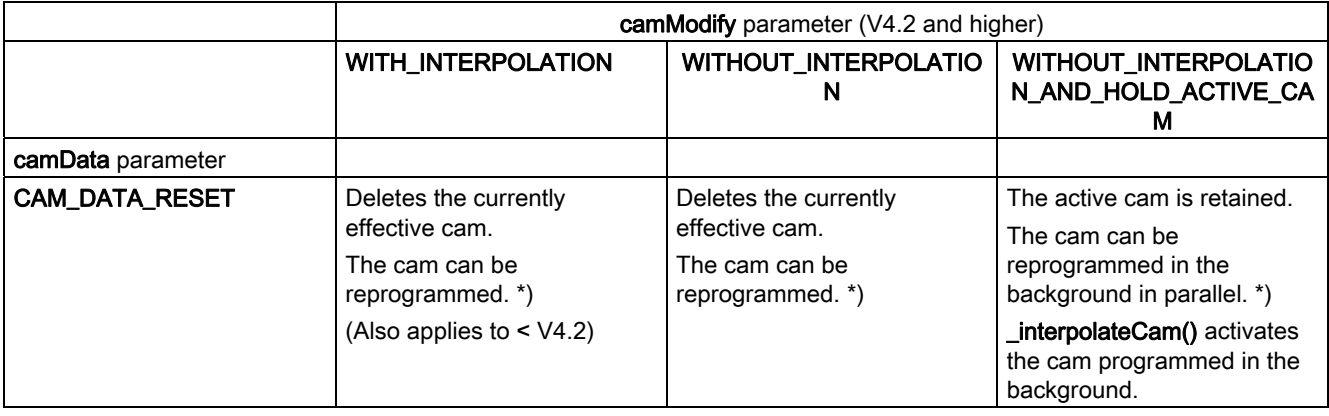

Part IV - Cam

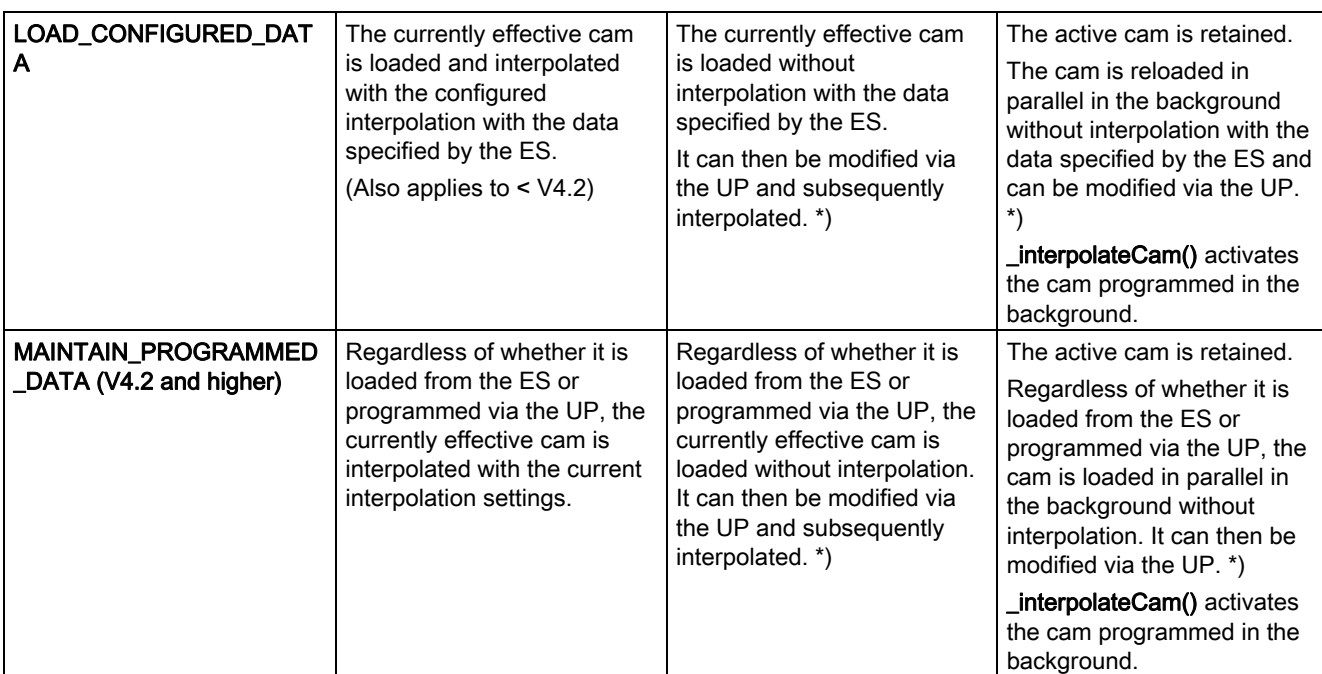

\*) Alteration of geometry definition, e.g. with \_add...ToCam()

# <span id="page-230-1"></span><span id="page-230-0"></span>4.4.4 Commands for command tracking

- The **\_getStateOfCamCommand** command returns a structure with the processing state of a command.
	- functionResult specifies the error code.
	- commandIdState returns the current state of the cam.
	- abortId specifies the command abort reason. The abort reason is specified for the alarm 30002 "Command aborted (reason: <abortId>, command type ...)". See also \_getMotionStateOfAxisCommand for the Axis technology object.
- With \_bufferCamCommandId, the command status can be queried after completion or an abort of the command.
- With **\_removeBufferedCamCommandId**, the command should be explicitly removed from the command management of the TO after evaluation is completed.

The number of motion commands that the MotionBuffer can accept can be specified using the camType.DecodingConfigInfo.numberOfMaxbufferedCommandId configuration data.

Further information is available in the SIMOTION reference lists.

4.4 Cam Programming/References

# 4.4.5 Programming and sequence model

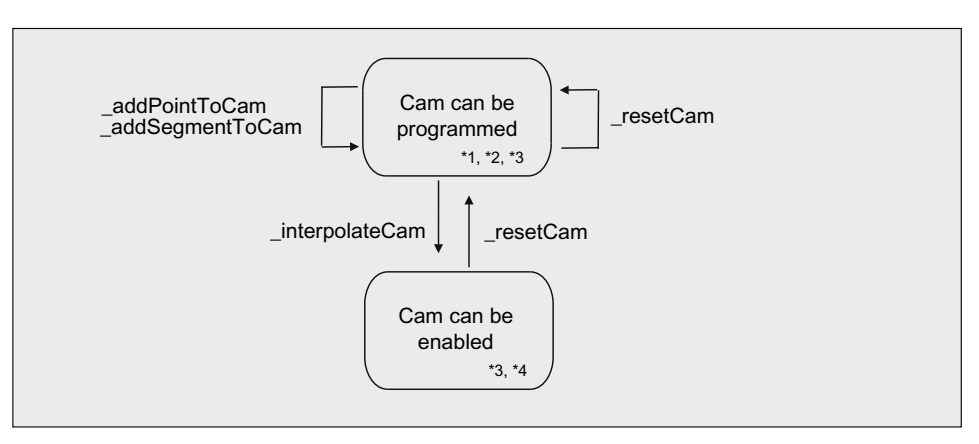

The following commands and functions are active in the particular technology object states:

- \*1 \_setCamScale \_setCamOffset
- \*2 \_addPointToCam \_addSegmentToCam
- \*3 \_getCamFollowingValue, \_getCamFollowingDerivative \_getCamLeadingValue
- \*4 Error

In general, illegal parameters and commands do not affect the states of the technology object, but they must be acknowledged using resetCamError.

Figure 4-15 Programming and sequence model for a cam technology object

If commands that are not permitted in the technology object state are transmitted to the Cam technology object, an error message is triggered, which requires an acknowledgment. The technology object state, such as programmable or cannot be activated, is retained.

## <span id="page-231-1"></span><span id="page-231-0"></span>4.4.6 Local alarm response

Local alarm responses are set by means of the system.

The following responses are possible:

● NONE

No response

• DECODE STOP Command preparation aborted.

Following a **\_resetCam** or **\_resetCamError**, editing of the Cam technology object can be resumed.

# 4.5 Graphic output

## 4.5.1 Reading out cams with CamEdit

#### Cams can be read out from the controller and displayed graphically using CamEdit.

**Note** 

A cam is only calculated during runtime in the runtime system. If it is read out from the controller, the calculated cam can be displayed graphically in CamEdit. If the cam is modified during runtime and the original cam is going to be downloaded to the runtime system again, the cam must be recompiled in SIMOTION SCOUT (otherwise, no change will be detected and the download will be skipped).

By default, the cam is graphically displayed in the standard form in CamEdit. If scaling and/or offsetting of the cam is required, display in scaled form must be explicitly enabled.

If the **resetCam** command has been issued in the user program with parameter camModify = WITHOUT\_INTERPOLATION\_AND\_HOLD\_ACTIVE\_CAM, the data for the cam modified in the background is read out of the controller.

Part IV - Cam 4.5 Graphic output

# Index

# A

Absolute camming, [25](#page-24-0)  Absolute gearing, [19](#page-18-0) Actual value, [32](#page-31-0)  Actual value coupling, [32,](#page-31-0) [34](#page-33-0)  With extrapolation, [32](#page-31-0)  with tolerance window, [36](#page-35-0) Actual value error, [70](#page-69-0)  Adapting the synchronization velocity, [101](#page-100-0)  Axis Removing from the synchronous operation interconnection, [100](#page-99-0)

# B

Basic scaling, [212](#page-211-2) Basic synchronous operation, [66](#page-65-0)  Bezier splines, [216](#page-215-0) Boundary conditions Synchronous operation IPO - IPO\_2, [205](#page-204-0) 

# C

Cam, [13](#page-12-0) Application, [209](#page-208-0) Assigning, [105](#page-104-0)  Configuring, [223](#page-222-1) Creating, [224](#page-223-1)  Cyclic application, [28](#page-27-0)  Defining with segments, [223](#page-222-2)  Definition, [209,](#page-208-1) [210](#page-209-0) Direction, [29](#page-28-0) Interpolation, [214](#page-213-1) Inversion, [219](#page-218-1)  Normalization, [212](#page-211-3) Opposite direction, [29](#page-28-0) Overview, [209](#page-208-2)  Programming model, [232](#page-231-0) Same direction, [29](#page-28-0) Scaling and offset, [212](#page-211-2)  Self-terminating, [27](#page-26-0)  Cam coupling, [16](#page-15-0)  Cam synchronization assigning parameters/defaults, [117](#page-116-0)  Camming, [12](#page-11-0), [24](#page-23-0) 

Absolute, [25](#page-24-0) assigning parameters/defaults, [111](#page-110-0) Cam synchronization, [117](#page-116-0) Cyclic, [27](#page-26-1) Non-cyclic, [27](#page-26-0)  Offset, [29](#page-28-1) Relative, [26](#page-25-0)  Scaling, [29](#page-28-1) Cascading In distributed synchronous operation, [145](#page-144-0) Combination Synchronous operation compensation, [155](#page-154-0)  Command buffer Synchronous operation, [132](#page-131-0)  Command execution Synchronous operation, [131](#page-130-0)  Command processing In the IPO cycle clock, [133](#page-132-0) Synchronous operation, [130](#page-129-0)  Command tracking Synchronous operation, [128](#page-127-0)  Command transition conditions Synchronous operation, [134](#page-133-0)  **Commands** Cam, [226](#page-225-1), [229](#page-228-1), [230,](#page-229-1) [231](#page-230-1)  Resetting errors, [130](#page-129-1) Resetting states, [130](#page-129-1)  Synchronous operation, [127](#page-126-0)  Compensation, [142](#page-141-0) Combination, [155](#page-154-0) Distributed synchronous operation, [149](#page-148-0)  Master value side, [152](#page-151-0) On the slave value side, [154](#page-153-0) Superimposed distributed synchronous operation, [69](#page-68-0) Synchronous operation IPO - IPO\_2, [206](#page-205-0)  Compensation on the master value side, [152](#page-151-0) Compensation on the slave value side, [154](#page-153-0)  Calculating, [154](#page-153-1)  **Configuring** Cam, [223](#page-222-1) Distributed synchronous operation, [159,](#page-158-0) [160](#page-159-0) Synchronous operation, [103](#page-102-0)  Synchronous operation IPO - IPO\_2, [208](#page-207-0)  Constant velocity, [221](#page-220-1) Continuity at boundary points Cam, [218](#page-217-0) Continuity check, [217](#page-216-0)

Coupling Cam, [16](#page-15-0) Cross-project distributed synchronous operation Configuring, [171](#page-170-0) Overview, [168](#page-167-0)  Cubic splines, [216](#page-215-1) Cycle clock offset, [142](#page-141-0)  Calculating, [153](#page-152-0), [155,](#page-154-1) [156](#page-155-0)  Distributed synchronous operation, [149](#page-148-0)  Cycle clock scaling Distributed synchronous operation, [147](#page-146-0)  Cyclic Camming, [27](#page-26-1) Cyclic cam application, [28](#page-27-0)

# D

Default value Cam synchronization, [117](#page-116-0) Camming, [111](#page-110-1)  Dynamic response, [120](#page-119-0)  Gear synchronization, [113](#page-112-0) Gearing, [109](#page-108-0)  Master dynamic response, [122](#page-121-0) Velocity gearing, [110](#page-109-0) Definition Commands for cam, [227](#page-226-1) Delay time Synchronous operation, [154](#page-153-2)  Desynchronization, [13](#page-12-1), [59](#page-58-0) Desynchronization position, [60](#page-59-0)  Master value distance, [60](#page-59-1)  Synchronous operation, [59](#page-58-1), [116](#page-115-0), [119](#page-118-0)  Via dynamic response parameters, [60](#page-59-2) Desynchronization position Synchronous operation, [60](#page-59-0) direction Gearing, [21](#page-20-0) Distributed synchronous operation Cascading, [145](#page-144-0) Compensation, [149](#page-148-0) Configuring, [160](#page-159-0) Cross-project, [171](#page-170-0) Master-slave relationship, [144](#page-143-0) Operating states, [157](#page-156-0) Overview, [141,](#page-140-0) [159](#page-158-0)  Rules for topology, [143](#page-142-0)  Synchronization interfaces, [167](#page-166-0) With cycle clock scaling, [147](#page-146-0) DP master Creating, [171,](#page-170-0) [178](#page-177-0) DP slave

Creating, [171,](#page-170-0) [178](#page-177-0)  Dummy master Creating, [174](#page-173-0) Dwell, [221](#page-220-2) Dynamic response assigning parameters/defaults, [120](#page-119-0) Synchronous operation influence, [61](#page-60-0)  Dynamic response parameters Desynchronizing, [60](#page-59-2) Synchronization, [49](#page-48-0), [50](#page-49-0)

# E

Error message Synchronous operation, [165](#page-164-0)  Error reaction For cam, [232](#page-231-1) Synchronous operation, [136](#page-135-0)  Example Cross-project distributed synchronous operation, [171](#page-170-0), [178,](#page-177-0) [181](#page-180-0), [188](#page-187-0) Programming, [92](#page-91-0), [95](#page-94-0)  External master value Creating, [194](#page-193-0)  External master value source Switching, [202](#page-201-0) 

# F

**Filtering** for actual value coupling, [34](#page-33-0) Following axis, [13](#page-12-2) 

# G

Gear ratio, [18](#page-17-0)  Gearing, [21](#page-20-0)  Velocity gearing, [23](#page-22-0) Gear synchronization assigning parameters/defaults, [113](#page-112-0) Gearing, [109](#page-108-0) Absolute, [19](#page-18-0) assigning parameters/defaults, [109](#page-108-0) Direction, [21](#page-20-0)  Relative, [20](#page-19-0)

## I

I device Creating, [181,](#page-180-0) [188](#page-187-0)  In the opposite direction Synchronous operation, [29](#page-28-0) In the same direction Synchronous operation, [29](#page-28-0) Interconnection, [16](#page-15-1)  Interfaces Synchronizing, [167](#page-166-0)  Interpolation Cam, [214](#page-213-1) Interpolation point table, [211](#page-210-0)  Interpolation points, [211](#page-210-0) Interpolation type, [211](#page-210-0)  Interpolation types, [215](#page-214-0)  Inverse mapping, [219](#page-218-1)  Inversion Cam, [219](#page-218-1) IO controller Creating, [181,](#page-180-0) [188](#page-187-0) IPO - IPO\_2 Synchronous operation, [203](#page-202-0) IPO cycle clock Command processing, [133](#page-132-0)

# L

Life-sign Monitoring, [156](#page-155-1)  Life-sign monitoring Synchronous operation IPO - IPO\_2, [206](#page-205-0)  Linear interpolation, [218](#page-217-1) Local alarm response during synchronous operation, [232](#page-231-1)  For cam, [232](#page-231-1) 

# M

Master, [152](#page-151-0)  Master dynamic response assigning parameters/defaults, [122](#page-121-0)  Master object, [13](#page-12-3) Creating, [194](#page-193-0)  Master value Assigning, [105](#page-104-0)  Creating, [194](#page-193-0)  Switching, [202](#page-201-0)  Master Value, [14](#page-13-0) Master value distance Synchronization, [46](#page-45-0)  Master value position, [40,](#page-39-0) [41,](#page-40-0) [42](#page-41-0) Master value source Switching, [63](#page-62-0)

Master value switchover Synchronous operation, [64](#page-63-0), [65](#page-64-0)  With dynamic response, [64](#page-63-1) Without dynamic response, [64](#page-63-0) Master-slave relationship In distributed synchronous operation, [144](#page-143-0) **Monitoring** Life-sign, [156](#page-155-1)  Synchronous operation, [124](#page-123-0)  Motion, [221](#page-220-3)  Motion laws in accordance with VDI, [220](#page-219-0)  Motion tasks In accordance with VDI, [221](#page-220-4)  Motion transition Creating, [223](#page-222-3)  Motion transitions In accordance with VDI, [221,](#page-220-5) [222](#page-221-0)

# N

Non-cyclic Camming, [27](#page-26-0) Normalization Cam, [212](#page-211-3) Normalized transmission function, [212](#page-211-4)

# O

**Offset** Cam, [214](#page-213-2) Camming, [29](#page-28-1) Changing, [21](#page-20-1), [30](#page-29-0)  Distributed synchronous operation, [149](#page-148-0)  Effectiveness, [30](#page-29-1)  Superimposing, [22](#page-21-0) Synchronous operation, [19](#page-18-0) Operating states In distributed synchronous operation, [157](#page-156-0) Overlapping segments Cam, [219](#page-218-2) Overshoot factor Synchronization, [48](#page-47-0)  **Overview** Cam, [209](#page-208-2)

# P

Parallel effective commands, [132](#page-131-0)  Polynomials, [209,](#page-208-1) [211](#page-210-1) Position reference Synchronizing synchronous operation, [115](#page-114-0) 

Technology Objects Synchronous Operation, Cam Function Manual, 11/2010 237 Processing cycle clock Synchronous object, [15](#page-14-0) Programming model Cam, [232](#page-231-0) Protective doors Opening and closing, [100](#page-99-0) Proxy Cross-project distributed synchronous operation, [194](#page-193-1)  Types, [194](#page-193-1) Proxy object Creating, [194](#page-193-0) Interconnecting, [200](#page-199-0)

# R

Range scaling, [212](#page-211-2) Reading out function values Synchronous operation, [127](#page-126-1)  Readout of function values Commands for cam, [229](#page-228-1) Recursive synchronous operation interconnection, [15](#page-14-1) References, [3](#page-2-0)  Relative camming, [26](#page-25-1)  Relative gearing, [20](#page-19-0) Resetting of states and errors Commands for cam, [230](#page-229-1) Reversal, [221](#page-220-6) Reversing function, [219](#page-218-1)  Rules Synchronous operation interconnection, [16](#page-15-1) 

# S

**Scaling** Cam, [212](#page-211-2) Camming, [29](#page-28-1) Changing, [30](#page-29-0) Effectiveness, [30](#page-29-1)  Segments, [211](#page-210-2)  Setpoint, [32](#page-31-0)  Setpoint value coupling, [32](#page-31-0)  **Settings** on the synchronous object, [123](#page-122-0)  Shape deviation, [217](#page-216-1) Simulation mode Synchronous operation, [73](#page-72-0) Slave, [13](#page-12-2) Spline interpolation, [218](#page-217-2)  **Standstill** of the master value, [46](#page-45-0)

**Status** of synchronization, [55](#page-54-0)  Synchronization, [58](#page-57-0) **Substitute** Synchronous operation, [61](#page-60-1) Superimposed synchronous operation, [17](#page-16-0), [66](#page-65-0) Superimposition Offset, [22](#page-21-0)  Switching Master value source, [63](#page-62-0) To external master value source, [202](#page-201-0)  Synchronization, [167](#page-166-0)  Cam, [118](#page-117-0)  Camming cycle, [43](#page-42-0)  Display, [56](#page-55-0) Following axis position, [43](#page-42-1) Interfaces, [167](#page-166-0)  Master value position, [40,](#page-39-0) [41](#page-40-0), [42](#page-41-0) Overshoot, [48](#page-47-0) Status, [55,](#page-54-0) [58](#page-57-0) Synchronization direction, [44](#page-43-0)  Synchronization profile, [47](#page-46-0) Synchronization profile type, [46](#page-45-0) Synchronization range, [45](#page-44-0) Synchronous operation, [36](#page-35-1), [118](#page-117-0) Via dynamic response parameters, [49](#page-48-0), [50](#page-49-0)  Via master value distance, [46](#page-45-0)  Synchronization criterion, [39](#page-38-0)  Synchronization direction, [44](#page-43-0)  Synchronization profile, [47](#page-46-0) Synchronized axis, [13](#page-12-4) Creating, [103](#page-102-1)  Synchronized group, [13](#page-12-5)  Synchronous commands, [132](#page-131-0)  Synchronous object, [15](#page-14-0)  Settings, [123](#page-122-0)  Synchronous operation, [205](#page-204-0) Adapting the synchronization velocity, [101](#page-100-0) Assigning, [105](#page-104-0) assigning parameters/defaults, [107](#page-106-0) Camming, [24](#page-23-0) Command buffer, [132](#page-131-0) Command execution, [131](#page-130-0)  Command processing, [130](#page-129-0) Command tracking, [128](#page-127-0)  Command transition conditions, [134](#page-133-0) Commands, [130](#page-129-1)  Configuring, [103](#page-102-0)  Context menu, [139](#page-138-0) Cross-project, [171](#page-170-0) Desynchronization, [60](#page-59-1)  Desynchronization position, [60](#page-59-0) 

**Index** 

Desynchronizing, [116](#page-115-0), [119](#page-118-0) Dynamic response, [120](#page-119-0) Dynamic res ponse influence, [61](#page-60-0) Master dynamic response, [122](#page-121-0)  Master value switchover, [64](#page-63-0)  MCC commands, [127](#page-126-0)  Menu, [138](#page-137-0) Monitoring, [124](#page-123-0)  Monitoring functions, [69](#page-68-1) PLCopen commands, [127](#page-126-0) Reading out functio n values, [127](#page-126-1)  Recursi ve, [15](#page-14-1) Simulation mode, [73](#page-72-0) ST commands, [127](#page-126-0)  Substituting, [61](#page-60-1)  Superimposed, [66](#page-65-0) Synchronizing the positio n reference, [115](#page-114-0)  Synchronous operation across multiple tasks, [203](#page-202-0) Synchronous operation configuration Specifying, [105](#page-104-0) Synchronous operation IPO - IPO\_2 Boundary conditions, [205](#page-204-0)  Compensati ons, [206](#page-205-0)  Configuring, [208](#page-207-0) Life-sign monitoring, [206](#page-205-0) Synchronous operation relationship, [13](#page-12-5)<br>T

Tolerance window for actual value coupling, [36](#page-35-0) Topology Distributed synch ronous operation via PROFIBUS, [143](#page-142-0)

# V

VDI Motion laws, [220](#page-219-0) VDI Guideline 2143, [220](#page-219-1)  Velocity gearing, [110](#page-109-0) assigning parameters/defaults, [110](#page-109-1) 

# W

Working ranges In accordance with VDI, [221](#page-220-7) Specifying, [223](#page-222-2)

Technology Objects Synchronous Operation, Cam Function Manual, 11/2010 239 **Index**